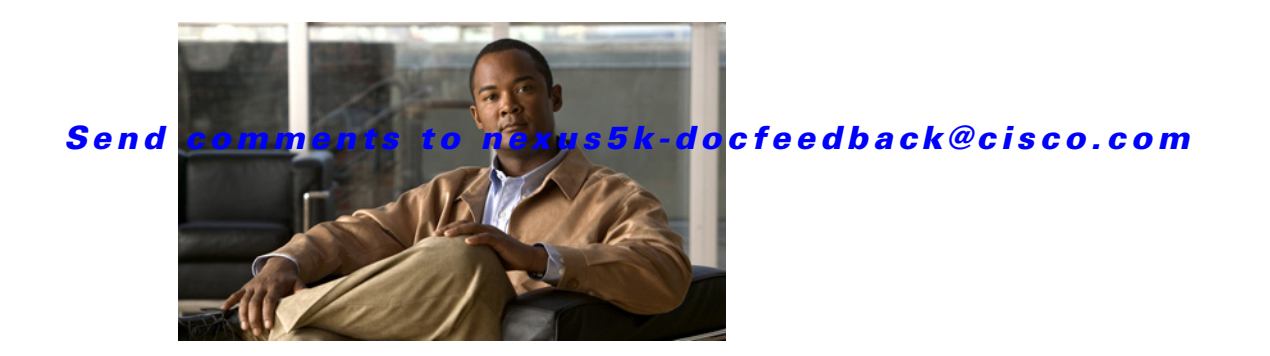

# **Unicast Routing Show Commands**

This chapter describes the Cisco NX-OS unicast routing **show** commands available on Cisco Nexus 5000 Series switches.

**Cisco Nexus 5000 Series NX-OS Unicast Routing Command Reference**

# **show bgp**

To display Border Gateway Protocol (BGP) routes, use the **show bgp** command.

**show bgp** {**all** | **ipv4** {**unicast** | **multicast**} [*addr* | *prefix* [**longer-prefixes**]] [**vrf** *vrf-name* | **all**]**}**

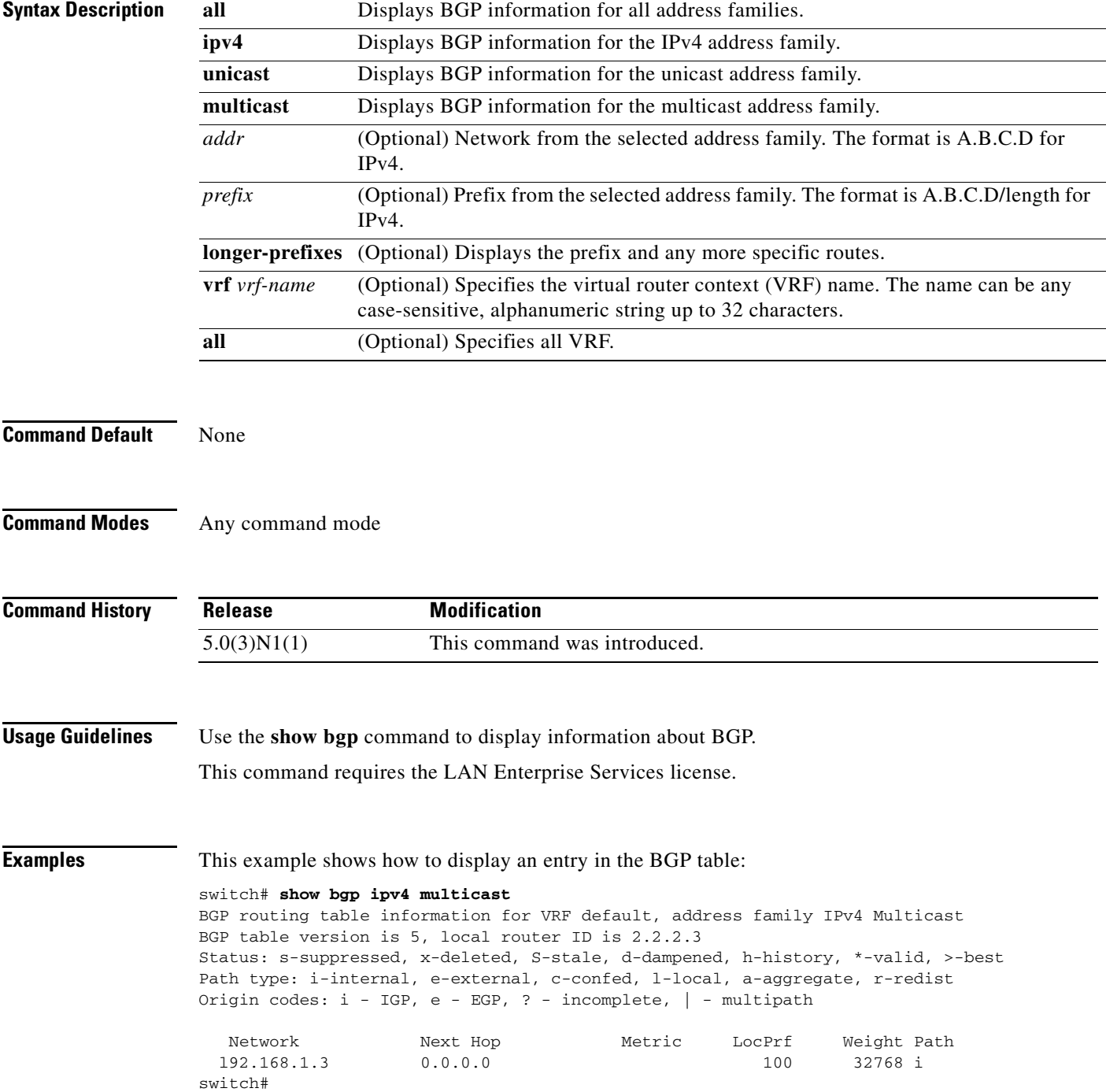

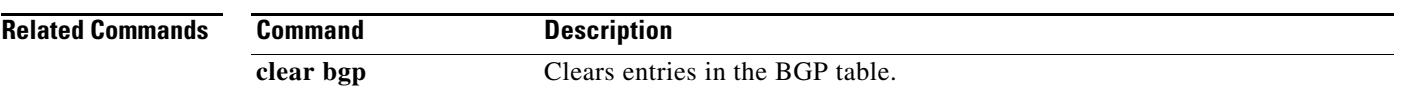

## **show bgp community**

To display Border Gateway Protocol (BGP) routes that match a community, use the **show bgp community** command.

**show bgp** {{**ip** | **ipv4**} {**unicast** | **multicast**}} **community** [*as-number*]**no-advertise**] [**no-export**] [**no-export-subconfed**] [**exact-match**]} [**vrf** *vrf-name*]

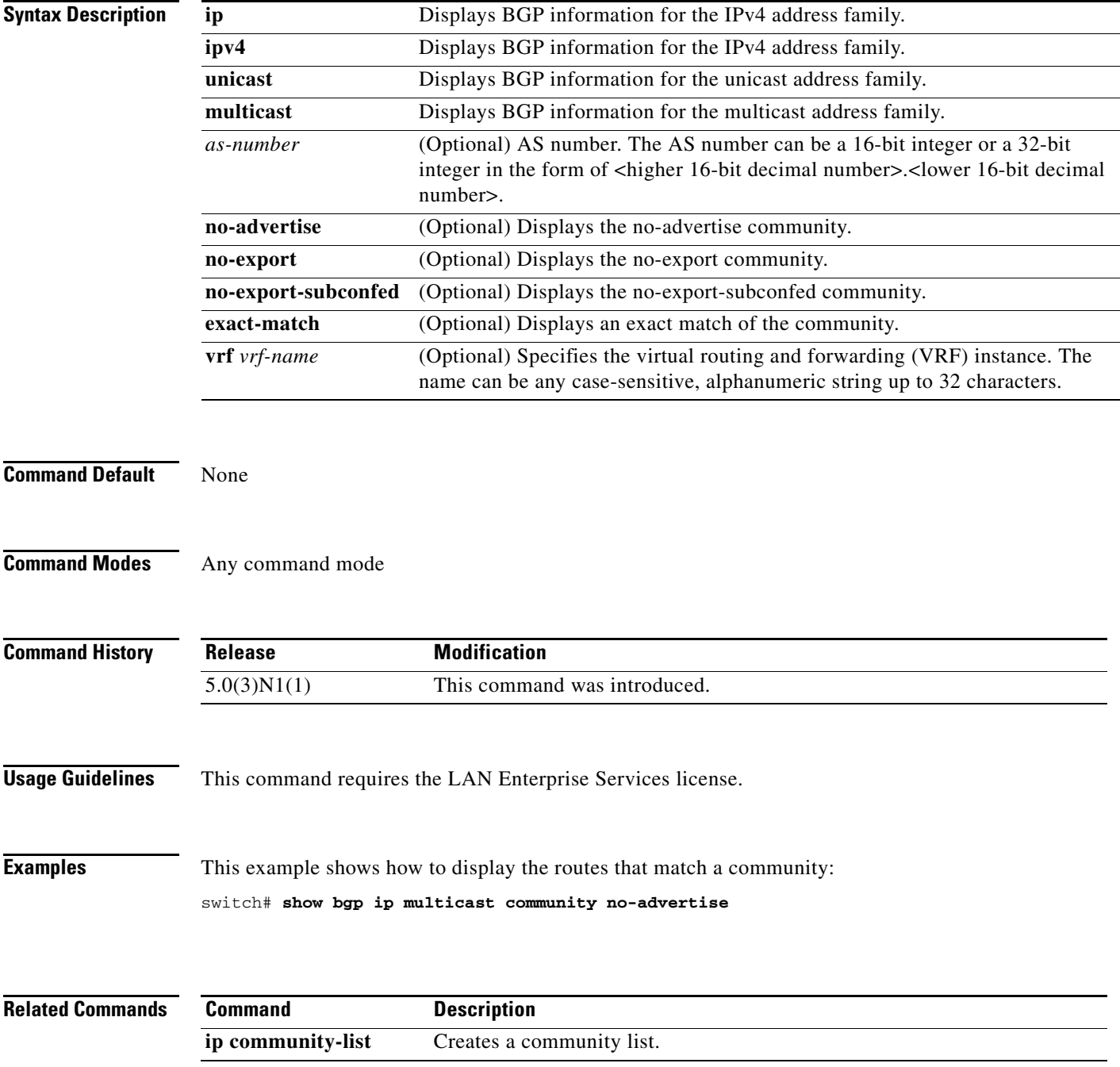

# **show bgp community-list**

To display Border Gateway Protocol (BGP) routes that match a community list, use the **show bgp community-list** command.

**show bgp** {{**ip** | **ipv4**} {**unicast** | **multicast**}} **community-list** *commlist-name* [**exact-match**] [**vrf** *vrf-name*]

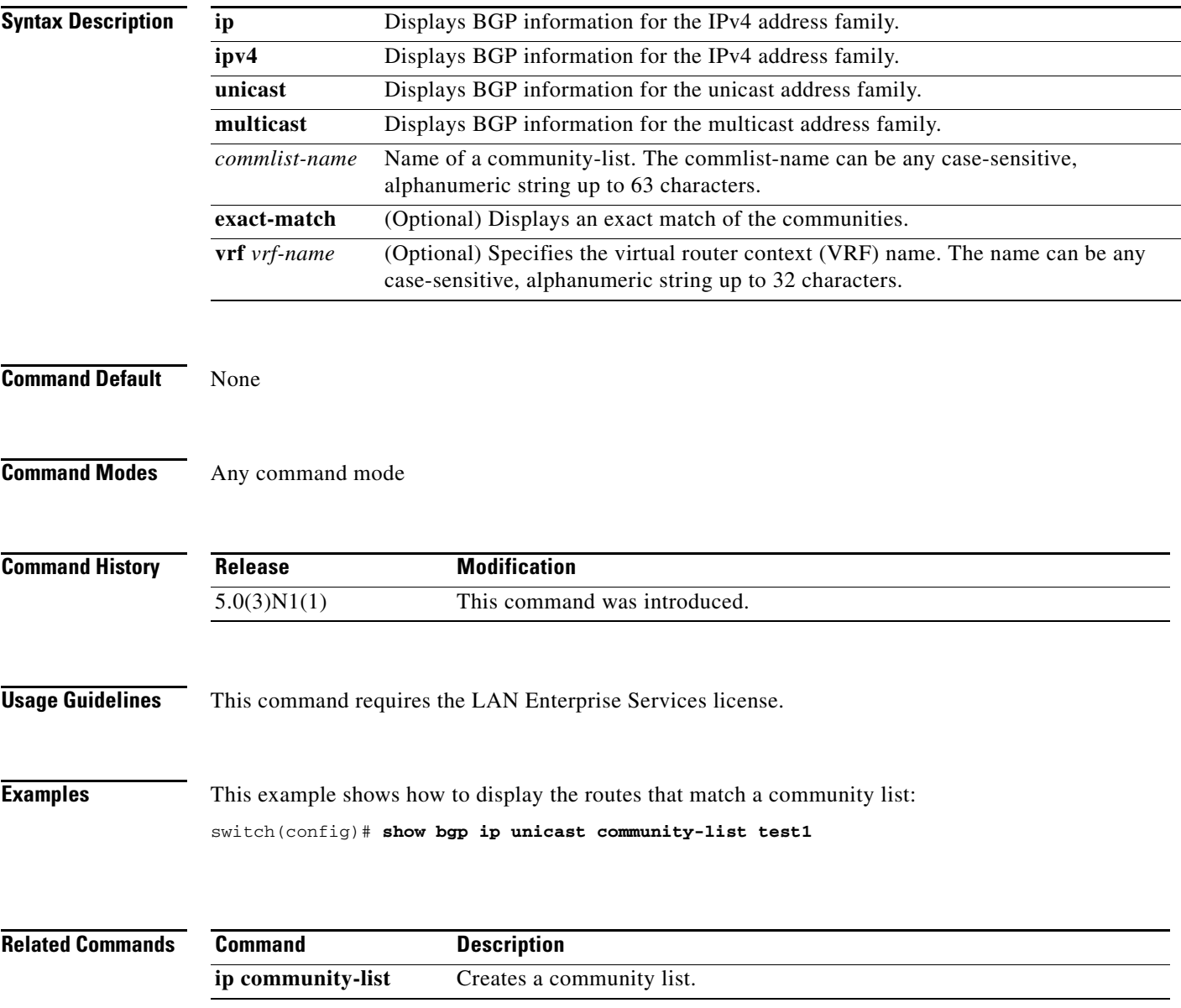

 $\overline{\phantom{a}}$ 

#### *Send comments to nexus5k-docfeedback@cisco.com*

## **show bgp extcommunity**

To display Border Gateway Protocol (BGP) routes that match an extended community, use the **show bgp extcommunity** command.

**show bgp** {{**ip** | **ipv4**} {**unicast** | **multicast**}} **extcommunity 4byteas-generic** {**non-transitive** | **transitive**} [*as4-number*] [**exact-match**] [**vrf** *vrf-name*]

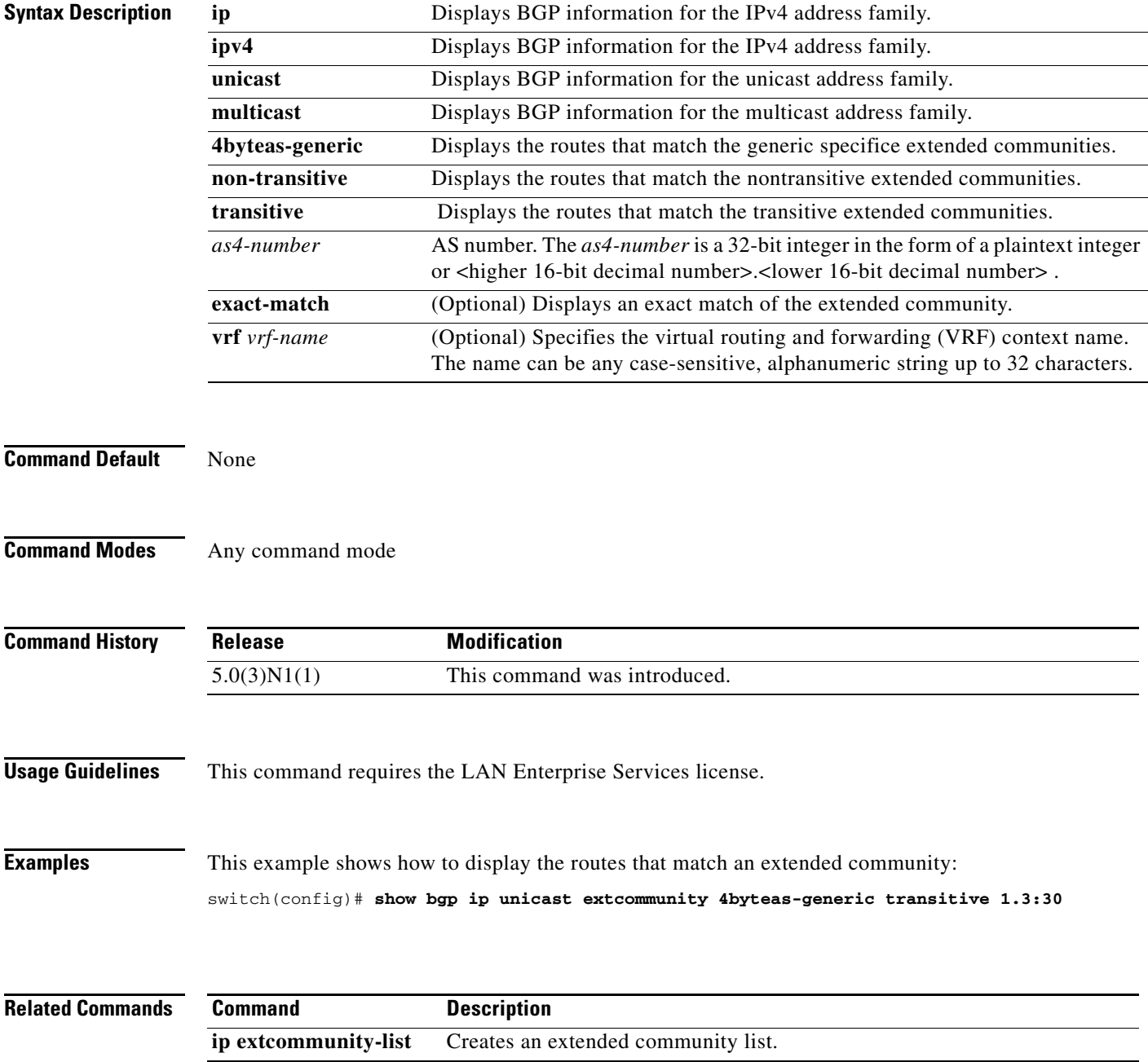

# **show bgp extcommunity-list**

To display Border Gateway Protocol (BGP) routes that match an extended community list, use the **show bgp extcommunity-list** command.

**show bgp** {{**ip** | **ipv4**} {**unicast** | **multicast**}**} extcommunity-list** *commlist-name* [**exact-match**] [**vrf** *vrf-name*]

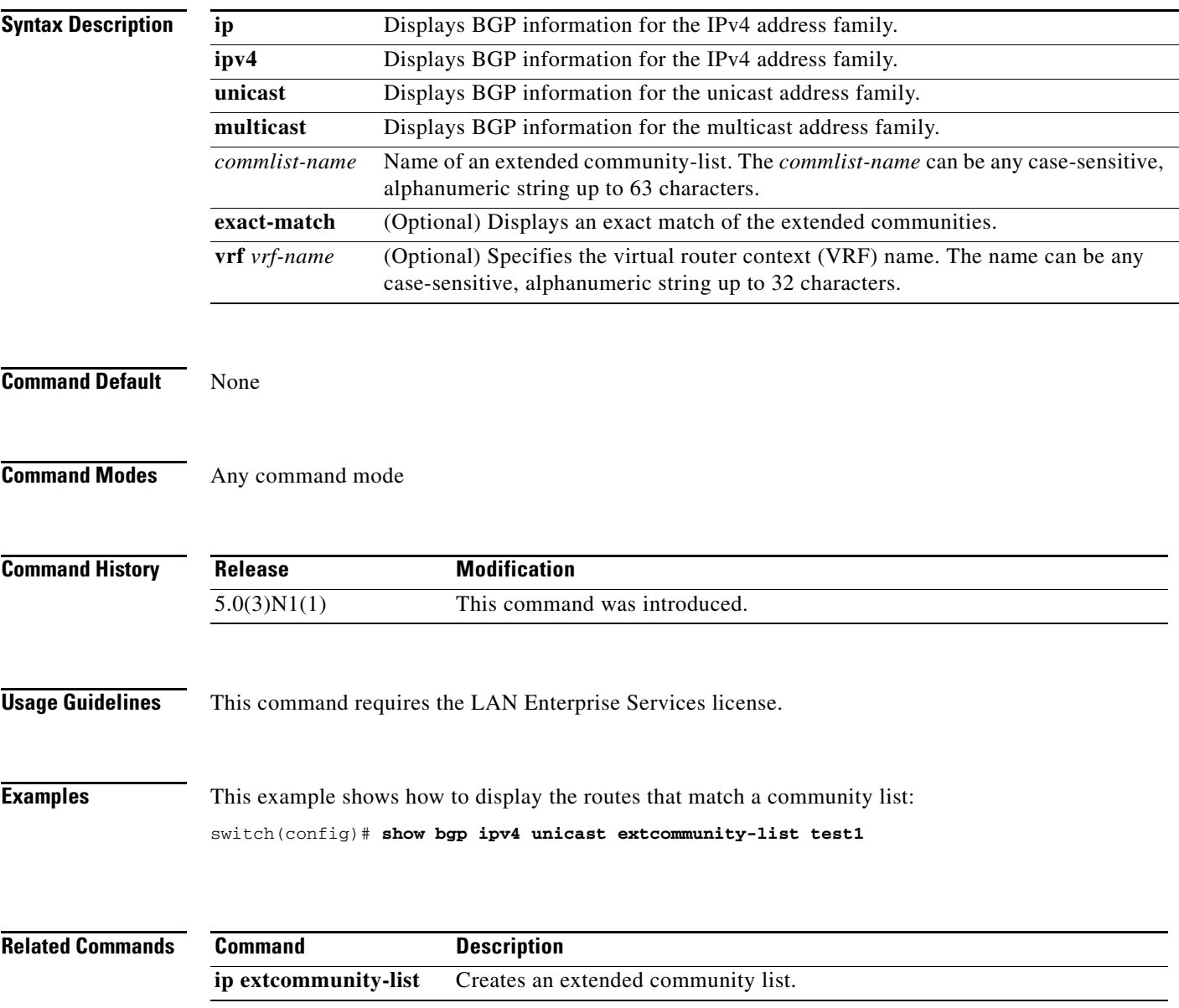

# **show bgp neighbors**

To display Border Gateway Protocol (BGP) neighbors, use the **show bgp neighbors** command.

**show bgp** {**ip** | **ipv4**} {**unicast** | **multicast**} **neighbors** [*addr* [**advertised-routes** | **flap-statistics** | **paths** | **received-routes** | **routes** [**advertised** | **dampened** | **received**]]] [**vrf** {**all** | *vrf-name*}]

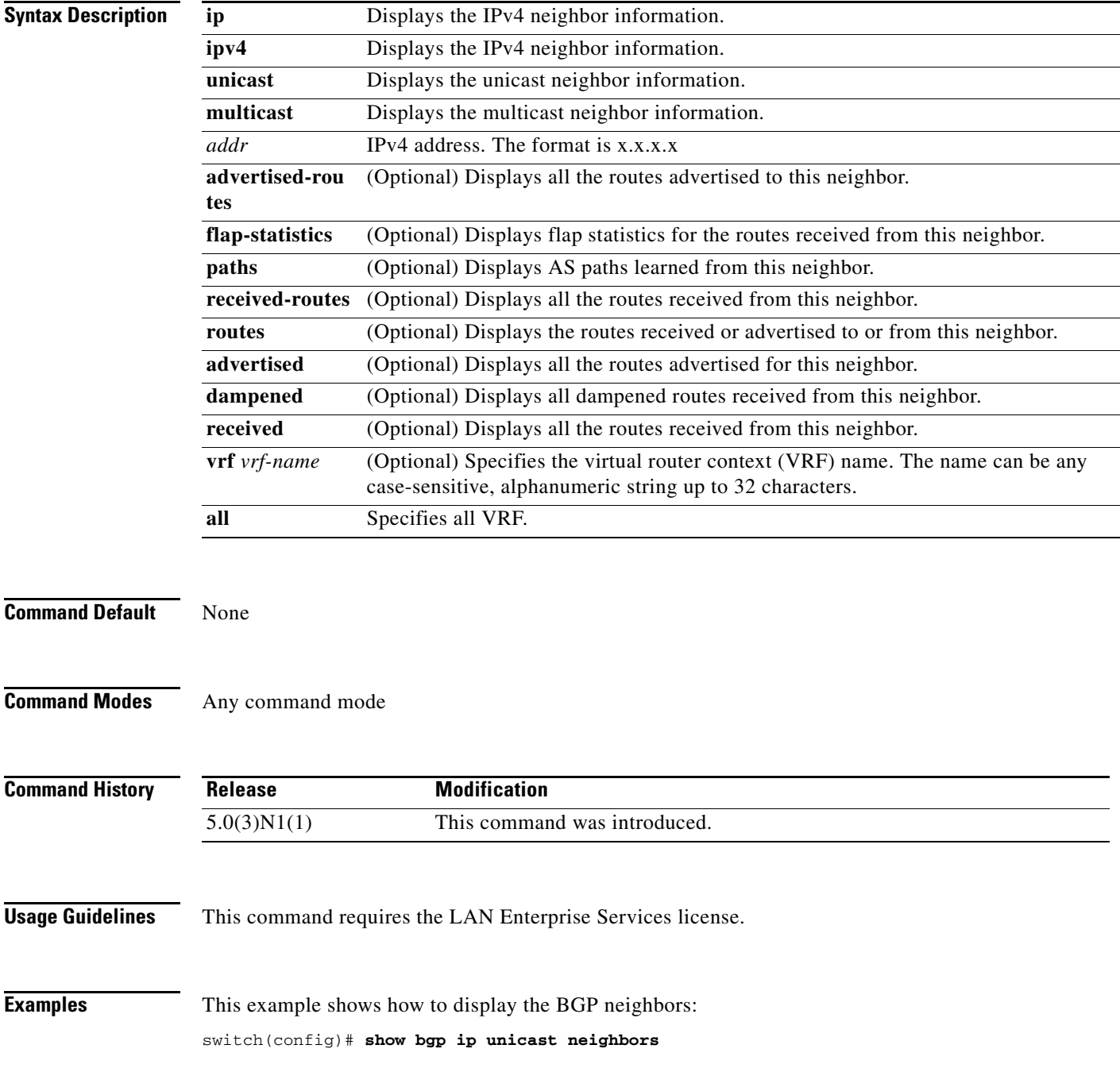

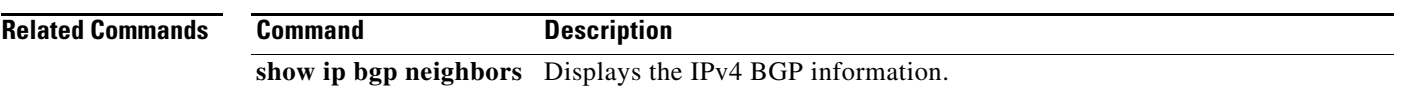

# **show bgp sessions**

To display Border Gateway Protocol (BGP) sessions, use the **show bgp sessions** command.

**show bgp sessions** [**vrf** *vrf-name*]

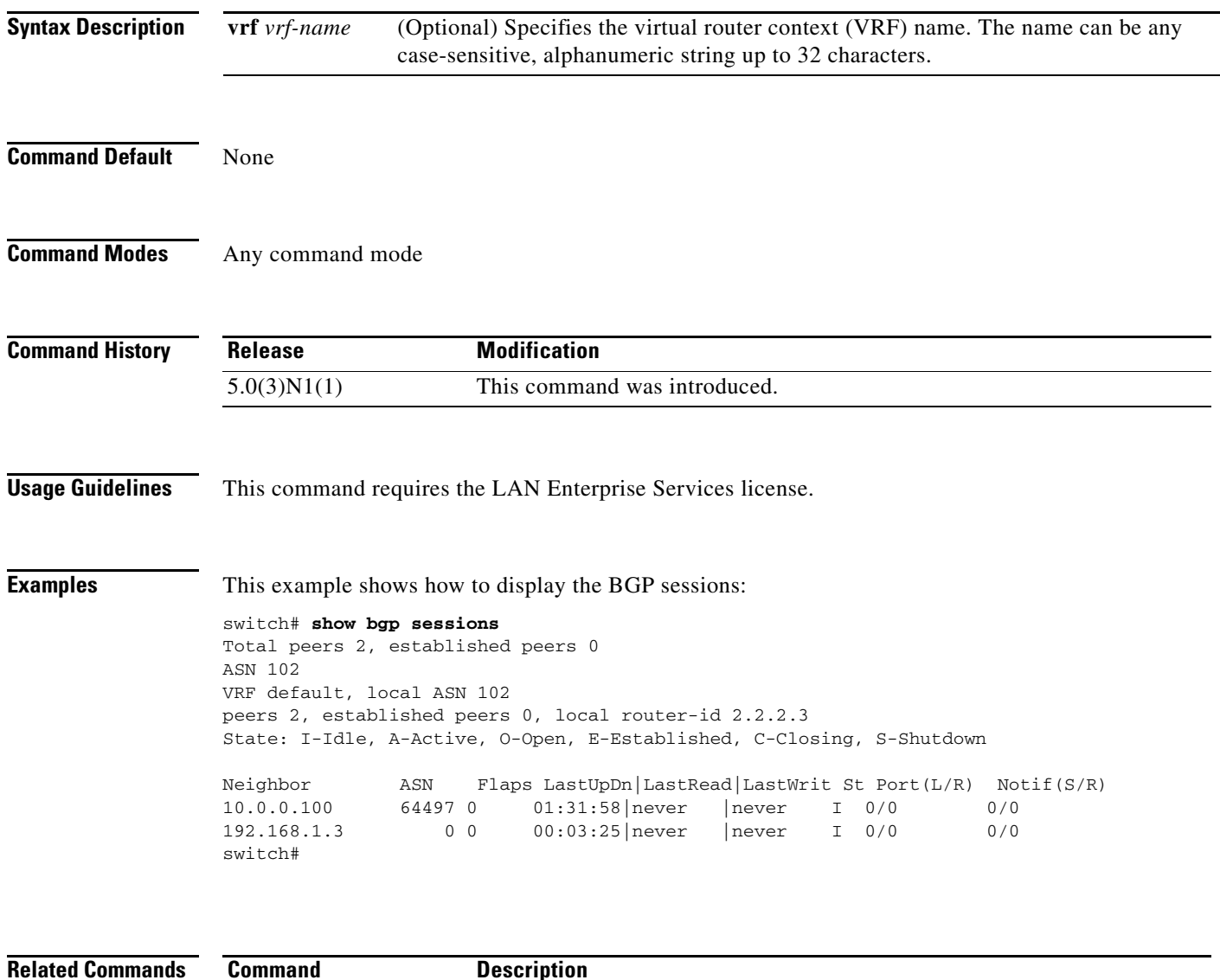

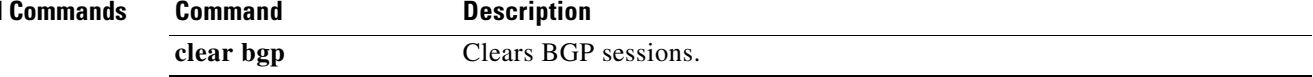

# **show bgp statistics**

To display Border Gateway Protocol (BGP) traffic statistics, use the **show bgp statistics** command.

**show bgp statistics**

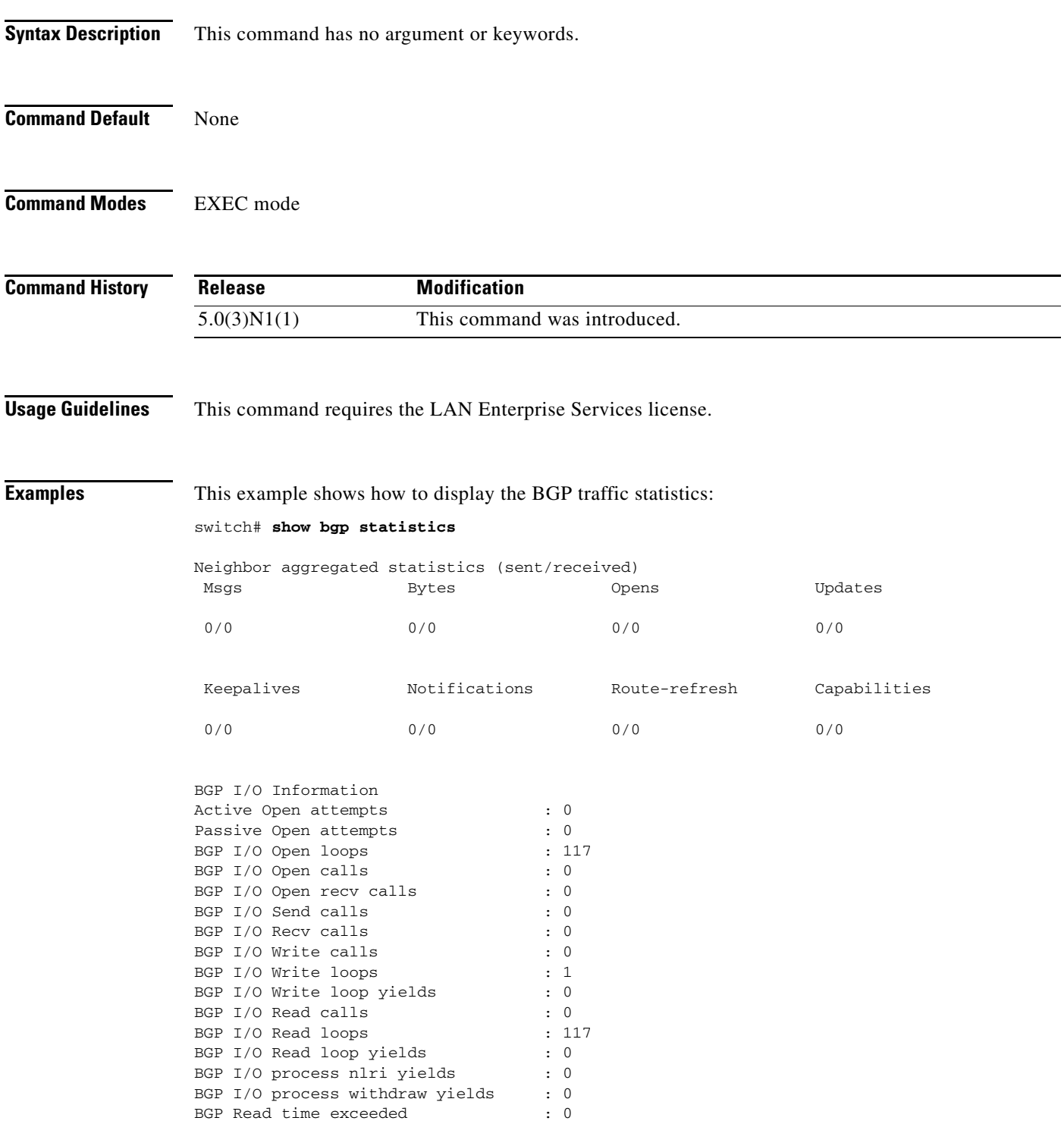

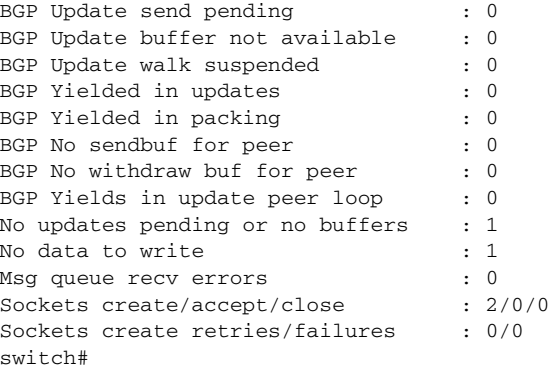

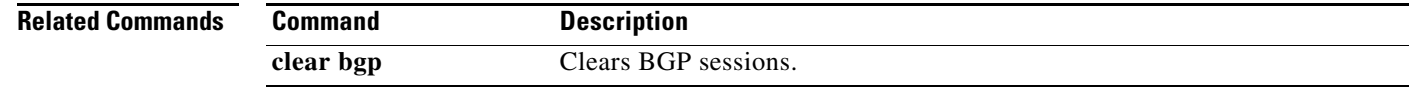

**Cisco Nexus 5000 Series NX-OS Unicast Routing Command Reference**

# **show forwarding**

To display forwarding information, use the **show forwarding** command.

**show forwarding** [**ip** | **ipv4**] {**adjacency** | **interfaces** | **route** | **trace** [**clear**] | **table** *id* | **pss** | **route**} [**module** *slot*] [**vrf** *vrf-name*]

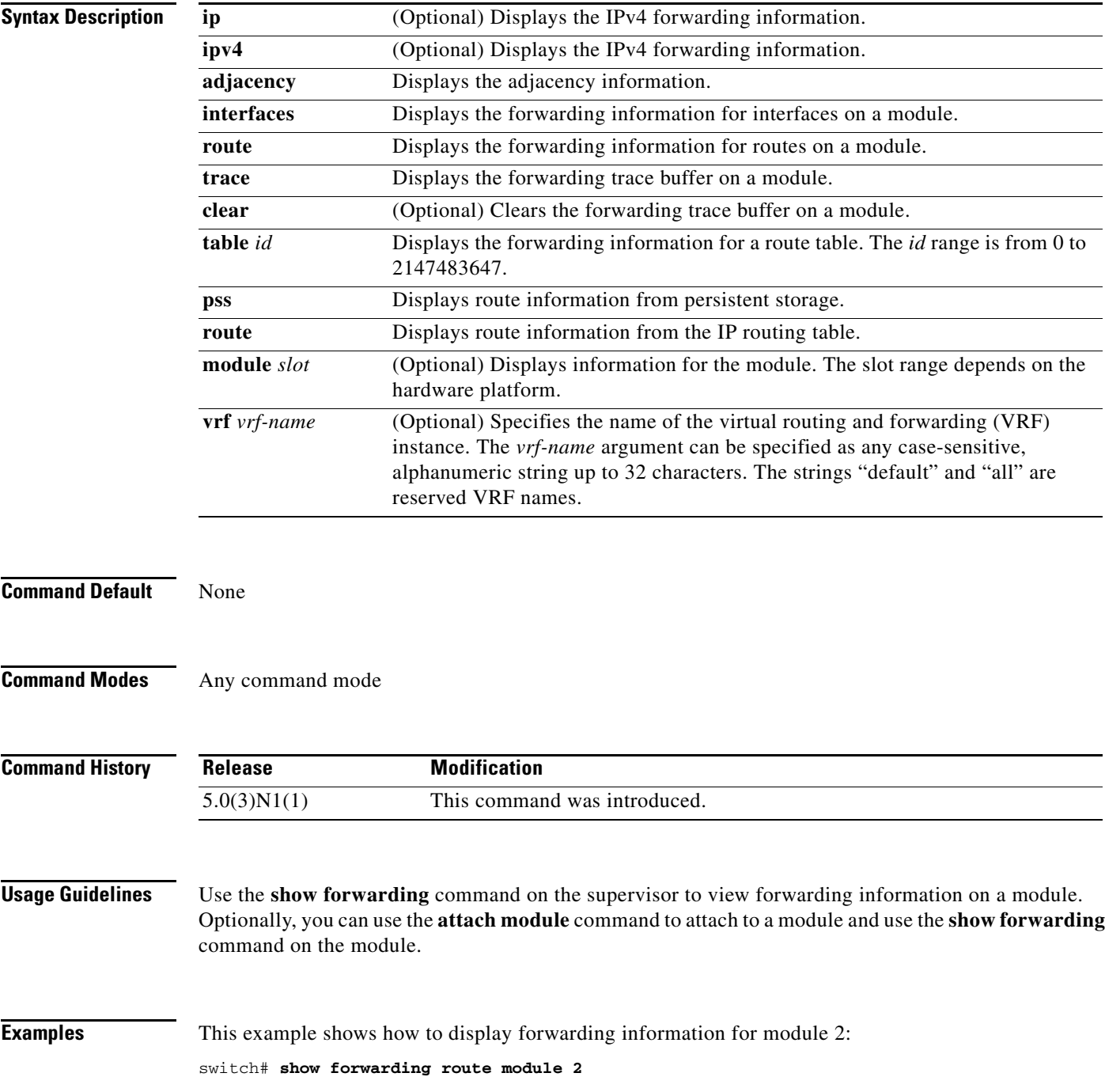

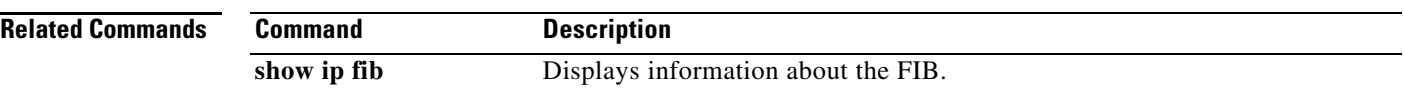

# **show forwarding distribution**

To display forwarding distribution information, use the **show forwarding distribution** command.

**show forwarding distribution** [**clients** | **fib-state**]

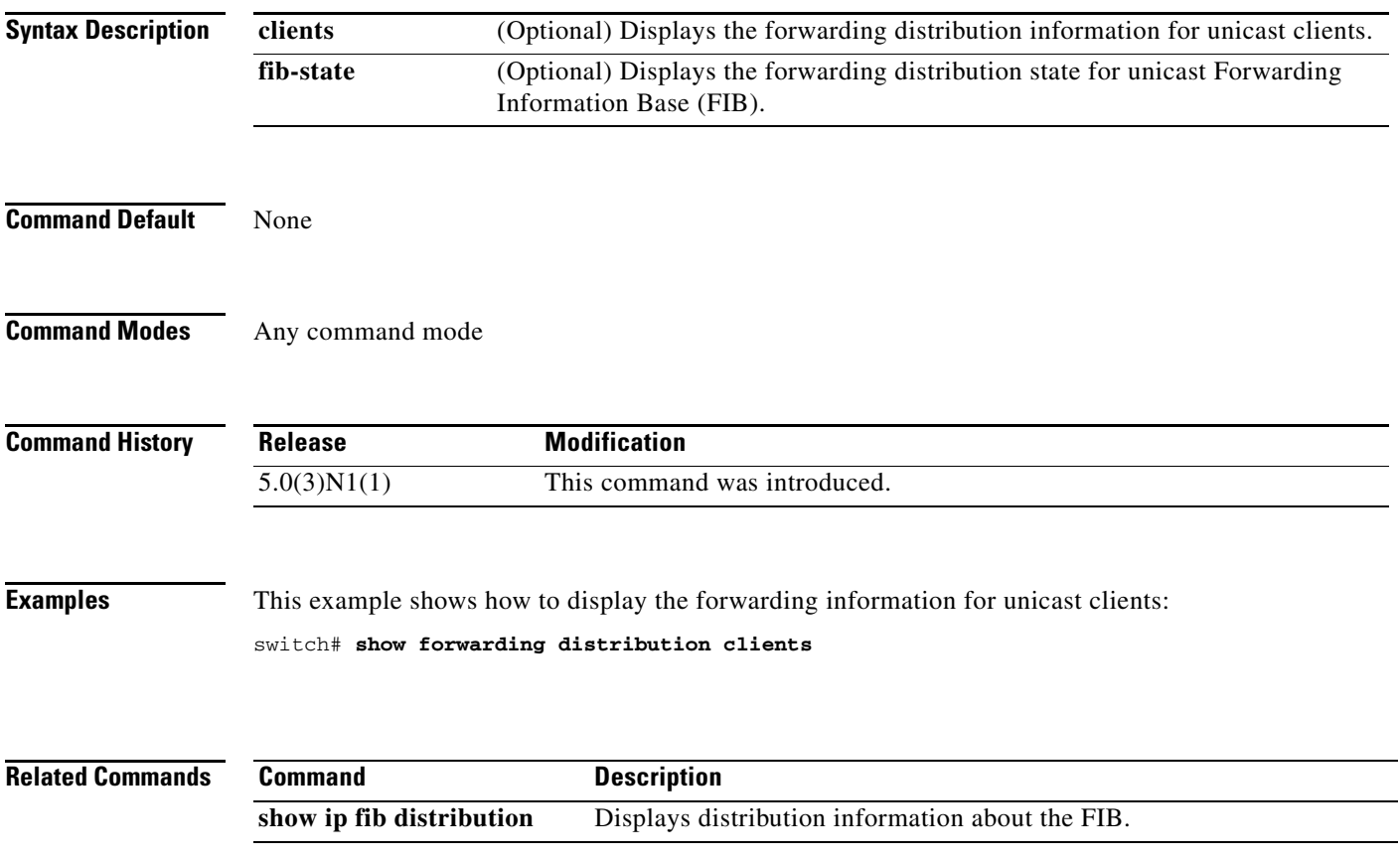

# **show forwarding inconsistency**

To display the results of the forwarding inconsistency checker, use the **show forwarding inconsistency**  command.

**show forwarding inconsistency** [**ip** | **ipv4**] [**unicast**] **module** *slot* [**vrf** *vrf-name*]

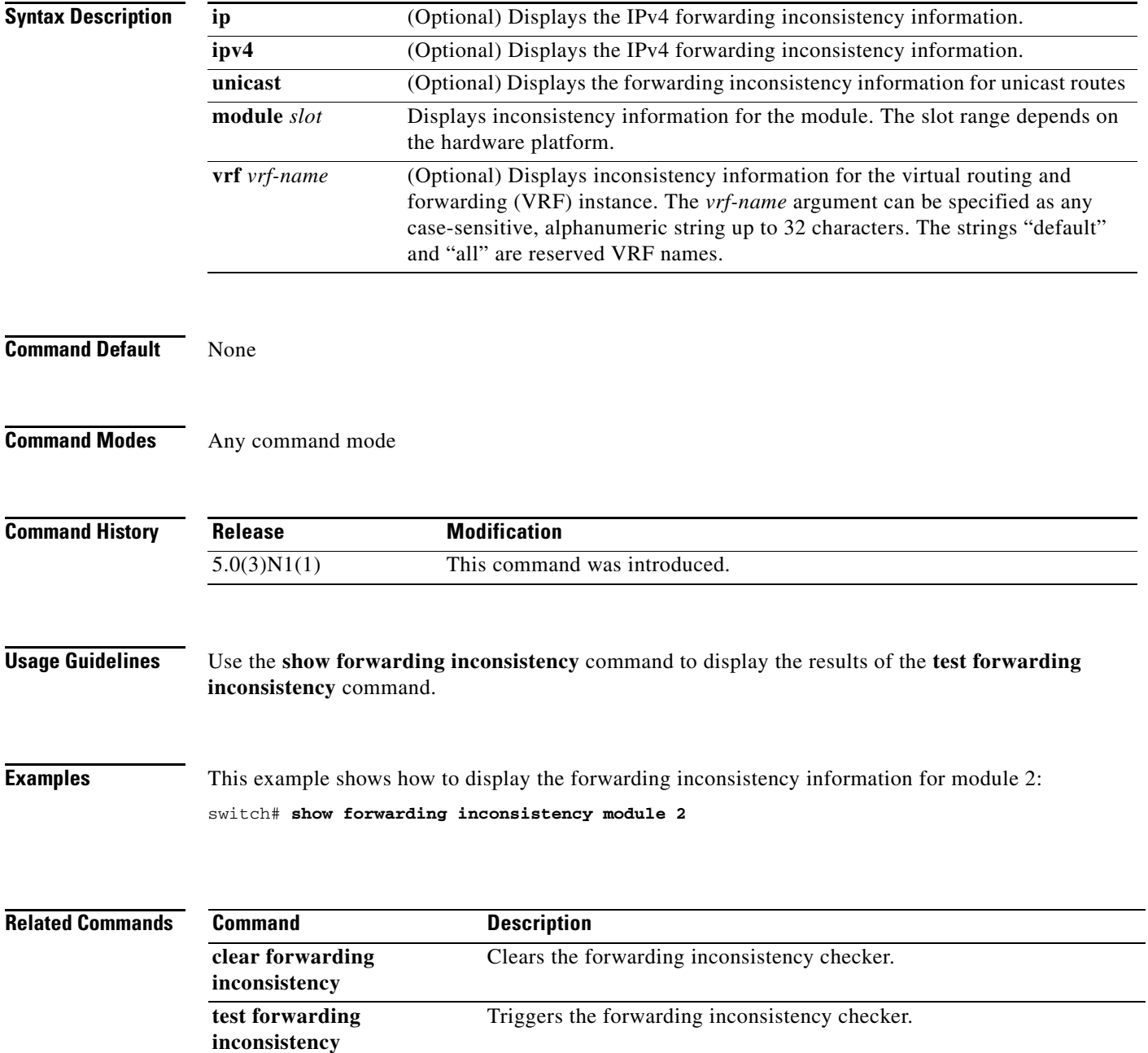

a ka

### *Send comments to nexus5k-docfeedback@cisco.com*

## **show hsrp**

To display Hot Standby Router Protocol (HSRP) information for each HSRP group, use the **show hsrp** command.

**show hsrp** [**interface** {**ethernet** *slot*/*port* | **port-channel** *number* | **vlan** *vlan-id*}] [**group** *group-number*] [**active** | **init** | **listen** | **standby**] [**all**] [**brief**] [**detail**] [**ipv4**]

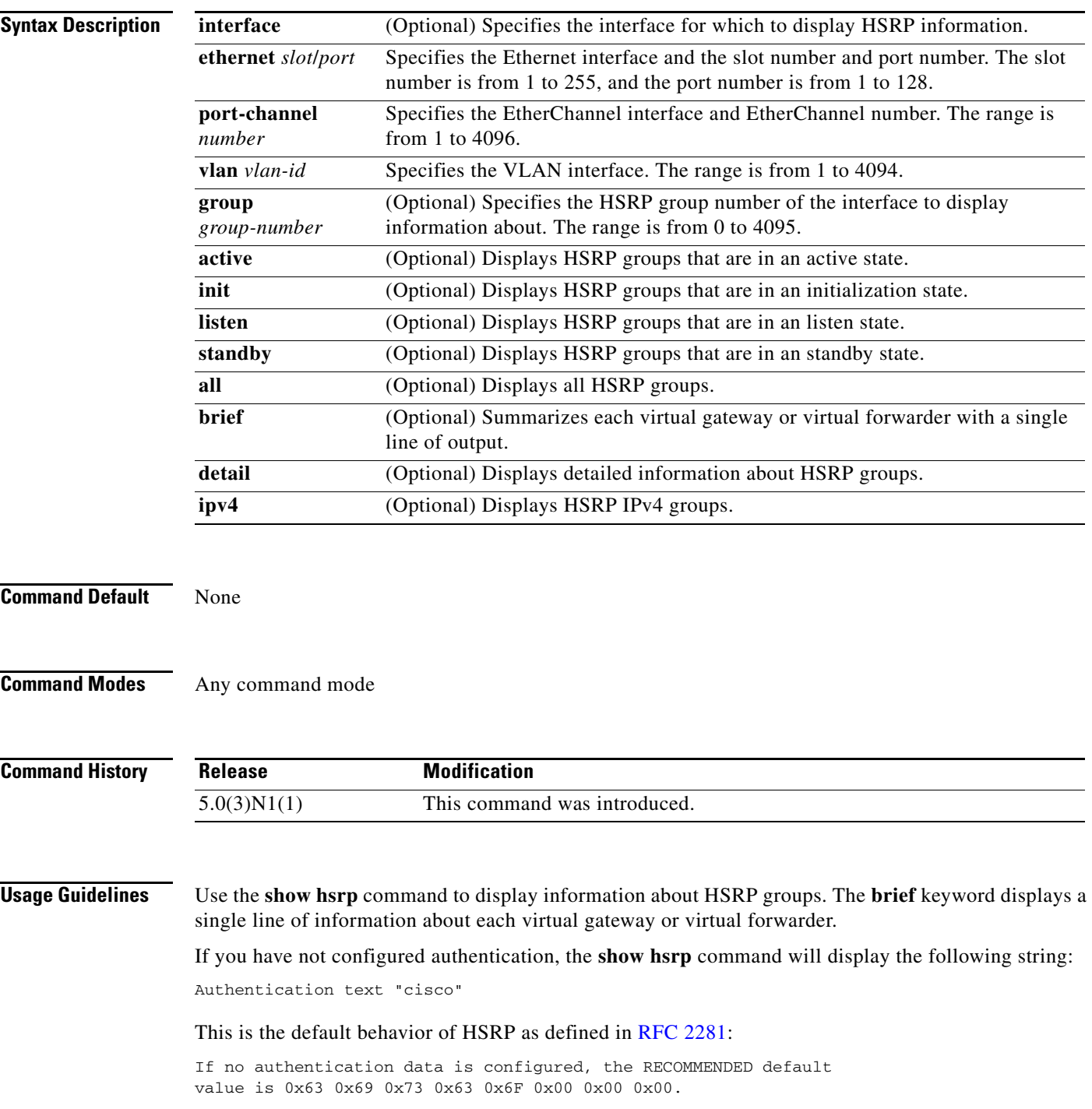

This command does not require a license.

```
\begin{picture}(180,170)(-20,170)(-20,170)(-20,170)(-20,170)(-20,170)(-20,170)(-20,170)(-20,170)(-20,170)(-20,170)(-20,170)(-20,170)(-20,170)(-20,170)(-20,170)(-20,170)(-20,170)(-20,170)(-20,170)(-20,170)(-20,170)(-20,170)(-20,170)(-20,170)(-20,170)(-20,170
```
**Note** Make sure the LAN Base Services license is installed on the switch to enable Layer 3 interfaces.

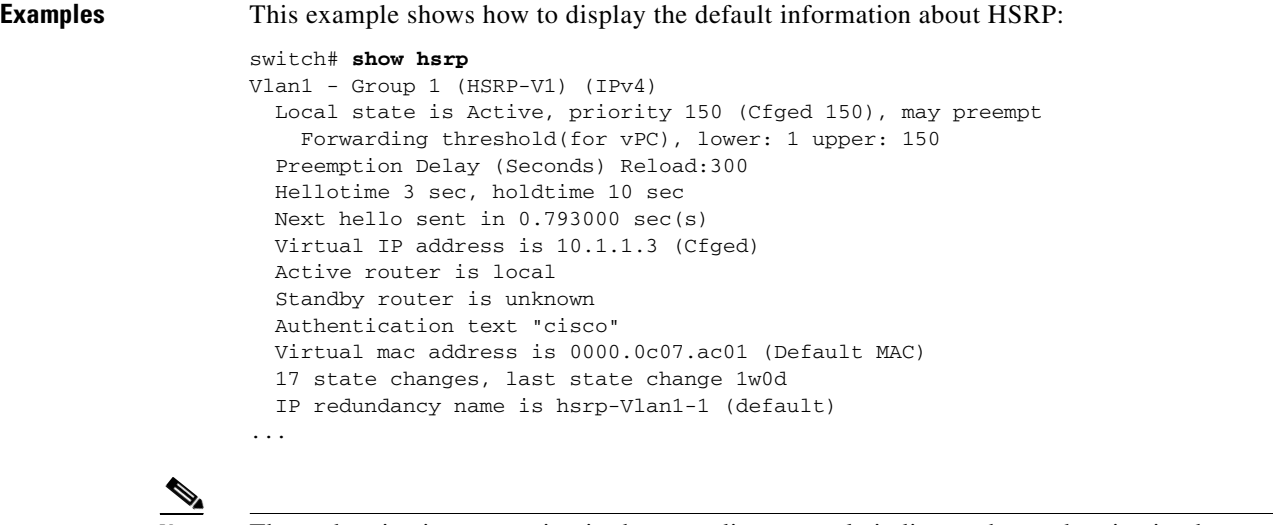

Note The authentication text string in the preceding example indicates that authentication has not been configured on the interface.

This example shows how to display a brief summary of HSRP information:

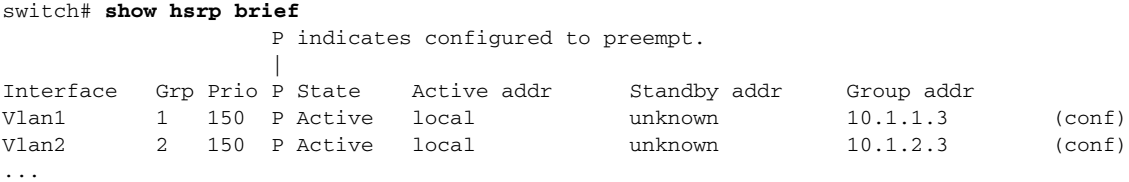

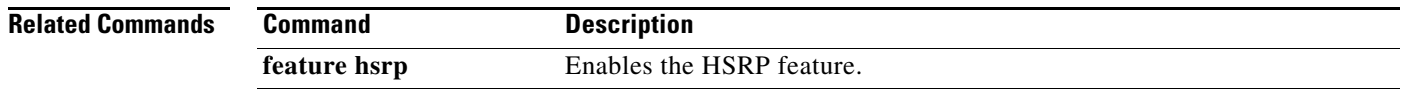

## **show hsrp delay**

To display the Hot Standby Router Protocol (HSRP) group delay information, use the **show hsrp delay**  command.

**show hsrp delay** [**interface** {**ethernet** *slot*/*port* | **port-channel** *number*[**.***sub\_if\_number*] | **vlan** *vlan\_id*}] [**group** *group-number*] [**all**] [**brief**]

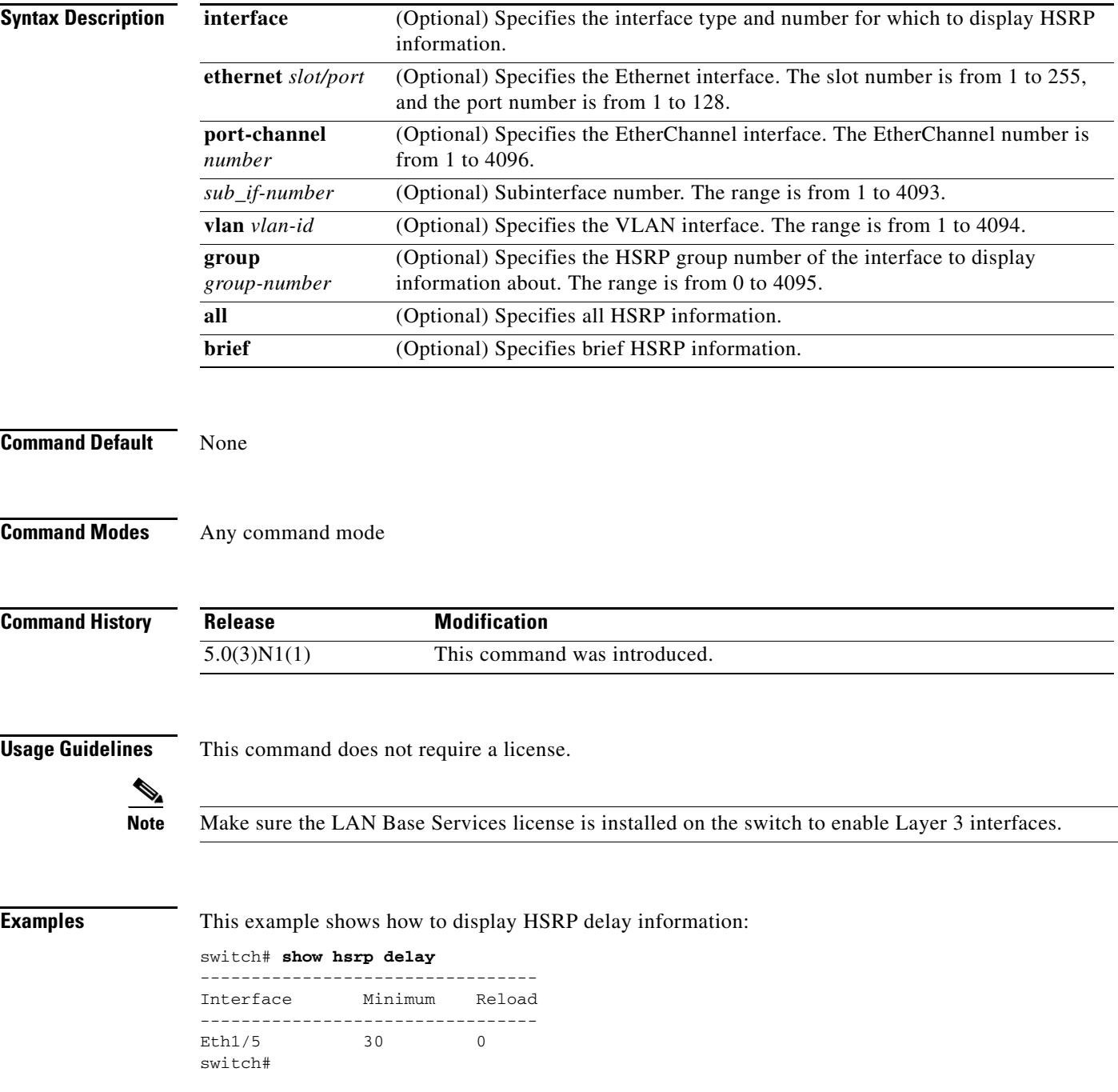

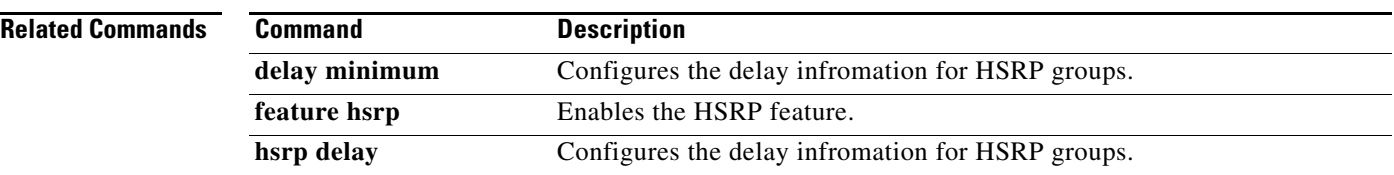

## **show hsrp summary**

To display Hot Standby Router Protocol (HSRP) summary information for each HSRP group, use the **show hsrp summary** command.

**show hsrp summary**

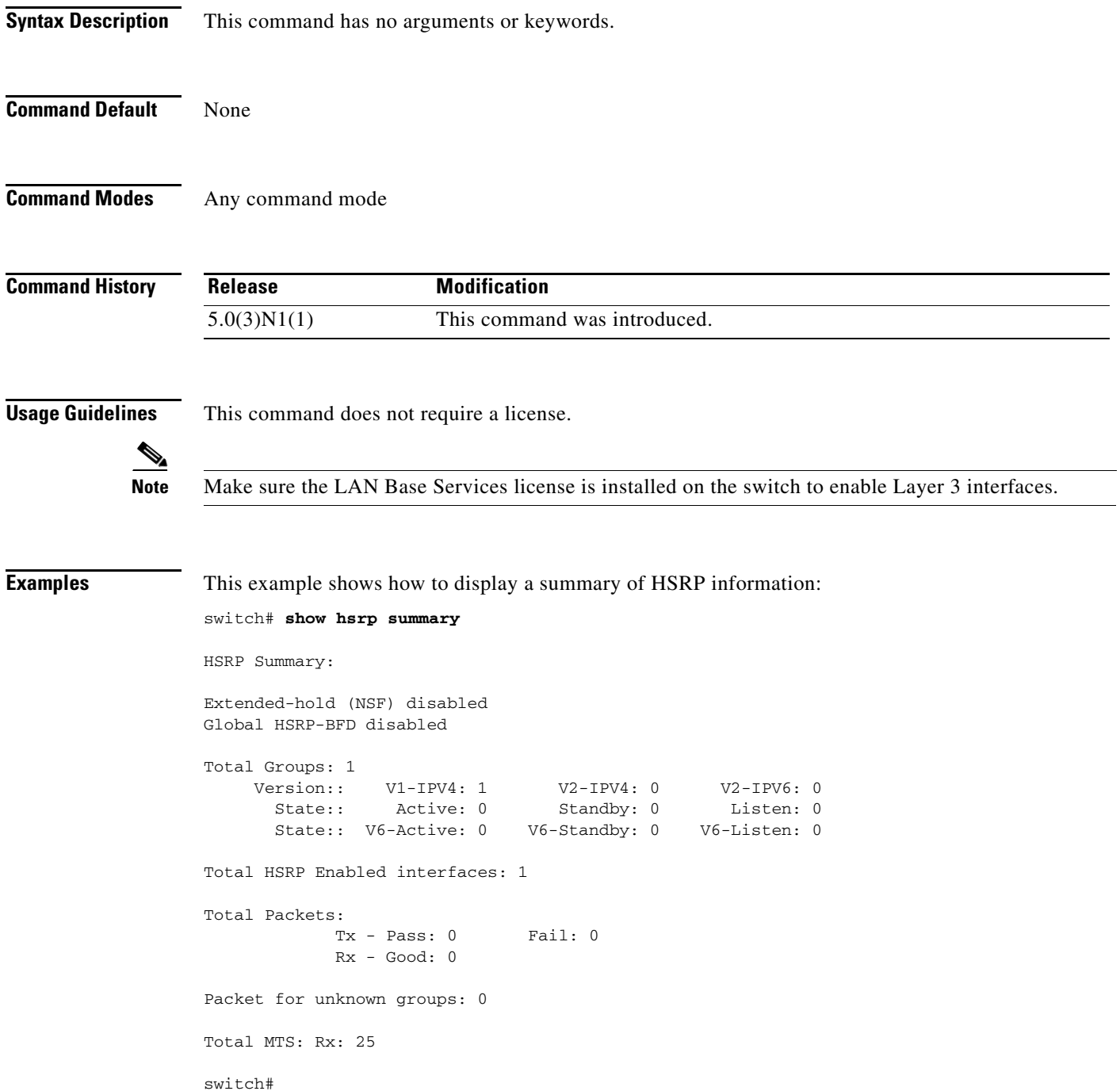

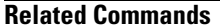

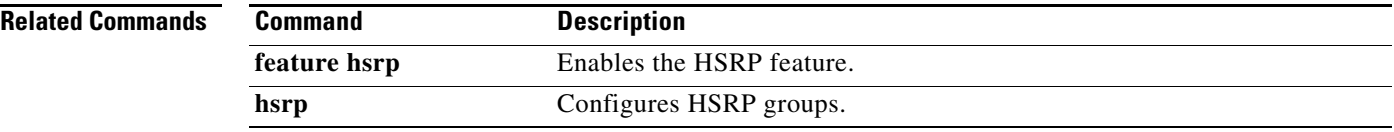

# **show ip adjacency**

To display adjacency information, use the **show ip adjacency** command.

**show ip adjacency** [*ip-addr* | *interface*] [**detail**] [**non-best**] [**statistics**] [**summary**] [**vrf** *vrf-name* | **all** | **default** | **management**]

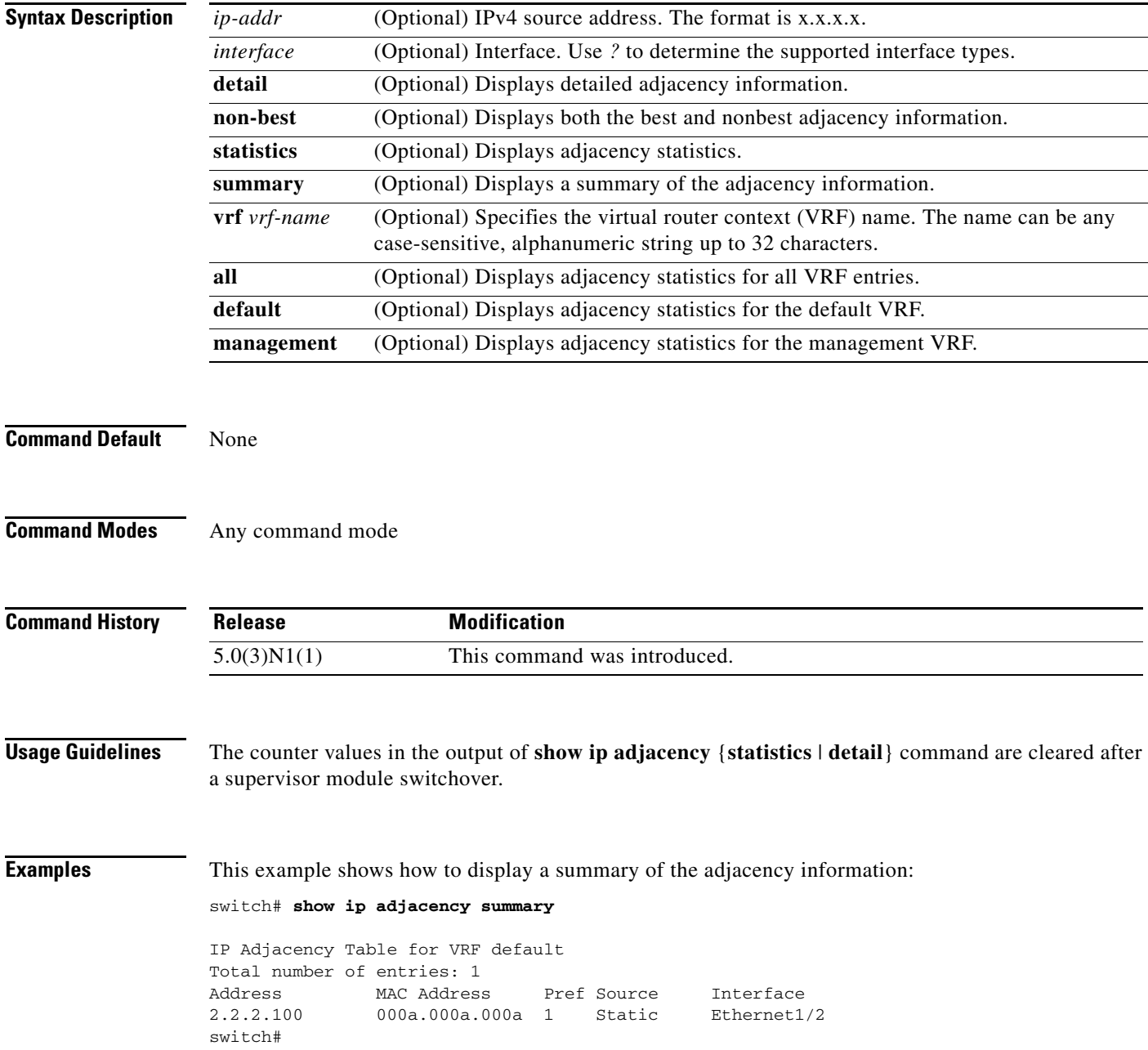

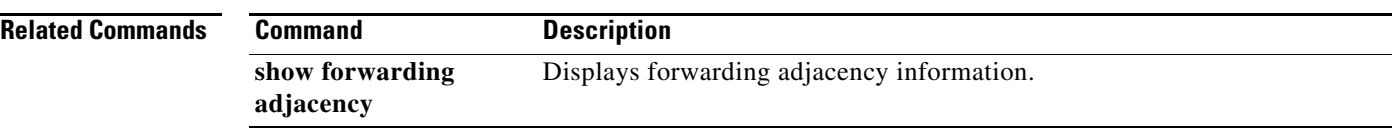

# **show ip adjacency summary**

To display the IP adjacency summary, use the **show ip adjacency summary** command.

**show ip adjacency summary**

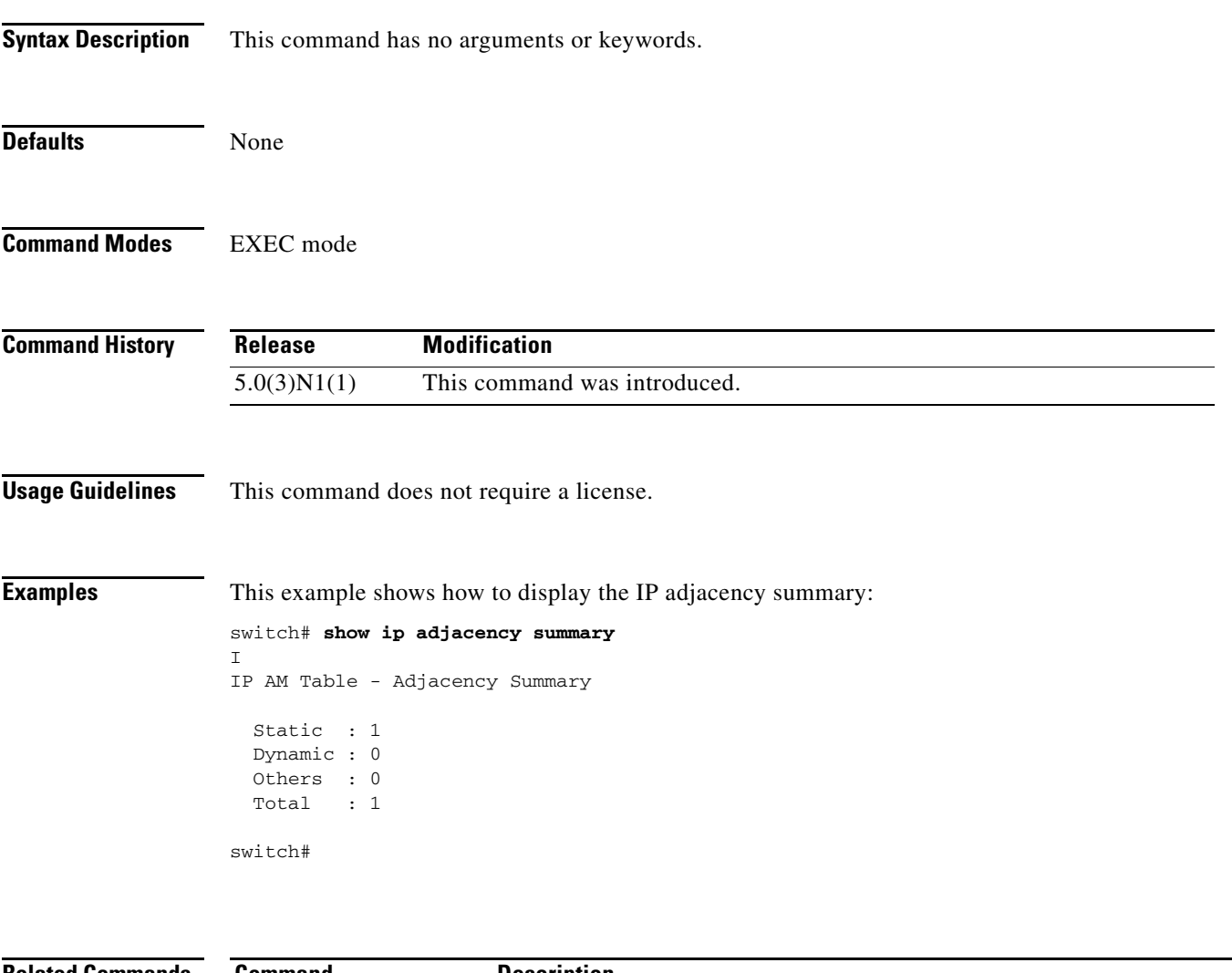

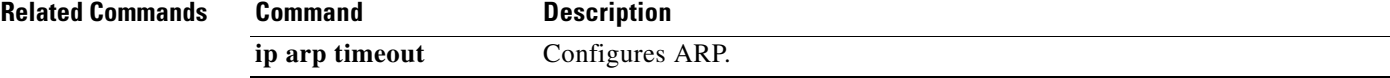

## **show ip arp**

To display the Address Resolution Protocol (ARP) information, use the **show ip arp** command.

**show ip arp** [*ip-addr* | {**ethernet** *slot*/*port* | **loopback** *if\_number* | **mgmt** *mif\_number* | **port-channel** *number*}] [**client**] [**static**] [**statistics**] [**vrf** *vrf-name*]

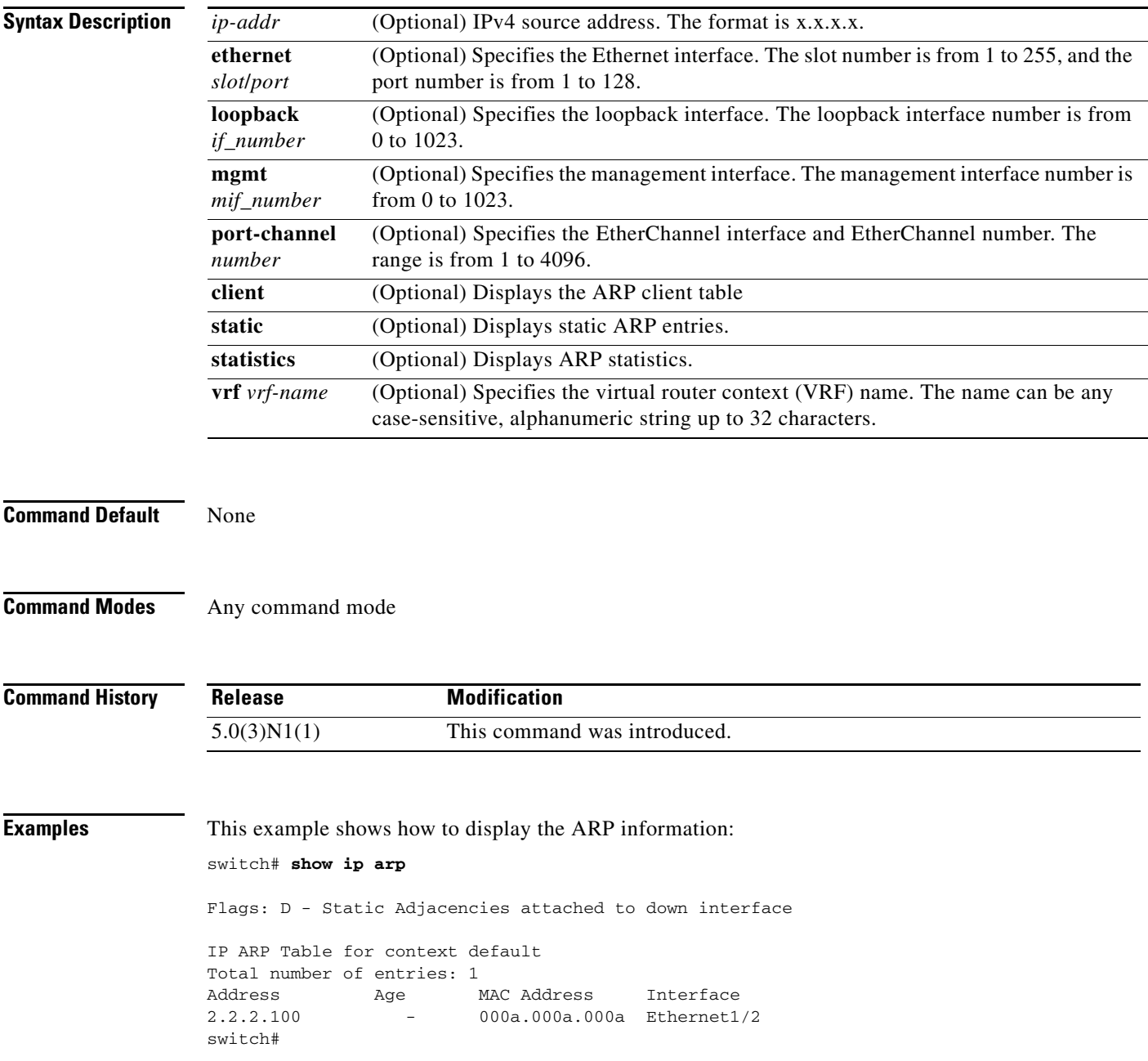

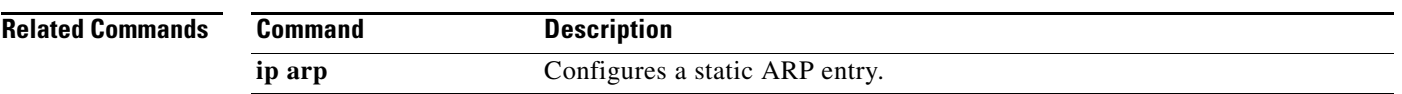

## **show ip arp summary**

To display ARP adjacency summary, use the **show ip arp summary** command.

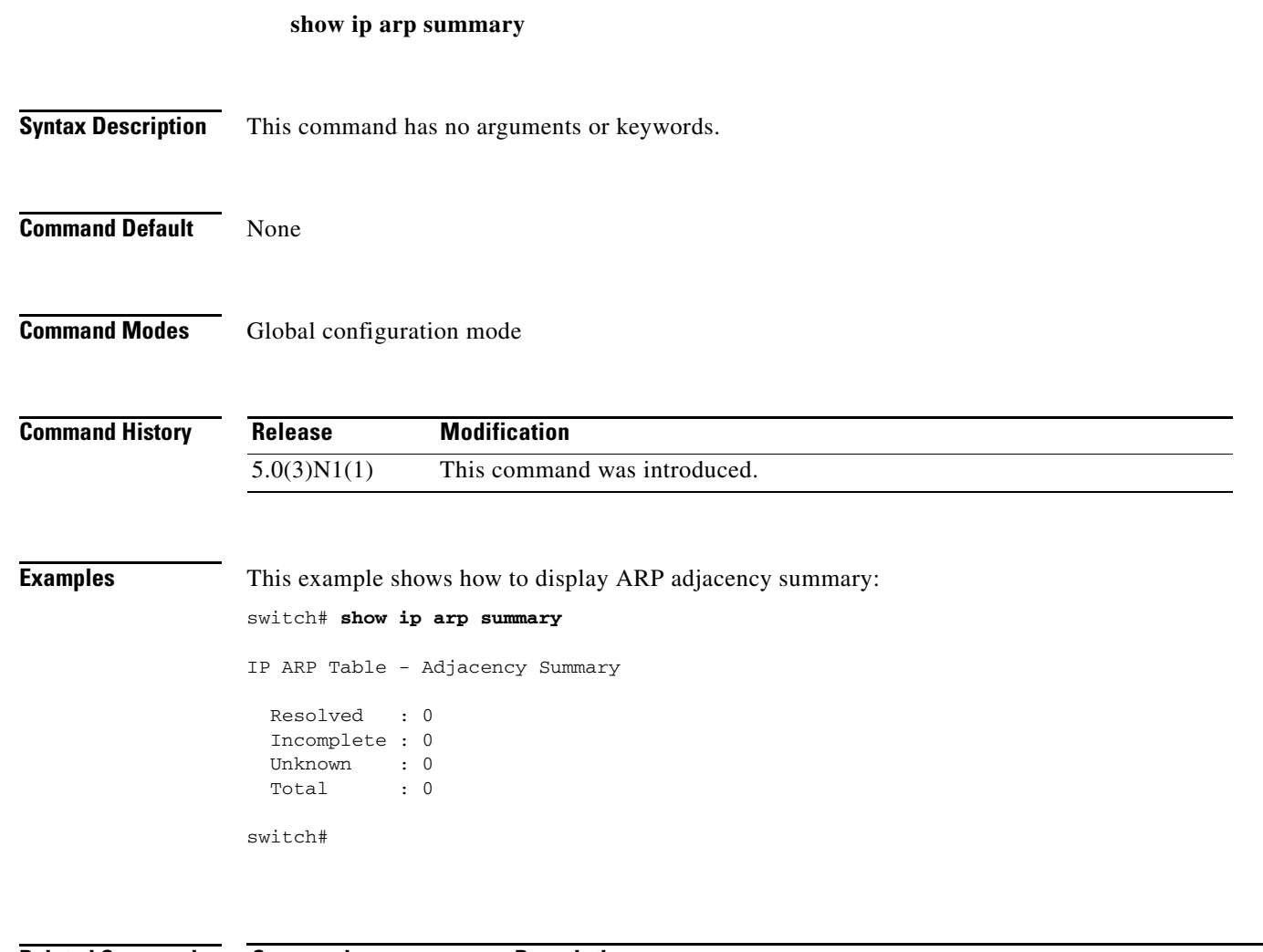

**Related Commands Command Description ip arp timeout** Configures ARP.

# **show ip bgp**

To display entries in the Border Gateway Protocol (BGP) table, use the **show ip bgp** command.

**show ip bgp** [*ip-addr* | *ip-prefix* [**longer-prefixes**]] [**received-paths**] [**regexp** *expression*] [**route-map** *map-name*] [**summary**] [**vrf** *vrf-name*]

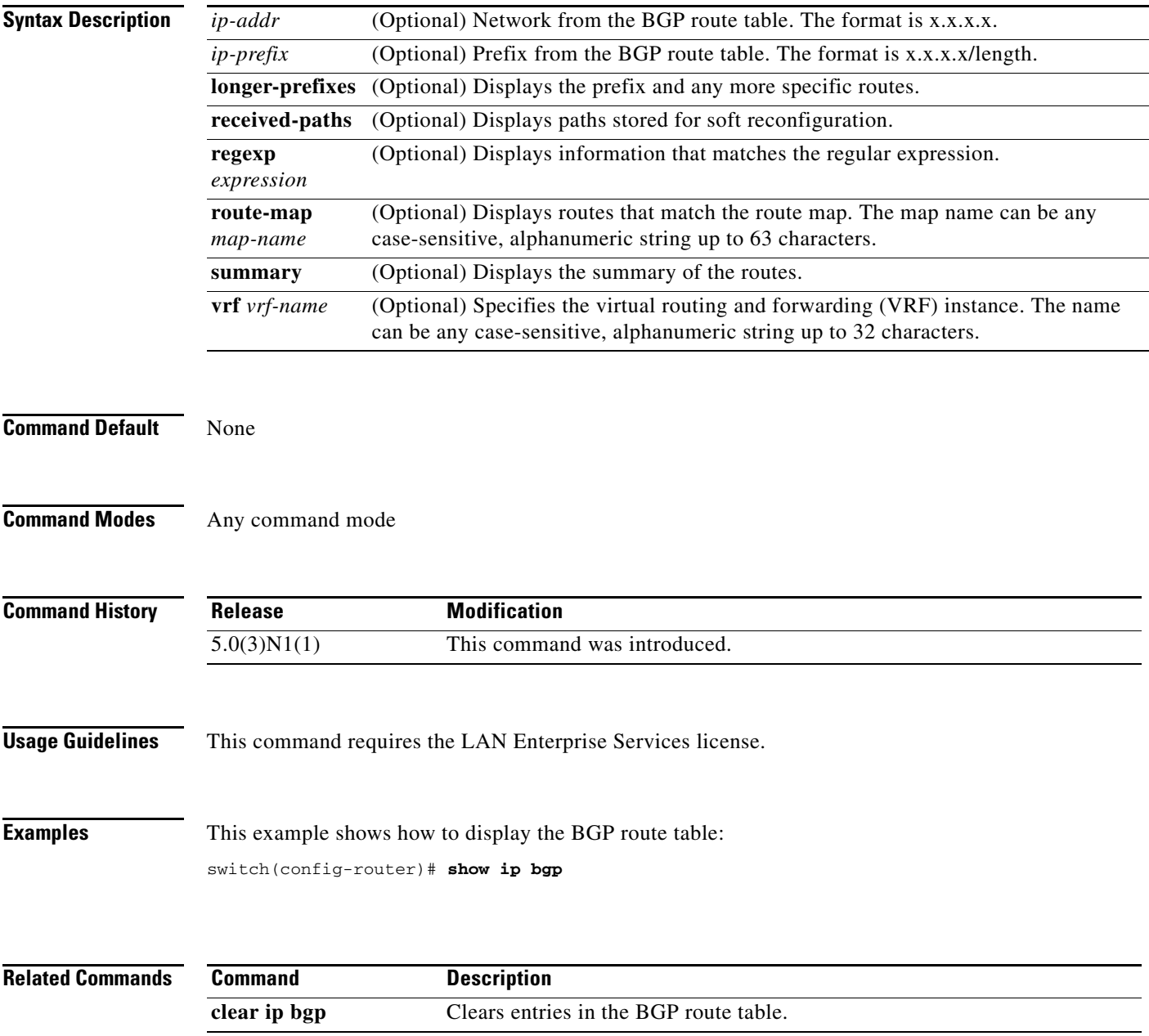

## **show ip bgp all**

To display the Border Gateway Protocol (BGP) entries for all address families, use the **show ip bgp all** command.

- **show ip bgp all** [*ip-addr* | *ip-prefix* [**longer-prefixes**]] [**filter-list** *list-name*] [**community-list**  *commlist-name* [**exact-match**]] [**flap-statistics**] [**nexthop-database**] [**received-paths**] [**regexp** *expression*][**route-map** *map-name*] [**summary**] [**vrf** {*vrf-name* | **all**}]
- **show ip bgp all community** [*comm-name*] [{{**internet** | **no-advertise** | **no-export** | **no-export-subconfed**} | **exact-match**}] [**vrf** {*vrf-name* | **all**}]
- **show ip bgp all extcommunity 4byteas-generic** {**non-transitive** | **transitive**} [*as4-number*] [**exact-match**] [**vrf** {*vrf-name* | **all**}]
- **show ip bgp all dampening** {**dampened-paths** [**regexp** *expression*] | **flap-statistics** | **history-paths** [**regexp** *expression*] | **parameters**} [**vrf** {*vrf-name* | **all**}]
- **show ip bgp all neighbors** [*ip-addr* [**advertised-routes** | **flap-statistics** | **paths** | **received-routes** | **routes** [**advertised** | **dampened** | **received**]]] [**vrf** {*vrf-name* | **all**}]

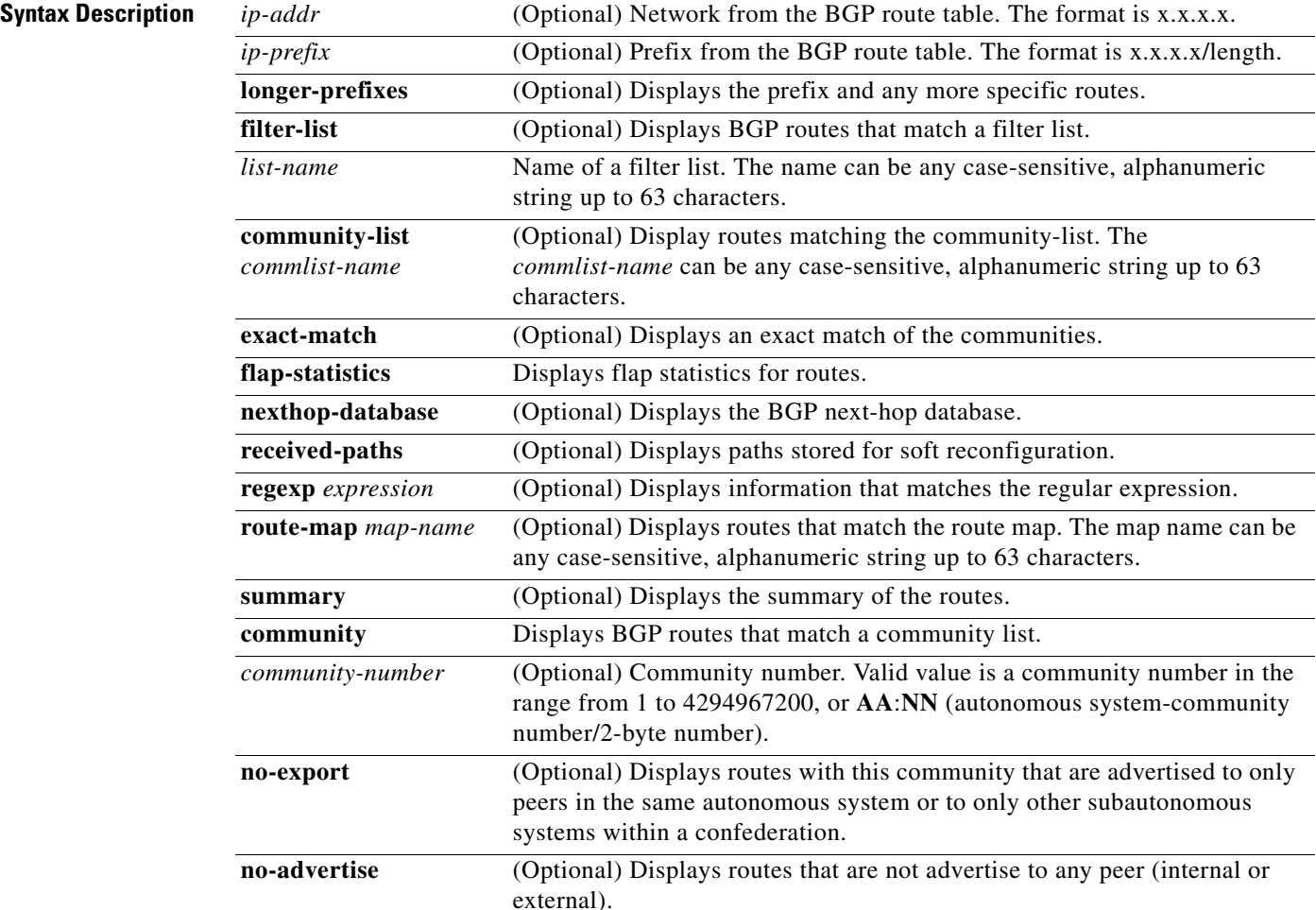

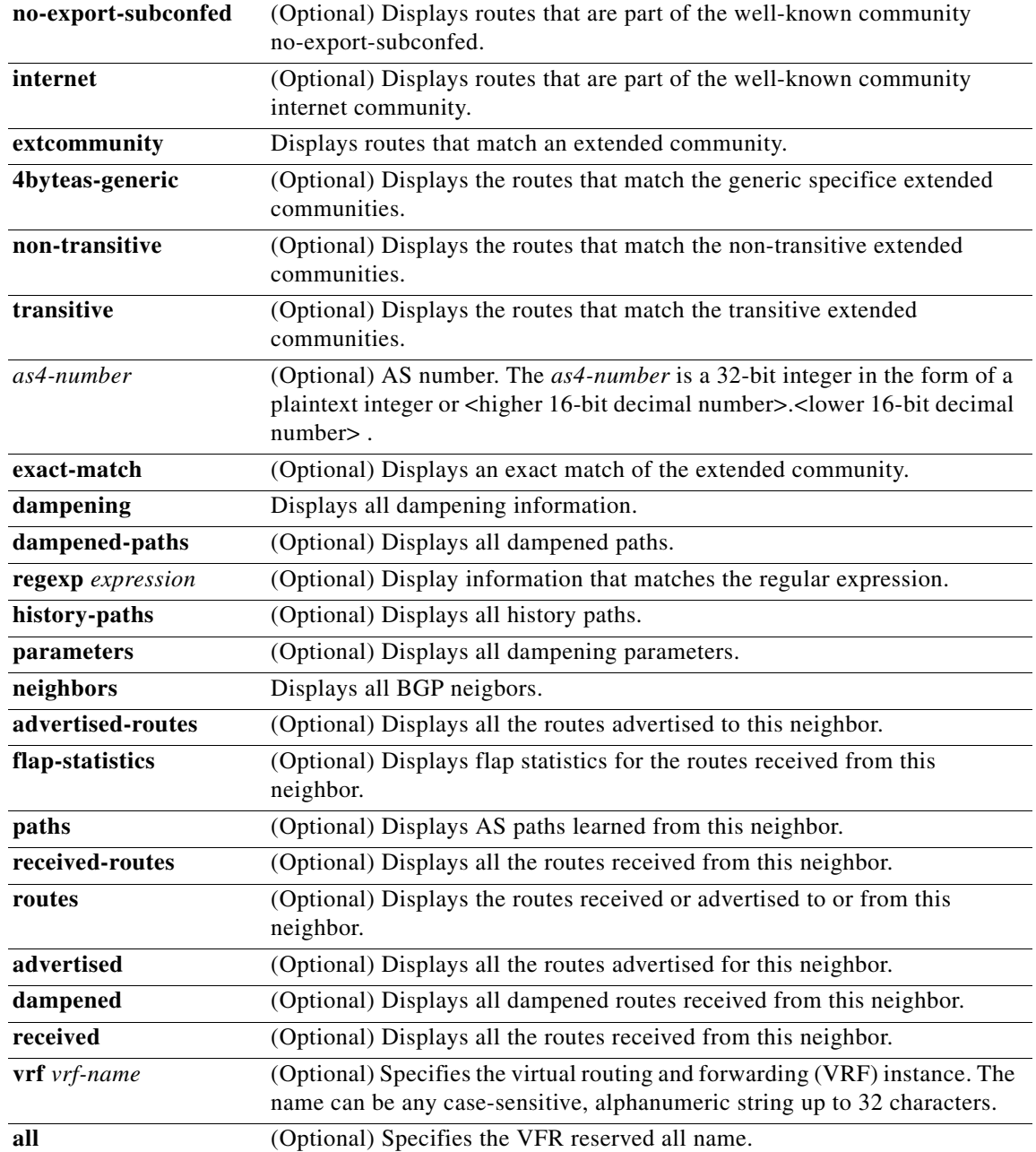

**Command Default** None

**Command Modes** Any command mode

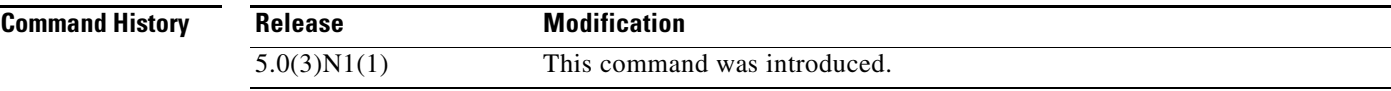

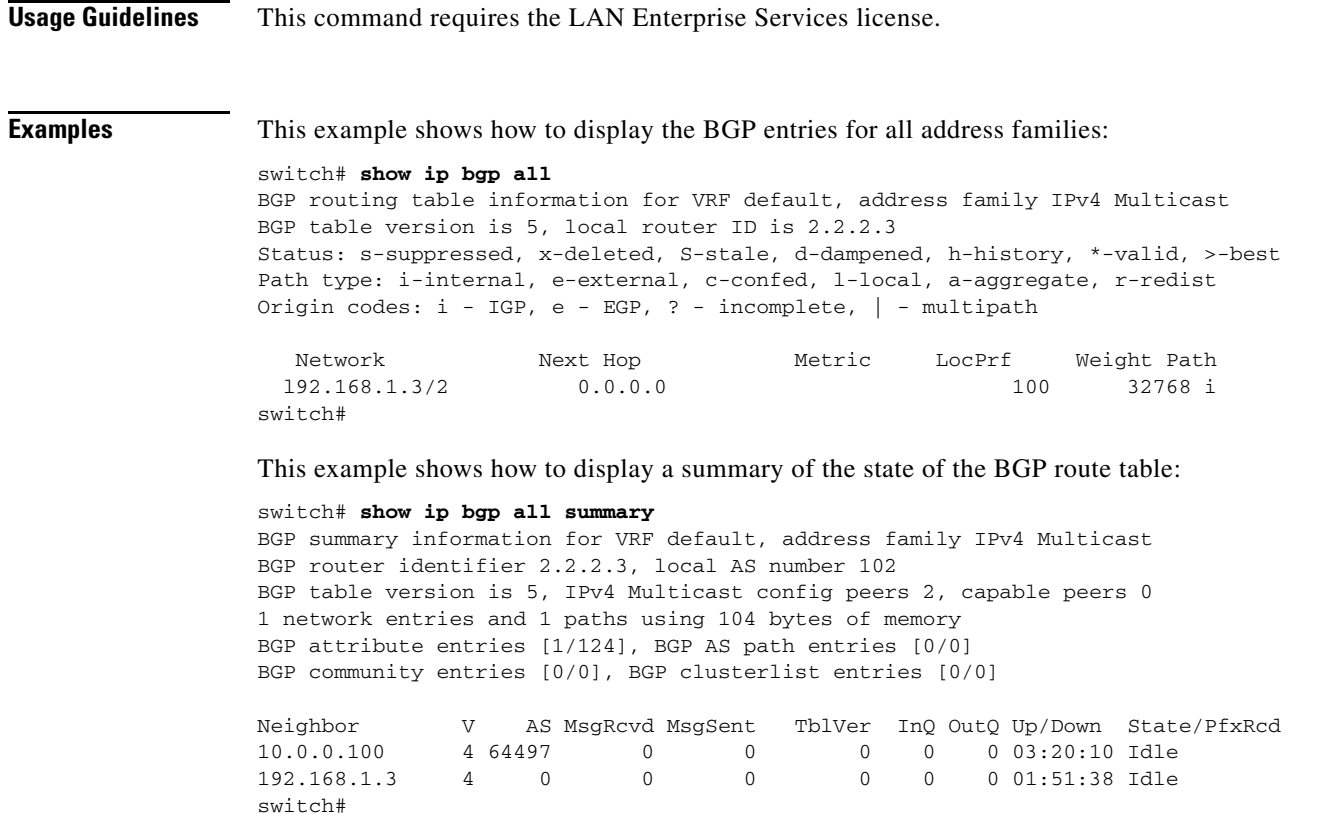

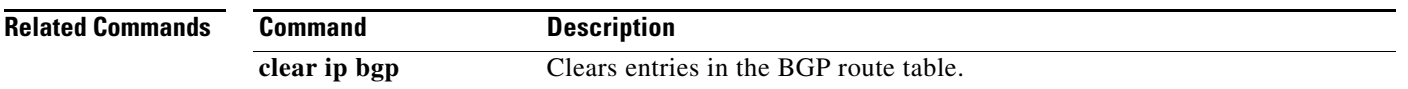

```
Cisco Nexus 5000 Series NX-OS Unicast Routing Command Reference
```
# **show ip bgp community**

To display Border Gateway Protocol (BGP) routes that match a community list, use the **show ip bgp community** command.

**show ip bgp community** {*community-number*] [{**internet** | **no-advertise** | **no-export** | **no-export-subconfed**}} [**vrf** {*vrf-name* | **all**}]

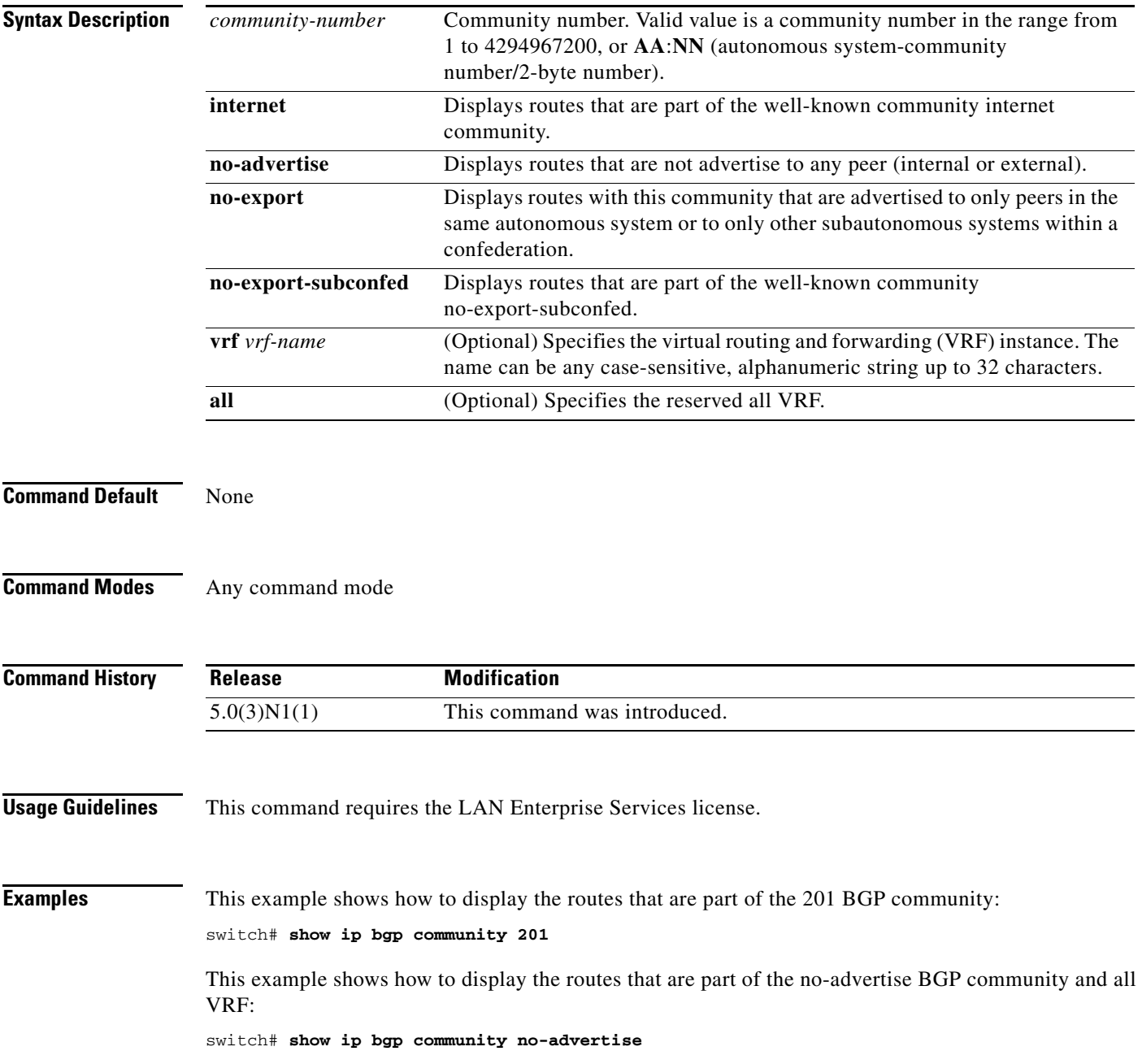

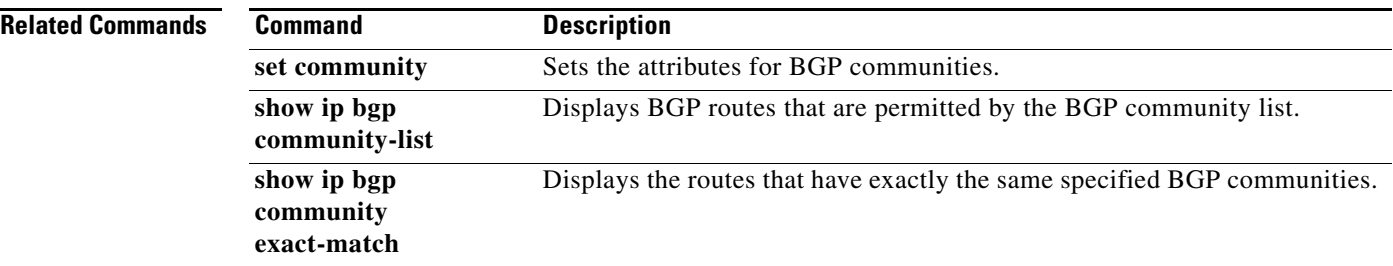

# **show ip bgp community exact-match**

To display routes that matches a specific Border Gateway Protocol (BGP) community, use the **show ip bgp community exact-match** command.

**show ip bgp community** *community-number* **exact-match** [**vrf** {**all** | *vrf-name*}]

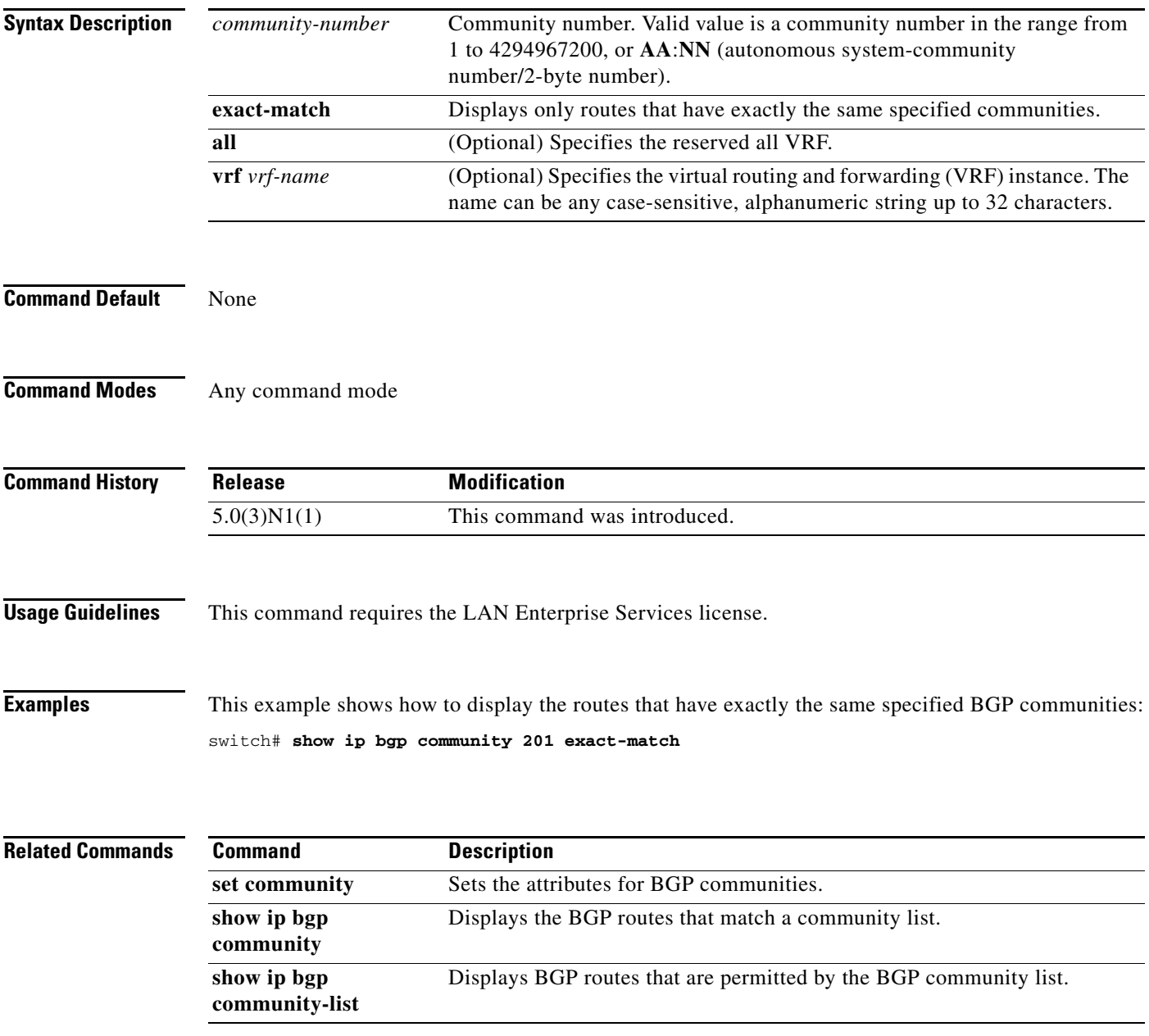

# **show ip bgp community-list**

To display Border Gateway Protocol (BGP) routes that are permitted by the BGP community list, use the **show ip bgp community-list** command.

**show ip bgp** [**ipv4** {**unicast** | **multicast**} | **all**] **community-list** *commlist-name* [**exact-match**]} [**vrf** *vrf-name*]

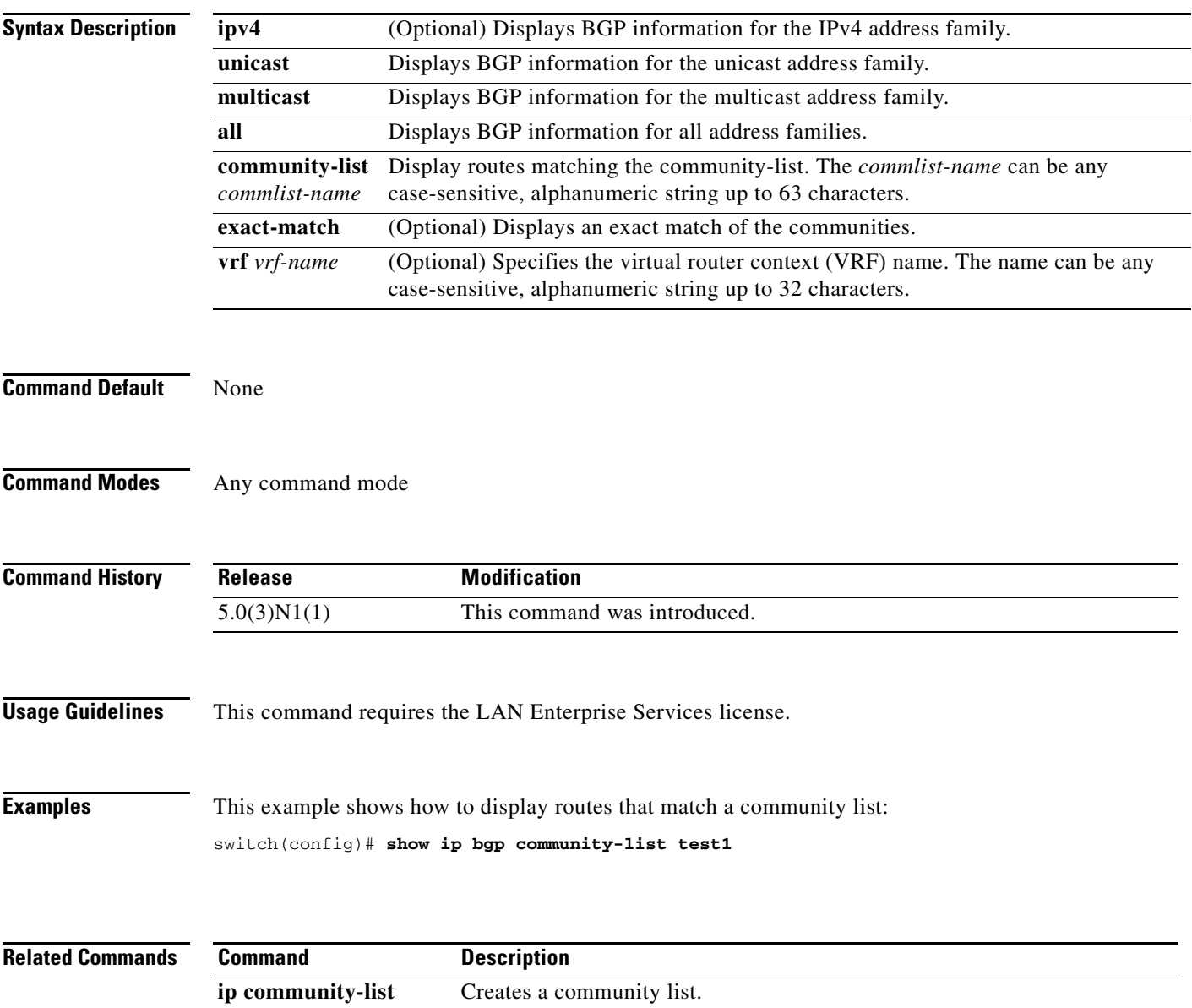
## **show ip bgp dampening**

To display Border Gateway Protocol (BGP) dampening information, use the **show ip bgp dampening**  command.

**show ip bgp** [**ipv4** {**unicast** | **multicast**} | **all**] **dampening** {**dampened-paths** [**regexp** *expression*] | **flap-statistics** | **history-paths** [**regexp** *expression*] | **parameters**} [**vrf** *vrf-name*]

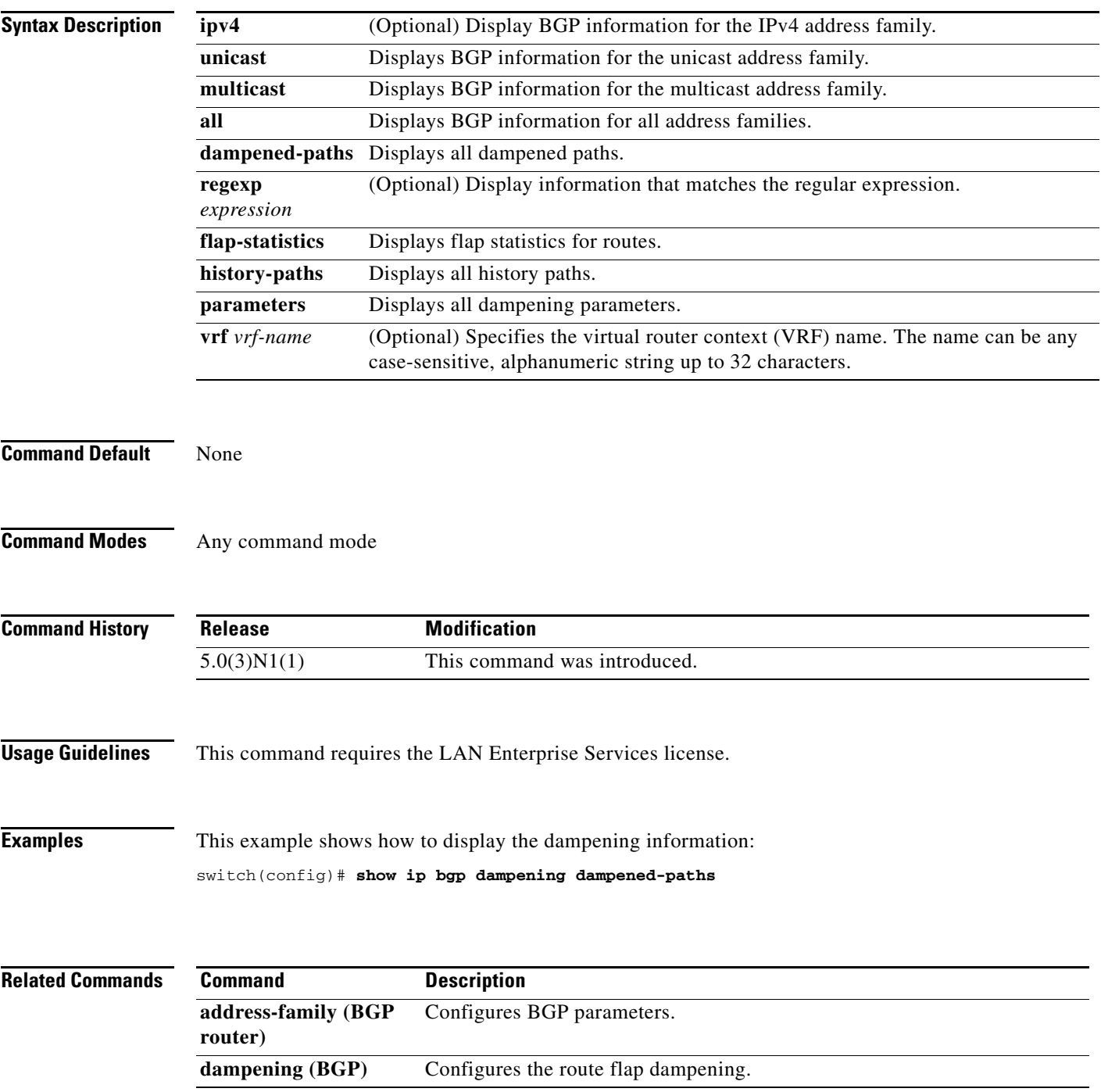

## **show ip bgp extcommunity**

To display Border Gateway Protocol (BGP) routes that match an extended community, use the **show ip bgp extcommunity** command.

**show ip bgp extcommunity generic** {**non-transitive** | **transitive**} [*as4-number*] [**exact-match**] [**vrf** *vrf-name*]

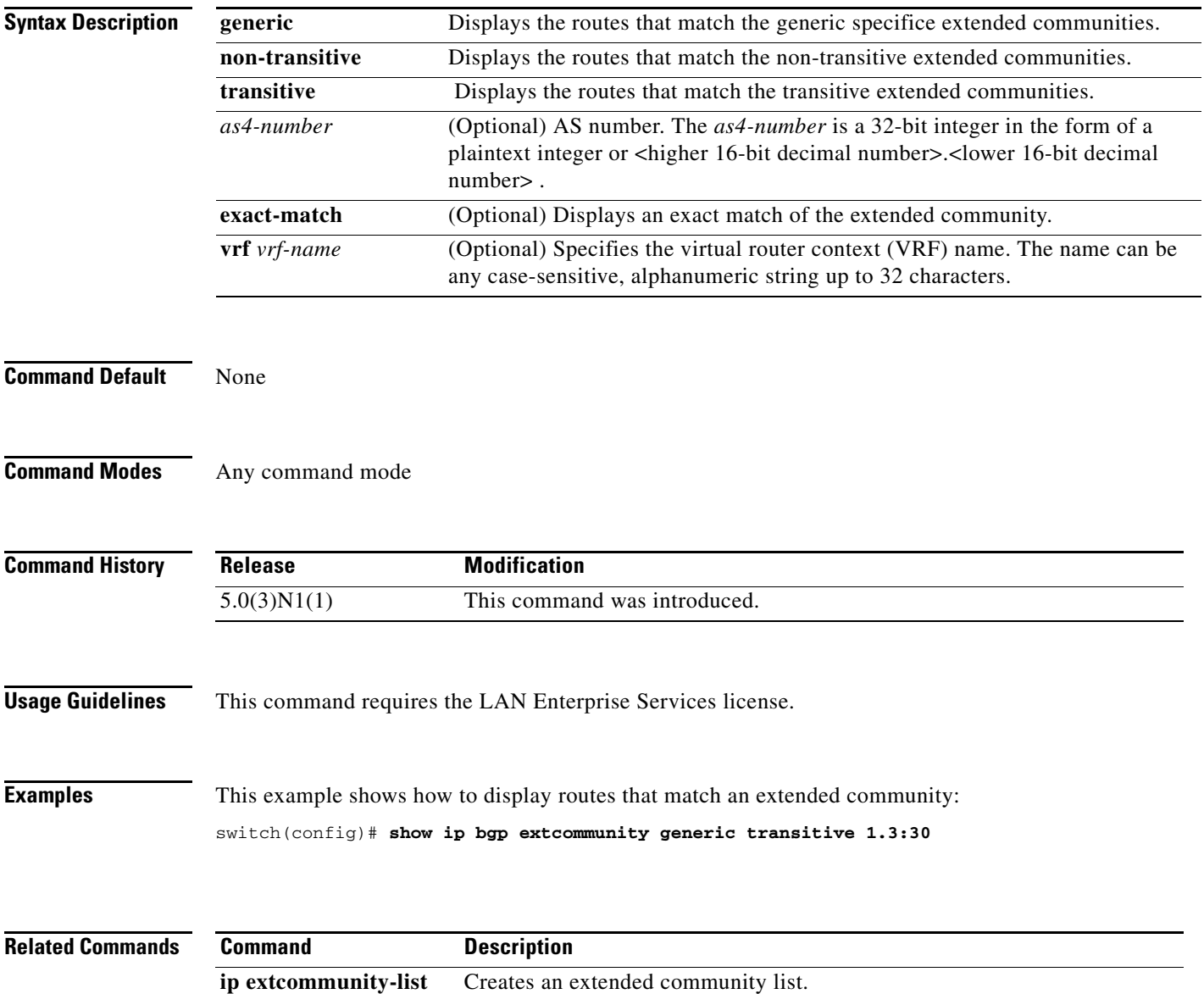

## **show ip bgp extcommunity-list**

To display Border Gateway Protocol (BGP) routes that match an extended community list, use the **show ip bgp extcommunity-list** command.

**show ip bgp extcommunity-list** *commlist-name* [**exact-match**] [**vrf** *vrf-name*]

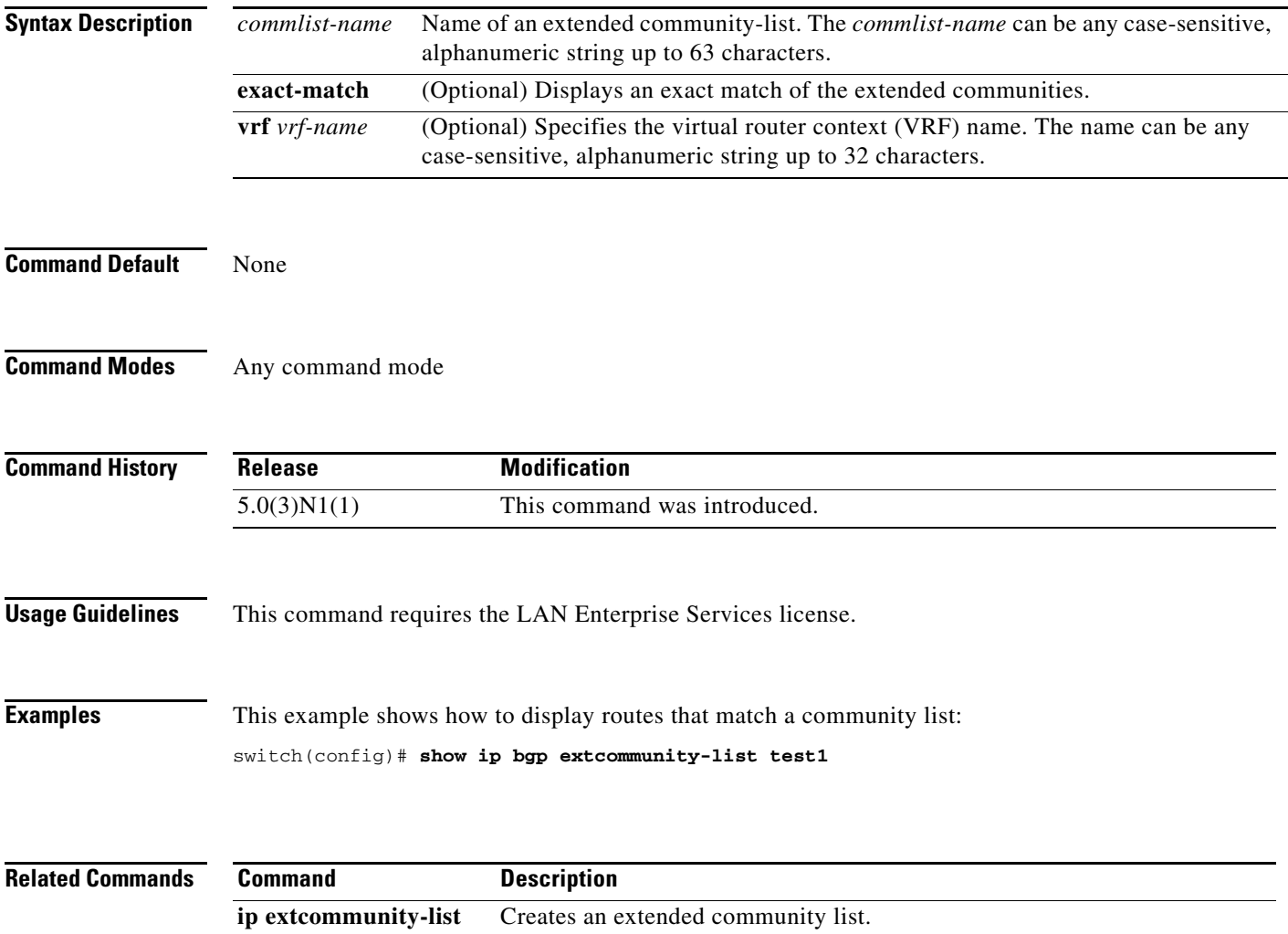

# **show ip bgp filter-list**

To display Border Gateway Protocol (BGP) routes that match a filter list, use the **show ip bgp filter-list**  command.

**show ip bgp filter-list** *list-name* [**exact-match**] [**vrf** *vrf-name*]

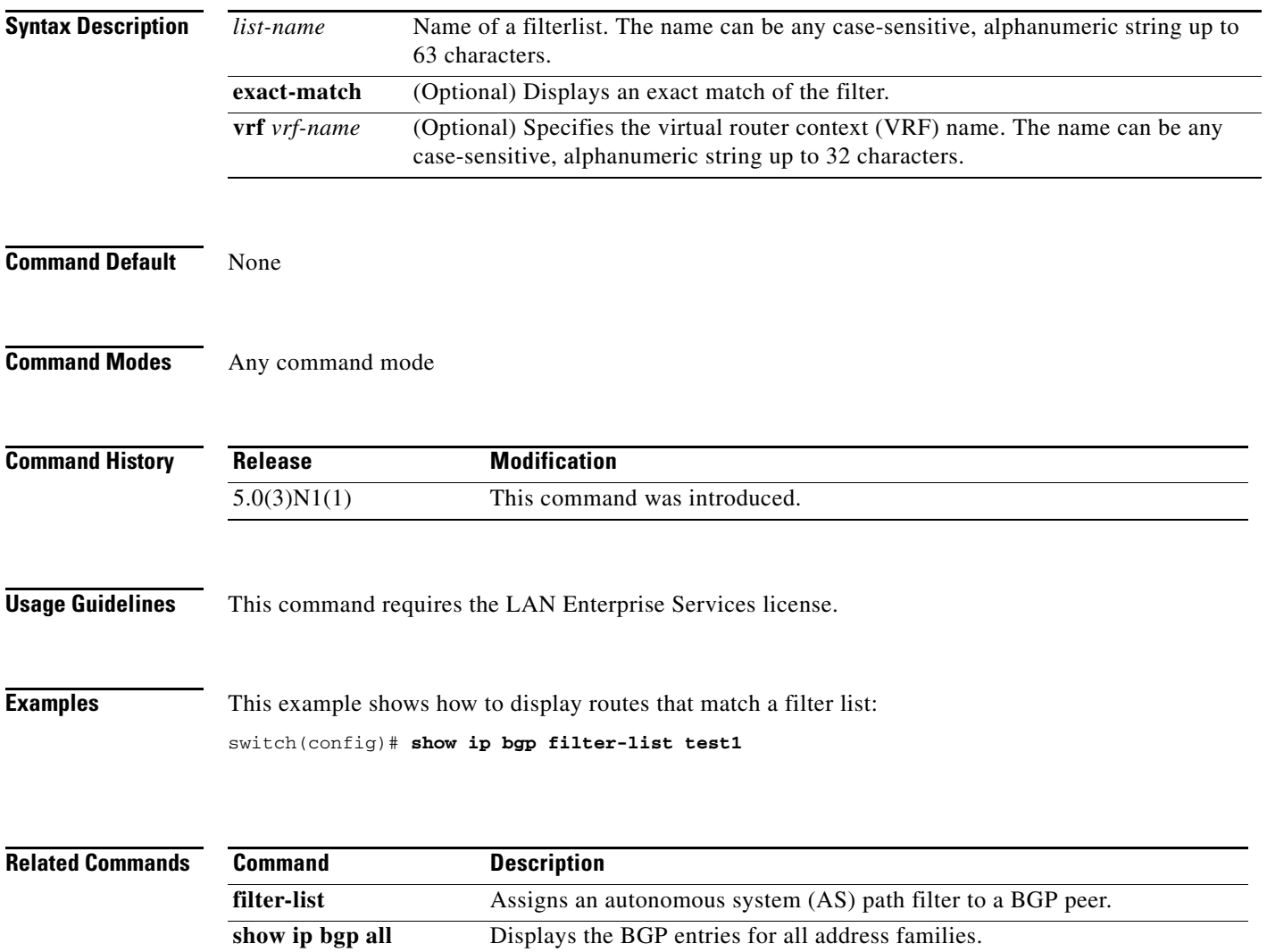

## **show ip bgp flap-statistics**

To display Border Gateway Protocol (BGP) flap statistics, use the **show ip bgp flap-statistics** command.

**show ip bgp flap-statistics** [**vrf** *vrf-name*]

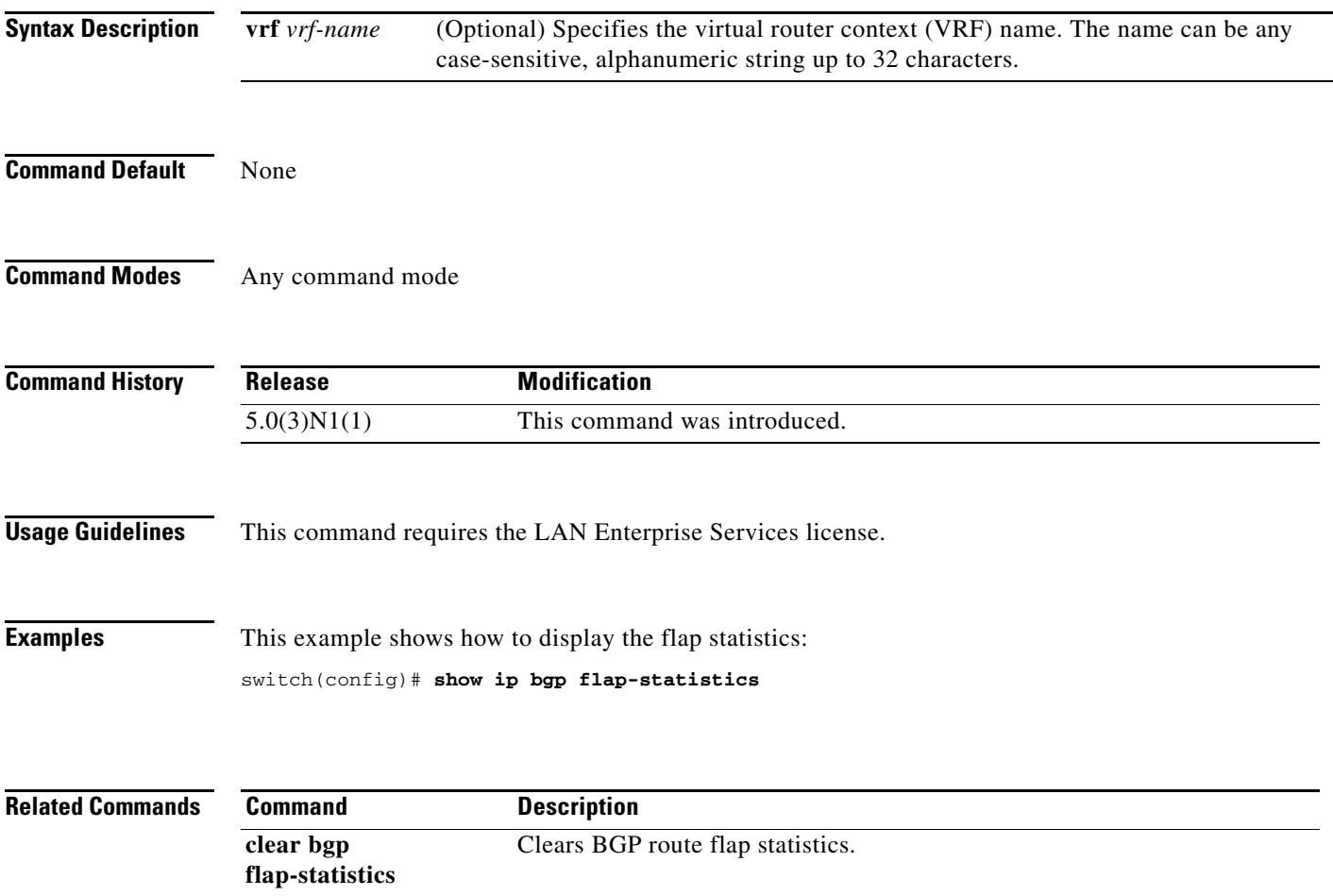

## **show ip bgp neighbors**

To display Border Gateway Protocol (BGP) neighbors, use the **show ip bgp neighbors** command.

**show ip bgp neighbors** [*addr* [**advertised-routes** | **flap-statistics** | **paths** | **received-routes** | **routes**  [**advertised** | **dampened** | **received**]]] [**vrf** {**all** | *vrf-name*}]

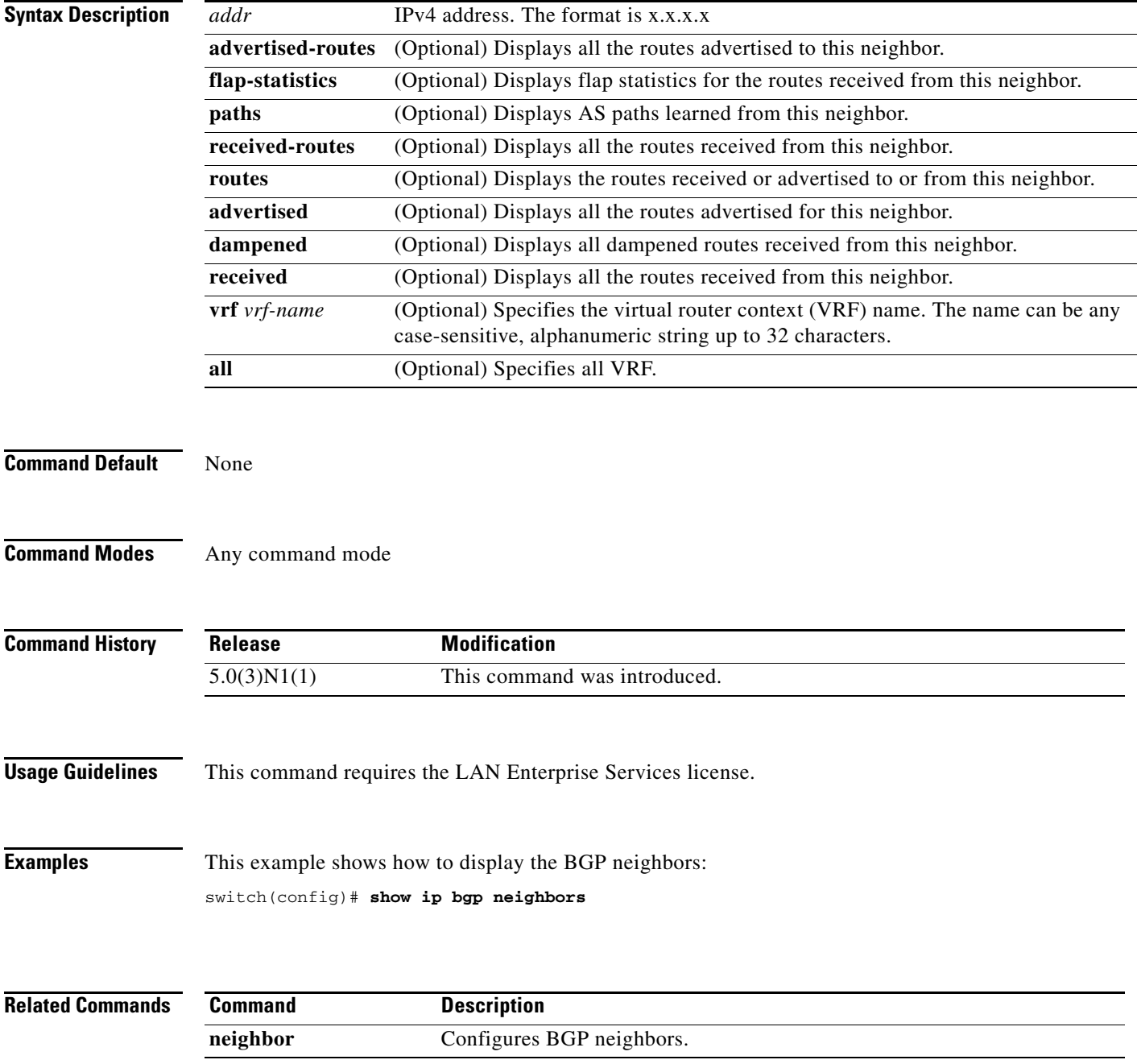

## **show ip bgp nexthop**

To display Border Gateway Protocol (BGP) next-hop information, use the **show ip bgp nexthop**  command.

**show ip bgp nexthop** *addr* [**vrf** *vrf-name*]

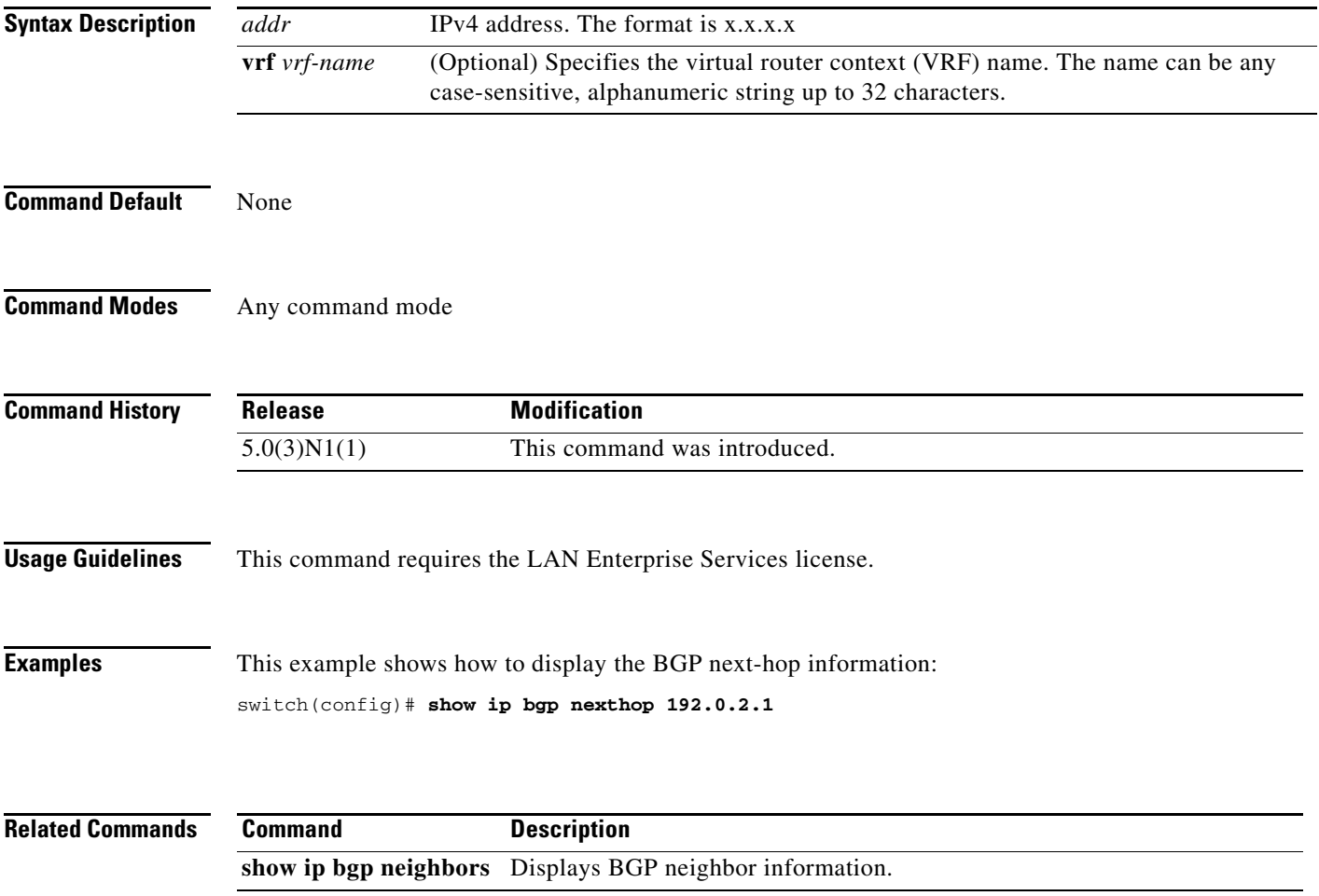

## **show ip bgp nexthop-database**

To display Border Gateway Protocol (BGP) next-hop database, use the **show ip bgp nexthop-database**  command.

**show ip bgp nexthop-database** [**vrf** *vrf-name*]

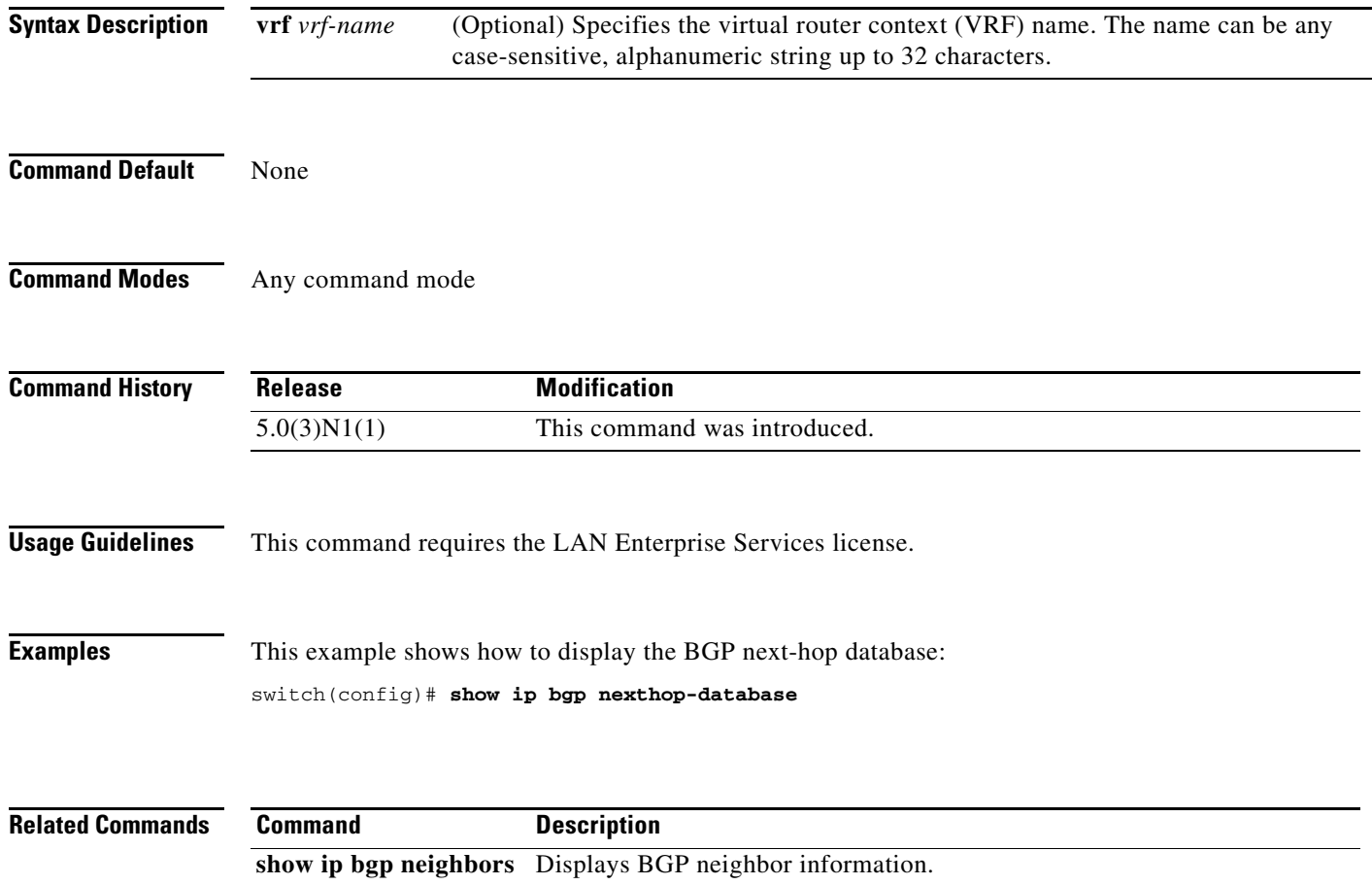

## **show ip bgp paths**

To display all the Border Gateway Protocol (BGP) paths in the database, use the **show ip bgp paths**  command.

**show ip bgp paths**

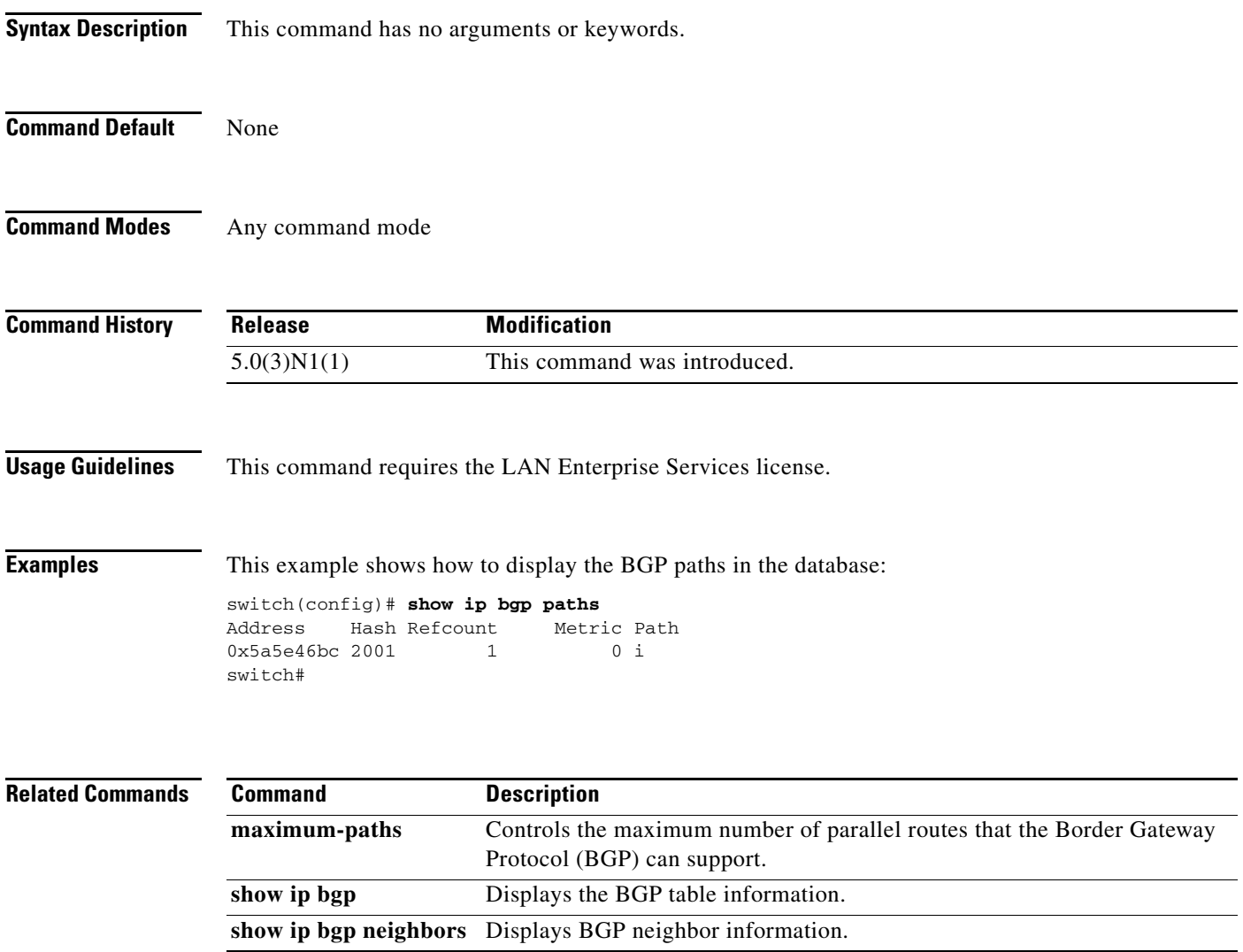

## **show ip bgp peer-policy**

To display Border Gateway Protocol (BGP) peer policy template information, use the **show ip bgp peer-policy** command.

**show ip bgp peer-policy** *name*

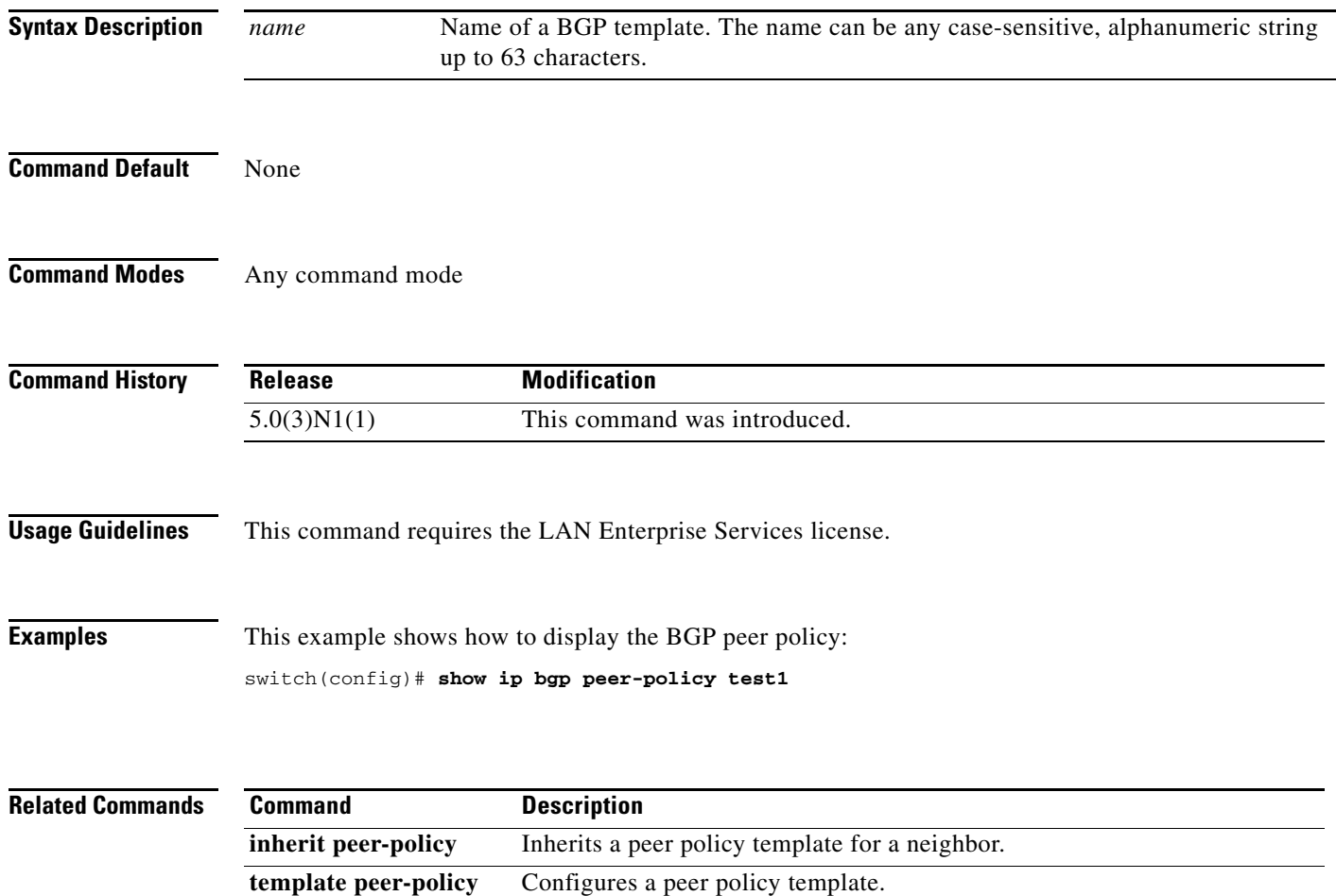

## **show ip bgp peer-session**

To display Border Gateway Protocol (BGP) peer session template information, use the **show ip bgp peer-session** command.

**show ip bgp peer-session** *name*

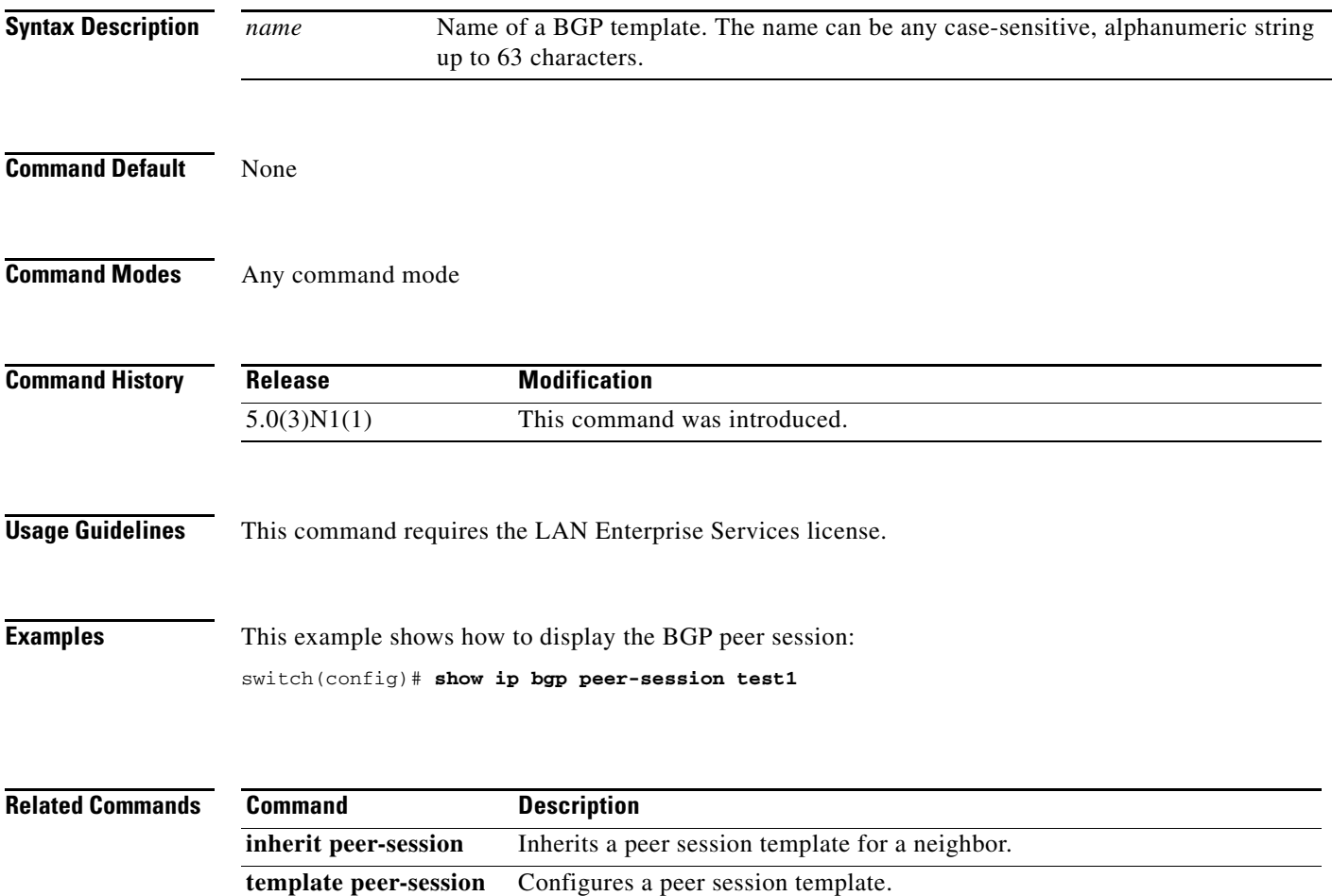

## **show ip bgp peer-template**

To display Border Gateway Protocol (BGP) peer template information, use the **show ip bgp peer-template** command.

**show ip bgp peer-template** *name*

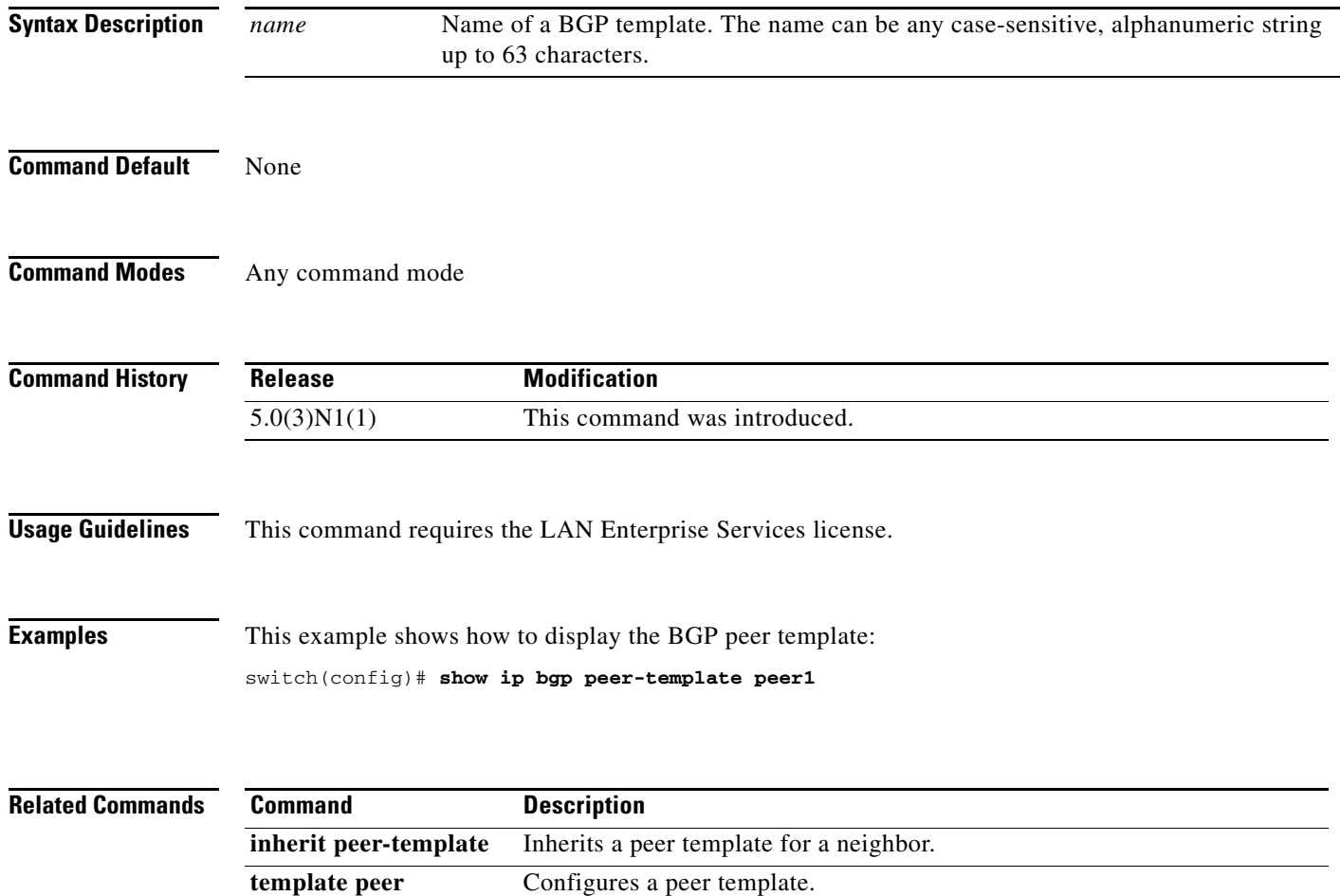

## **show ip bgp prefix-list**

To display Border Gateway Protocol (BGP) routes that match a prefix list, use the **show ip bgp prefix-list** command.

**show ip bgp prefix-list** *list-name* [**exact-match**] [**vrf** *vrf-name*]

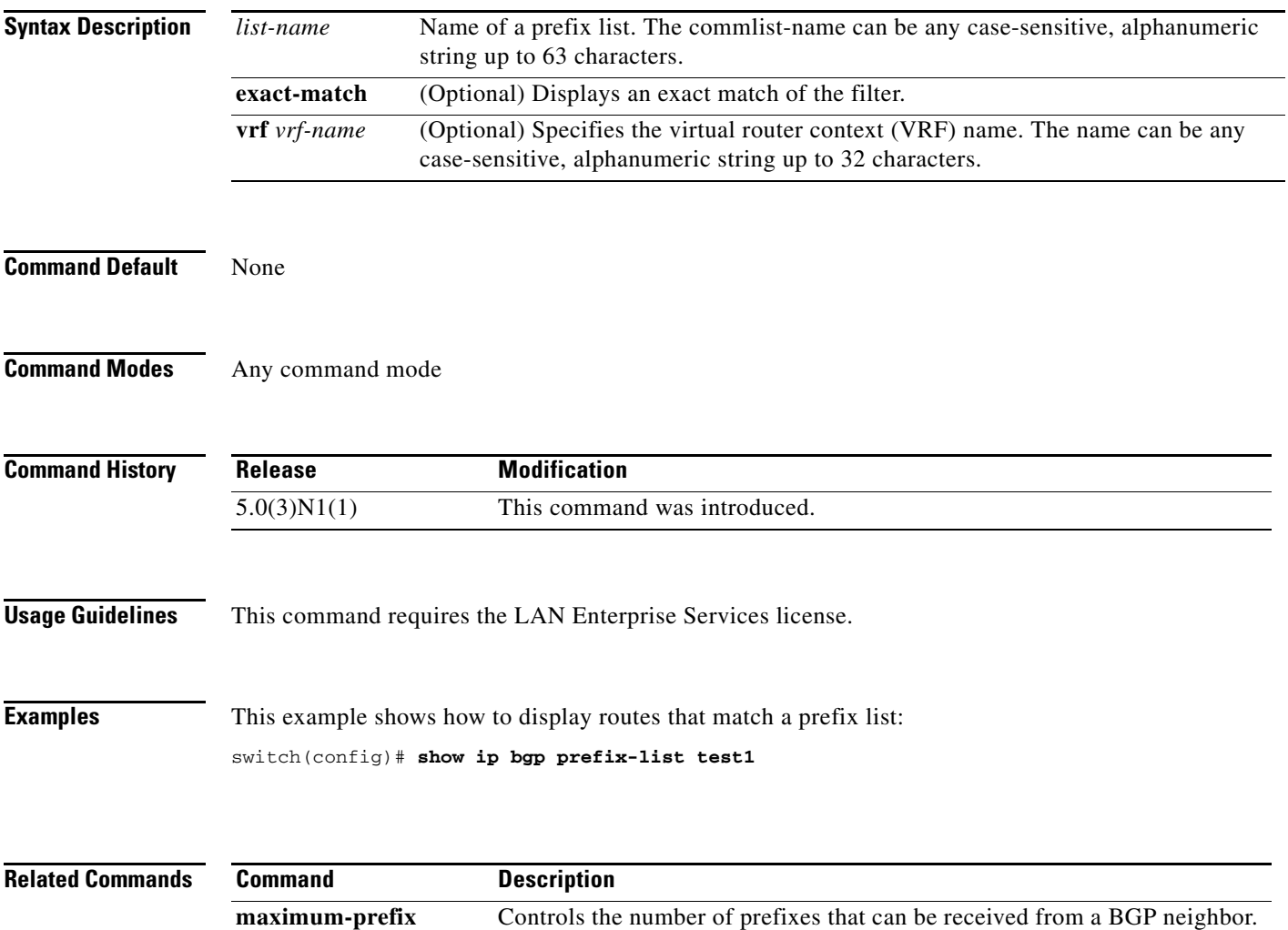

## **show ip bgp received-paths**

To display the routes received from a Border Gateway Protocol (BGP) peer, use the **show ip bgp received-paths** command.

**show ip bgp received-paths** [**vrf** *vrf-name |* **all**]

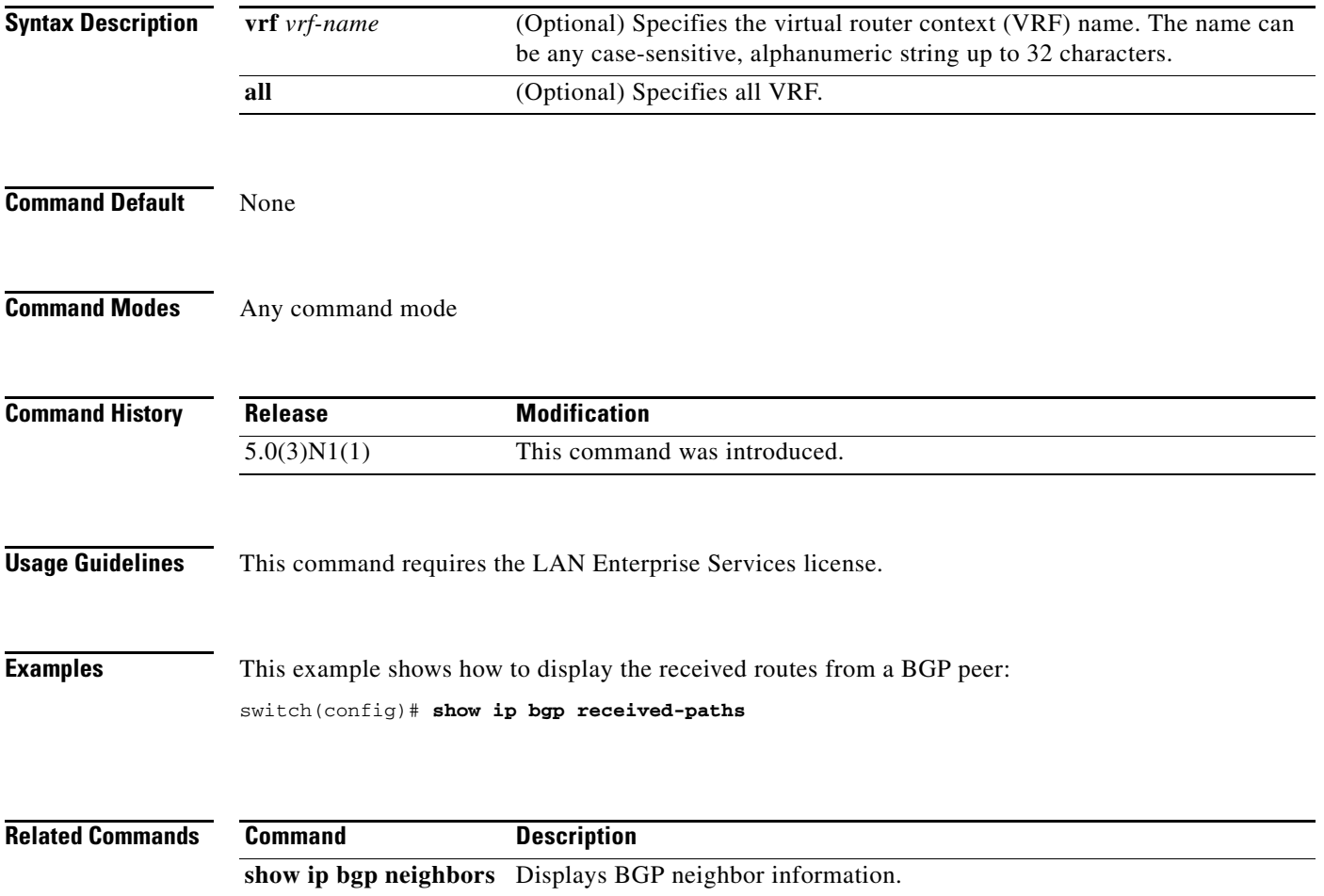

## **show ip bgp route-map**

To display the Border Gateway Protocol (BGP) route maps from the BGP table, use the **show ip bgp route-map** command.

**show ip bgp route-map** *route-map-name* [**vrf** *vrf-name |* **all**]

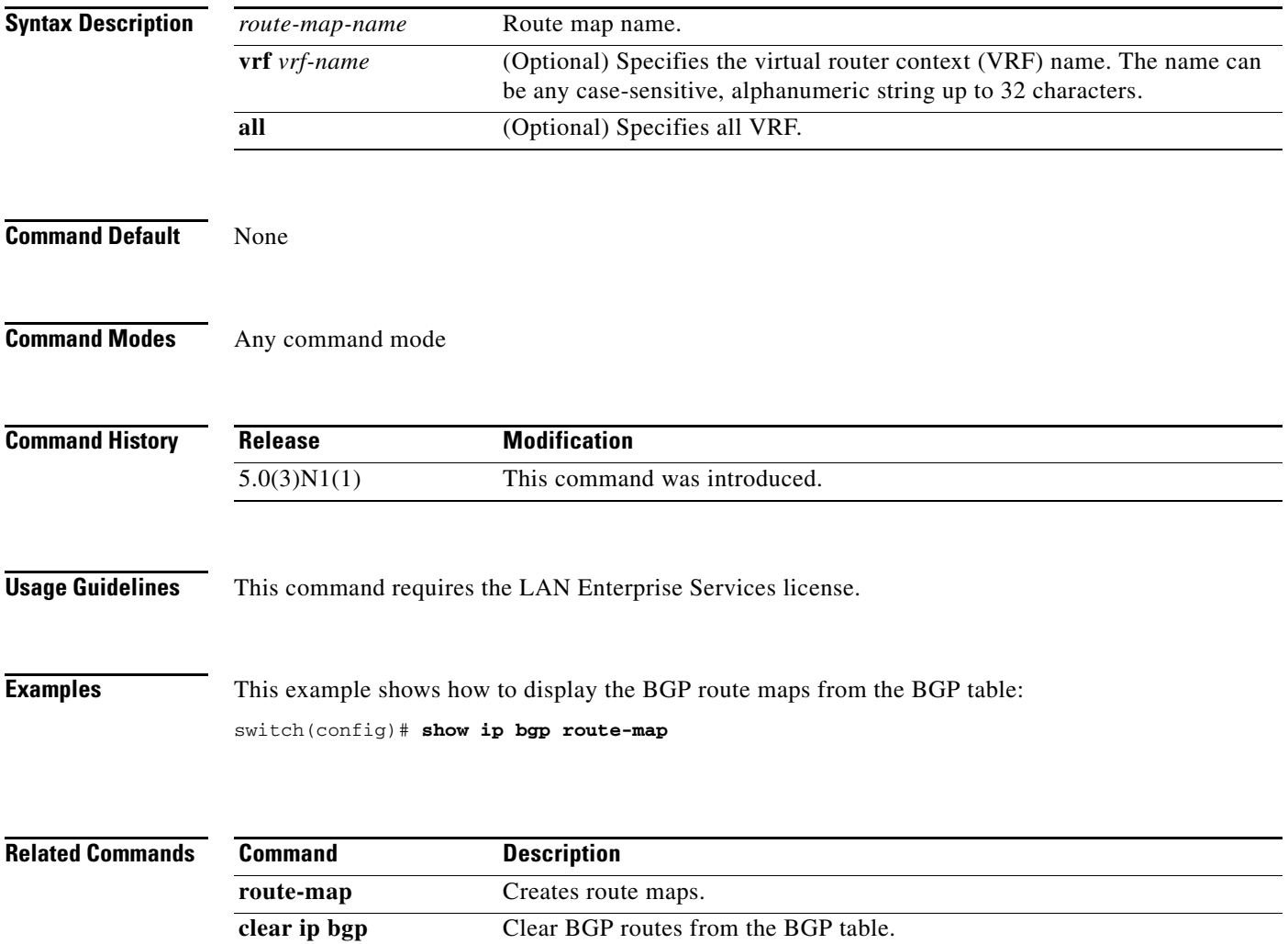

## **show ip bgp summary**

To display the status of all Border Gateway Protocol (BGP) connections, use the **show ip bgp summary**  command.

**show ip bgp summary** [**vrf** *vrf-name |* **all**]

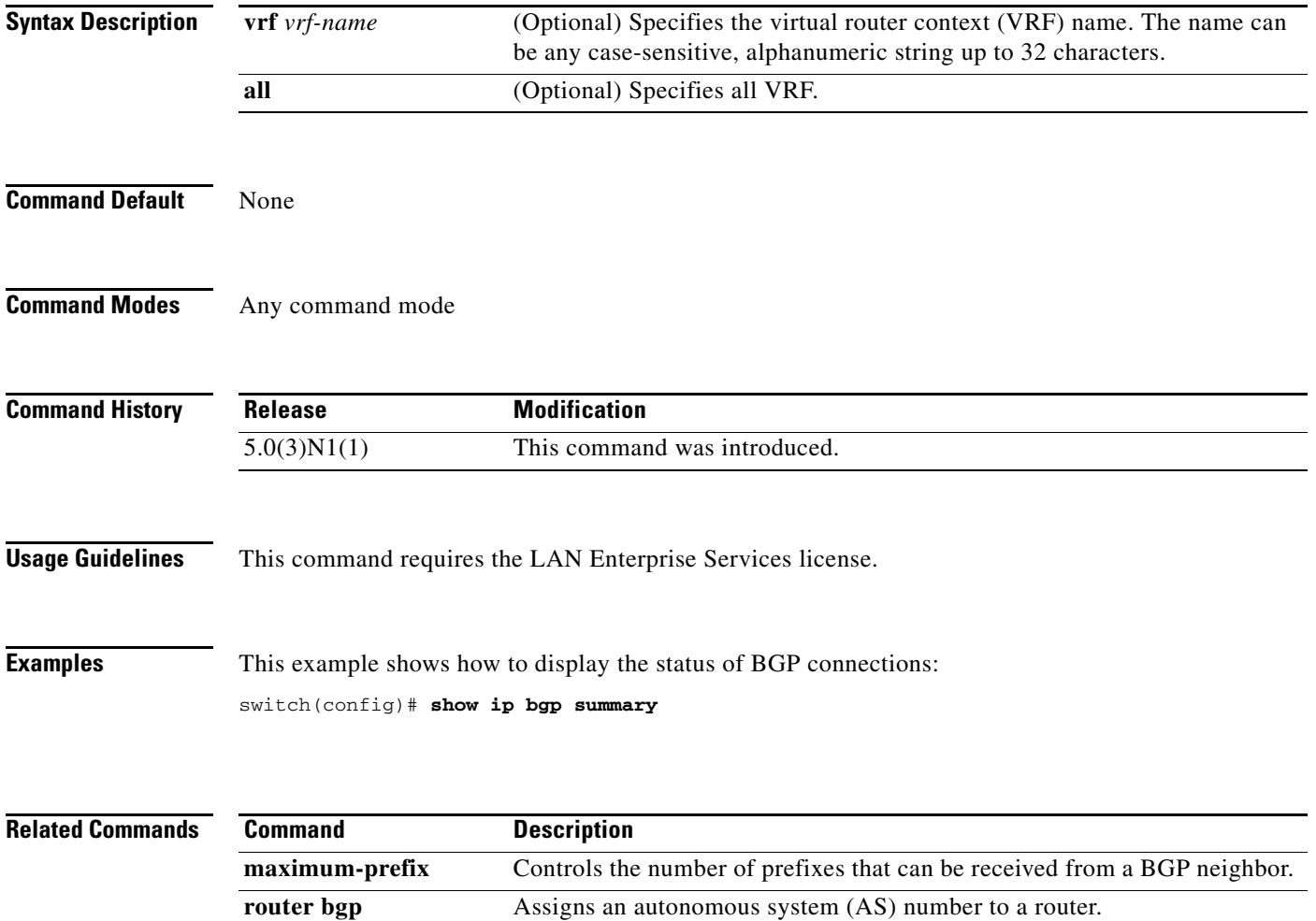

## **show ip client**

To display information about the internal IP clients, use the **show ip client** command.

**show ip client** [*name*]

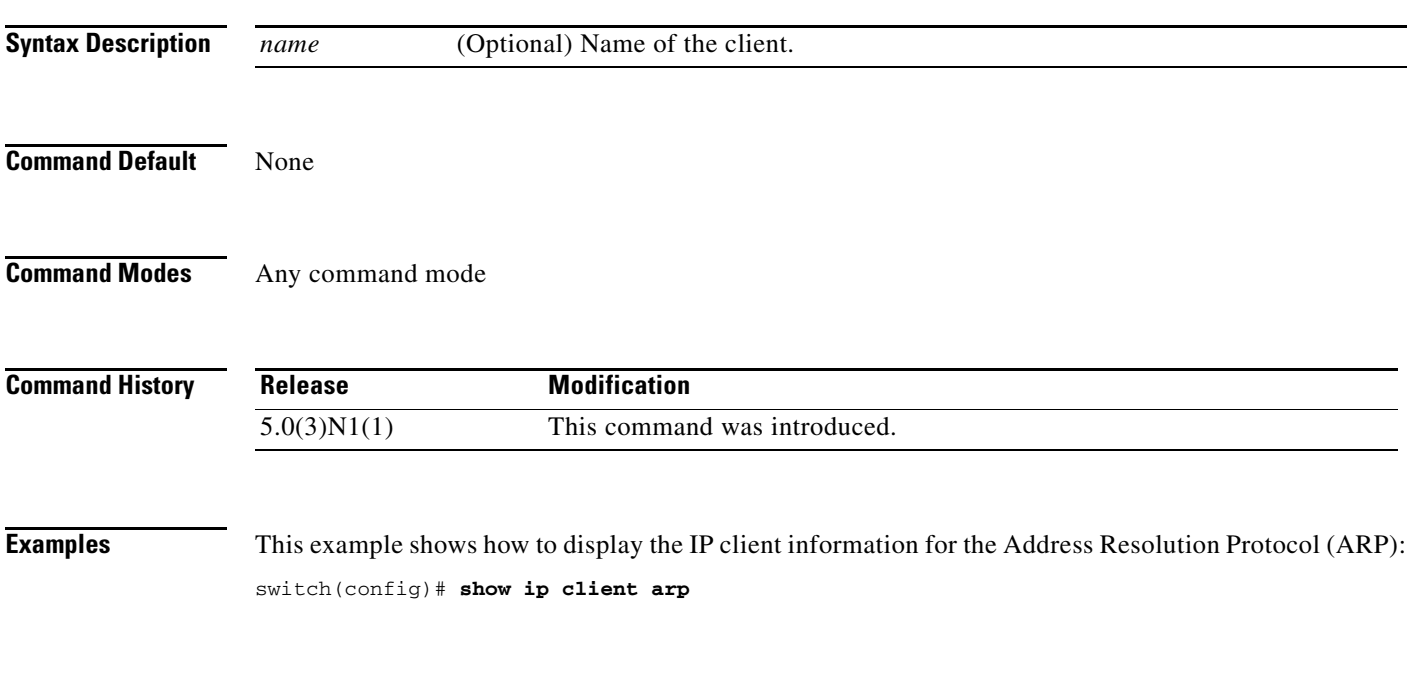

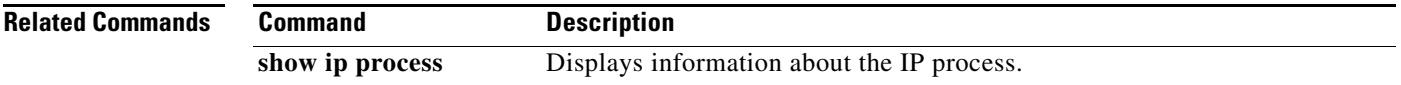

## **show ip community-list**

To display community lists for the Border Gateway Protocol (BGP), use the **show ip community-list**  command.

**show ip community-list** [*name*]

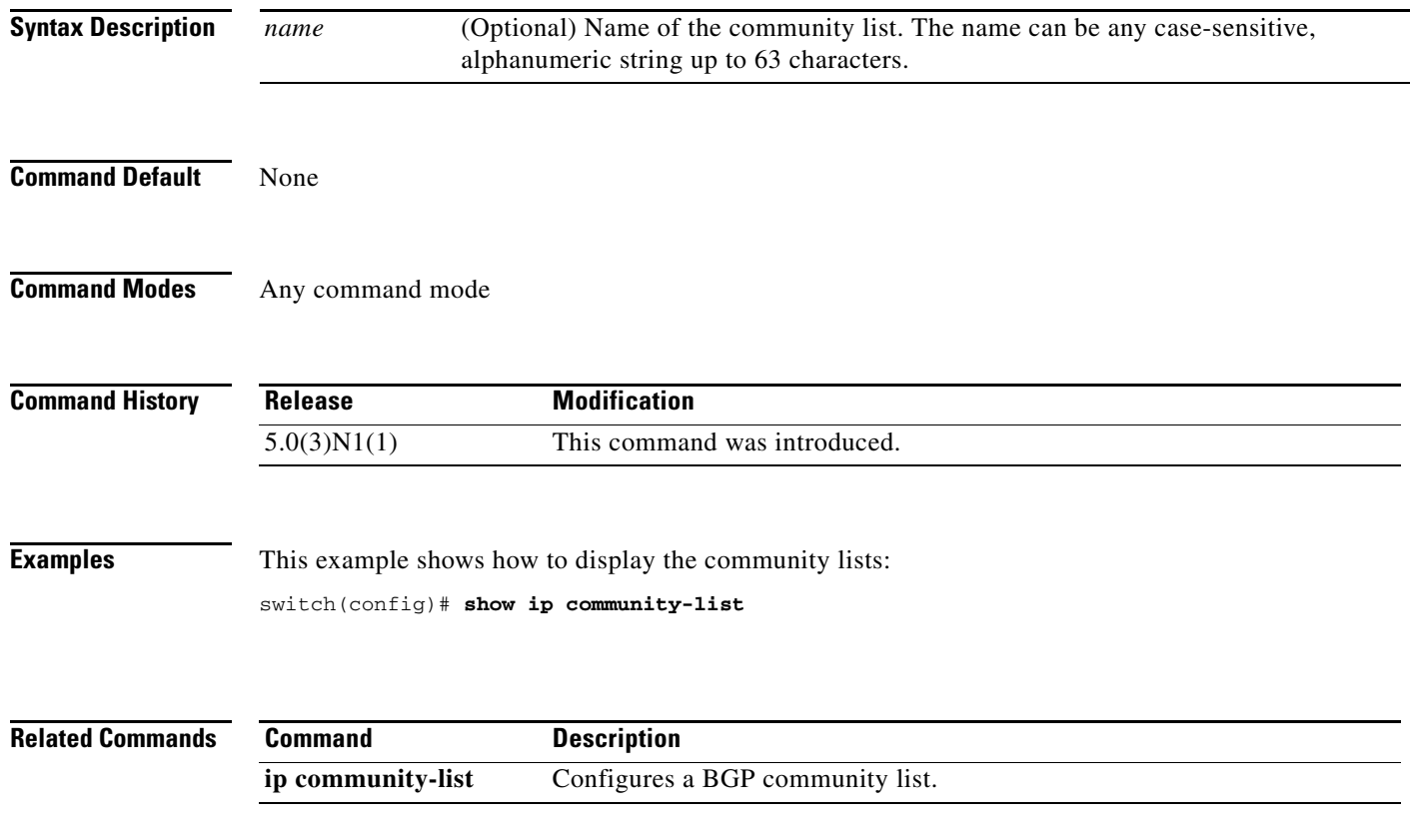

## **show ip eigrp**

To display a summary of the Enhanced Interior Gateway Routing Protocol (EIGRP) processes, use the **show ip eigrp** command.

**show ip eigrp** [*instance-tag*]

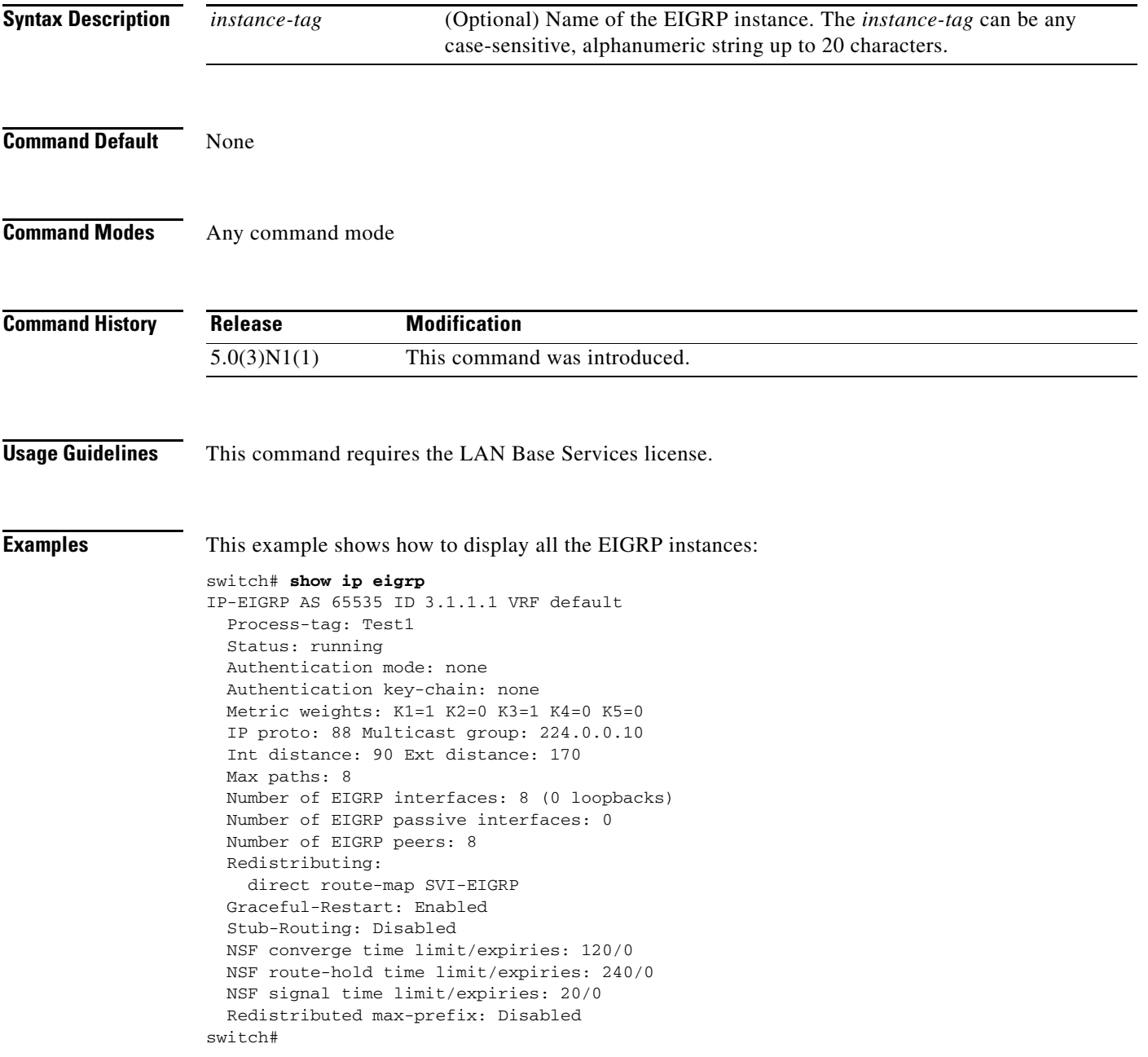

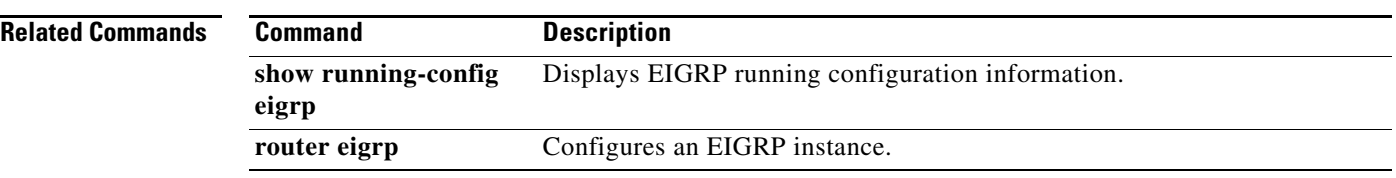

## **show ip eigrp accounting**

To display prefix accounting information for the Enhanced Interior Gateway Routing Protocol (EIGRP) processes, use the **show ip eigrp accounting** command.

**show ip eigrp** [*instance-tag*] **accounting** [**vrf** {*vrf-name* | **all** | **default** | **management**}]

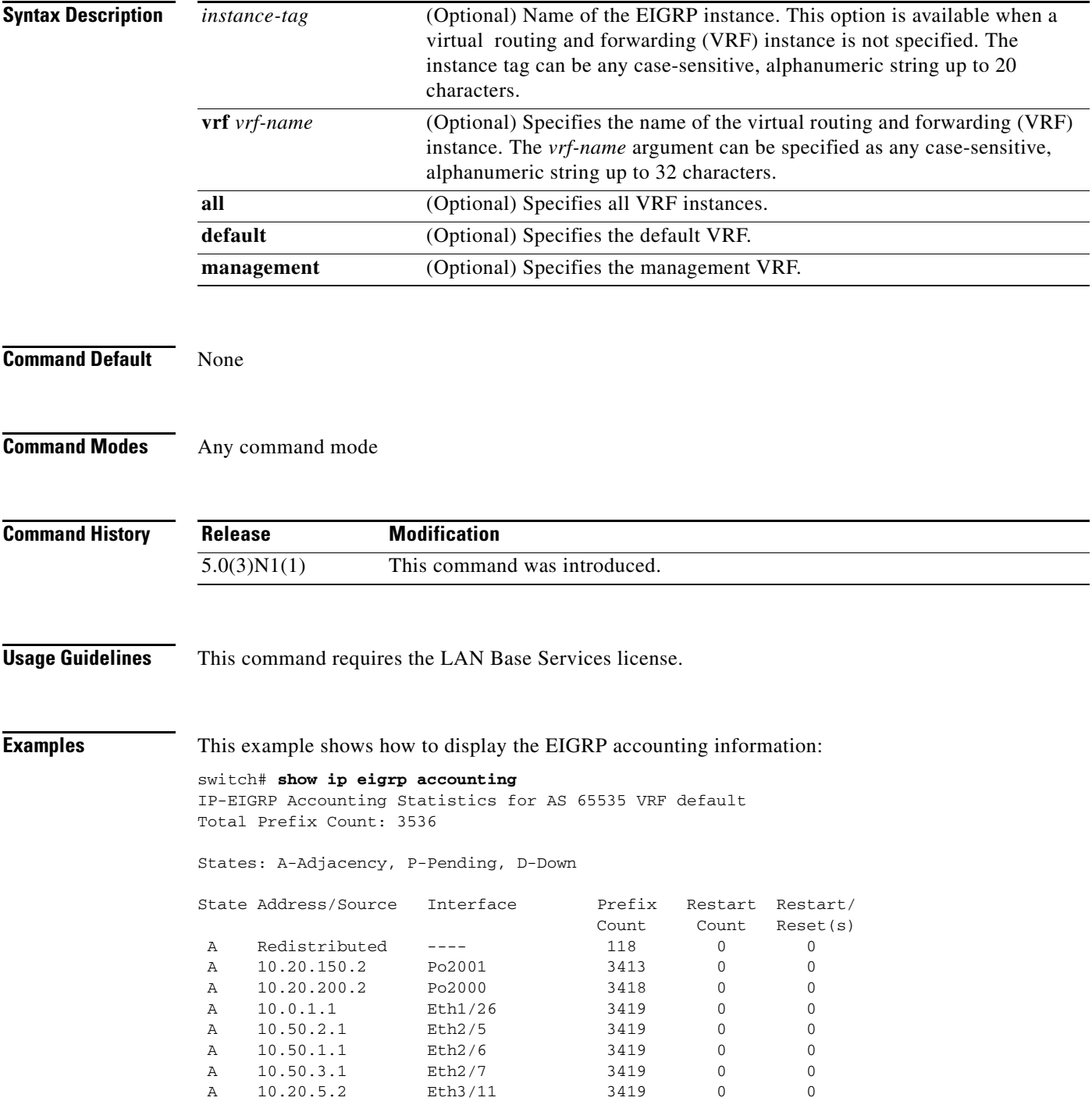

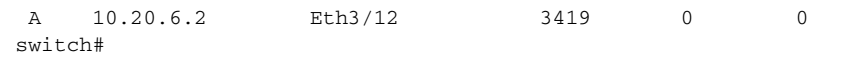

**Related Commands** 

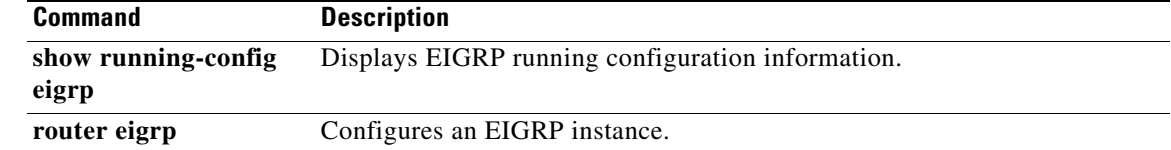

## **show ip eigrp interfaces**

To display information about interfaces configured for the Enhanced Interior Gateway Routing Protocol (EIGRP), use the **show ip eigrp interfaces** command.

**show ip eigrp** [*instance-tag*] **interfaces** [{**ethernet** *slot*/*port* | **loopback** *if\_number* | **port-channel** *number* | **vlan** *vlan-id*}] [**brief**] [**vrf** {*vrf-name* | **all** | **default** | **management**}]

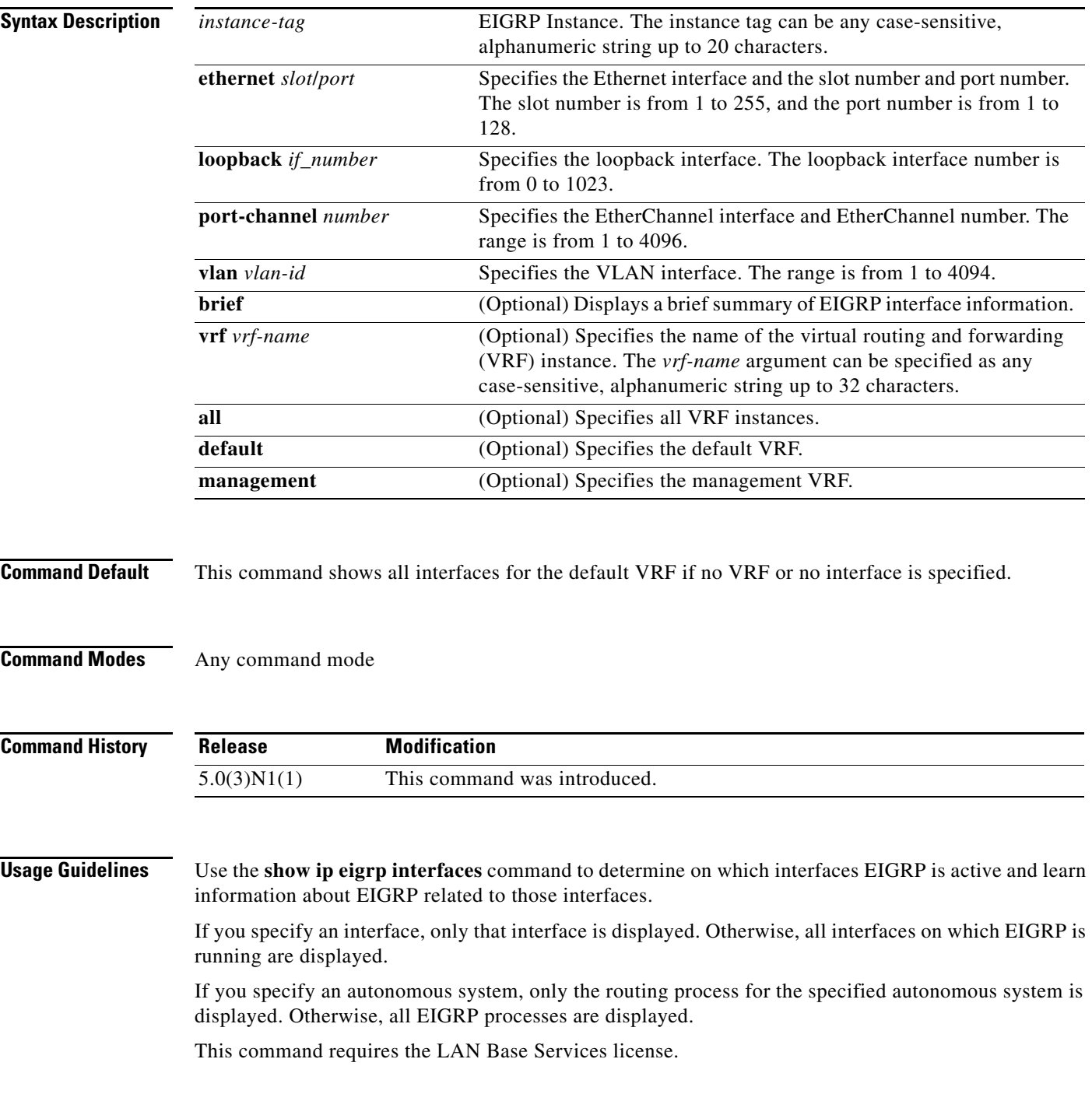

**Examples** This example shows how to display information about EIGRP interfaces:

#### switch# **show ip eigrp interfaces brief**

IP-EIGRP interfaces for process 65535 VRF default

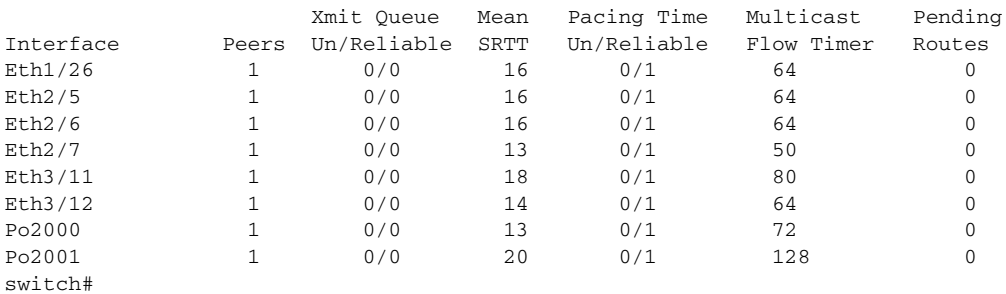

This example shows how to display information about a particular EIGRP interface:

```
switch# show ip eigrp interfaces ethernet 2/5
```
IP-EIGRP interfaces for process 65535 VRF default

 Xmit Queue Mean Pacing Time Multicast Pending Interface Peers Un/Reliable SRTT Un/Reliable Flow Timer Routes Eth2/5 1 0/0 16 0/1 64 0 Hello interval is 5 sec Holdtime interval is 15 sec Next xmit serial <none> Un/reliable mcasts: 0/178 Un/reliable ucasts: 292/17 Mcast exceptions: 4 CR packets: 4 ACKs suppressed: 8 Retransmissions sent: 8 Out-of-sequence rcvd: 146 Authentication mode is not set switch#

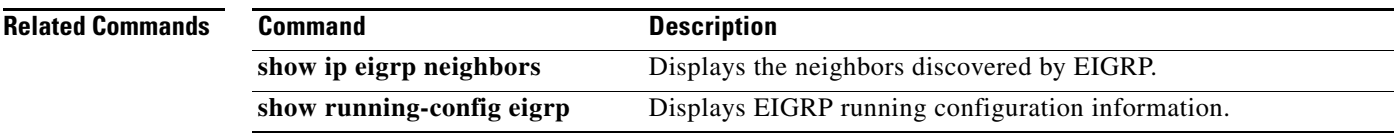

## **show ip eigrp neighbors**

To display information about neighbors discovered by the Enhanced Interior Gateway Routing Protocol (EIGRP), use the **show ip eigrp neighbors** command.

**show ip eigrp** [*instance-tag*] **neighbors** [**detail**] [{**ethernet** *slot*/*port* | **loopback** *if\_number* | **port-channel** *number* | **vlan** *vlan-id*}] [**vrf** {*vrf-name* | **all** | **default** | **management**}]

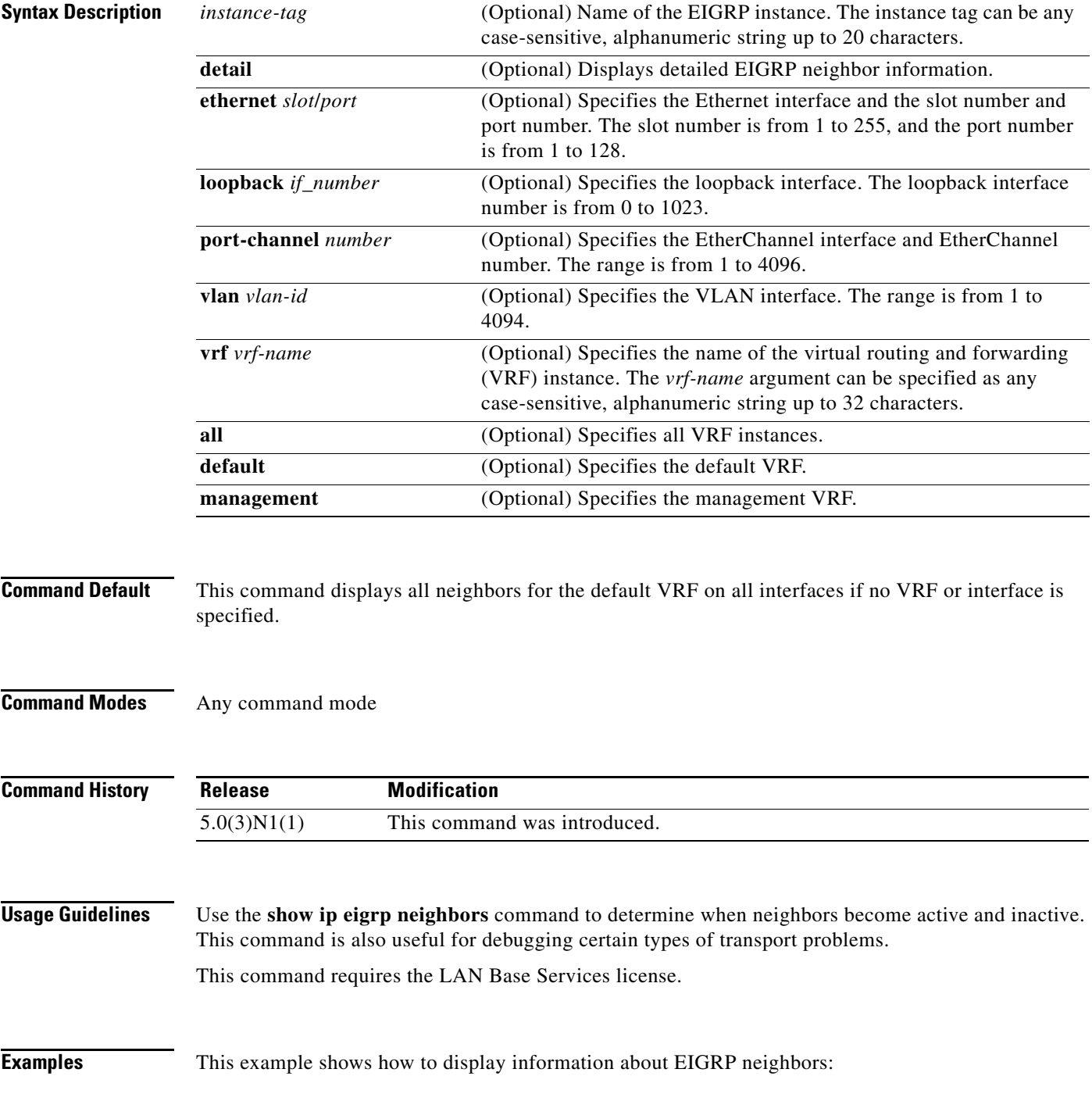

#### switch# **show ip eigrp neighbors**

IP-EIGRP neighbors for process 65535 VRF default

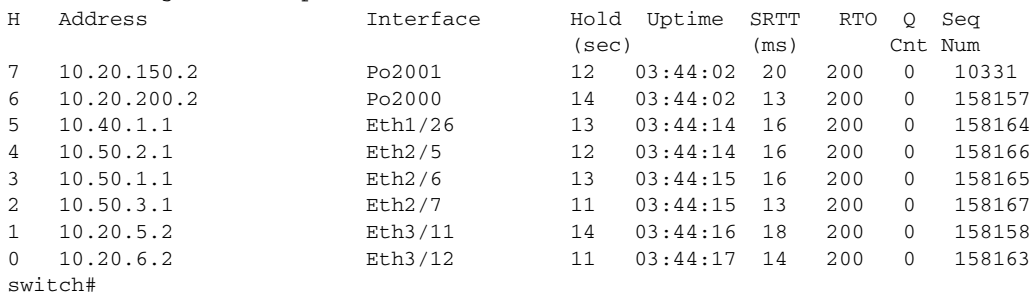

This example shows how to display detailed information about EIGRP neighbors:

#### switch# **show ip eigrp neighbors detail** IP-EIGRP neighbors for process 65535 VRF default H Address Interface Hold Uptime SRTT RTO Q Seq (sec) (ms) Cnt Num 7 10.20.150.2 Po2001 10 03:45:21 20 200 0 10331 Version 12.4/1.2, Retrans: 4, Retries: 0, Prefixes: 3413 6 10.20.200.2 Po2000 12 03:45:22 13 200 0 158157 Version 12.4/1.2, Retrans: 2, Retries: 0, Prefixes: 3418 5 10.40.1.1 Eth1/26 11 03:45:34 16 200 0 158164 Version 12.4/1.2, Retrans: 5, Retries: 0, Prefixes: 3419 4 10.50.2.1 Eth2/5 12 03:45:34 16 200 0 158166 Version 12.4/1.2, Retrans: 8, Retries: 0, Prefixes: 3419 3 10.50.1.1 Eth2/6 12 03:45:35 16 200 0 158165 Version 12.4/1.2, Retrans: 4, Retries: 0, Prefixes: 3419 2 10.50.3.1 Eth2/7 13 03:45:35 13 200 0 158167 Version 12.4/1.2, Retrans: 3, Retries: 0, Prefixes: 3419 1 10.20.5.2 Eth3/11 12 03:45:36 18 200 0 158158 Version 12.4/1.2, Retrans: 7, Retries: 0, Prefixes: 3419 0 10.20.6.2 Eth3/12 10 03:45:36 14 200 0 158163 Version 12.4/1.2, Retrans: 5, Retries: 0, Prefixes: 3419 switch#

#### **Related Commands**

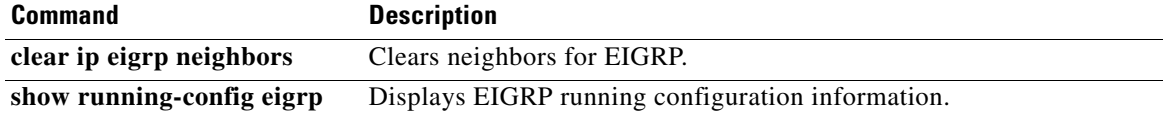

## **show ip eigrp route**

To display the Enhanced Interior Gateway Routing Protocol (EIGRP) routes, use the **show ip eigrp route-map statistics** command in any mode.

**show ip eigrp** [*instance-tag*] **route** [*ip-prefix*/*length*] [**active**] [**all-links**] [**detail-links**] [**pending**] [**summary**] [**zero-successors**] [**vrf** {*vrf-name* | **all** | **default** | **management**}]

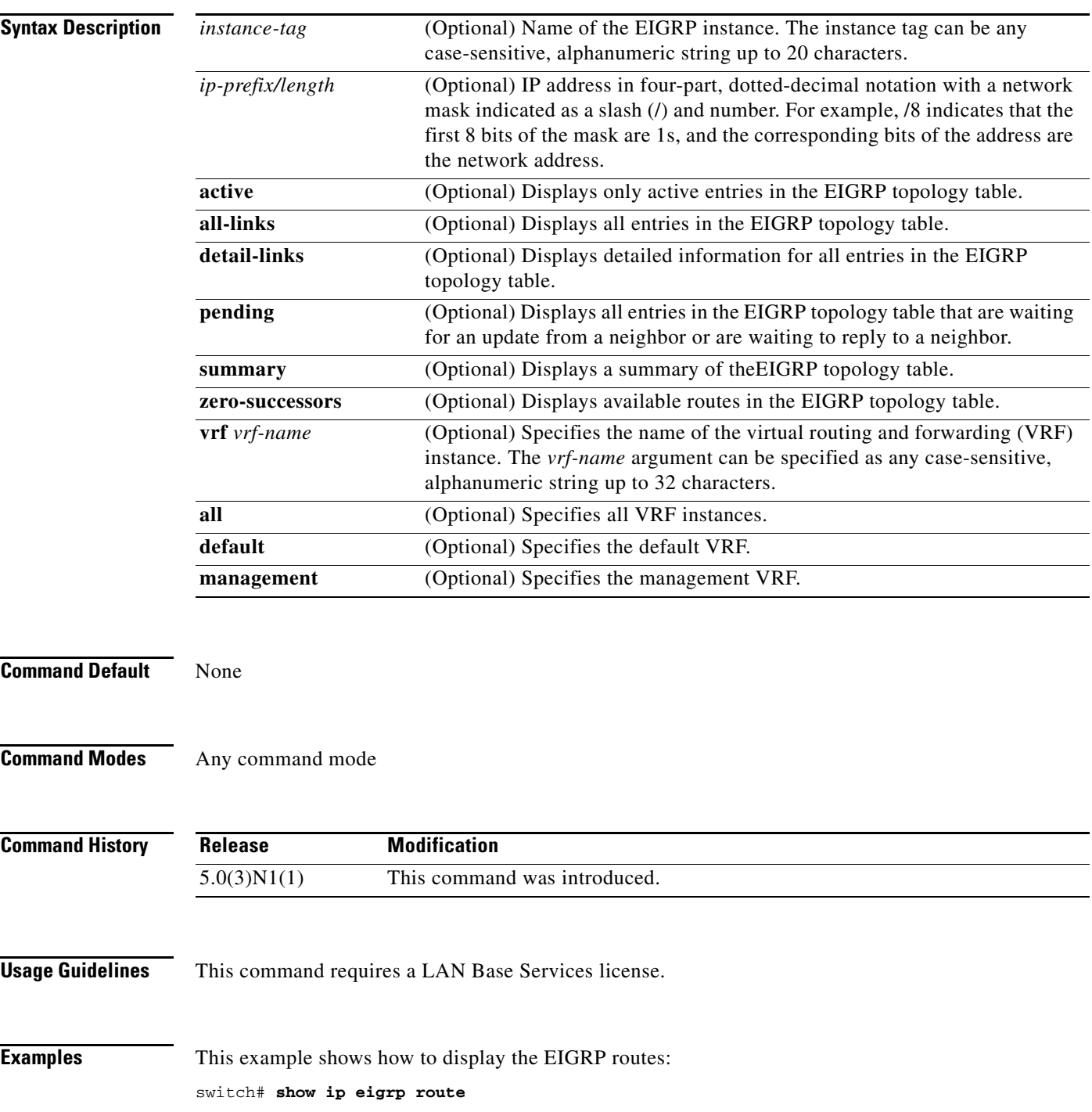

```
IP-EIGRP Topology Table for AS(65535)/ID(3.1.1.1) VRF default
Codes: P - Passive, A - Active, U - Update, Q - Query, R - Reply,
       r - reply Status, s - sia Status
P 192.0.2.0/24, 7 successors, FD is 13056
         via 192.0.2.1 (13056/12800), Ethernet2/7
         via 192.0.2.5 (13056/12800), Ethernet1/26
         via 192.0.2.3 (13056/12800), Ethernet3/12
         via 192.0.2.6 (13056/12800), Ethernet3/11
         via 192.0.2.4 (13056/12800), port-channel2000
         via 192.0.2.2 (13056/12800), Ethernet2/6
         via 192.0.2.7 (13056/12800), Ethernet2/5
P 192.0.2.1/24, 7 successors, FD is 13056
         via 192.0.2.1 (13056/12800), Ethernet2/7
         via 192.0.2.2 (13056/12800), Ethernet2/6
         via 192.0.2.3 (13056/12800), Ethernet3/12
         via 192.0.2.4 (13056/12800), port-channel2000
         via 192.0.2.6 (13056/12800), Ethernet3/11
         via 192.0.2.5 (13056/12800), Ethernet1/26
         via 192.0.2.7 (13056/12800), Ethernet2/5
P 192.0.2.5/24, 7 successors, FD is 13056
         via 192.0.2.1 (13056/12800), Ethernet2/7
<--Output truncated-->
switch#
```
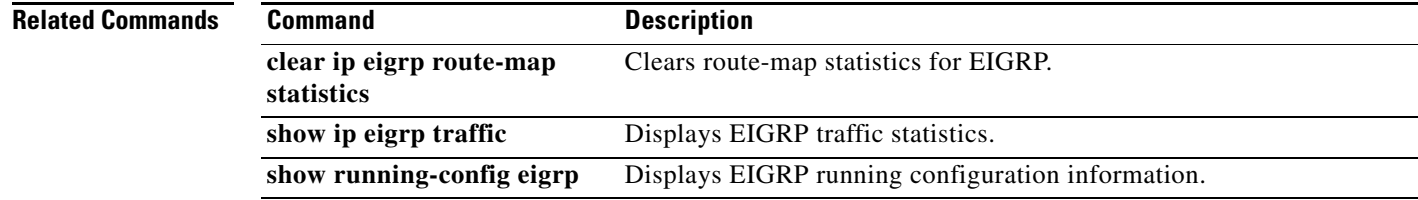

```
Cisco Nexus 5000 Series NX-OS Unicast Routing Command Reference
```
## **show ip eigrp route-map statistics**

To display the route redistribution statistics for the Enhanced Interior Gateway Routing Protocol (EIGRP), use the **show ip eigrp route-map statistics** command in any mode.

**show ip eigrp** [*instance-tag*] **route-map statistics redistribute** {**bgp** *id* | **direct** | **eigrp** *id* | **ospf** *id* | **rip** *id* | **static**} [**vrf** {*vrf-name* | **all** | **default** | **management**}]

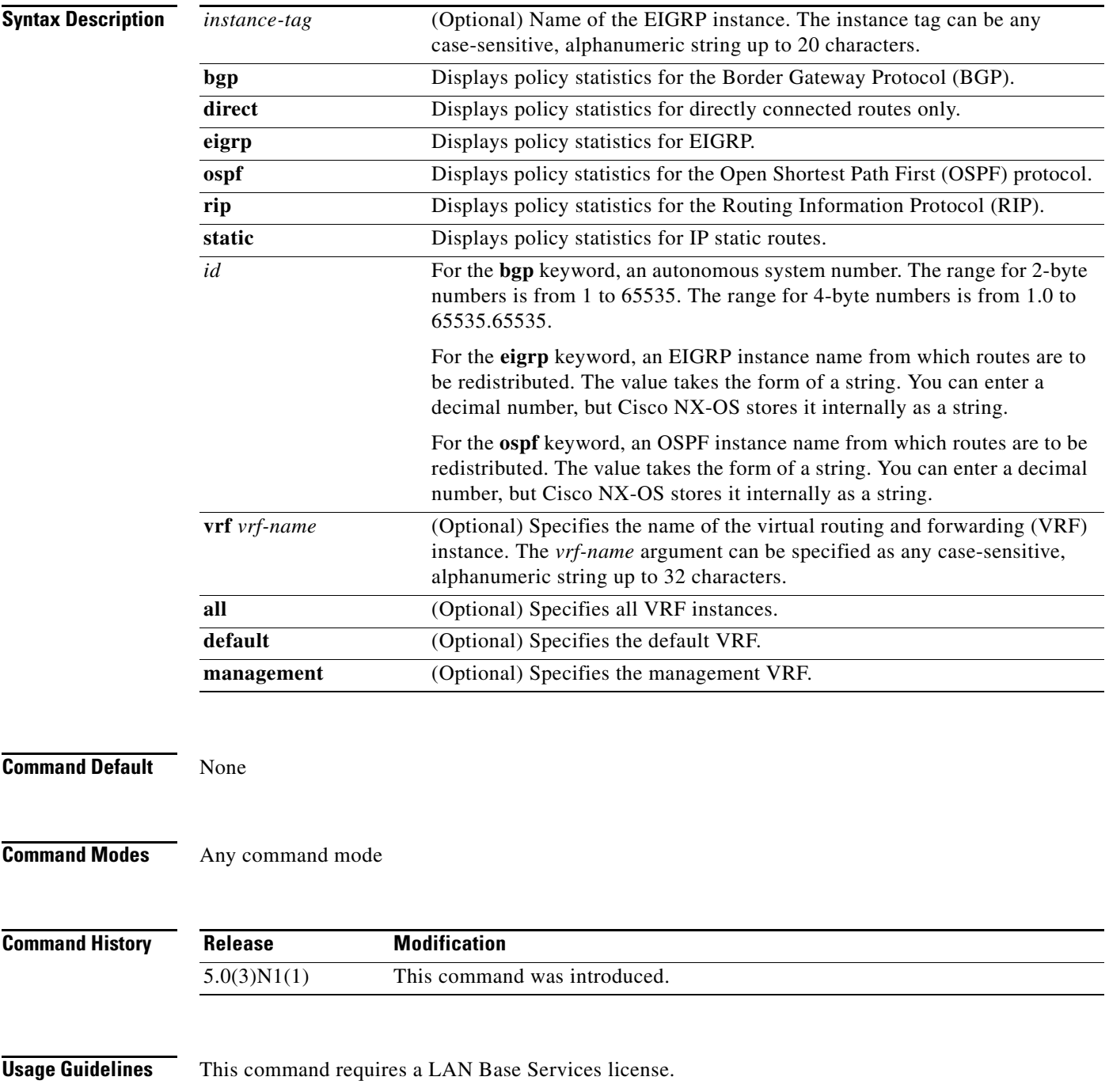

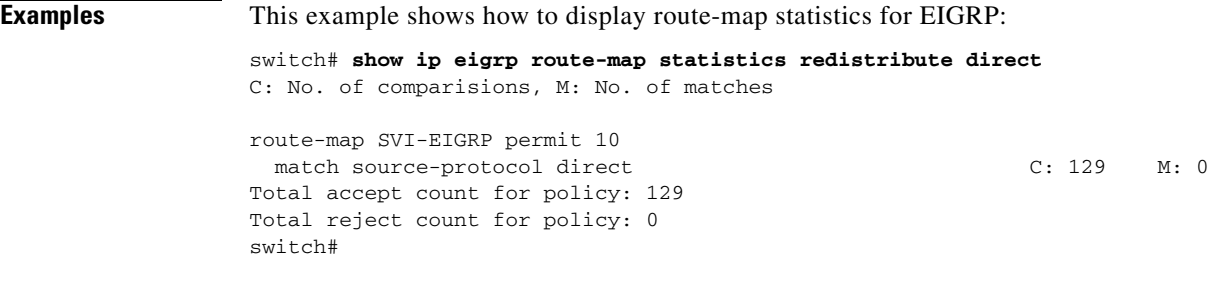

#### **Related Comm**

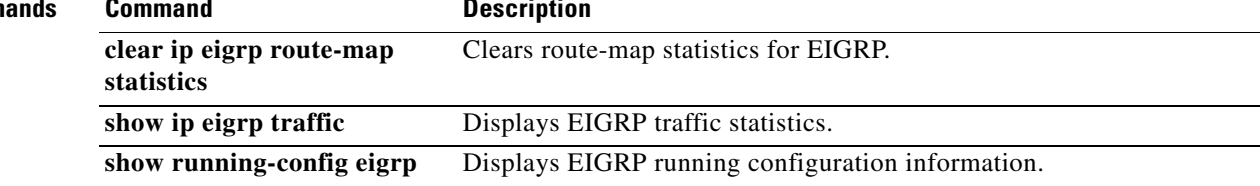

## **show ip eigrp topology**

To display the Enhanced Interior Gateway Routing Protocol (EIGRP) topology table, use the **show ip eigrp topology** command.

**show ip eigrp** [*instance-tag*] **topology** [*ip-address/length*] [**active** | **all-links** | **detail-links** | **pending** | **summary** | **zero-successors**] [**vrf** {*vrf-name* | **all** | **default** | **management**}]

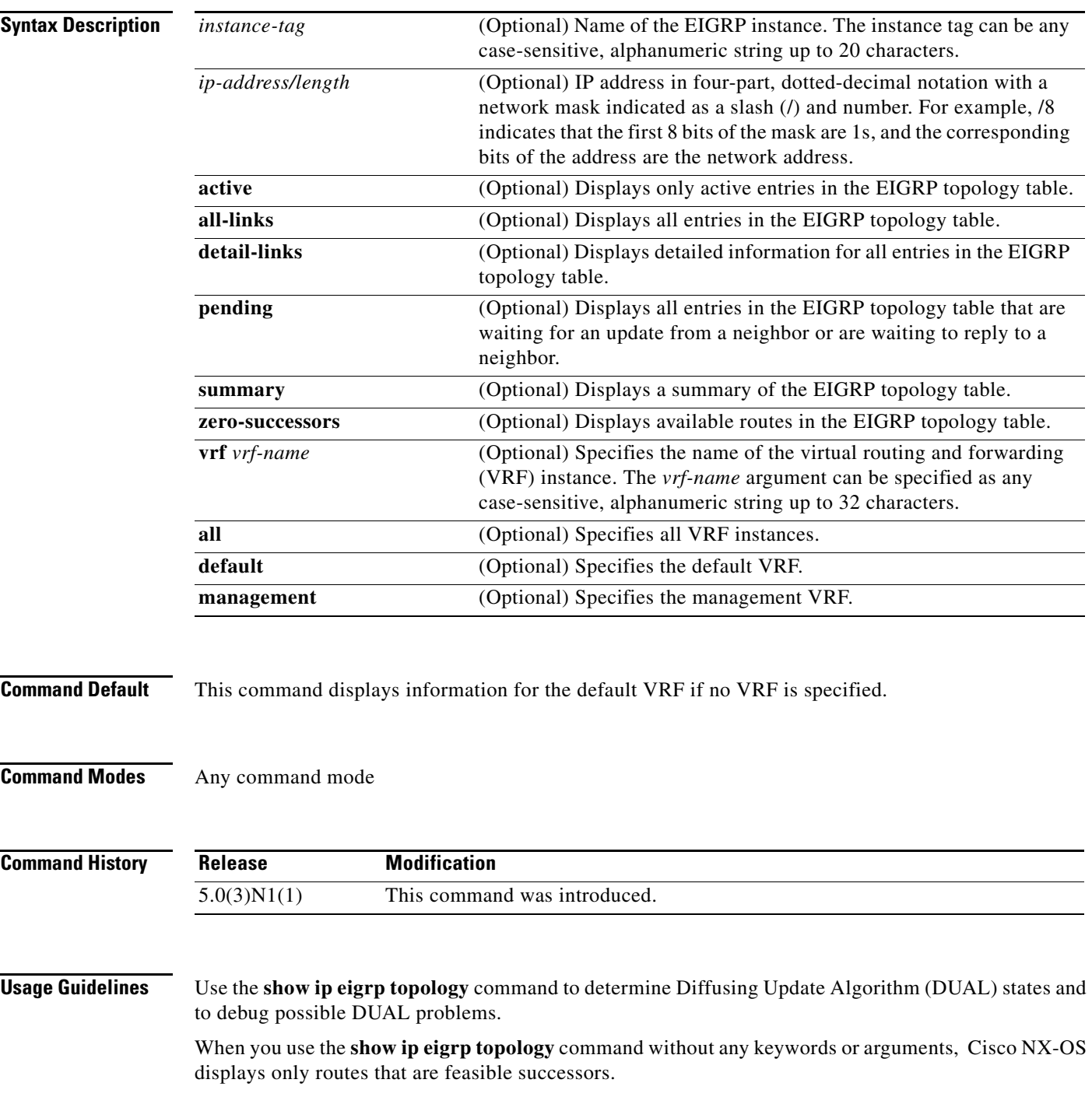

This command requires the LAN Base Services license.

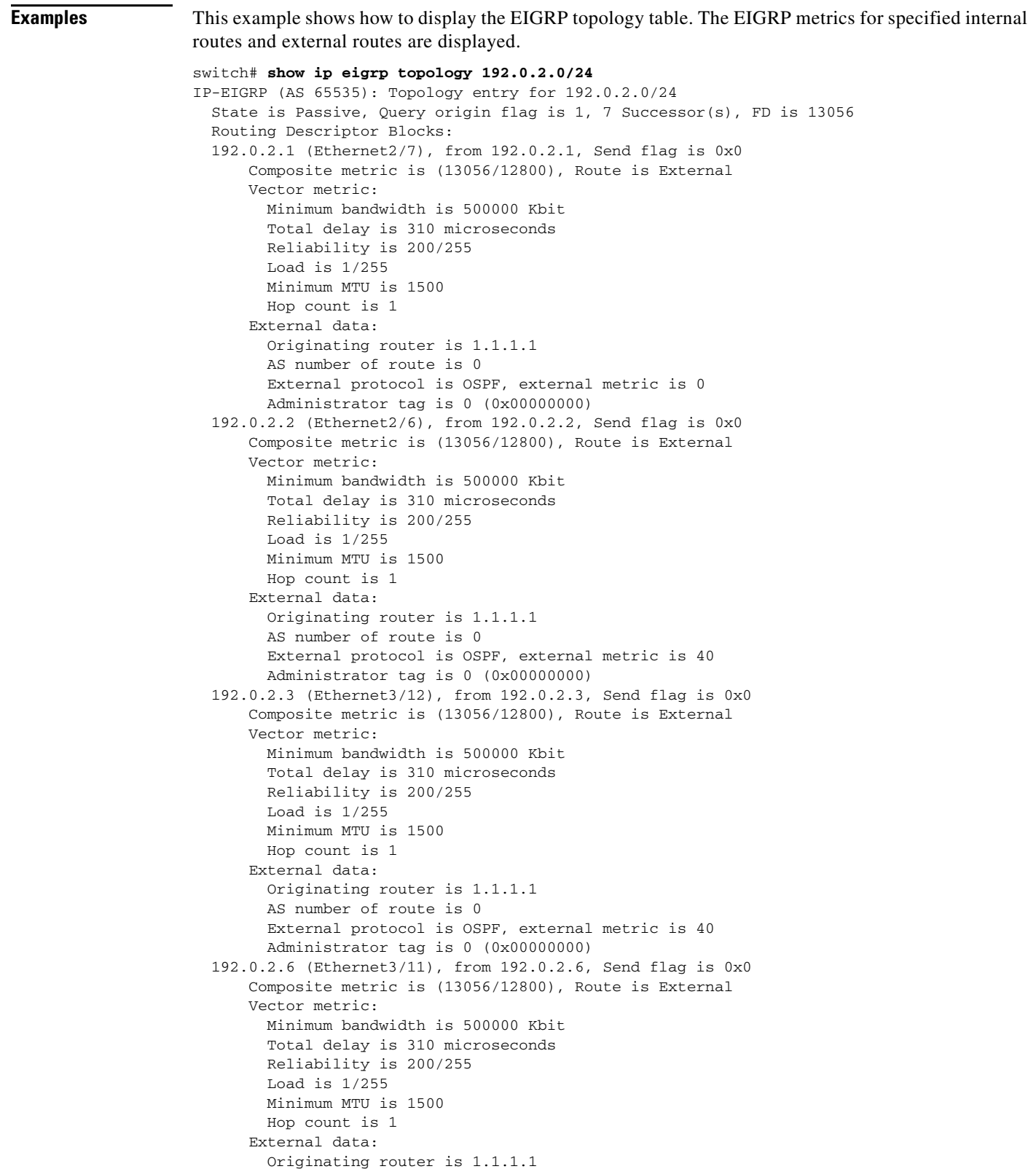

**Cisco Nexus 5000 Series NX-OS Unicast Routing Command Reference**

```
 AS number of route is 0
         External protocol is OSPF, external metric is 40
         Administrator tag is 0 (0x00000000)
  192.0.2.4 (port-channel2000), from 192.0.2.4, Send flag is 0x0
       Composite metric is (13056/12800), Route is External
       Vector metric:
         Minimum bandwidth is 500000 Kbit
         Total delay is 310 microseconds
         Reliability is 200/255
         Load is 1/255
         Minimum MTU is 1500
        Hop count is 1
       External data:
         Originating router is 1.1.1.1
         AS number of route is 0
         External protocol is OSPF, external metric is 40
         Administrator tag is 0 (0x00000000)
  192.0.2.2 (Ethernet2/6), from 192.0.2.2, Send flag is 0x0
       Composite metric is (13056/12800), Route is External
       Vector metric:
         Minimum bandwidth is 500000 Kbit
         Total delay is 310 microseconds
         Reliability is 200/255
         Load is 1/255
         Minimum MTU is 1500
        Hop count is 1
       External data:
         Originating router is 1.1.1.1
         AS number of route is 0
         External protocol is OSPF, external metric is 40
         Administrator tag is 0 (0x00000000)
  192.0.2.7 (Ethernet2/5), from 192.0.2.7, Send flag is 0x0
      Composite metric is (13056/12800), Route is External
       Vector metric:
         Minimum bandwidth is 500000 Kbit
         Total delay is 310 microseconds
         Reliability is 200/255
         Load is 1/255
         Minimum MTU is 1500
        Hop count is 1
       External data:
         Originating router is 1.1.1.1
         AS number of route is 0
         External protocol is OSPF, external metric is 40
         Administrator tag is 0 (0x00000000)
  192.0.2.200 (port-channel2001), from 192.0.2.200, Send flag is 0x0
       Composite metric is (13312/13056), Route is External
       Vector metric:
         Minimum bandwidth is 500000 Kbit
         Total delay is 320 microseconds
         Reliability is 200/255
         Load is 1/255
         Minimum MTU is 1500
        Hop count is 2
       External data:
         Originating router is 1.1.1.1
         AS number of route is 0
         External protocol is OSPF, external metric is 40
         Administrator tag is 0 (0x00000000)
switch#
```
This example show how to display all the entries in the EIGRP topology table:

switch(config)# **show ip eigrp topology all-links** 

This example shows how to display the detailed information for all entries in the EIGRP topology table:

switch(config)# **show ip eigrp topology detail-links** 

This example shows how to display a summary of the topology table:

```
switch(config)# show ip eigrp topology summary 
IP-EIGRP Topology Table for AS(65535)/ID(3.1.1.1) VRF default
```
Head serial 3, next serial 15631 3536 routes, 0 pending replies, 0 dummies IP-EIGRP(0) enabled on 8 interfaces, 8 neighbors present on 8 interfaces Quiescent interfaces: Eth3/11 Po2000 Po2001 Eth2/7 Eth2/5 Eth2/6 Eth1/26 Eth3/12 switch#

This example shows how to display the active entries in the topology table:

switch(config-if)# **show ip eigrp topology active**

This example shows how to display zero-successors in the topology table:

switch(config-router)# **show ip eigrp topology zero-successors**

This example shows how to display pending entries:

switch(config)# **show ip eigrp topology pending**

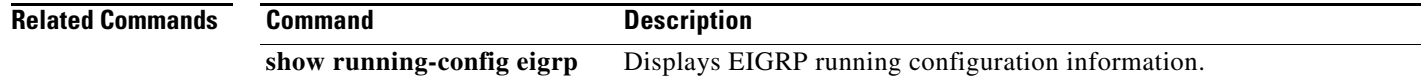

## **show ip eigrp traffic**

To display the number of Enhanced Interior Gateway Routing Protocol (EIGRP) packets sent and received, use the **show ip eigrp traffic** command.

**show ip eigrp** [*instance-tag*] **traffic** [**vrf** {*vrf-name* | **all** | **default** | **management**}]

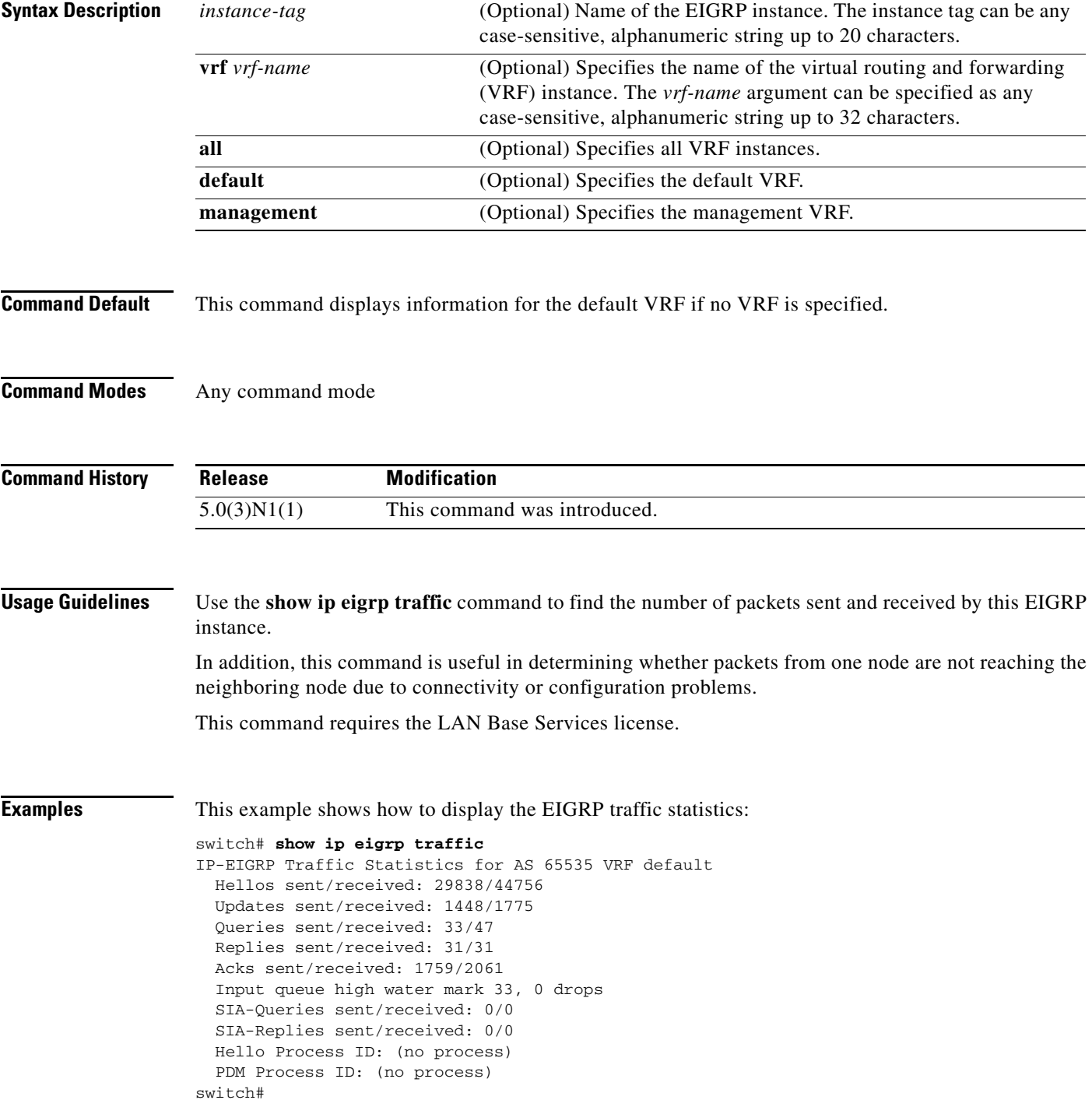

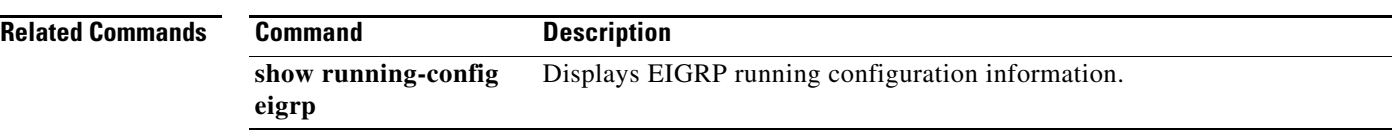
### **show ip fib**

To display forwarding information, use the **show ip fib** command.

**show ip fib** {**adjacency** | **interfaces** | **route**} **module** *slot*

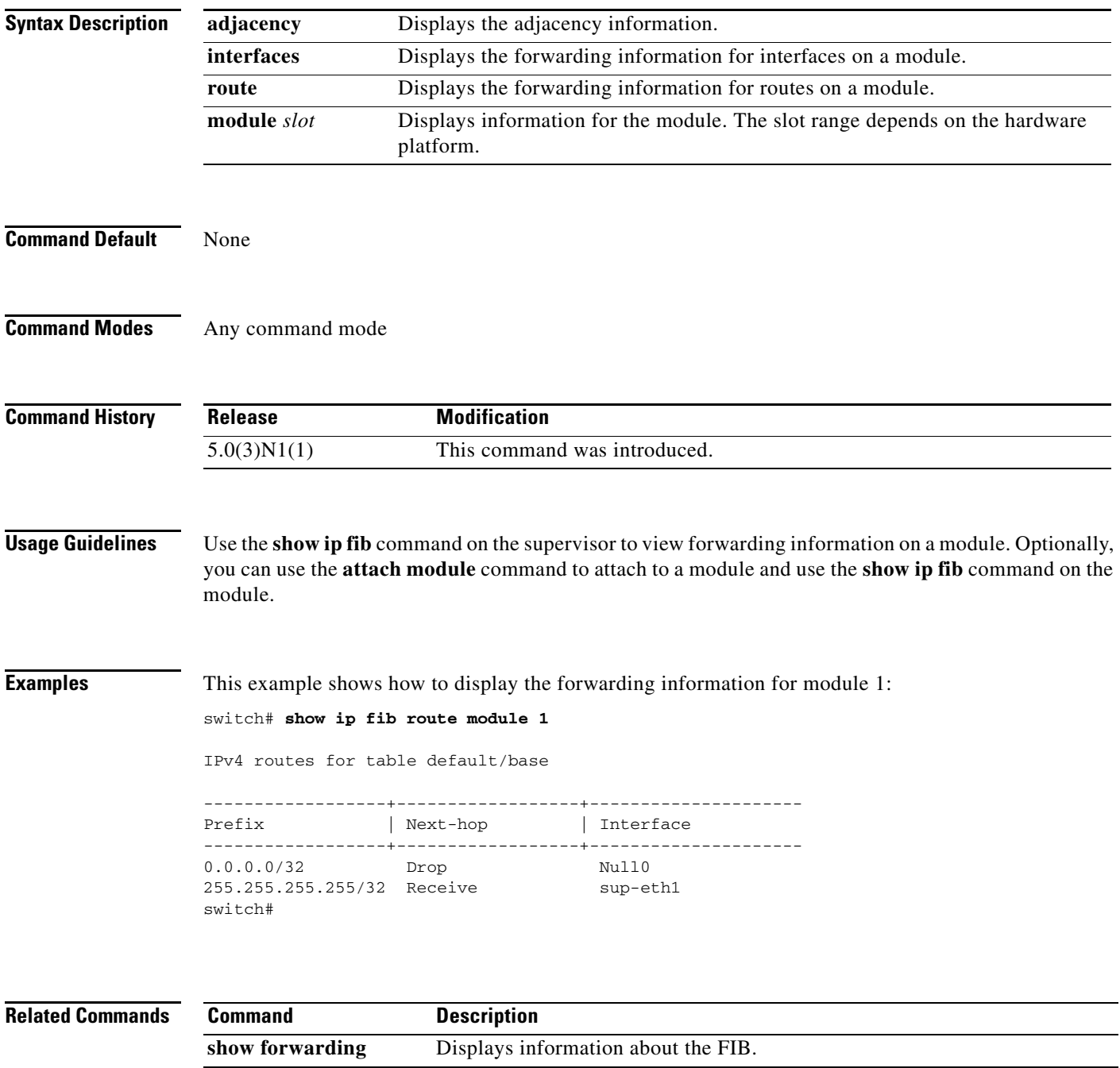

## **show ip fib distribution**

To display forwarding distribution information, use the **show ip fib distribution** command.

**show ip fib distribution** [**clients** | **state**]

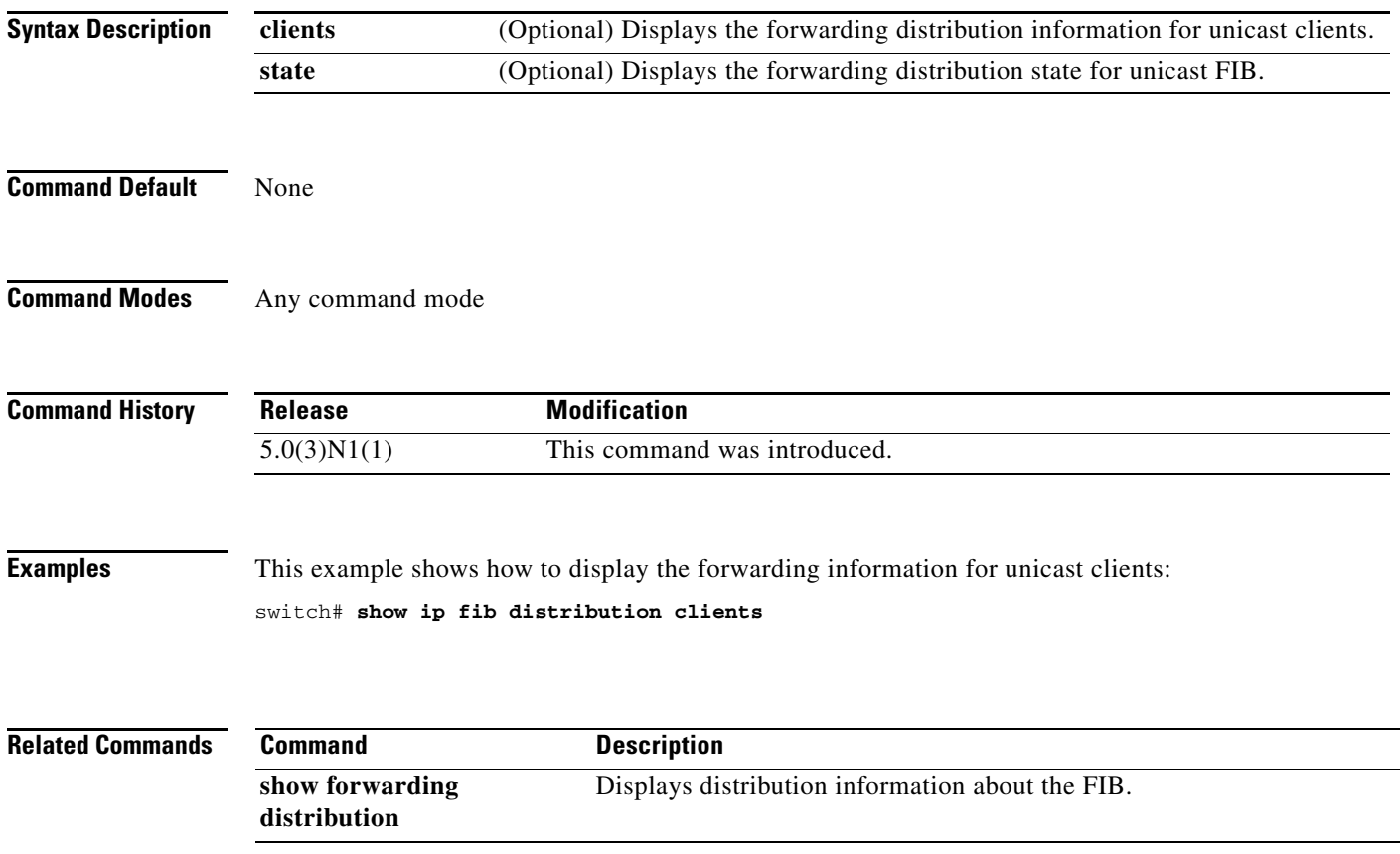

## **show ip interface**

To display IP information for an interface, use the **show ip interface** command.

**show ip interface** [*type number*] [**brief**] [**vrf** *vrf-name*]

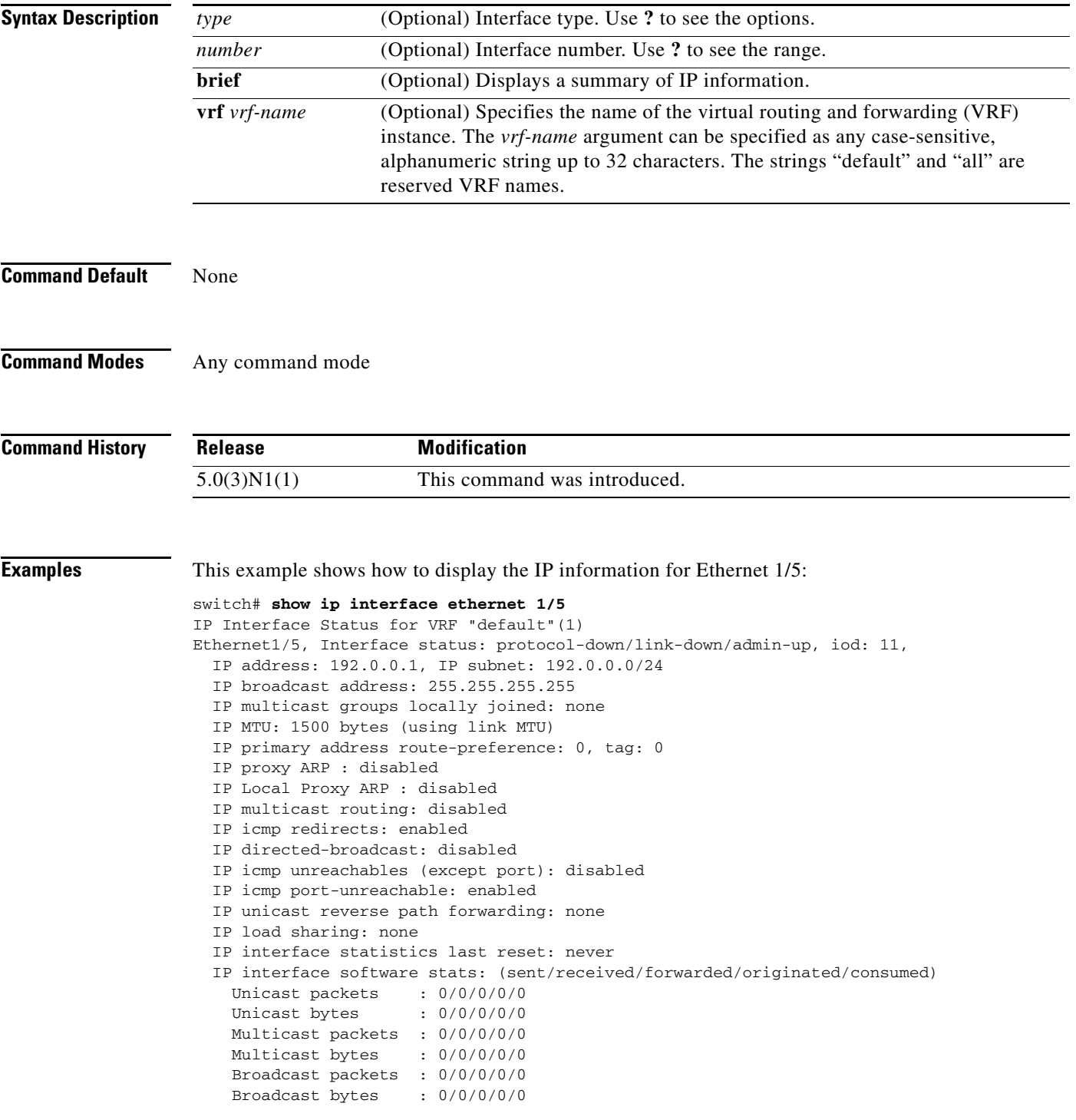

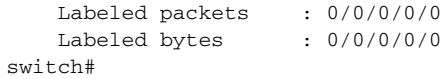

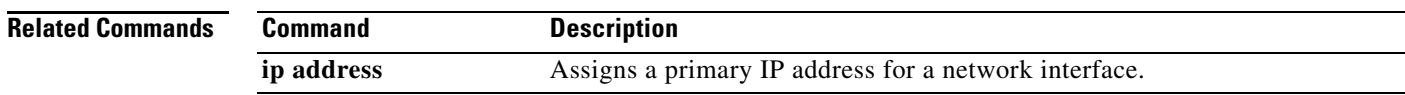

## **show ip load-sharing**

To display IP load sharing information, use the **show ip load-sharing** command.

**show ip load-sharing**

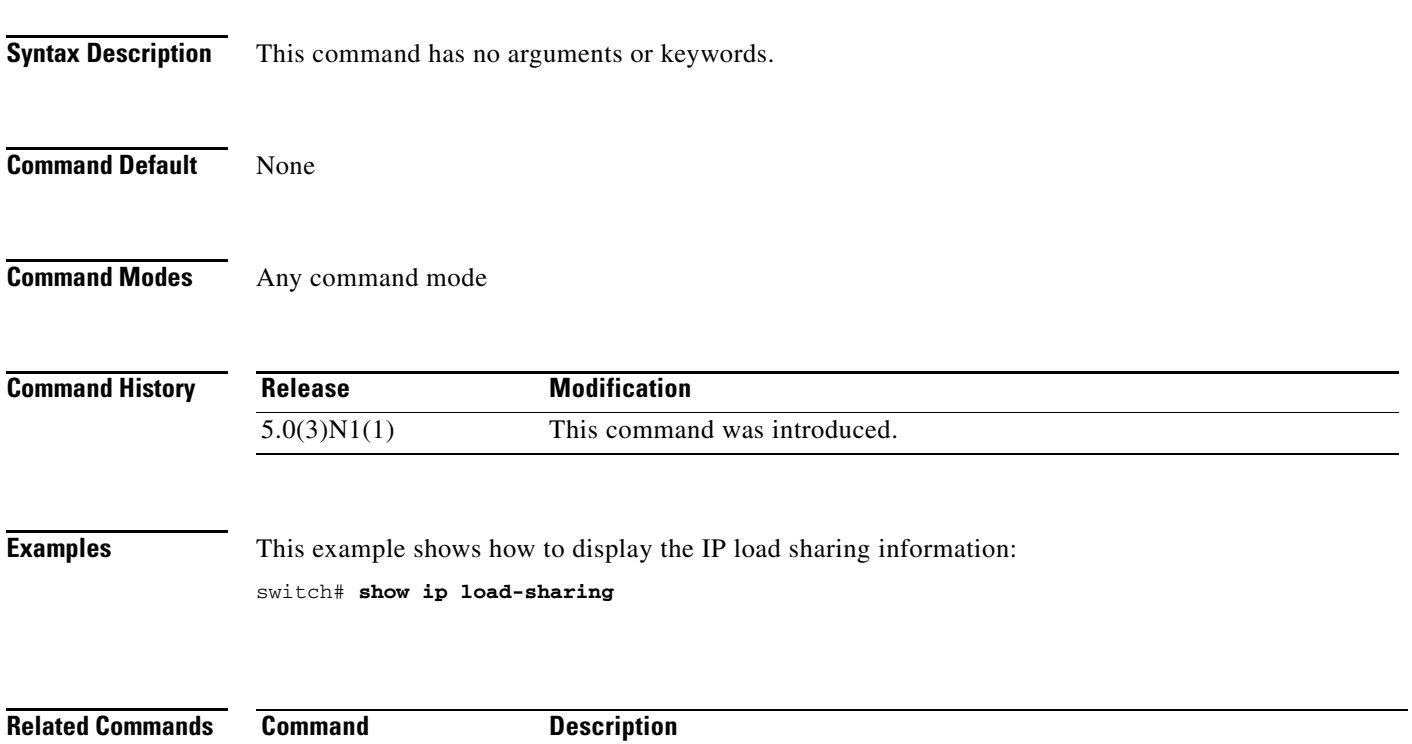

show ip load-sharing Displays IP load sharing.

## **show ip ospf**

To display general information about Open Shortest Path First (OSPF) routing instances, use the **show ip ospf** command.

**show ip ospf** [*instance-tag*] [**vrf** *vrf-name*]

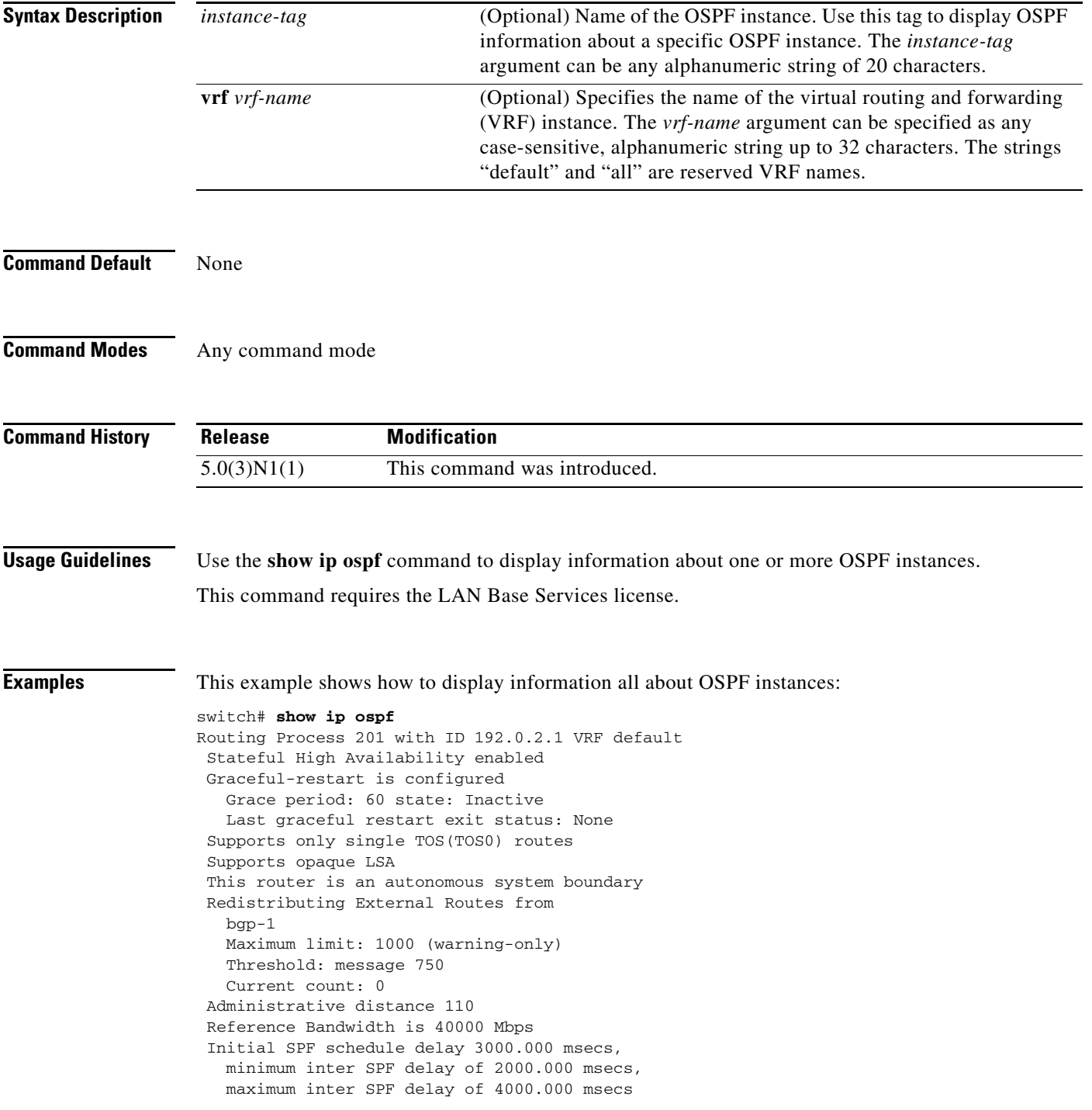

```
 Initial LSA generation delay 3000.000 msecs,
   minimum inter LSA delay of 6000.000 msecs,
   maximum inter LSA delay of 6000.000 msecs
 Minimum LSA arrival 2000.000 msec
 Maximum paths to destination 3
 Originating router LSA with maximum metric
   Condition: Always
 Number of external LSAs 0, checksum sum 0
 Number of opaque AS LSAs 0, checksum sum 0
 Number of areas is 3, 3 normal, 0 stub, 0 nssa
 Number of active areas is 0, 0 normal, 0 stub, 0 nssa
   Area BACKBONE(0.0.0.0) (Inactive)
         Area has existed for 00:22:49
         Interfaces in this area: 1 Active interfaces: 0
         Passive interfaces: 0 Loopback interfaces: 0
         No authentication available
         SPF calculation has run 3 times
          Last SPF ran for 0.000036s
         Area ranges are
         Number of LSAs: 0, checksum sum 0
   Area (0.0.0.10) (Inactive)
         Area has existed for 00:41:30
         Interfaces in this area: 0 Active interfaces: 0
         Passive interfaces: 0 Loopback interfaces: 0
         Summarization is disabled
         Simple password authentication
         SPF calculation has run 8 times
          Last SPF ran for 0.000150s
         Area ranges are
           10.3.0.0/16 Passive (Num nets: 0) Advertise
         Area-filter in 'FilterLSAs'
         Number of LSAs: 0, checksum sum 0
   Area (0.0.0.15) (Inactive)
         Area has existed for 00:49:30
         Interfaces in this area: 1 Active interfaces: 0
         Passive interfaces: 1 Loopback interfaces: 0
         No authentication available
         SPF calculation has run 8 times
          Last SPF ran for 0.000021s
         Area ranges are
         Number of LSAs: 0, checksum sum 0
switch#
```
This example shows how to display information about one specific OSPF instance:

```
switch# show ip ospf 201
Routing Process 201 with ID 192.0.2.1 VRF default
 Stateful High Availability enabled
 Graceful-restart is configured
    Grace period: 60 state: Inactive
    Last graceful restart exit status: None
  Supports only single TOS(TOS0) routes
  Supports opaque LSA
  Administrative distance 110
  Reference Bandwidth is 40000 Mbps
  Initial SPF schedule delay 200.000 msecs,
    minimum inter SPF delay of 1000.000 msecs,
    maximum inter SPF delay of 5000.000 msecs
  Initial LSA generation delay 0.000 msecs,
    minimum inter LSA delay of 5000.000 msecs,
    maximum inter LSA delay of 5000.000 msecs
 Minimum LSA arrival 1000.000 msec
 Maximum paths to destination 3
 Number of external LSAs 0, checksum sum 0
```
Г

```
 Number of opaque AS LSAs 0, checksum sum 0
 Number of areas is 2, 1 normal, 1 stub, 0 nssa
 Number of active areas is 0, 0 normal, 0 stub, 0 nssa
    Area (0.0.0.10) (Inactive)
         Area has existed for 00:12:18
         Interfaces in this area: 0 Active interfaces: 0
         Passive interfaces: 0 Loopback interfaces: 0
         This area is a STUB area
         Generates stub default route with cost 25
         Simple password authentication
         SPF calculation has run 1 times
         Last SPF ran for 0.000122s
         Area ranges are
         Area-filter in 'FilterLSAs'
        Number of LSAs: 0, checksum sum 0
    Area (0.0.0.15) (Inactive)
        Area has existed for 00:20:18
         Interfaces in this area: 1 Active interfaces: 0
         Passive interfaces: 1 Loopback interfaces: 0
         No authentication available
         SPF calculation has run 1 times
         Last SPF ran for 0.000020s
         Area ranges are
         Number of LSAs: 0, checksum sum 0
switch#
```
[Table 1](#page-79-0) describes the significant fields shown in the display.

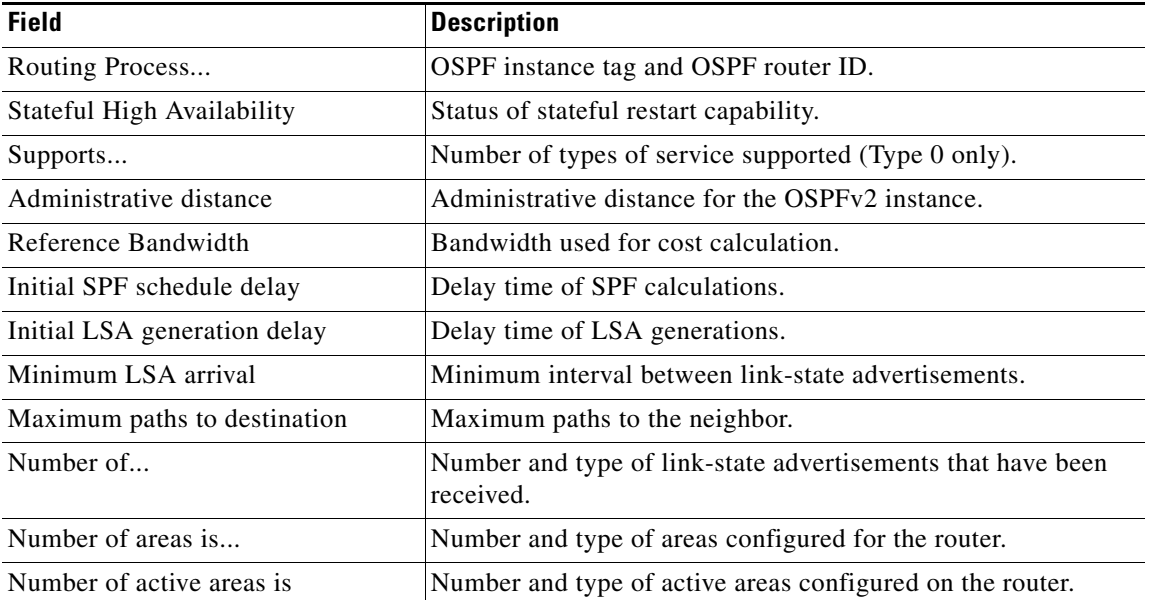

#### <span id="page-79-0"></span>*Table 1 show ip ospf Field Descriptions*

#### **Related Commands**

**Command Description**

**ospf**

**show running-config**  Displays the OSPF running configuration.

### **show ip ospf border-routers**

To display the Open Shortest Path First (OSPF) routing table entries to an Area Border Router (ABR) and Autonomous System Boundary Router (ASBR), use the **show ip ospf border-routers** command.

**show ip ospf** [*instance-tag*] **border-routers** [**vrf** *vrf-name*]

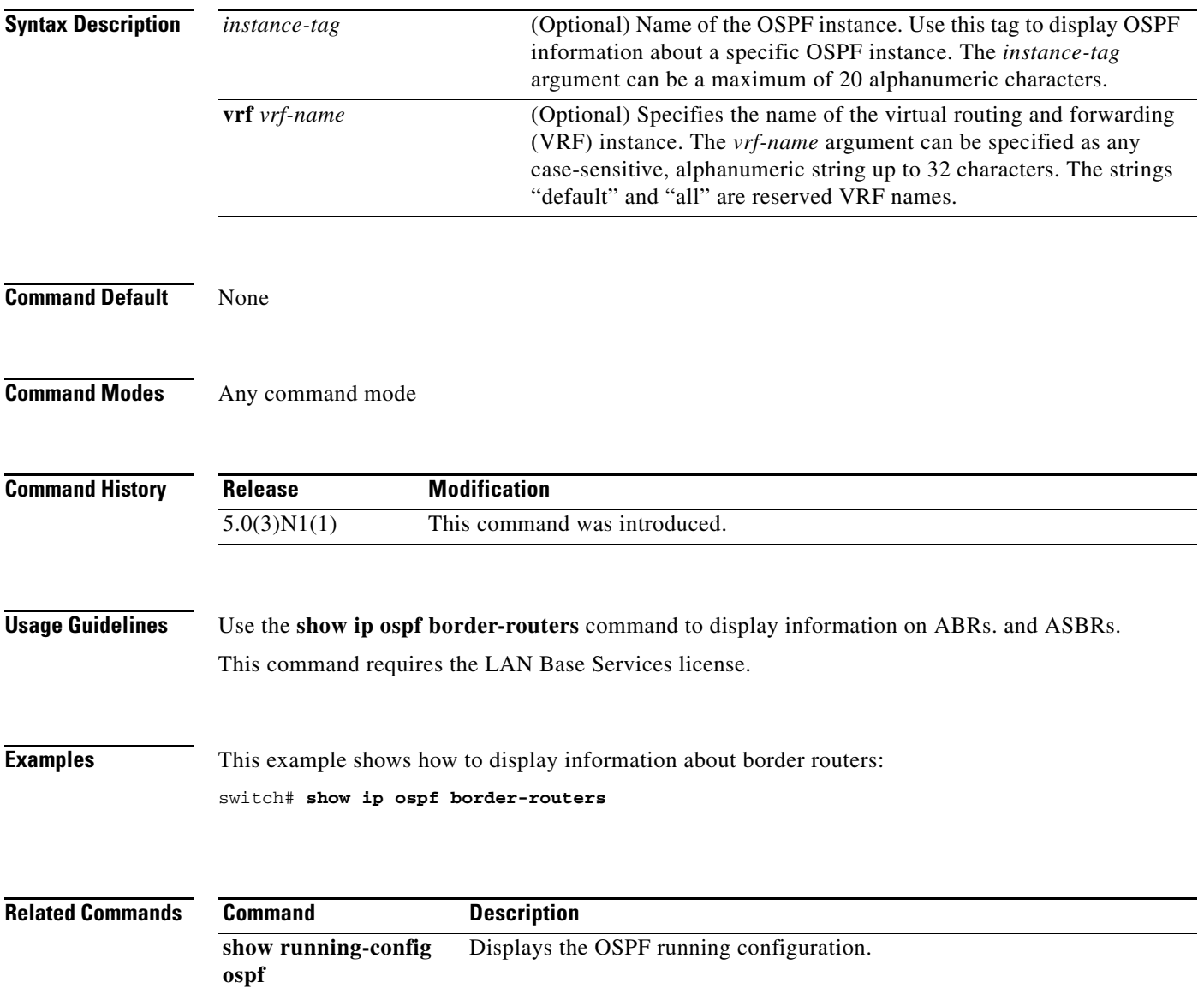

## **show ip ospf database**

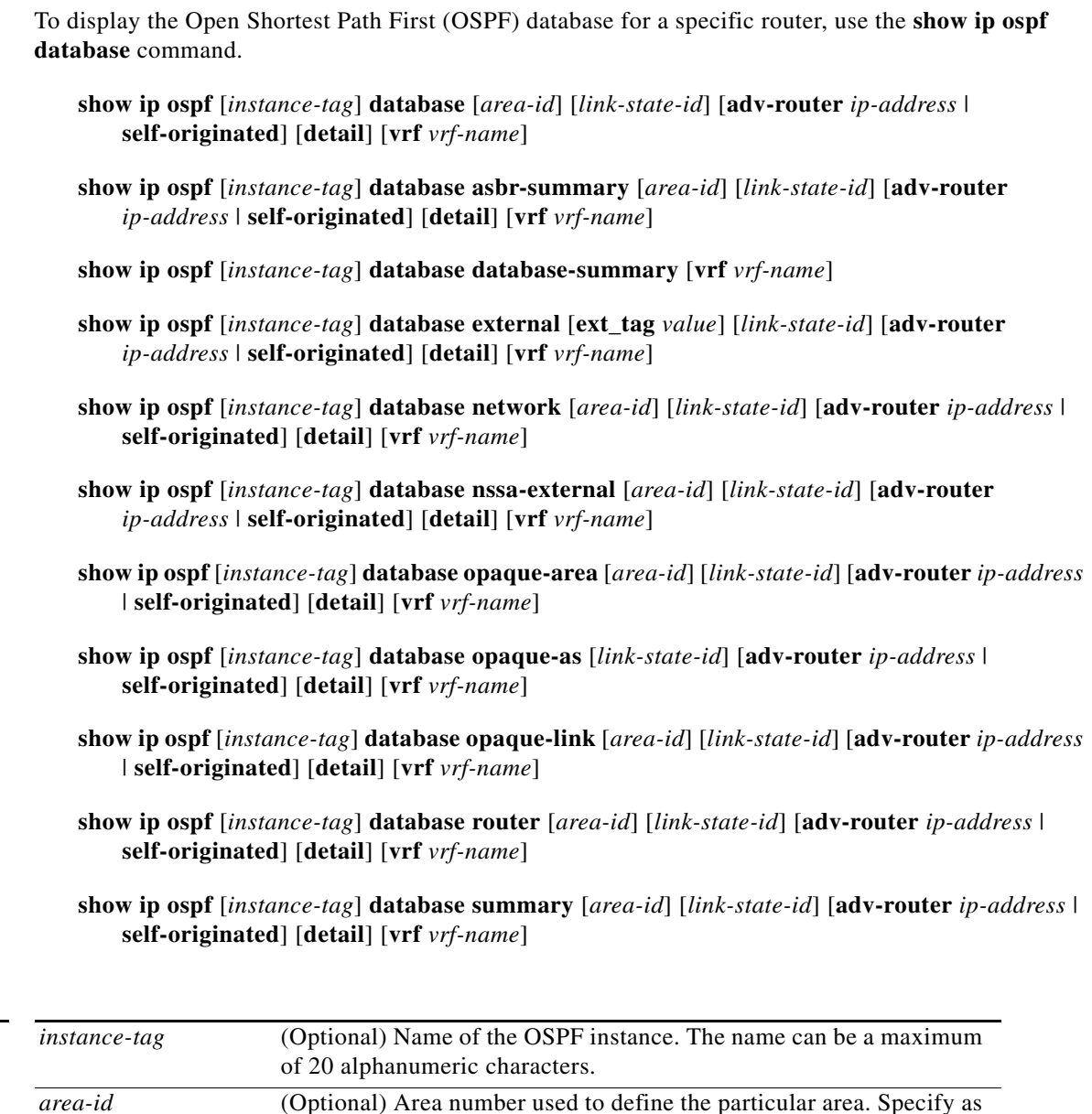

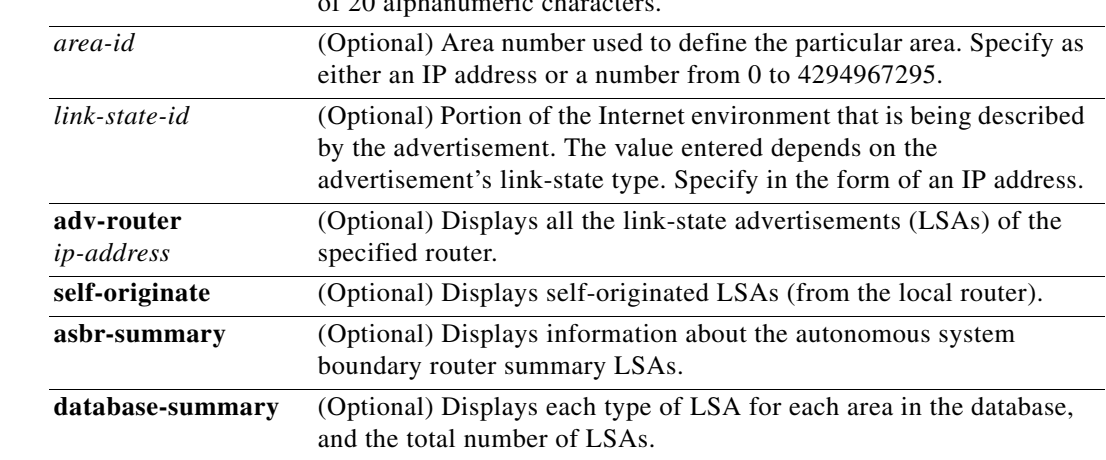

**Syntax Description** 

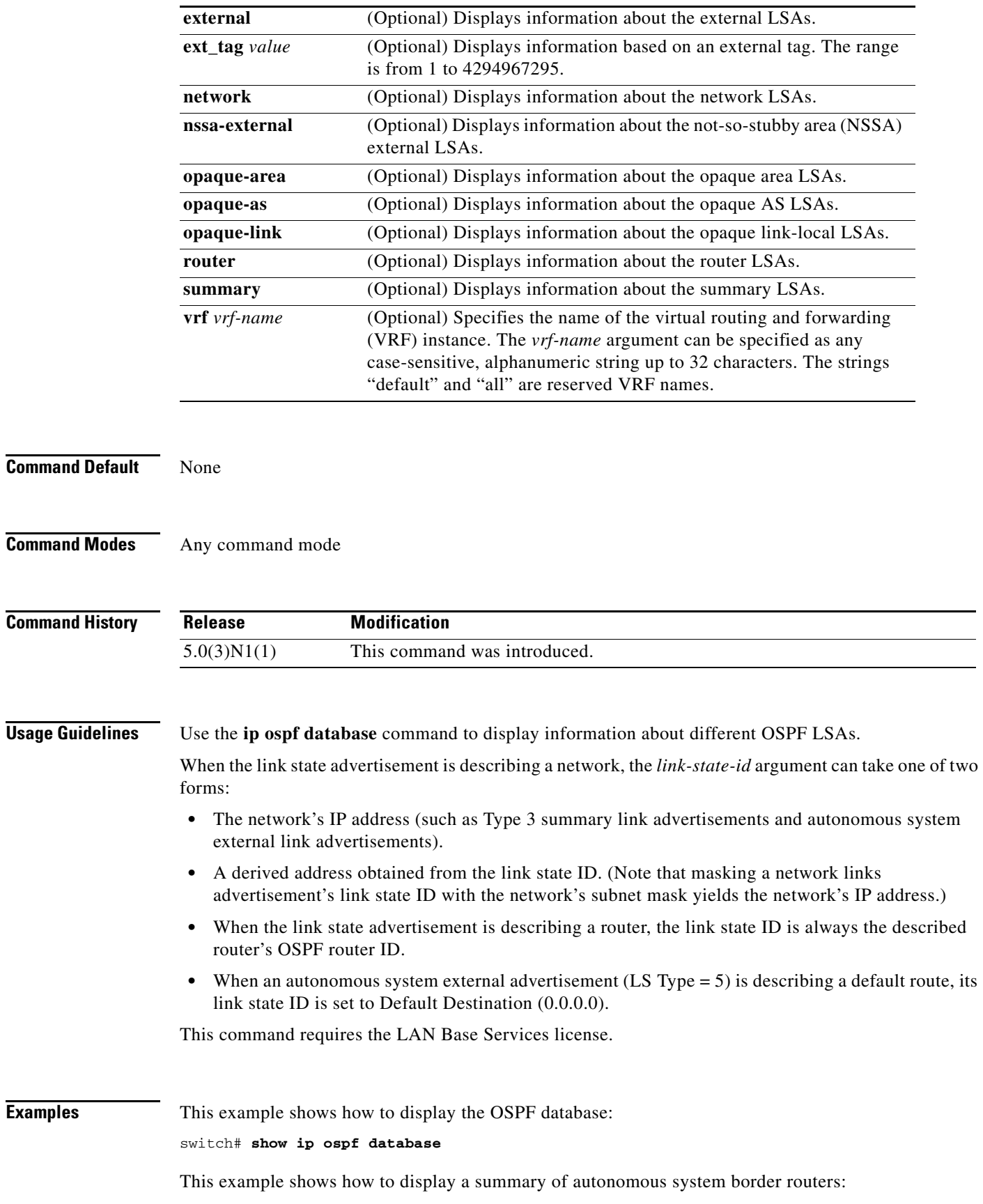

**Cisco Nexus 5000 Series NX-OS Unicast Routing Command Reference**

switch# **show ip ospf database asbr-summary**

This example shows how to display information about external links:

switch# **show ip ospf database external**

This example shows how to display a summary of the OSPF database:

switch# **show ip ospf database database-summary**

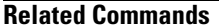

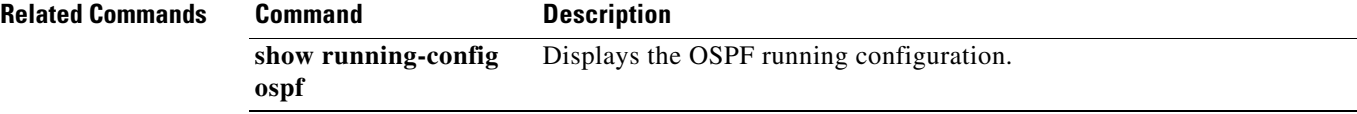

## **show ip ospf interface**

To display Open Shortest Path First (OSPF)-related interface information, use the **show ip ospf interface** command.

 **show ip ospf interface** [*instance-tag*] [{**ethernet** *slot*/*port* | **loopback** *if\_number* | **port-channel** *number*}] [**brief**] [**vrf** *vrf-name*]

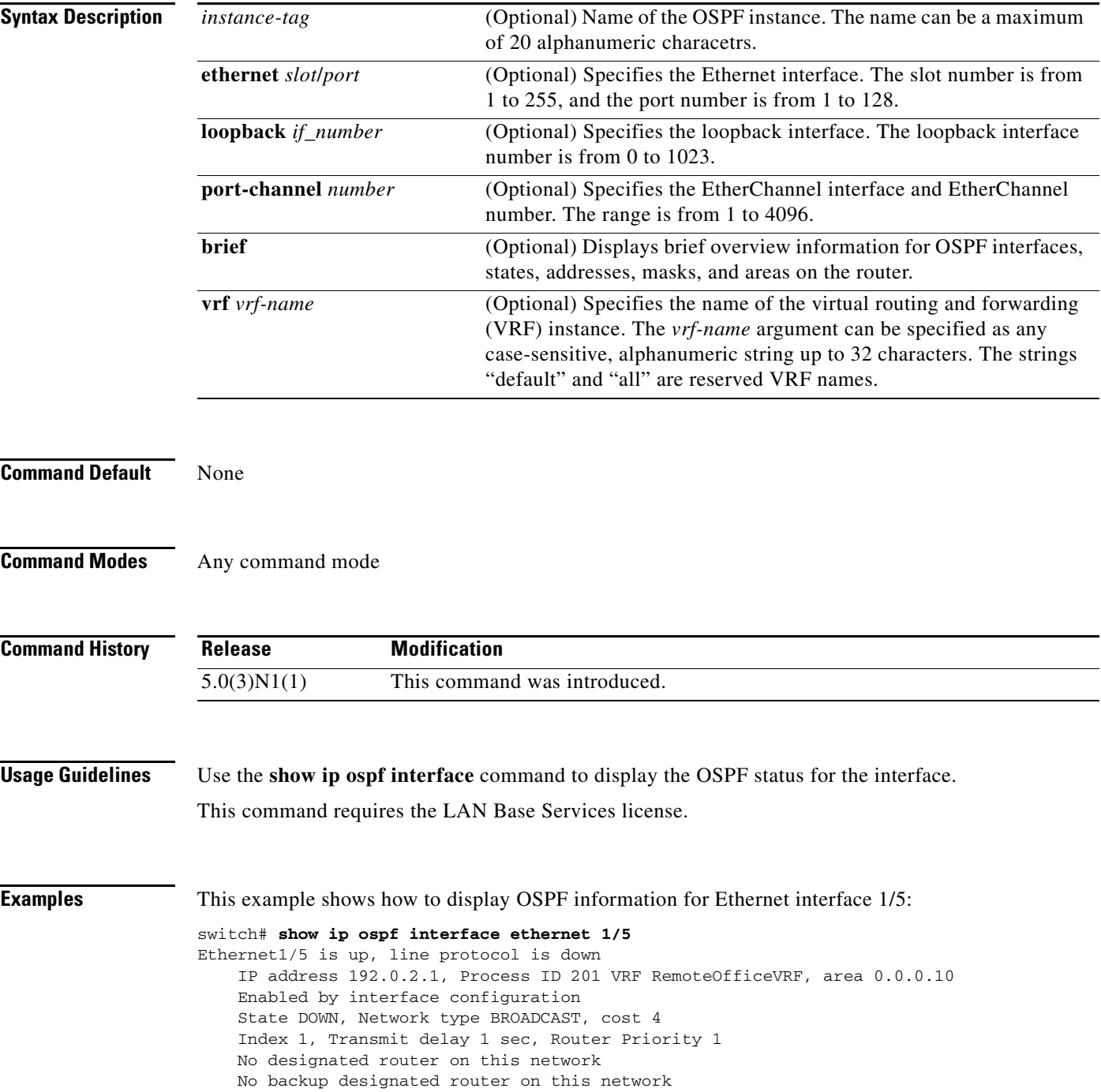

```
 0 Neighbors, flooding to 0, adjacent with 0
    Timer intervals: Hello 10, Dead 40, Wait 40, Retransmit 5
    No authentication
    Number of opaque link LSAs: 0, checksum sum 0
switch#
```
[Table 2](#page-85-0) describes the significant fields shown in the display.

<span id="page-85-0"></span>*Table 2 show ip ospf interface Field Descriptions*

| <b>Field</b>             | <b>Description</b>                                                    |
|--------------------------|-----------------------------------------------------------------------|
| Ethernet                 | Status of physical link and operational status of protocol.           |
| <b>IP</b> Address        | Interface IP address, subnet mask, and area address.                  |
| <b>VRF</b>               | Virtual routing and forwarding (VRF) instance.                        |
| <b>Transmit Delay</b>    | Transmit delay, interface state, and router priority.                 |
| designated router        | Designated router ID and interface IP address.                        |
| backup designated router | Backup designated router ID and interface IP address.                 |
| Timer intervals          | Configuration information of timer intervals.                         |
| Hello                    | Number of seconds until next hello packet is sent out this interface. |

This example shows how to display OSPF information for all VRFs:

```
switch# show ip ospf interface vrf all
VL1-0.0.0.10-10.1.2.3 is down, line protocol is down
```

```
 IP address 0.0.0.0, Process ID 201 VRF default, area 0.0.0.0
 State DOWN, Network type P2P, cost 65535
 Index 2, Transmit delay 2 sec
 0 Neighbors, flooding to 0, adjacent with 0
 Timer intervals: Hello 25, Dead 50, Wait 50, Retransmit 50
 Message-digest authentication, using key id 21
 Number of opaque link LSAs: 0, checksum sum 0
```
#### switch#

This example shows how to display OSPF information in a brief format:

```
switch# show ip ospf interface brief
 OSPF Process ID 201 VRF default
 Total number of interface: 1
 Interface ID Area Cost State Neighbors Status
 VL1 2 0.0.0.0 65535 DOWN 0 down
```
switch#

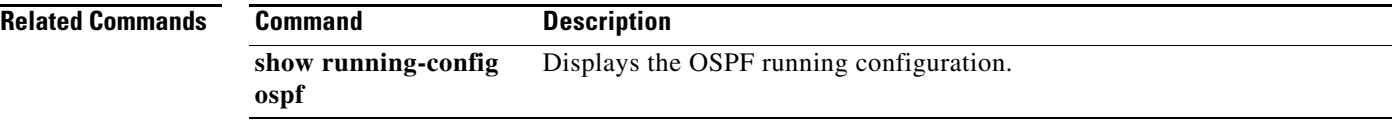

### **show ip ospf lsa-content-changed-list**

To display a list of all link-state advertisements (LSAs) with changed content, use the **show ip ospf lsa-content-changed-list** command.

**show ip ospf lsa-content-changed-list** *neighbor-id* {**ethernet** *slot*/*port* | **loopback** *if\_number* | **port-channel** *number*}

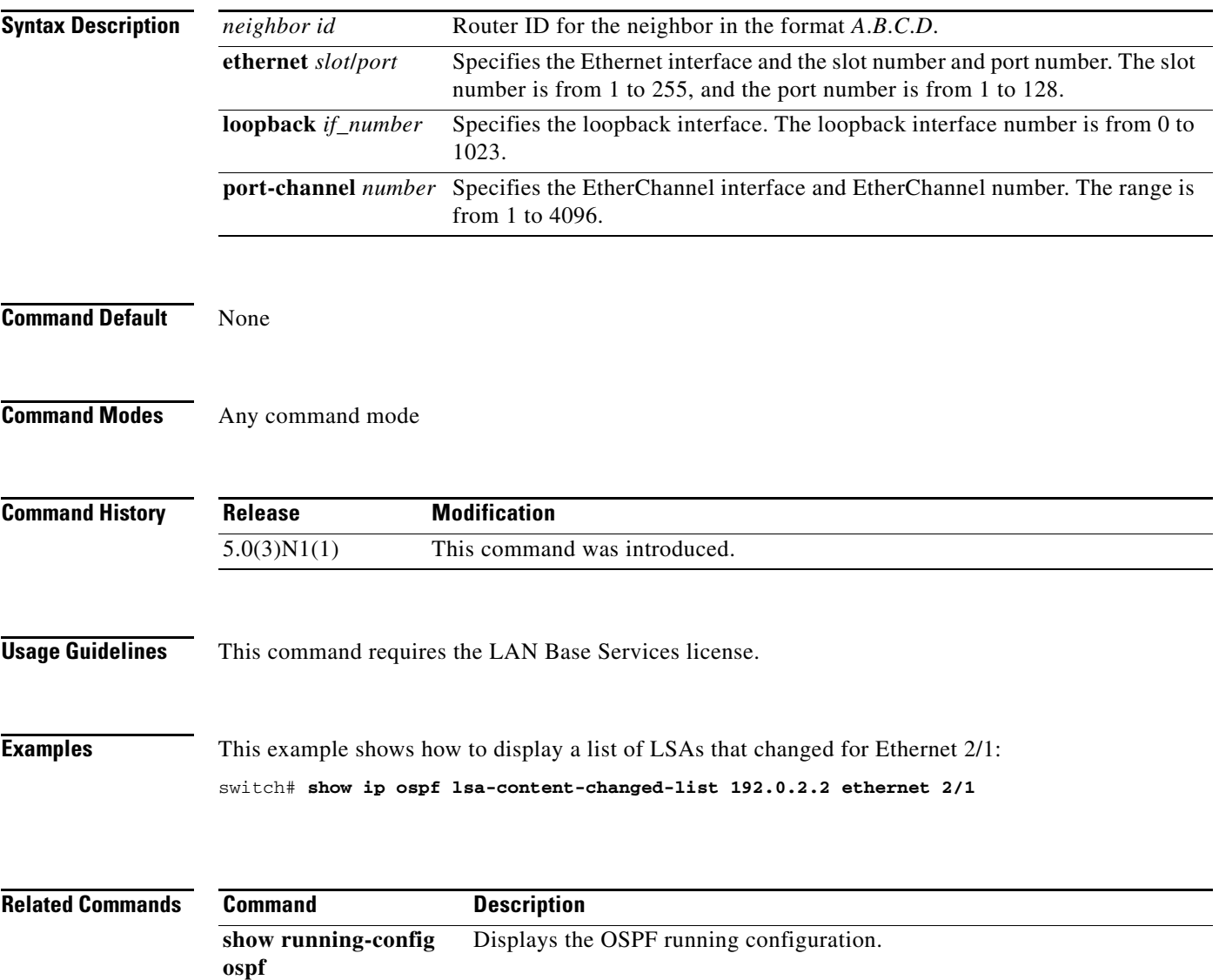

### **show ip ospf neighbors**

To display Open Shortest Path First (OSPF)-neighbor information on a per-interface basis, use the **show ip ospf neighbors** command.

**show ip ospf** [*instance-tag*] **neighbors** [{**ethernet** *slot*/*port* | **loopback** *if\_number* | **port-channel** *number*}] [*neighbor-id*] [**detail**] [**summary**] [**vrf** {*vrf-name* | **all** | **default** | **management**}]

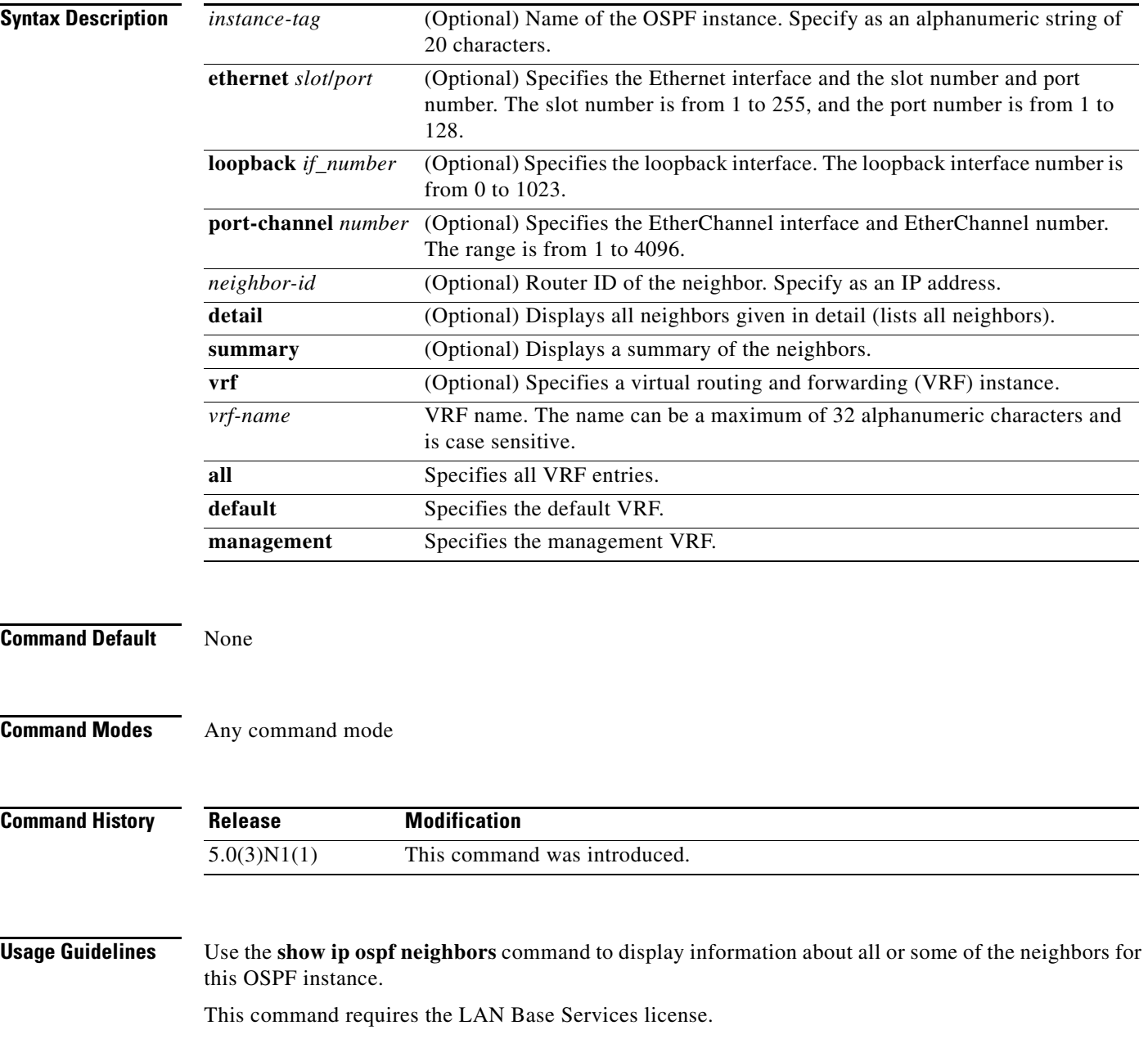

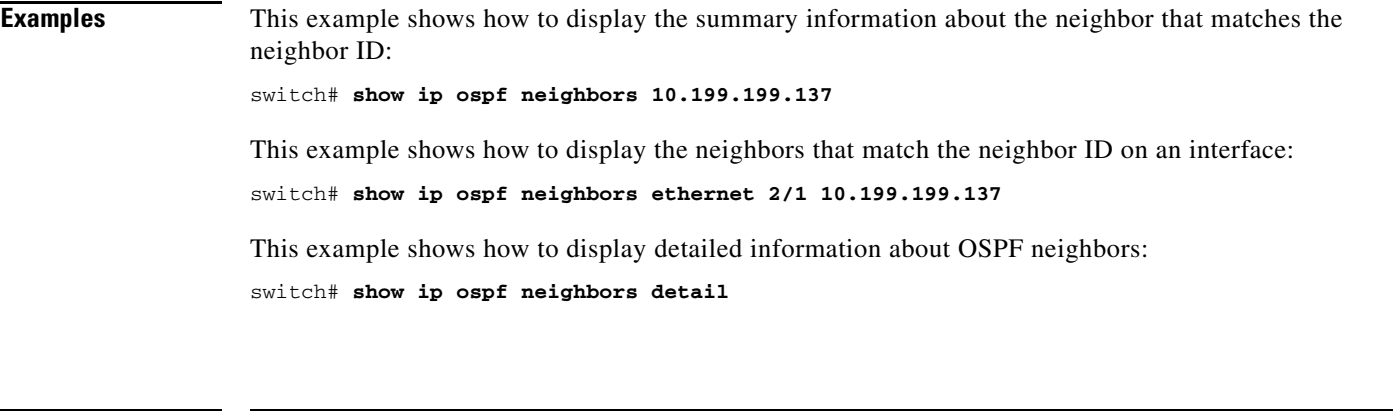

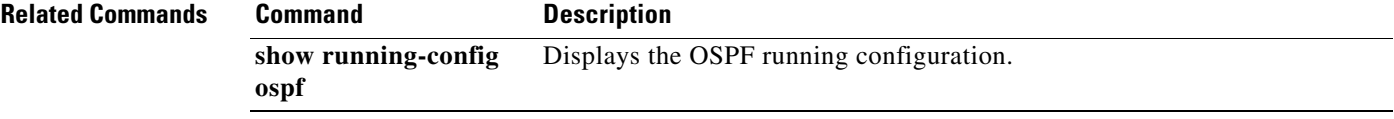

## **show ip ospf policy statistics area**

To display Open Shortest Path First (OSPF) policy statistics for an area, use the **show ip ospf policy statistics area** command.

**show ip ospf** [*instance-tag*] **policy statistics area** *area-id* **filter-list** {**in** | **out**} [**vrf** *vrf-name*]

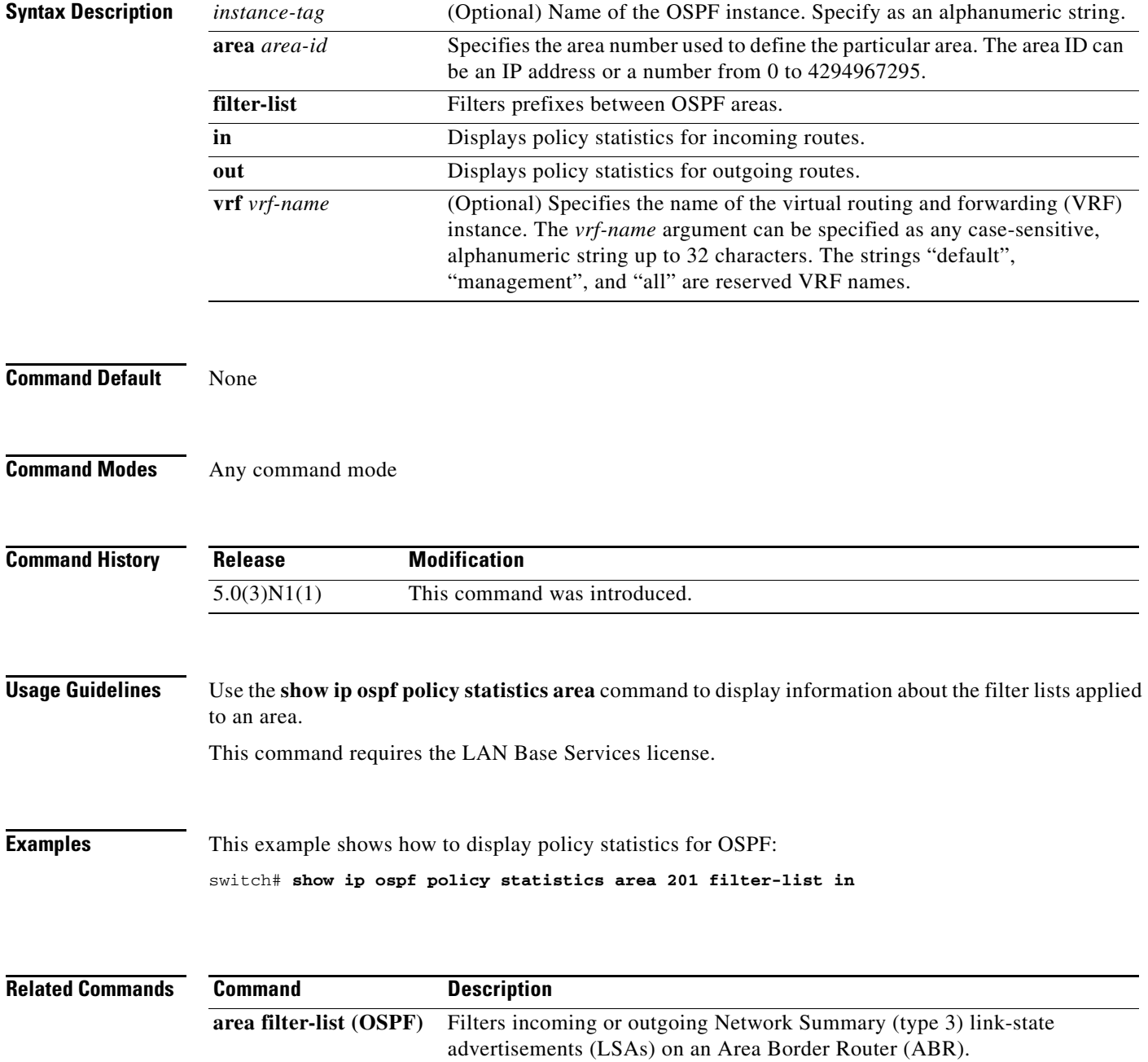

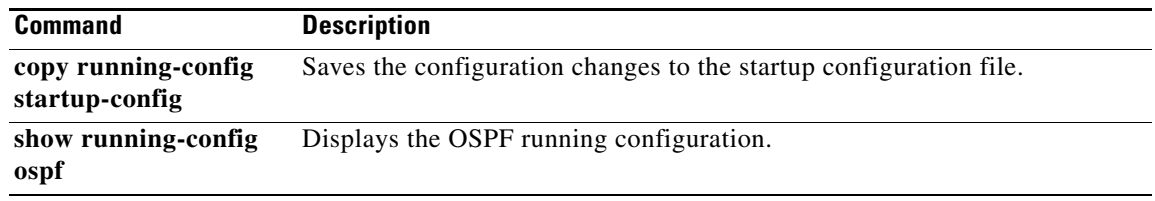

## **show ip ospf policy statistics redistribute**

To display Open Shortest Path First (OSPF) policy statistics, use the **show ip ospf policy statistics redistribute** command.

**show ip ospf** [*instance-tag*] **policy statistics redistribute** {**bgp** *id* | **direct** | **eigrp** *id* | **ospf** *id* | **rip** *id* | **static**} [**vrf** *vrf-name*]

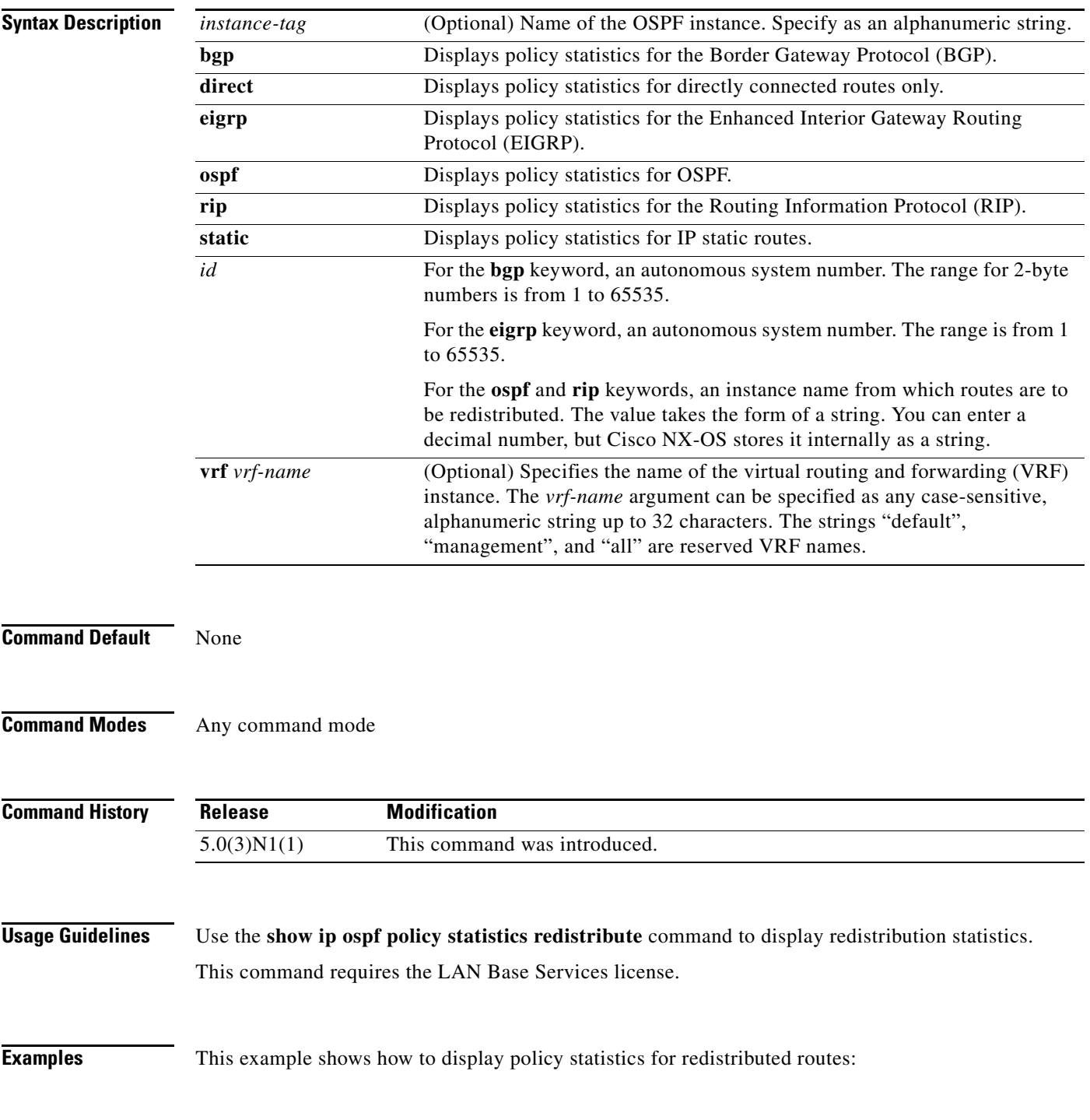

**Cisco Nexus 5000 Series NX-OS Unicast Routing Command Reference**

switch# **show ip ospf policy statistics redistribute**

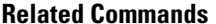

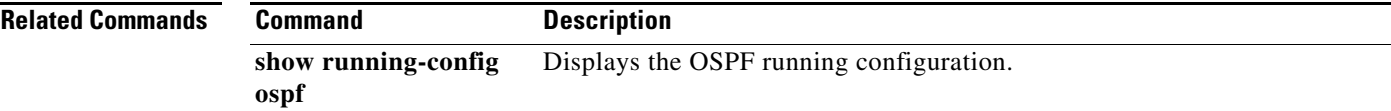

### **show ip ospf request-list**

To display a list of all link-state advertisements (LSAs) requested by a router, use the **show ip ospf request-list** command.

**show ip ospf request-list** *neighbor-id* {**ethernet** *slot*/*port* | **loopback** *if\_number* | **port-channel** *number*}

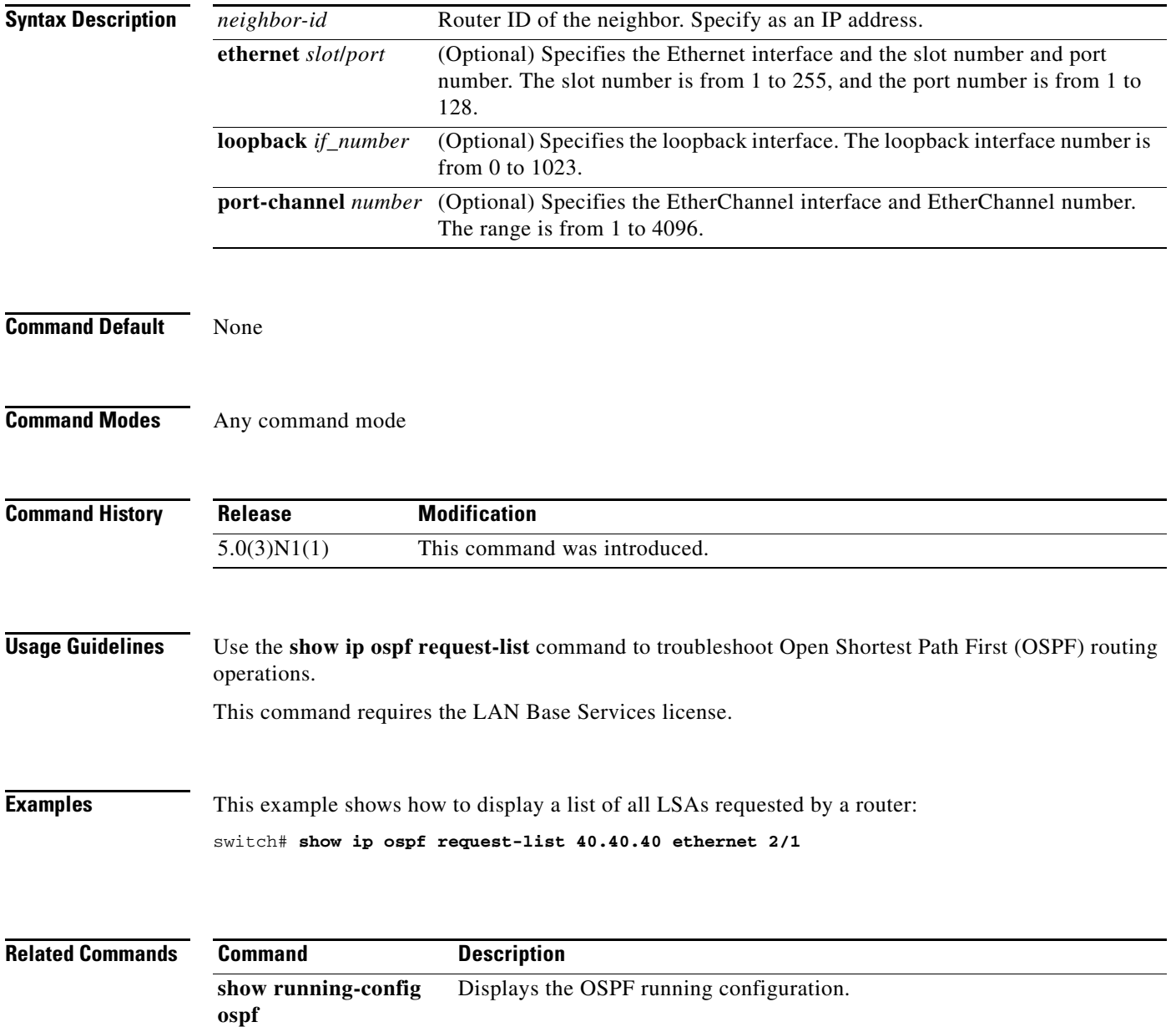

# **show ip ospf retransmission-list**

To display a list of all link-state advertisements (LSAs) waiting to be resent to neighbors, use the **show ip ospf retransmission-list** command.

**show ip ospf retransmission-list** *neighbor-id* {**ethernet** *slot*/*port* | **loopback** *if\_number* | **port-channel** *number*}

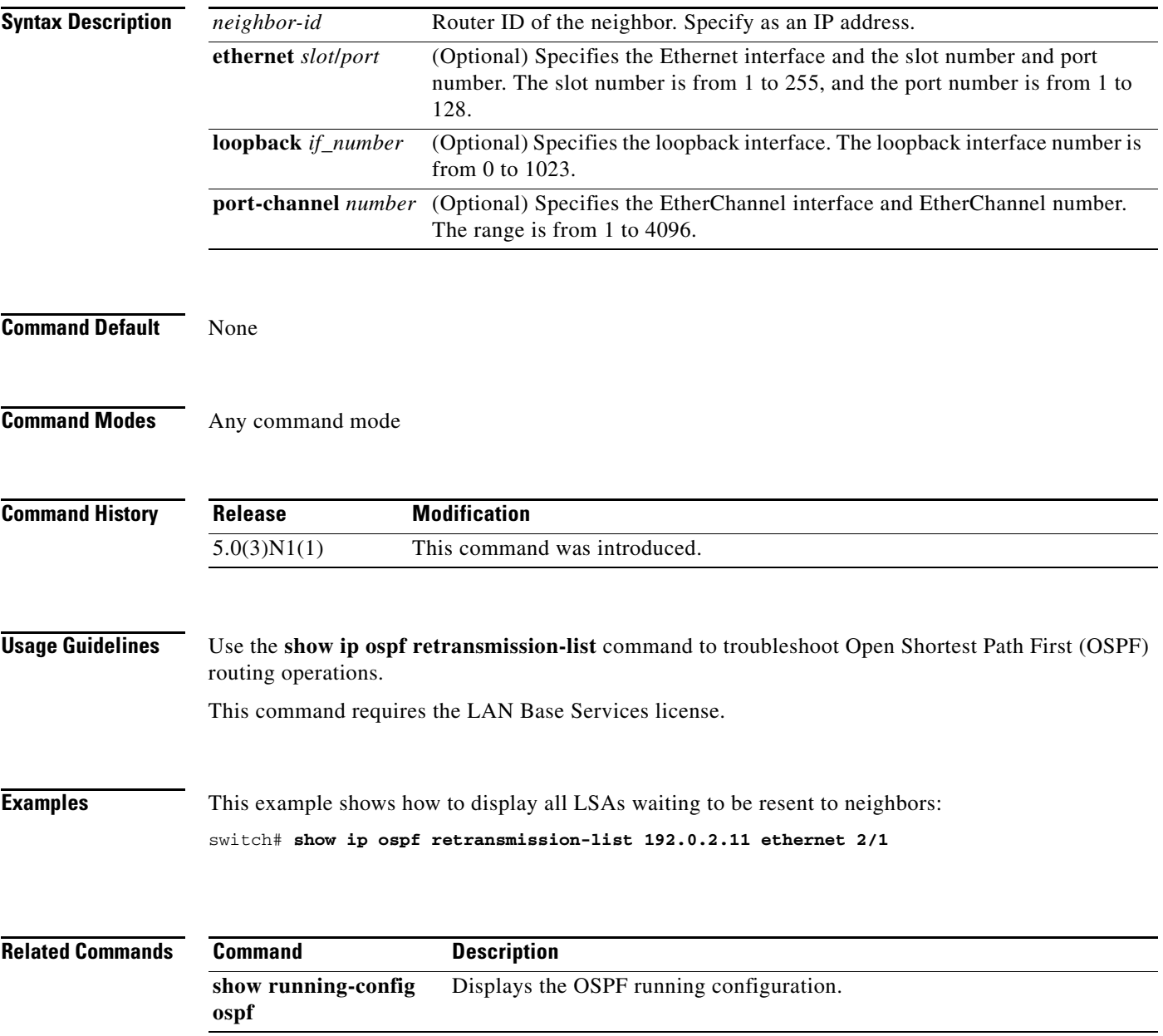

### **show ip ospf route**

To display the Open Shortest Path First (OSPF) topology table, use the **show ip ospf routes** command.

**show ip ospf** [*instance-tag*] **routes** [*prefix*/*length* | **summary**} [**vrf** *vrf-name*]

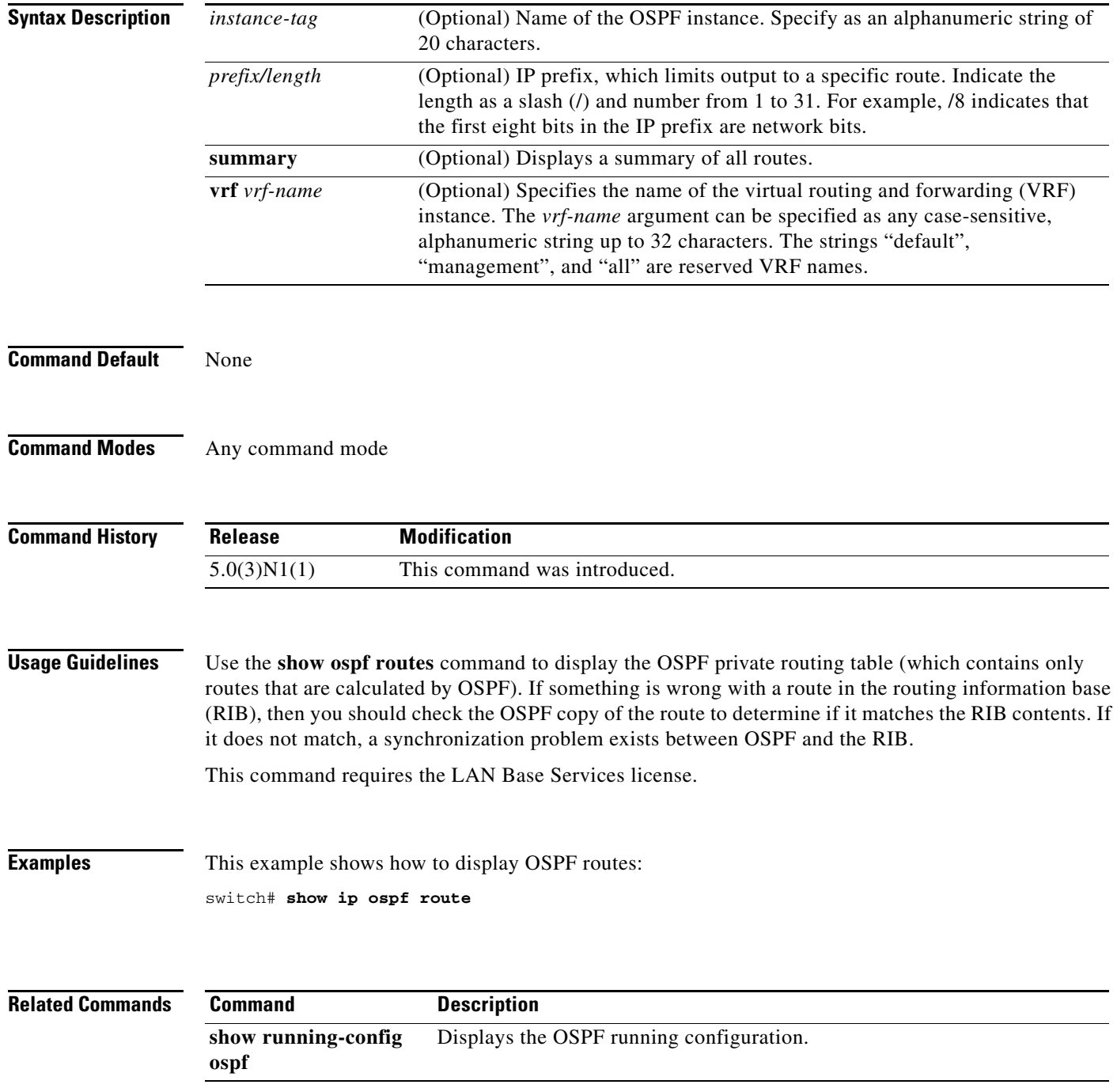

## **show ip ospf statistics**

To display Open Shortest Path First (OSPF) shortest path first (SPF) calculation statistics, use the **show ip ospf statistics** command.

**show ip ospf** [*instance-tag*] **statistics** [**vrf** *vrf-name*]

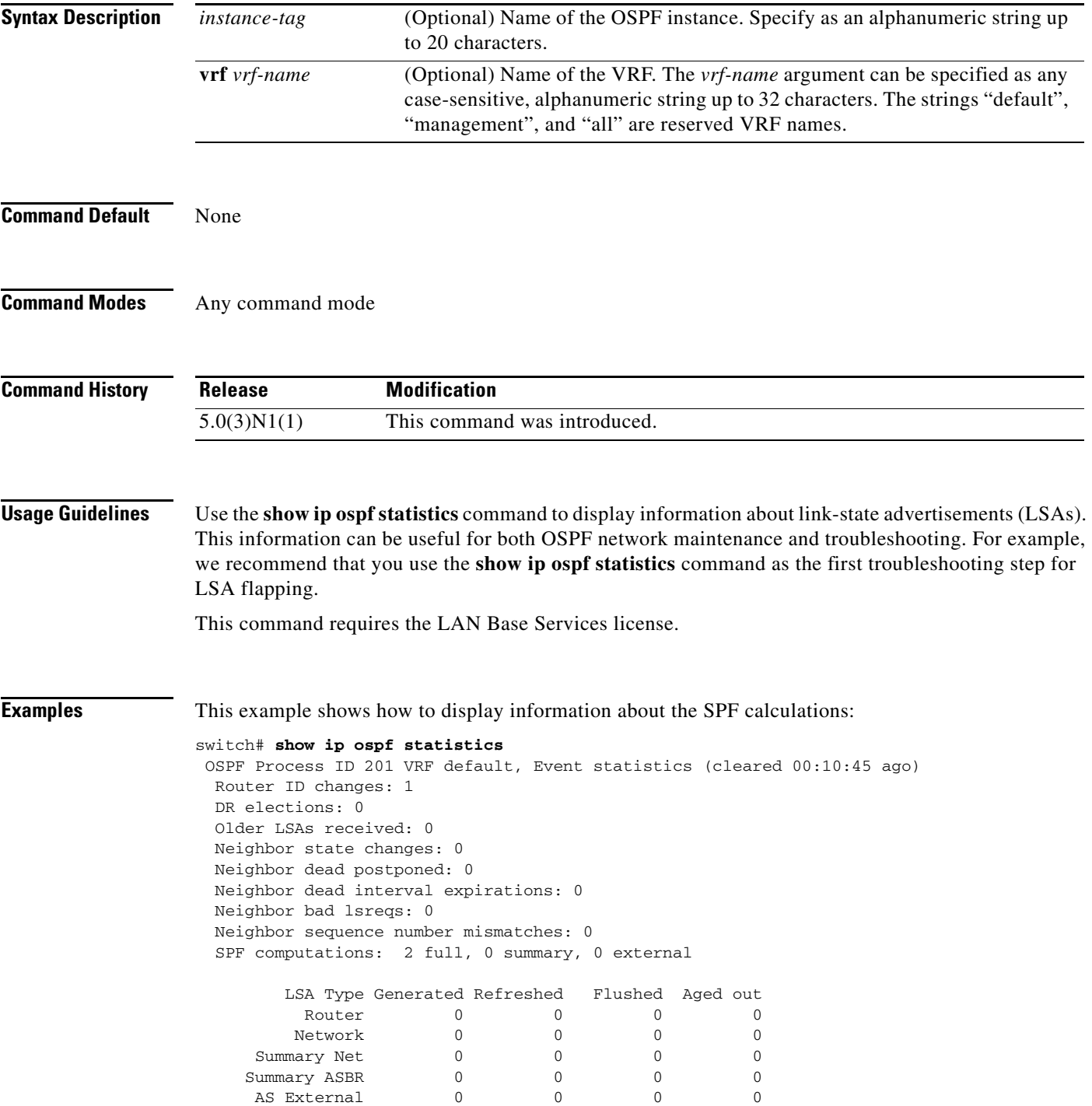

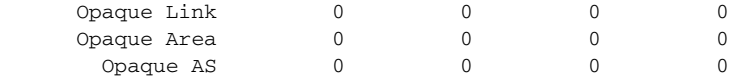

Following counters can not be reset:

 LSA deletions: 0 pending, 0 hwm, 0 deleted, 0 revived, 0 runs Hello queue: 0/200, hwm 0, drops 0 Flood queue: 0/350, hwm 0, drops 0 LSDB additions failed: 0

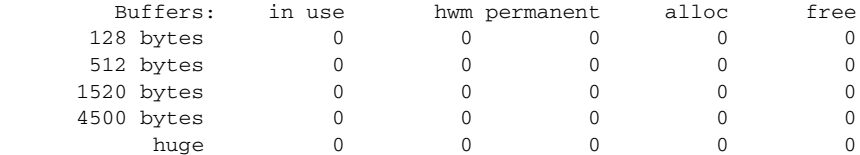

switch#

[Table 3](#page-97-0) describes the significant fields shown in the display.

#### <span id="page-97-0"></span>*Table 3 show ip ospf statistics Field Descriptions*

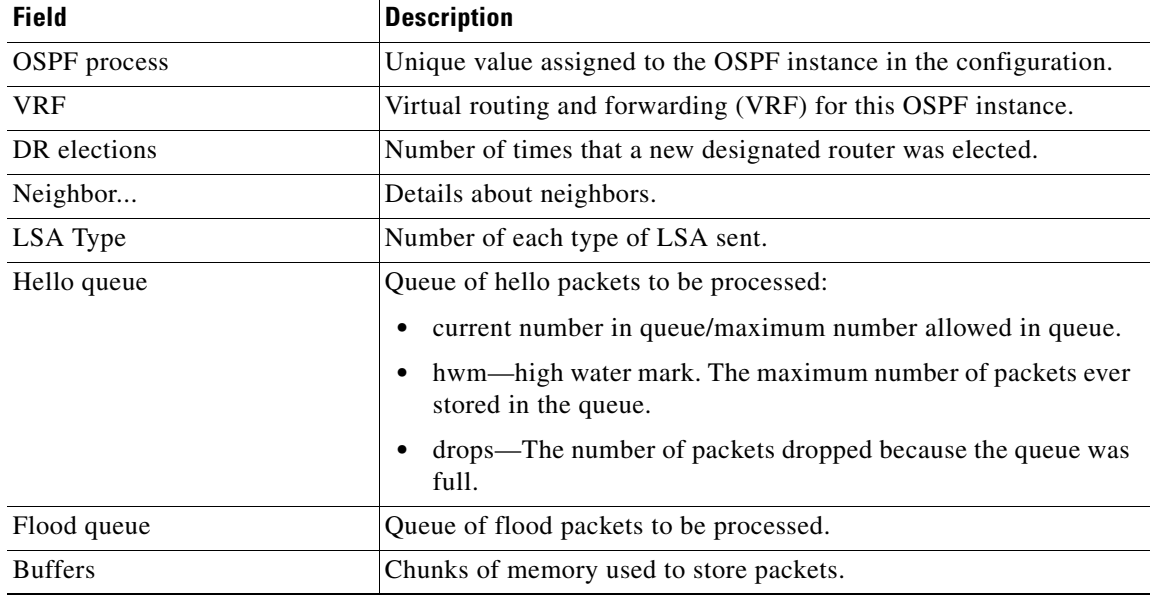

#### **Related Commands**

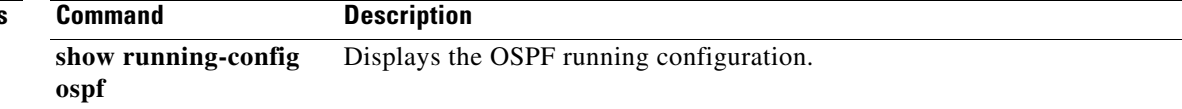

### **show ip ospf summary-address**

To display a list of all summary address redistribution information configured in an Open Shortest Path First (OSPF) instance, use the **show ip ospf summary-address** command.

**show ip ospf** [*instance-tag*] **summary-address** [**vrf** *vrf-name*]

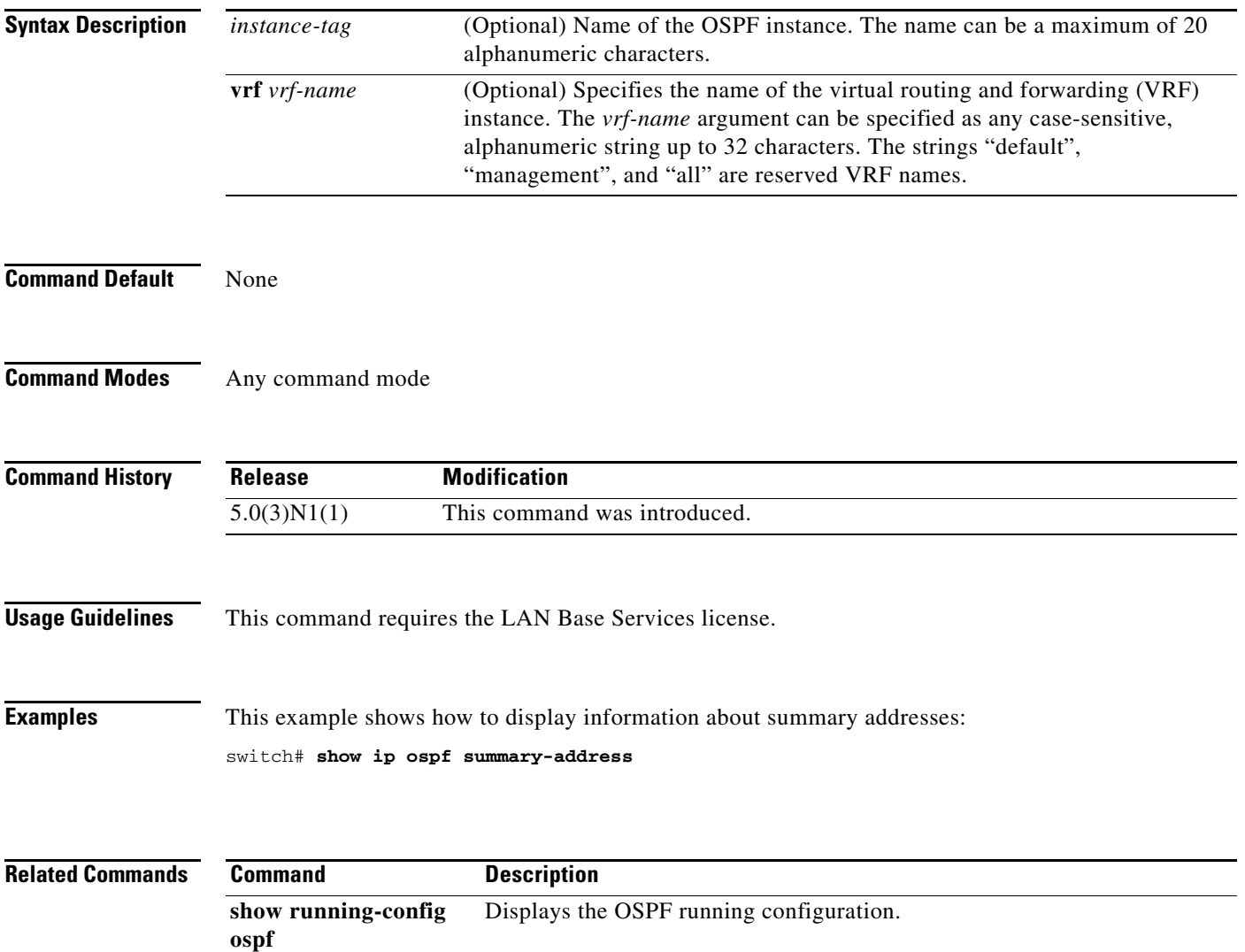

### **show ip ospf traffic**

To display Open Shortest Path First (OSPF) traffic statistics, use the **show ip ospf traffic** command.

**show ip ospf** [*instance-tag*] **traffic** [**ethernet** *slot*/*port* | **loopback** *if\_number* | **port-channel** *number*] [**vrf** *vrf-name*]

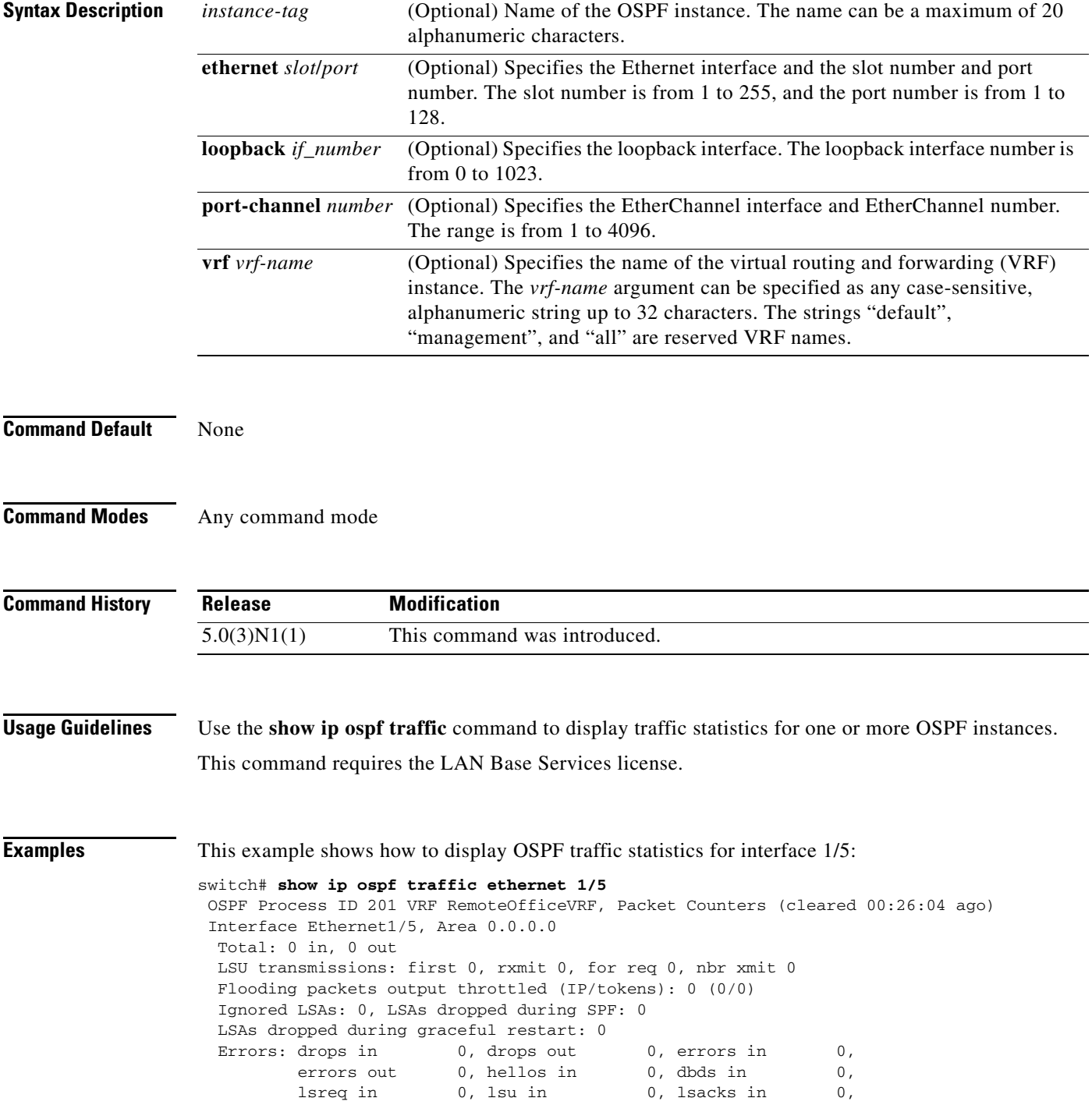

**Cisco Nexus 5000 Series NX-OS Unicast Routing Command Reference**

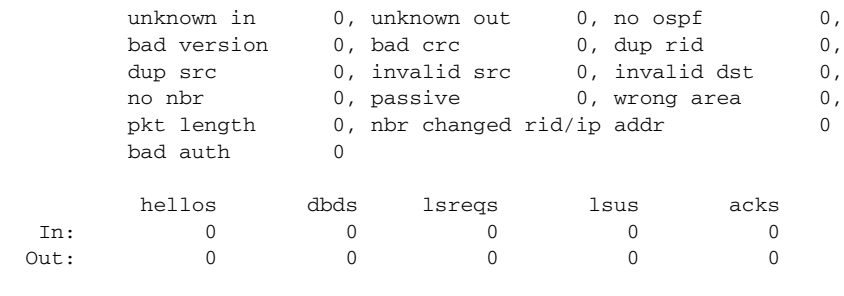

switch#

[Table 4](#page-100-0) describes the significant fields shown in the display.

#### <span id="page-100-0"></span>*Table 4 show ospf traffic Field Descriptions*

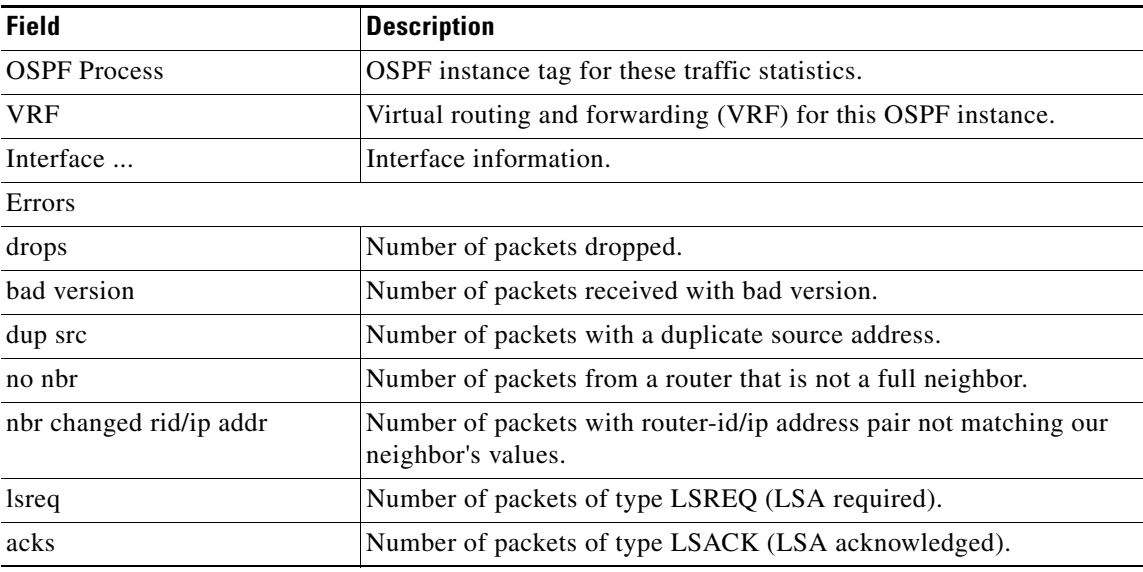

#### **Related Commands**

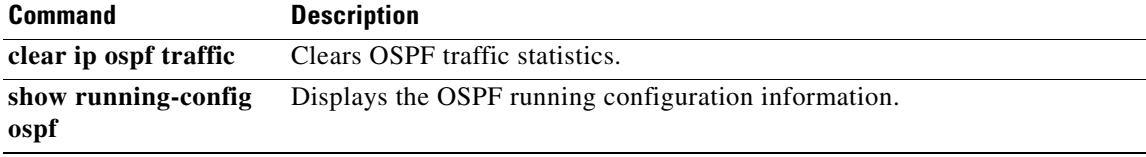

## **show ip ospf virtual-links**

To display parameters and the current state of Open Shortest Path First (OSPF) virtual links, use the **show ip ospf virtual-links** command.

**show ip ospf** [*instance-tag*] **virtual-links** [**brief**] [**vrf** *vrf-name*]

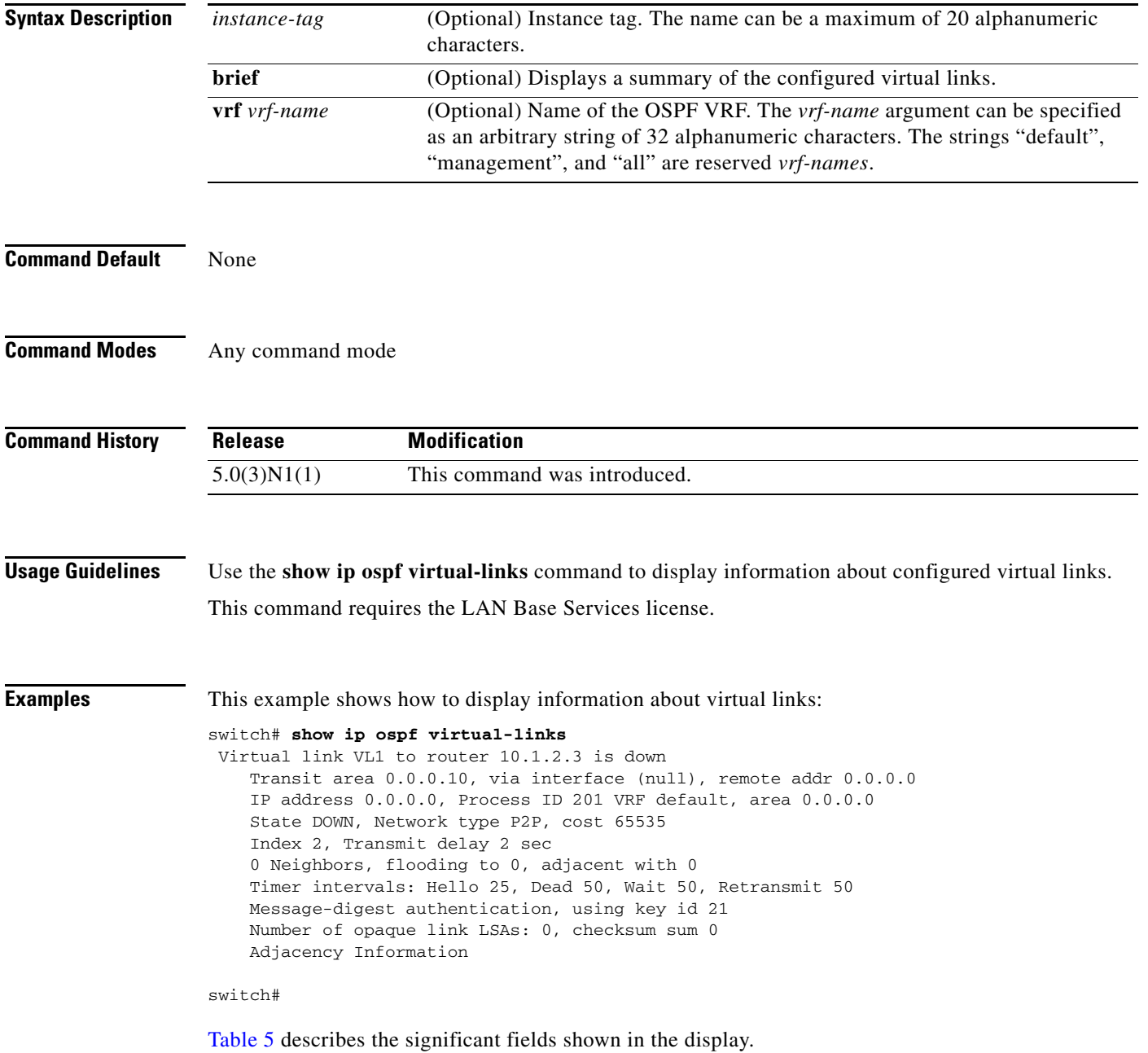

<span id="page-102-0"></span>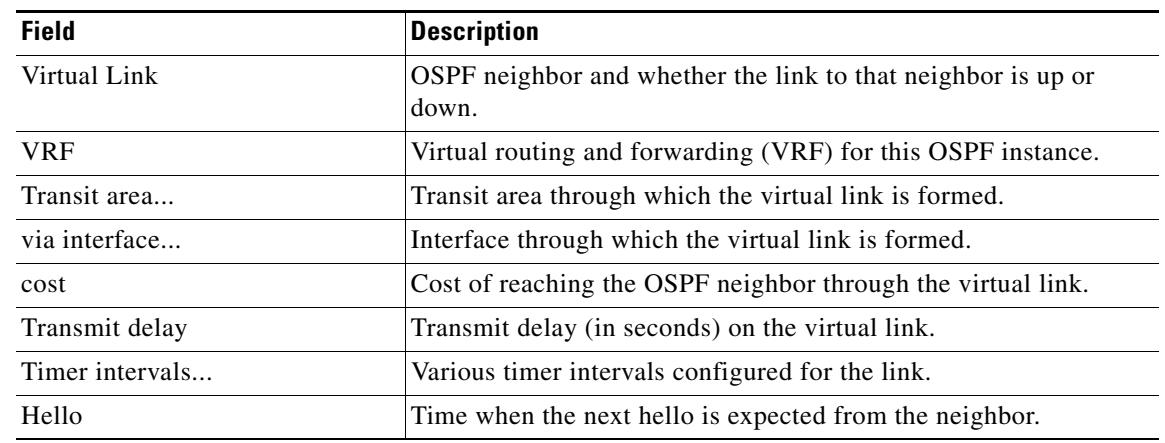

#### *Table 5 show ip ospf virtual-links Field Descriptions*

This example shows how to display information about virtual links in brief format:

```
switch# show ip ospf virtual-links brief
 OSPF Process ID 201 VRF default
 Total number of vlinks: 1
 Remote Router ID Transit Area Cost Status
 10.1.2.3 1 0.0.0.10 65535 down
```
switch#

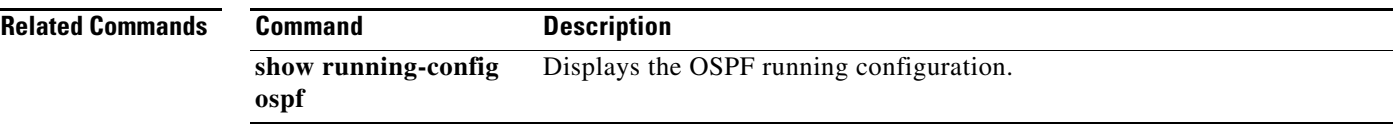

## **show ip prefix-list**

To display prefix lists for the Border Gateway Protocol (BGP), use the **show ip prefix-list** command.

**show ip prefix-list** [*name*]

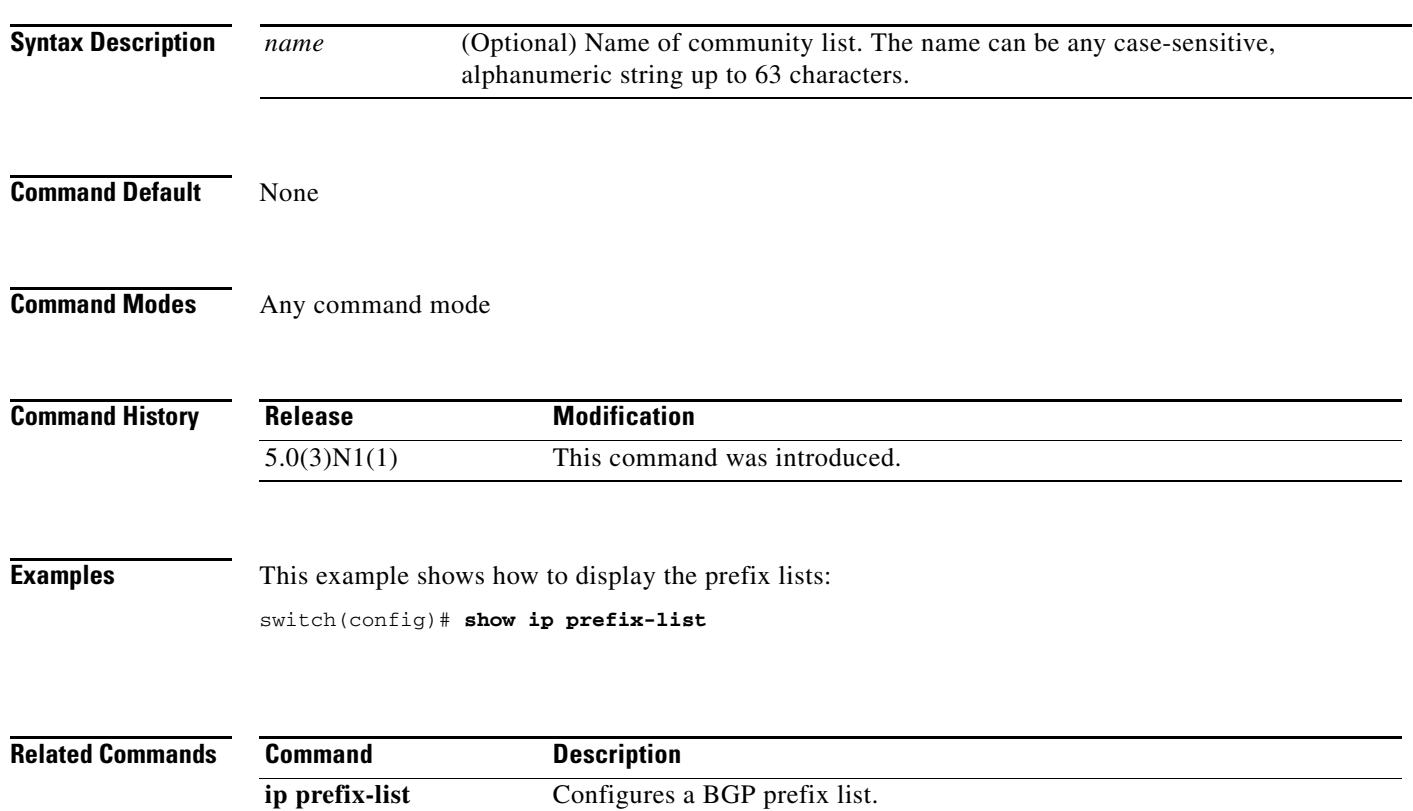

# **show ip process**

To display formation about the IP process, use the **show ip process** command.

**show ip process** [**vrf** *vrf-name*]

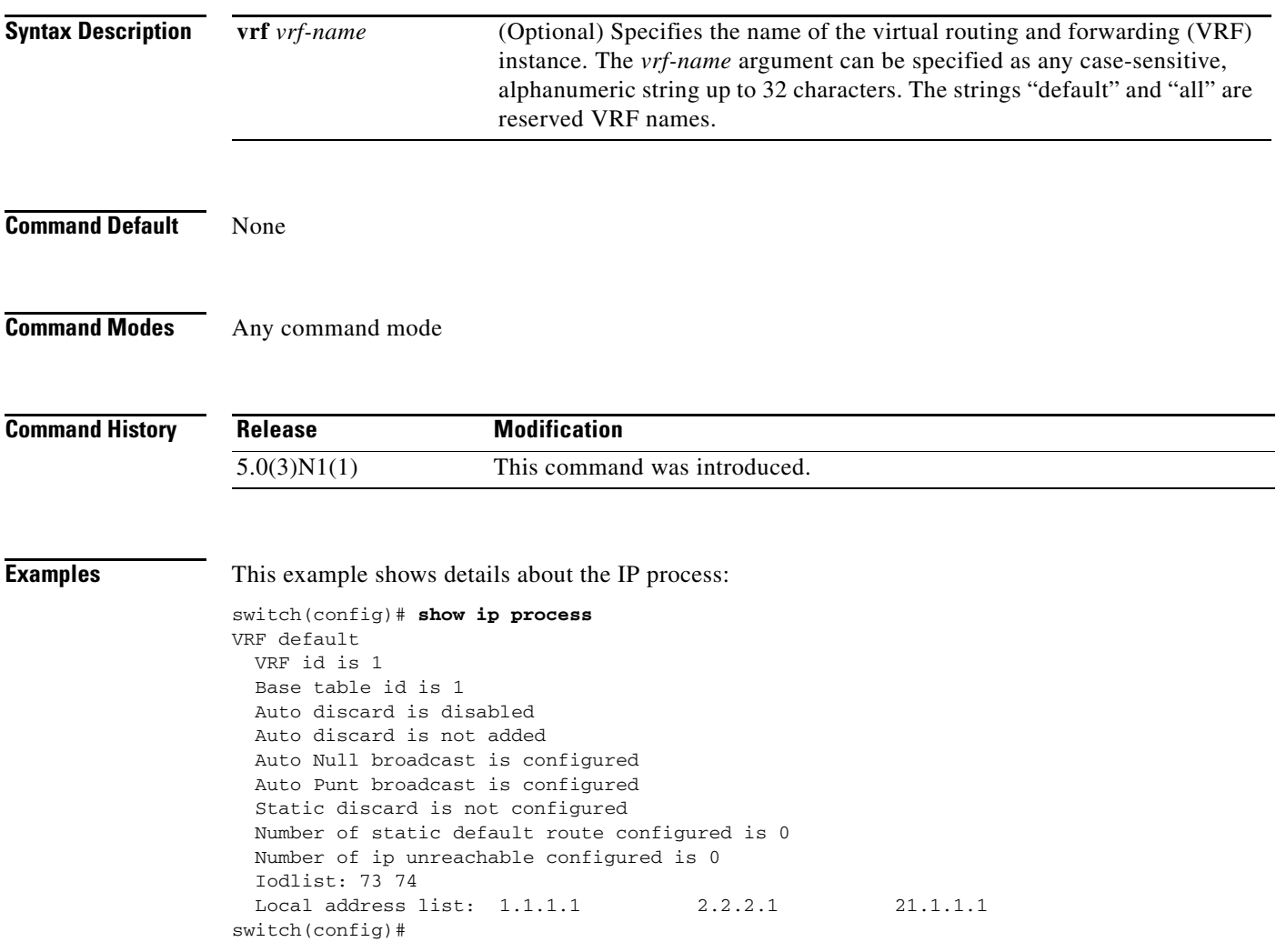

## **show ip rip**

To display the configuration and status of the Routing Information Protocol (RIP), use the **show ip rip** command in any mode.

**show ip rip** [*instance-tag*] [**vrf** *vrf-name*]

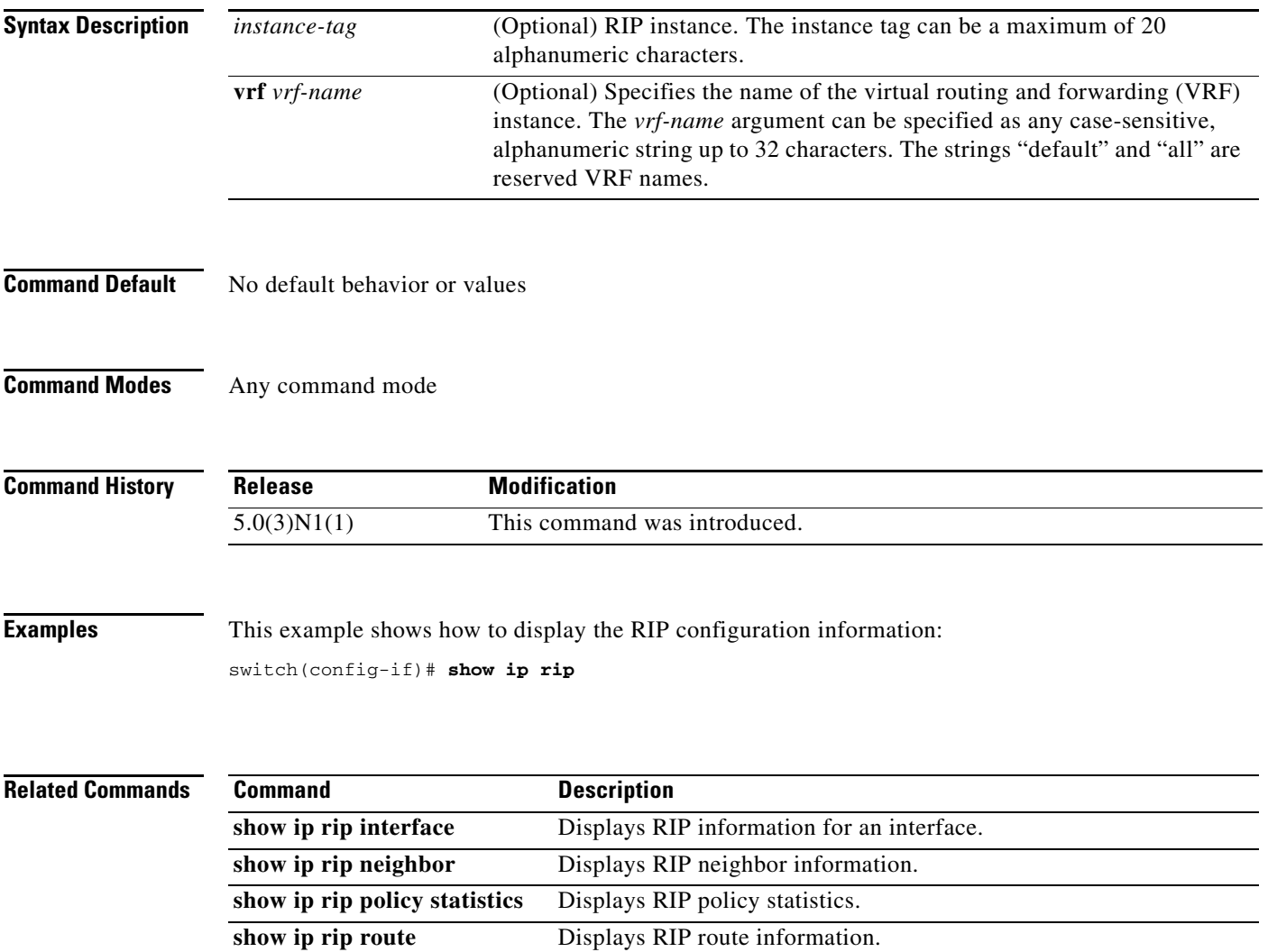

**show ip rip statistics** Displays RIP statistics.

### **show ip rip interface**

To display interface entry information from the Routing Information Protocol (RIP) topology table, use the **show ip rip interface** command in any mode.

**show ip rip interface** [*type slot*/*port*] [**vrf** *vrf-name*]

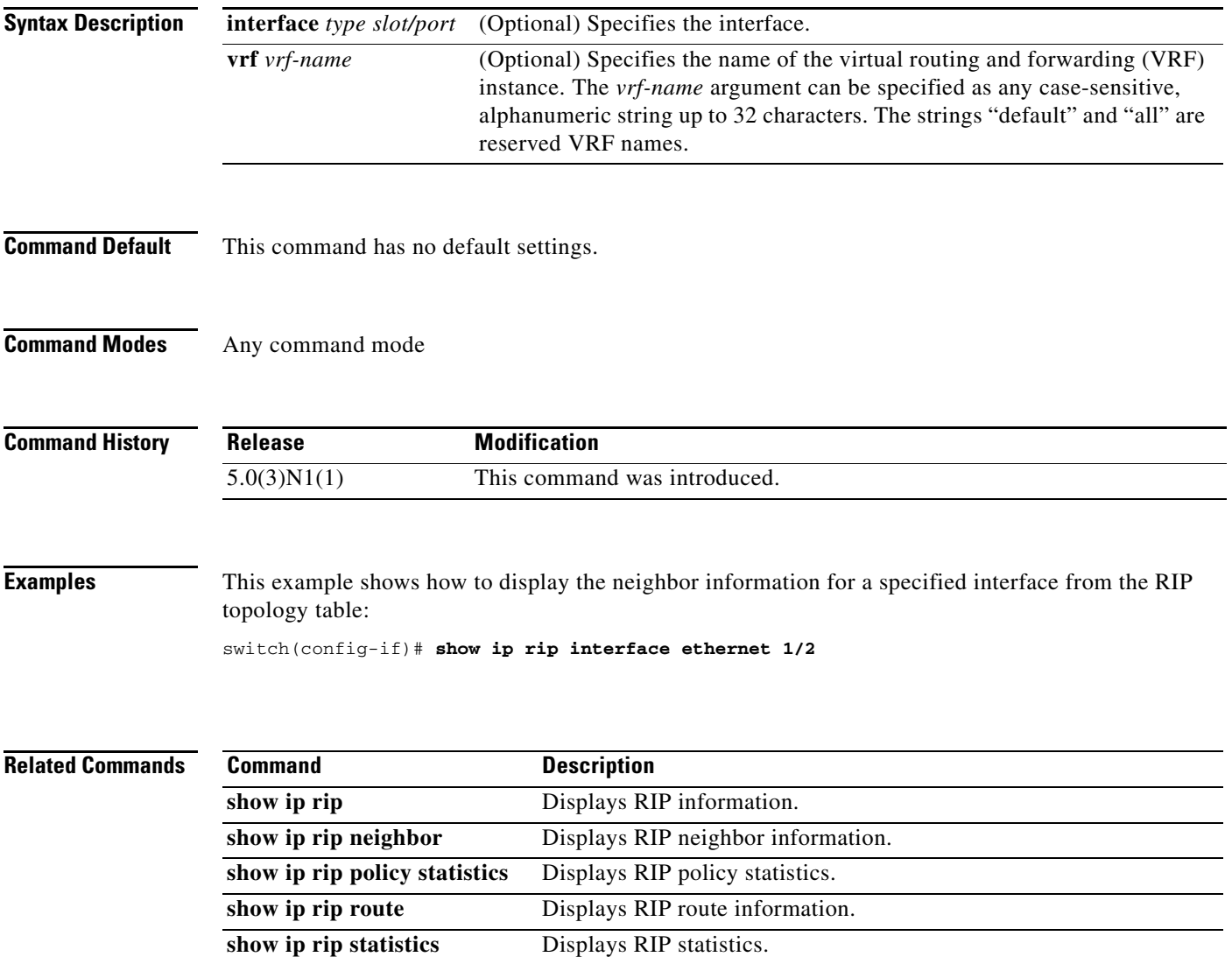

### **show ip rip neighbor**

To display the neighbor information from the Routing Information Protocol (RIP) topology table, use the **show ip rip neighbor** command in any mode.

**show ip rip neighbor** [*interface-type instance*] [**vrf** *vrf-name*]

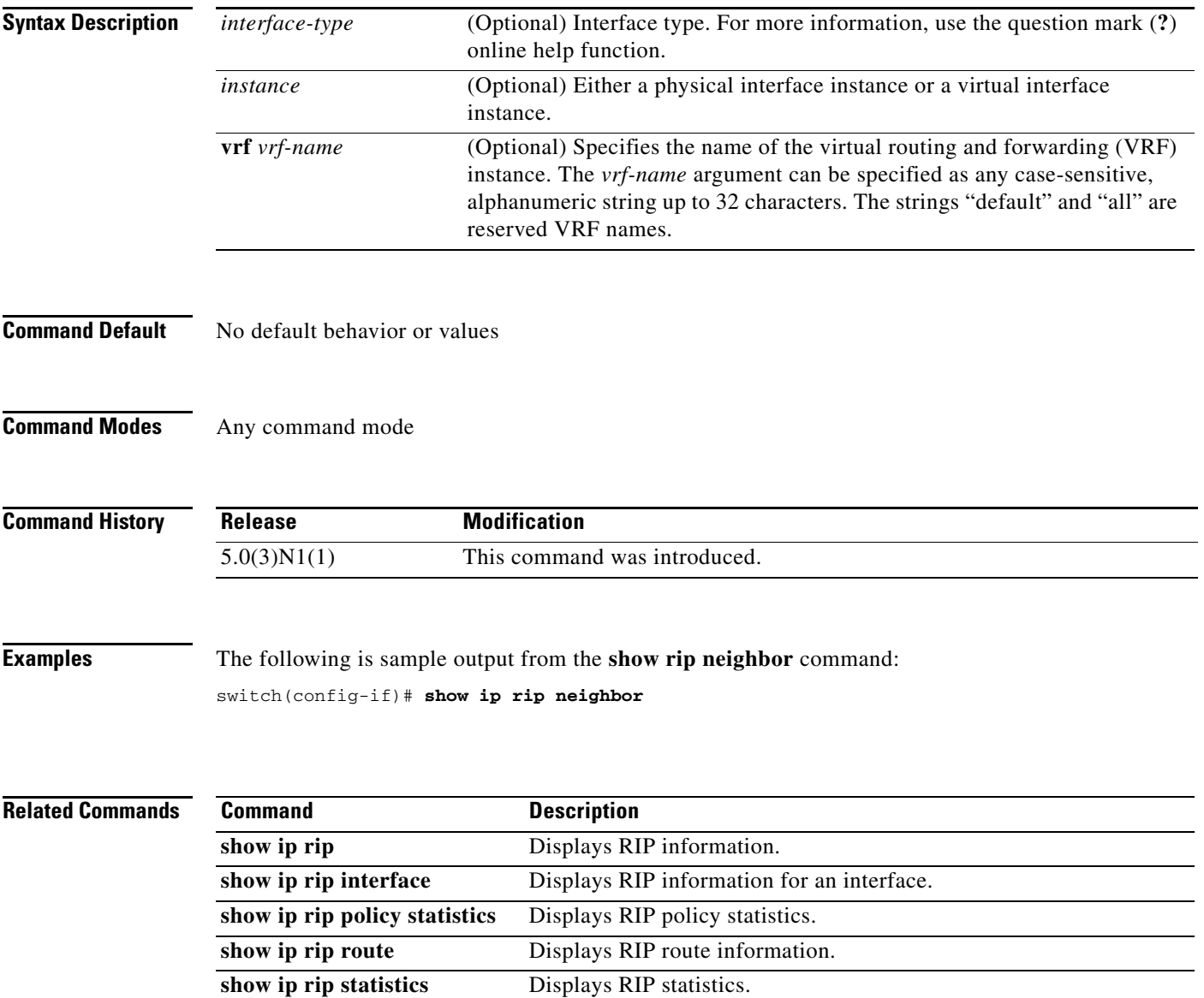
## **show ip rip policy statistics**

To display the policy statistics for the Routing Information Protocol (RIP), use the **show ip rip policy statistics** command in any mode.

**show ip rip policy statistics redistribute** {**bgp** *id* | **direct** | **eigrp** *id* | **ospf** *id* | **static**} [**vrf** *vrf-name*]

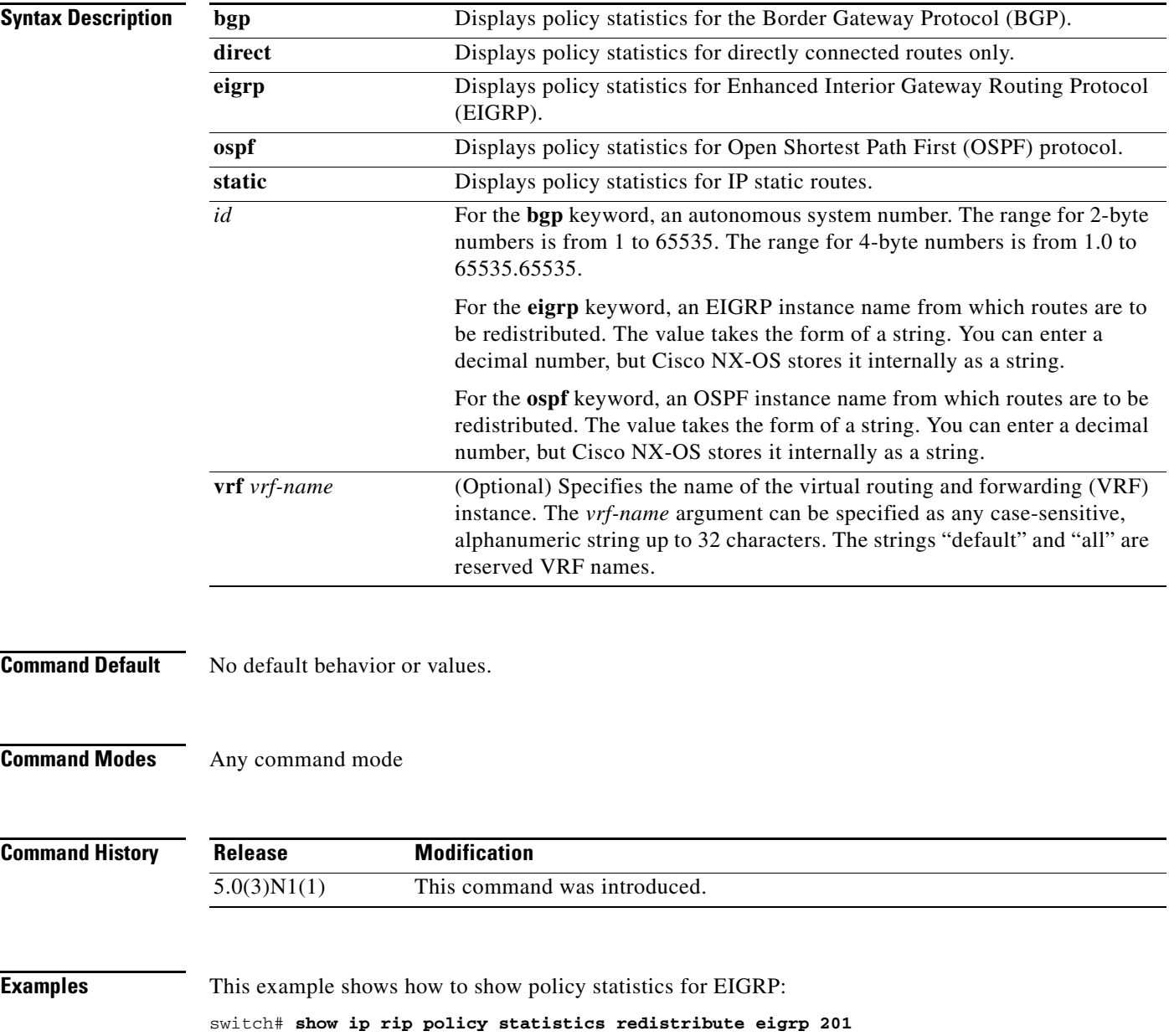

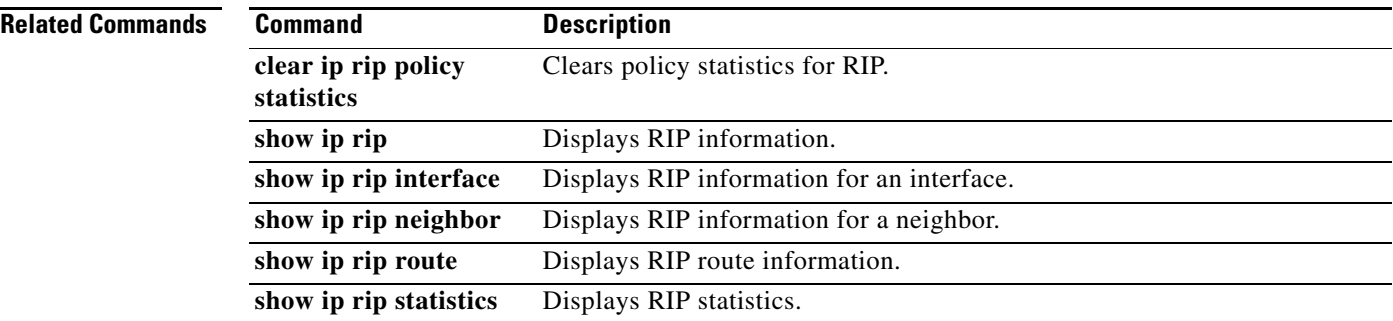

**Cisco Nexus 5000 Series NX-OS Unicast Routing Command Reference**

### **show ip rip route**

To display route information from the Routing Information Protocol (RIP) topology table, use the **show ip rip route** command in any mode.

**show ip rip route** [*prefix/length*] [**summary**] [**vrf** *vrf-name*]

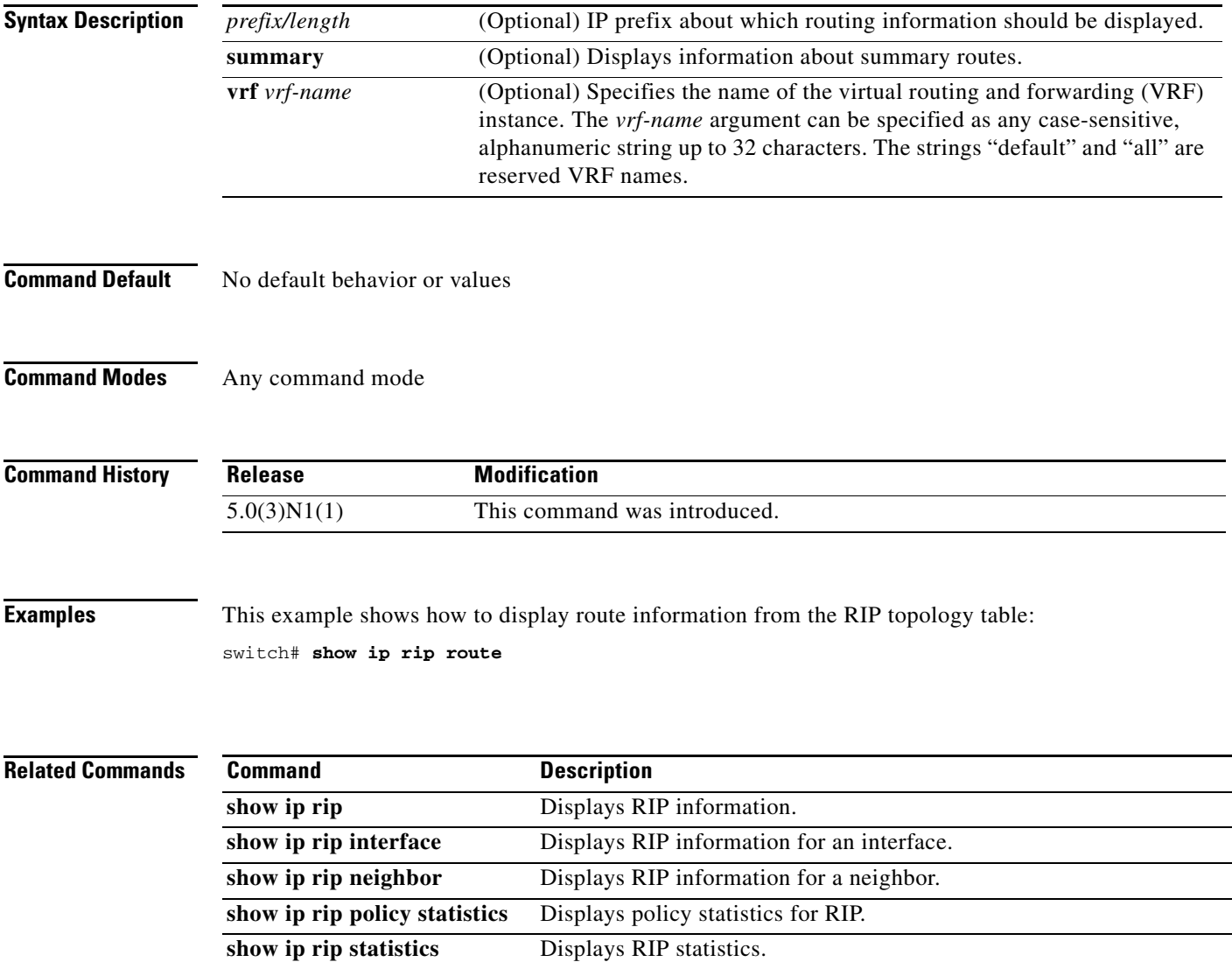

## **show ip rip statistics**

To display statistical entry information from the Routing Information Protocol (RIP) topology table, use the **show ip rip statistics** command in any mode.

**show ip rip statistics** [*interface-type instance*] [**vrf** *vrf-name*]

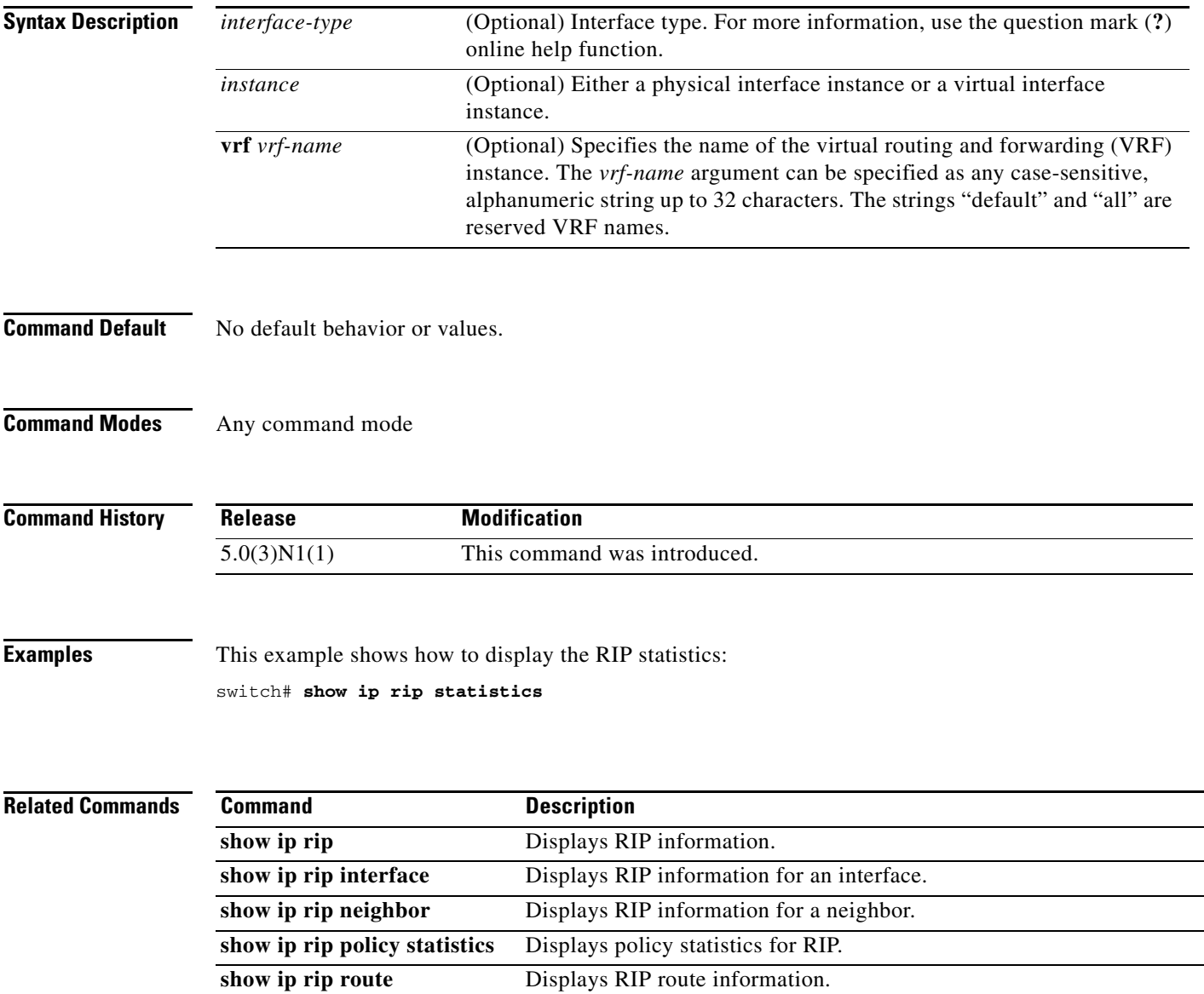

a ka

#### *Send comments to nexus5k-docfeedback@cisco.com*

### **show ip route**

To display routes from the unicast Routing Information Base (RIB), use the **show ip route** command.

**show ip route** [**all** | *addr* | *hostname* | *prefix* | *route-type* | **interface** *type number* | **next-hop** *addr*]] [**vrf** *vrf-name*]

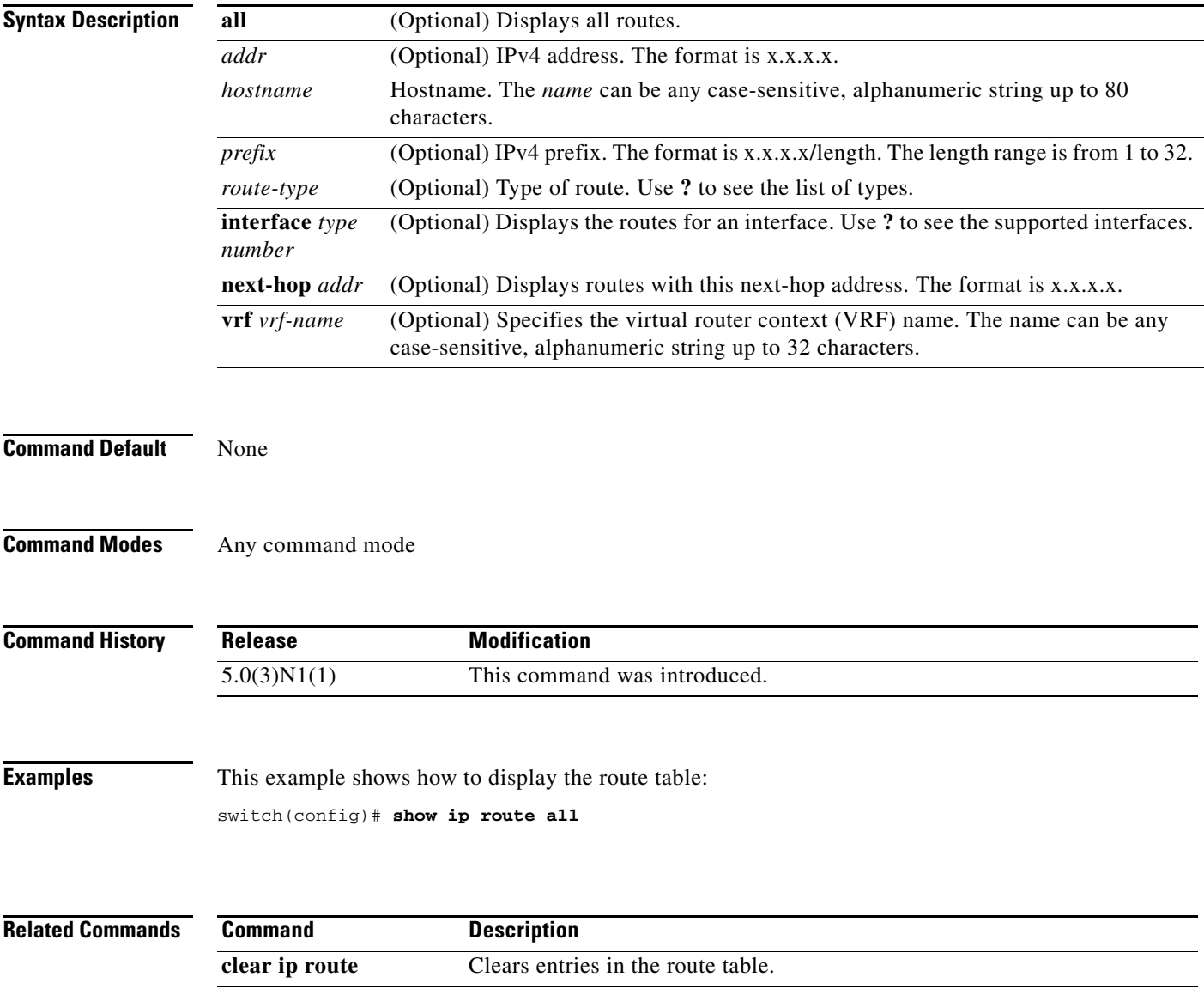

## **show ip static-route**

To display static routes from the unicast Routing Information Base (RIB), use the **show ip static-route**  command.

**show ip static-route** [**vrf** {*vrf-name |* **all**}]

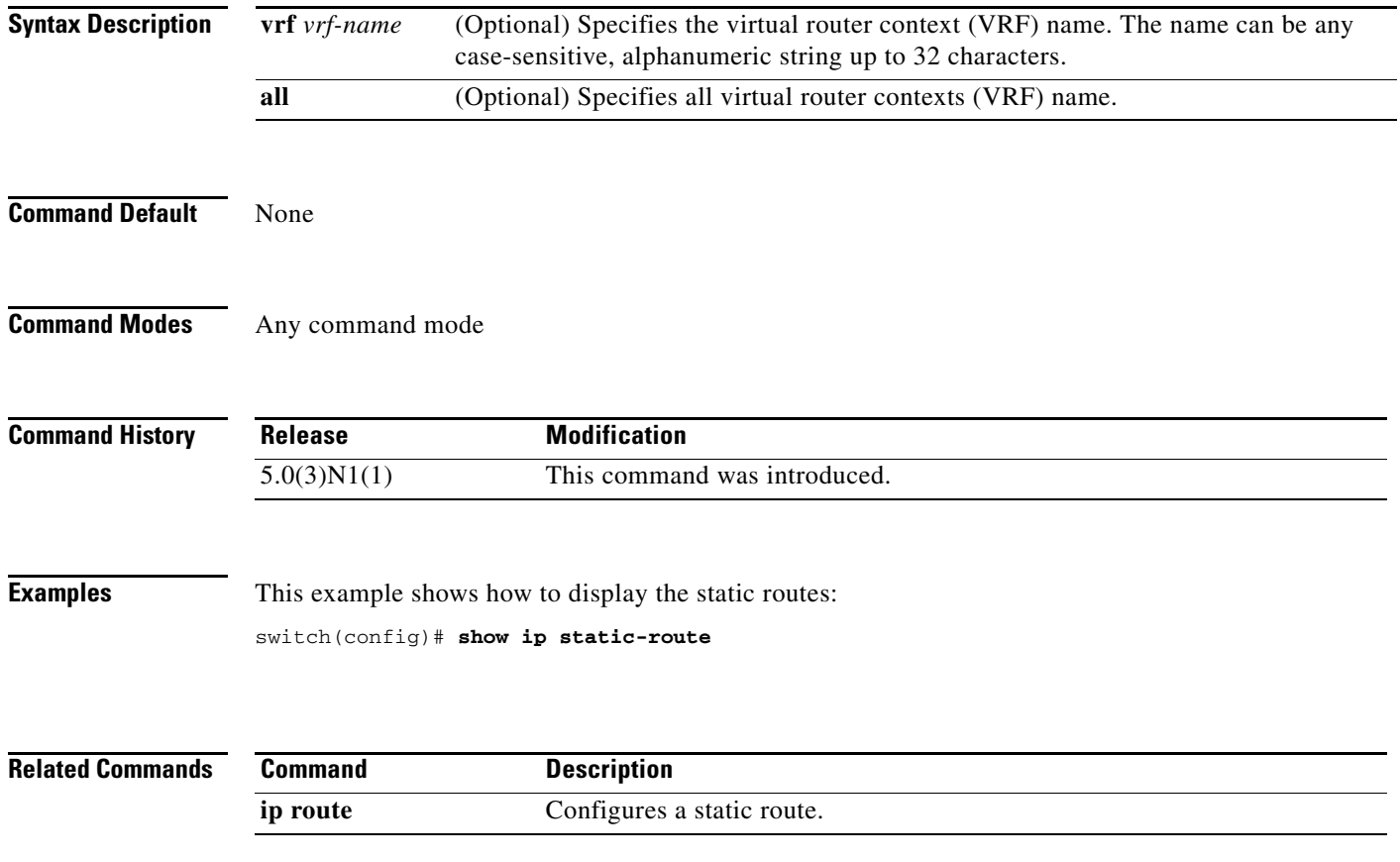

## **show ip traffic**

To display IP traffic information, use the **show ip traffic** command.

**show ip traffic**

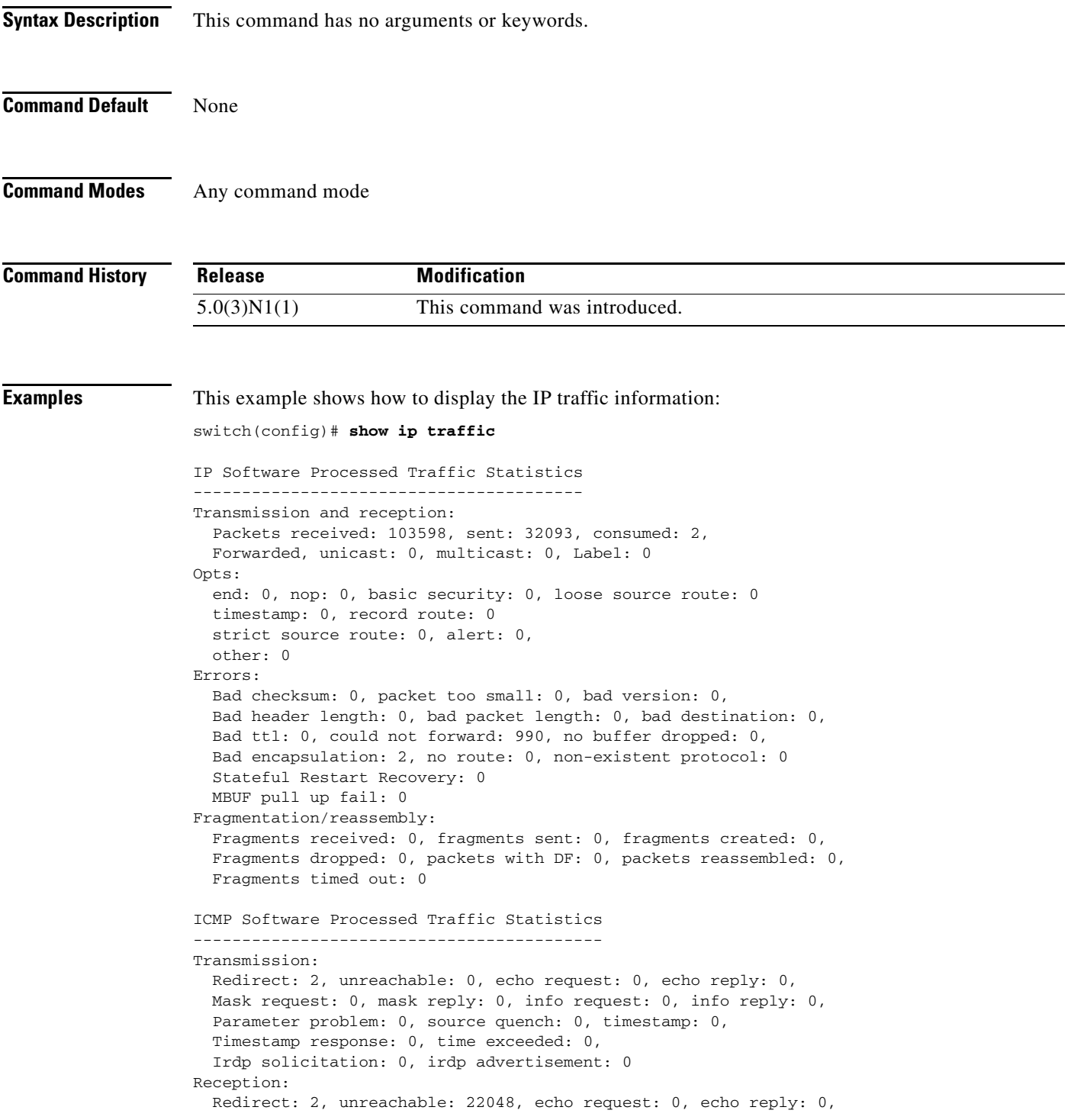

 Mask request: 0, mask reply: 0, info request: 0, info reply: 0, Parameter problem: 0, source quench: 0, timestamp: 0, Timestamp response: 0, time exceeded: 0, Irdp solicitation: 0, irdp advertisement: 0, Format error: 0, checksum error: 0 Statistics last reset: never

switch(config)#

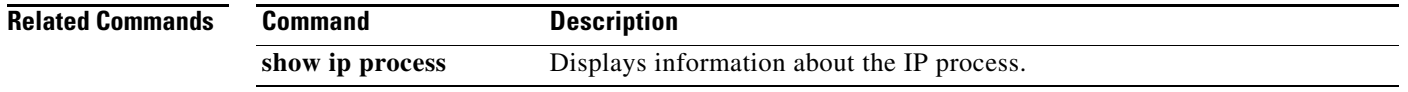

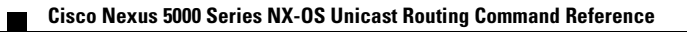

## **show mac-list**

To display the entries in a MAC list, use the **show mac-list** command.

**show mac-list** [*name*]

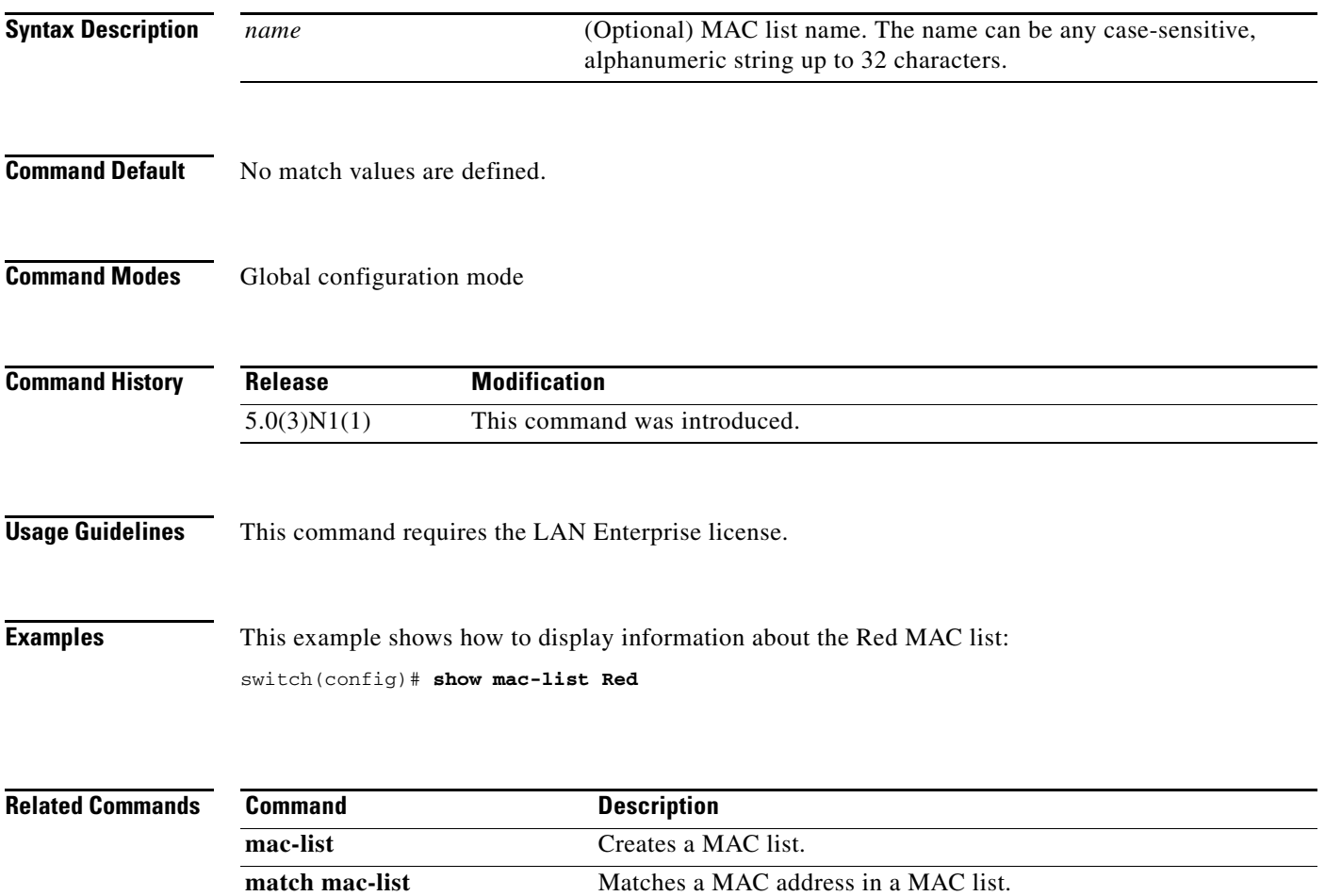

## **show routing**

To display routing information, use the **show routing** command.

**show routing** [**ip** | **ipv4**] [*address* | *hostname | prefix* | *route-type* | **clients** | **hidden-nh interface** *type number* | **next-hop** *addr |* **recursive***-***next-hop** [*addr*]] [**vrf** *vrf-name*]

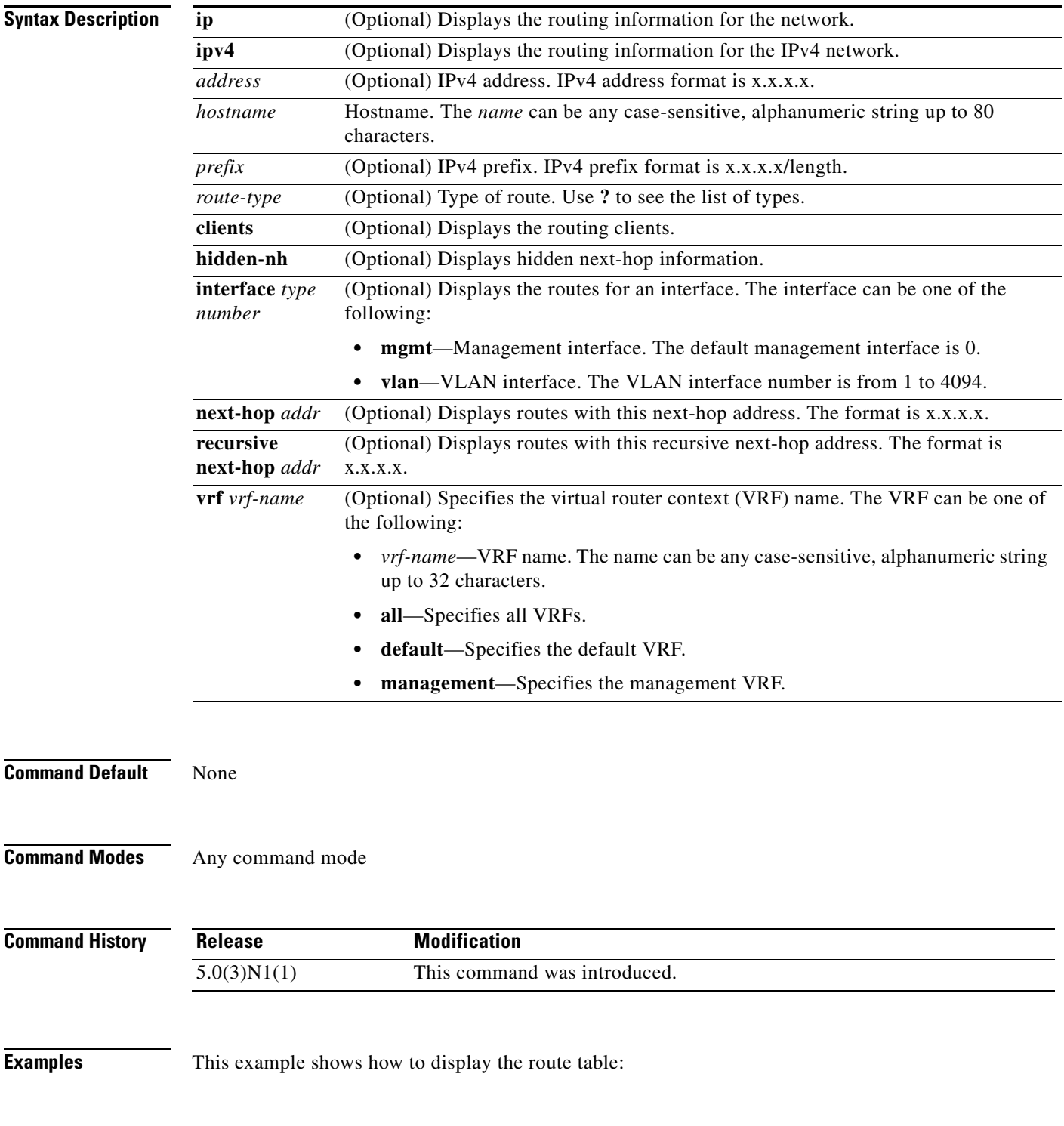

**Cisco Nexus 5000 Series NX-OS Unicast Routing Command Reference**

switch(config)# **show ip routing**

**Related Commands Command Description** 

**clear ip route** Clears entries in the route table.

## **show routing memory estimate**

To display an estimate of routing memory requirements, use the **show routing memory estimate**  command.

**show routing memory estimate** [**routes** *num-routes* **next-hops** *num-hop-addresses*]

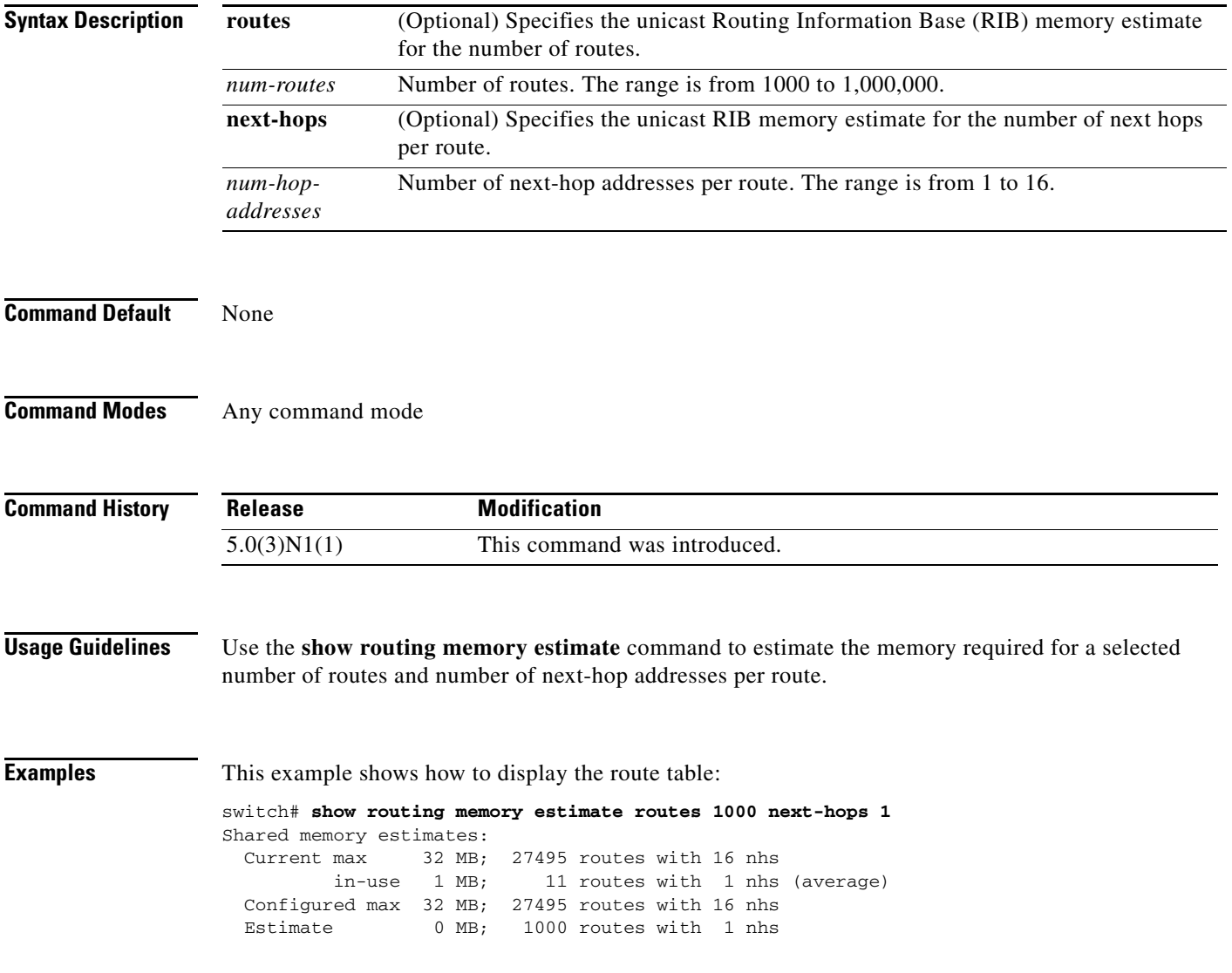

## **show routing-context**

To display the virtual routing and forwarding (VRF) scope for all EXEC commands, use the **show routing-context** command.

**show routing-context**

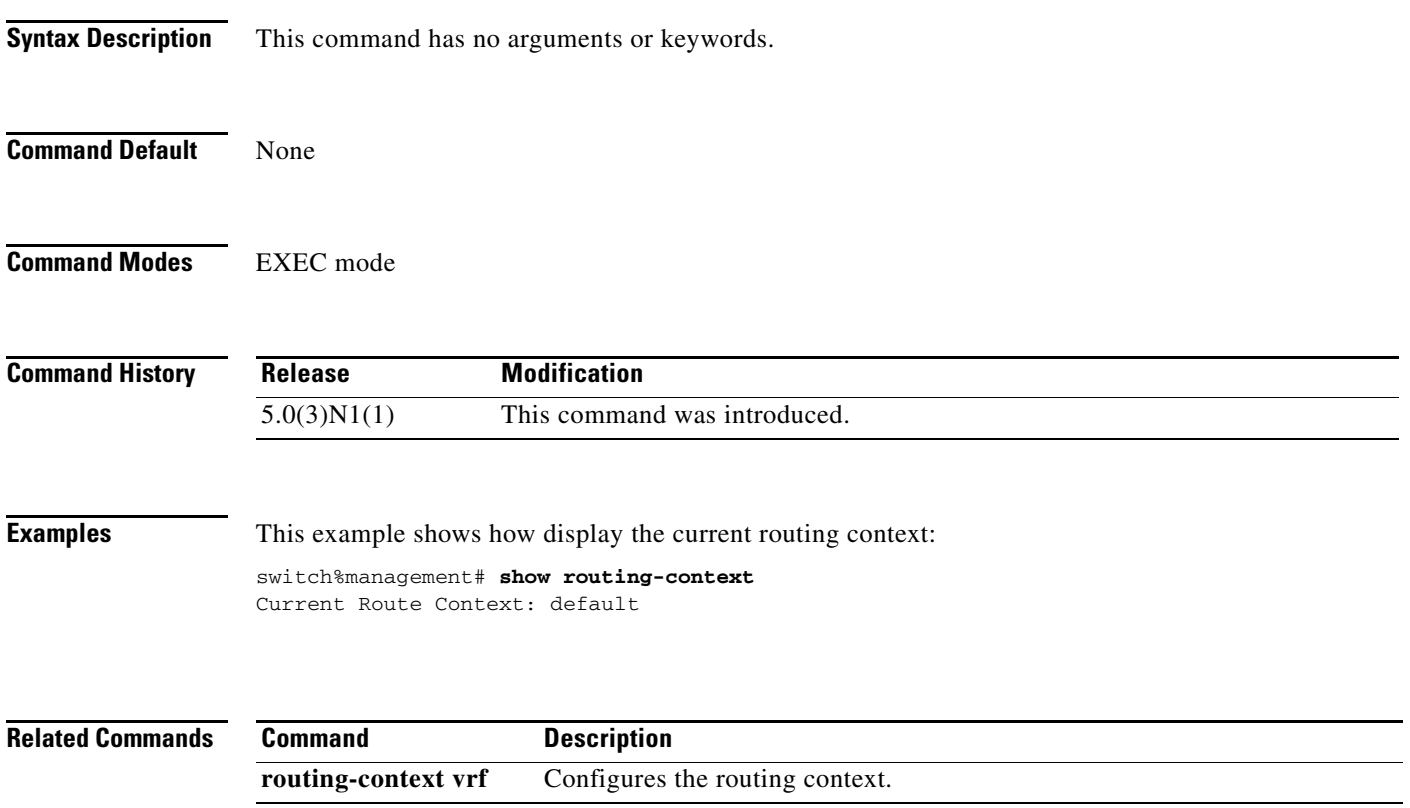

# **show routing hash**

To display the route selected for a particular source and destination address, use the **show routing hash**  command.

**show routing hash** *source-addr dest-addr* [*source-port dest-port*]] [**vrf** *vrf-name*]

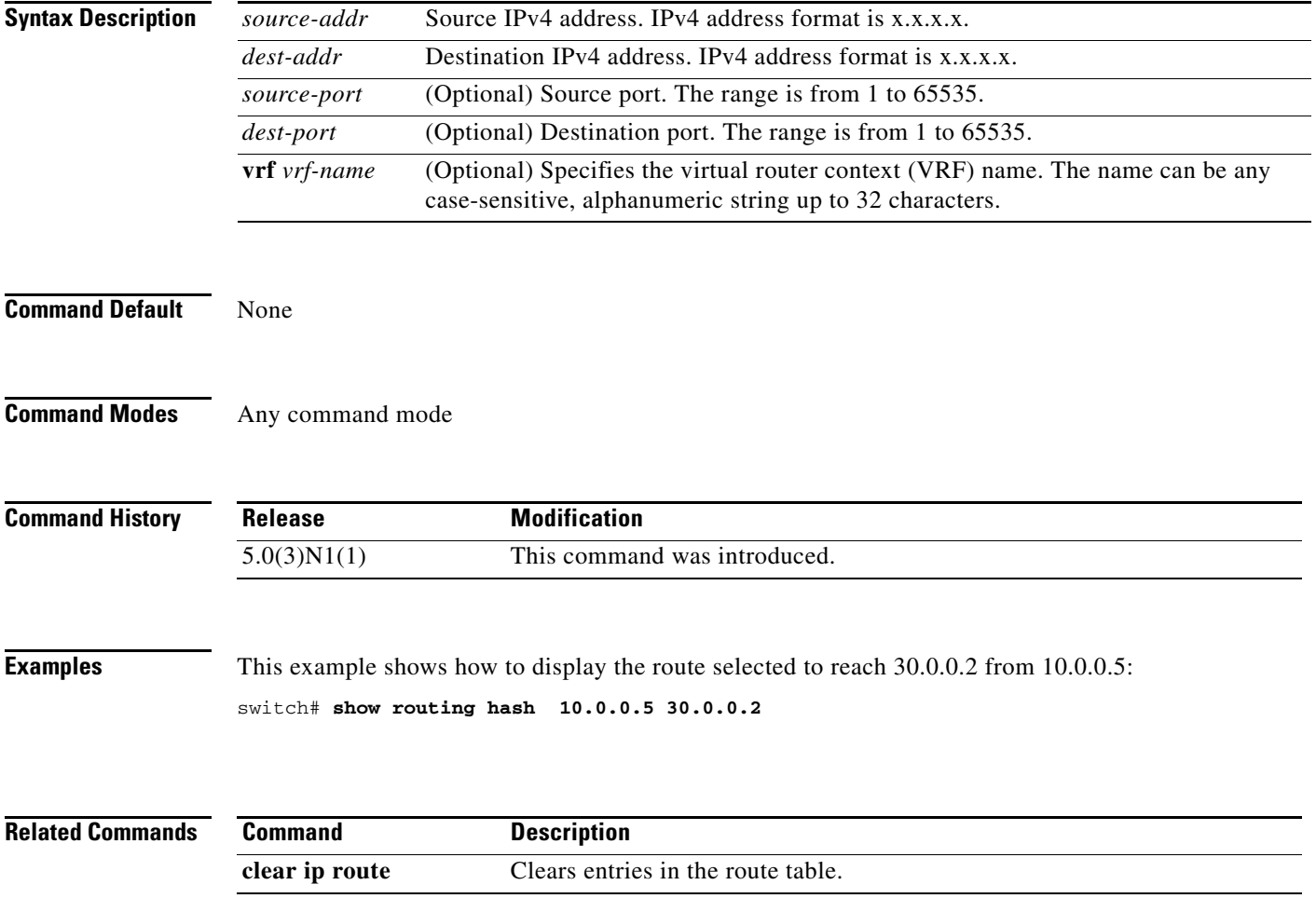

## **show running-config arp**

To display the Address Resolution Protocol (ARP) configuration in the running configuration, use the **show running-config arp** command.

**show running-config arp** [**all**]

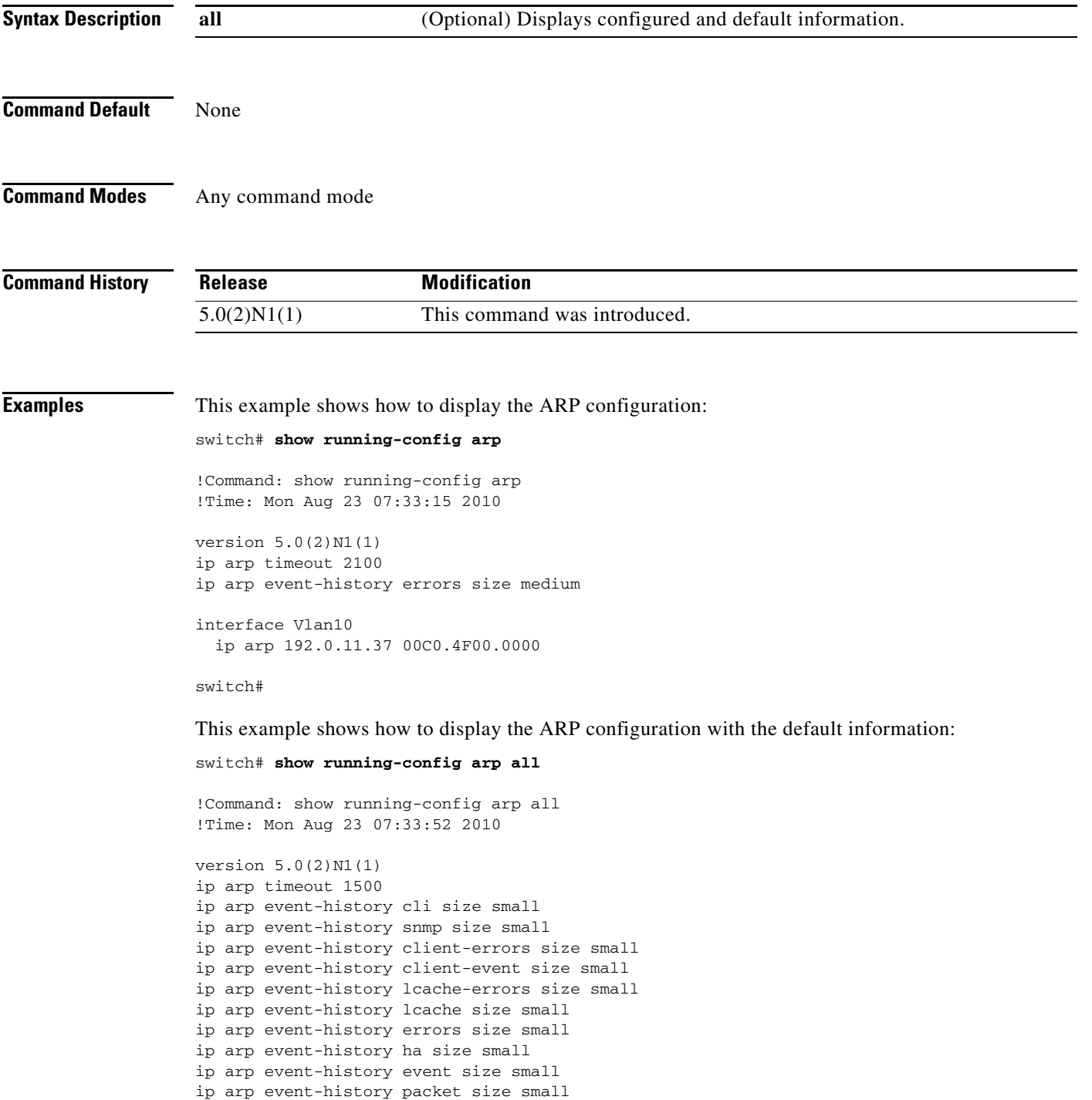

```
interface Vlan10
  ip arp 192.0.11.37 00C0.4F00.0000
  ip arp gratuitous update
  ip arp gratuitous request
switch#
```
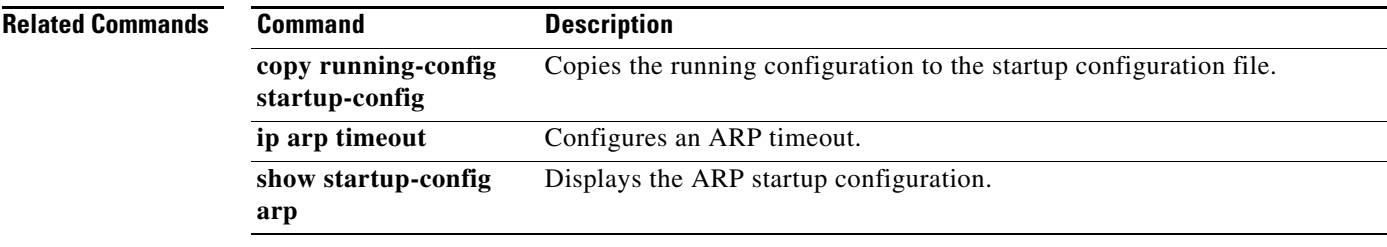

# **show running-config eigrp**

To display the running configuration for the Enhanced Interior Gateway Routing Protocol (EIGRP) for IPv4 networks, use the **show running-config eigrp** command.

**show running-config eigrp**

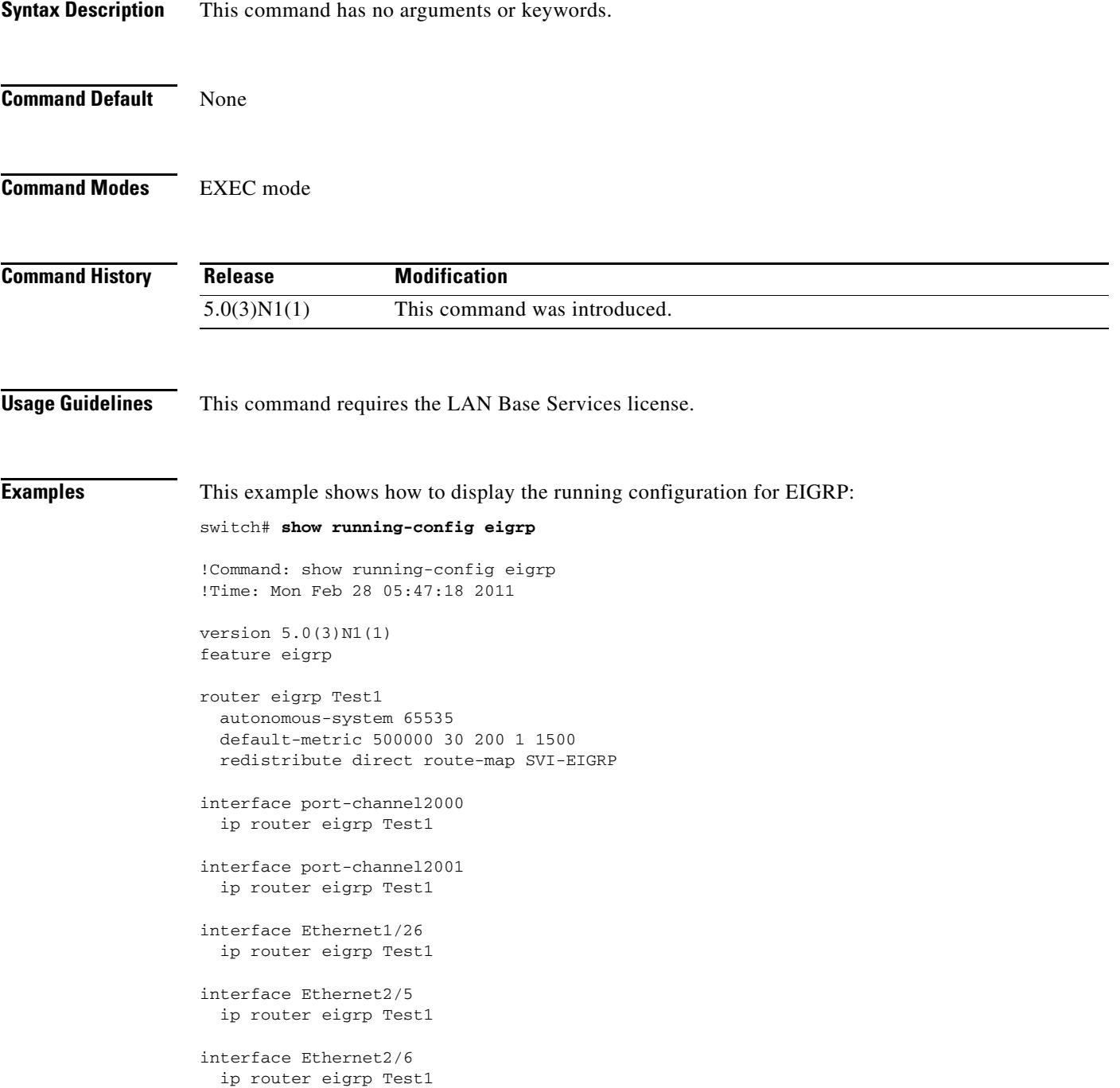

```
interface Ethernet2/7
  ip router eigrp Test1
interface Ethernet3/11
  ip router eigrp Test1
interface Ethernet3/12
  ip router eigrp Test1
```
switch#

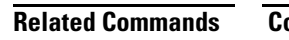

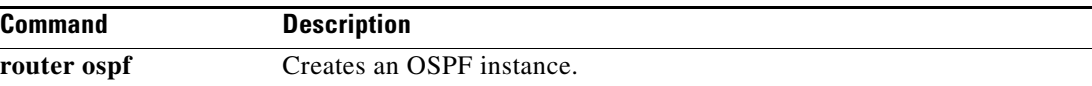

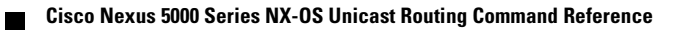

## **show running-config ospf**

To display the running configuration for Open Shortest Path First version 2 (OSPFv2) for IPv4 networks, use the **show running-config ospf** command.

**show running-config ospf**

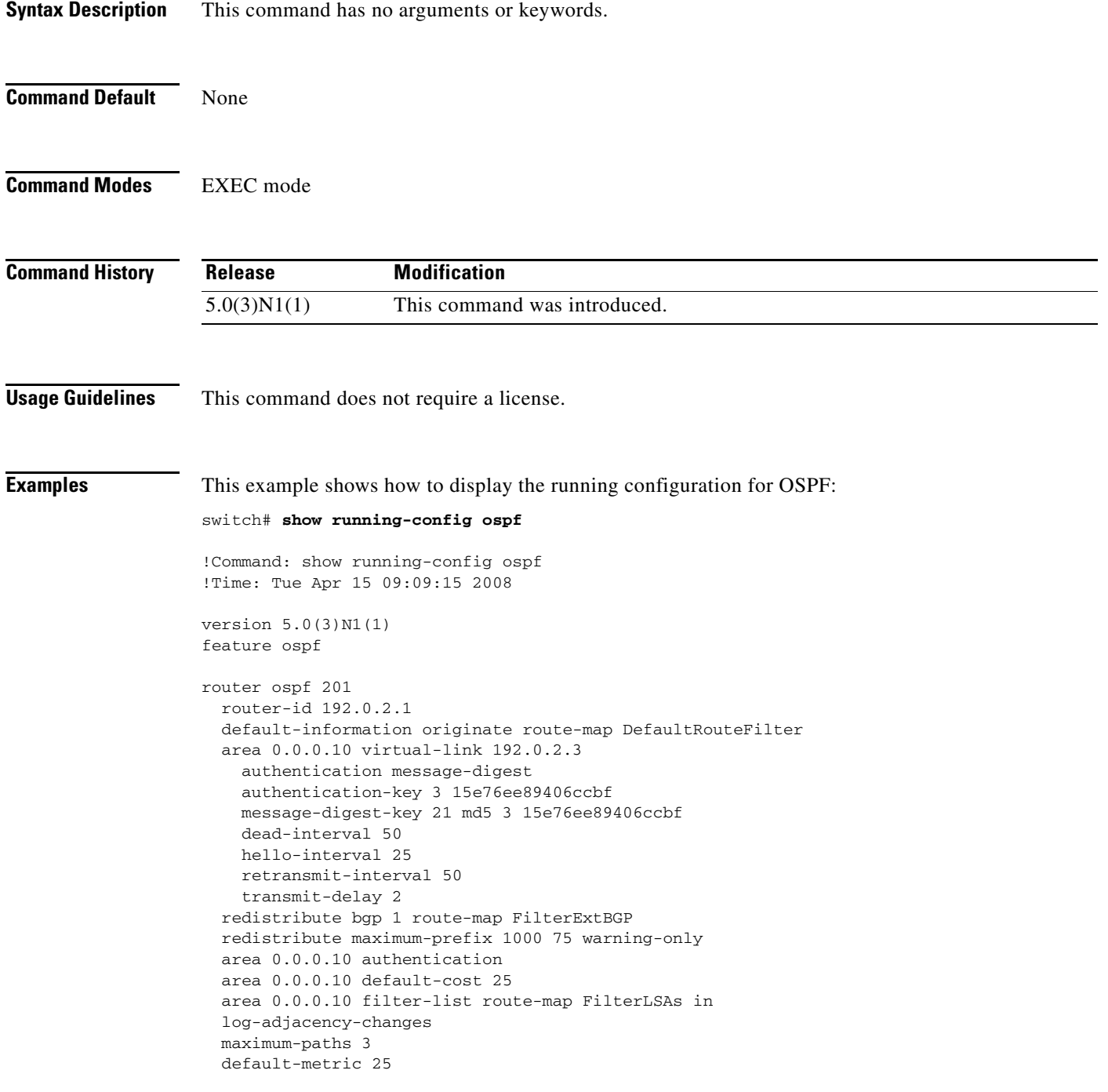

interface Ethernet1/5 ip ospf authentication key-chain Test1 ip ospf authentication-key 3 15e76ee89406ccbf ip ospf message-digest-key 21 md5 3 15e76ee89406ccbf ip ospf cost 25 ip ospf dead-interval 50 ip ospf hello-interval 25 ip ospf passive-interface ip ospf priority 25 ip ospf mtu-ignore ip router ospf 201 area 0.0.0.15

switch#

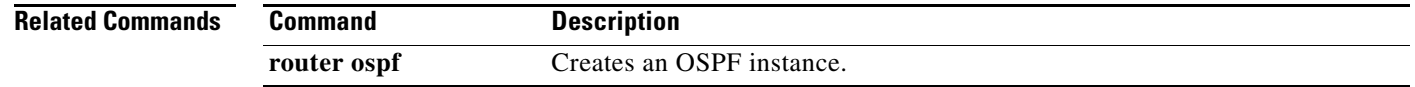

## **show sockets client**

To display information about the sockets clients, use the **show sockets client** command.

**show sockets client** [**pid** *id*] [**raw** | **tcp** | **udp** ] [**detail**]

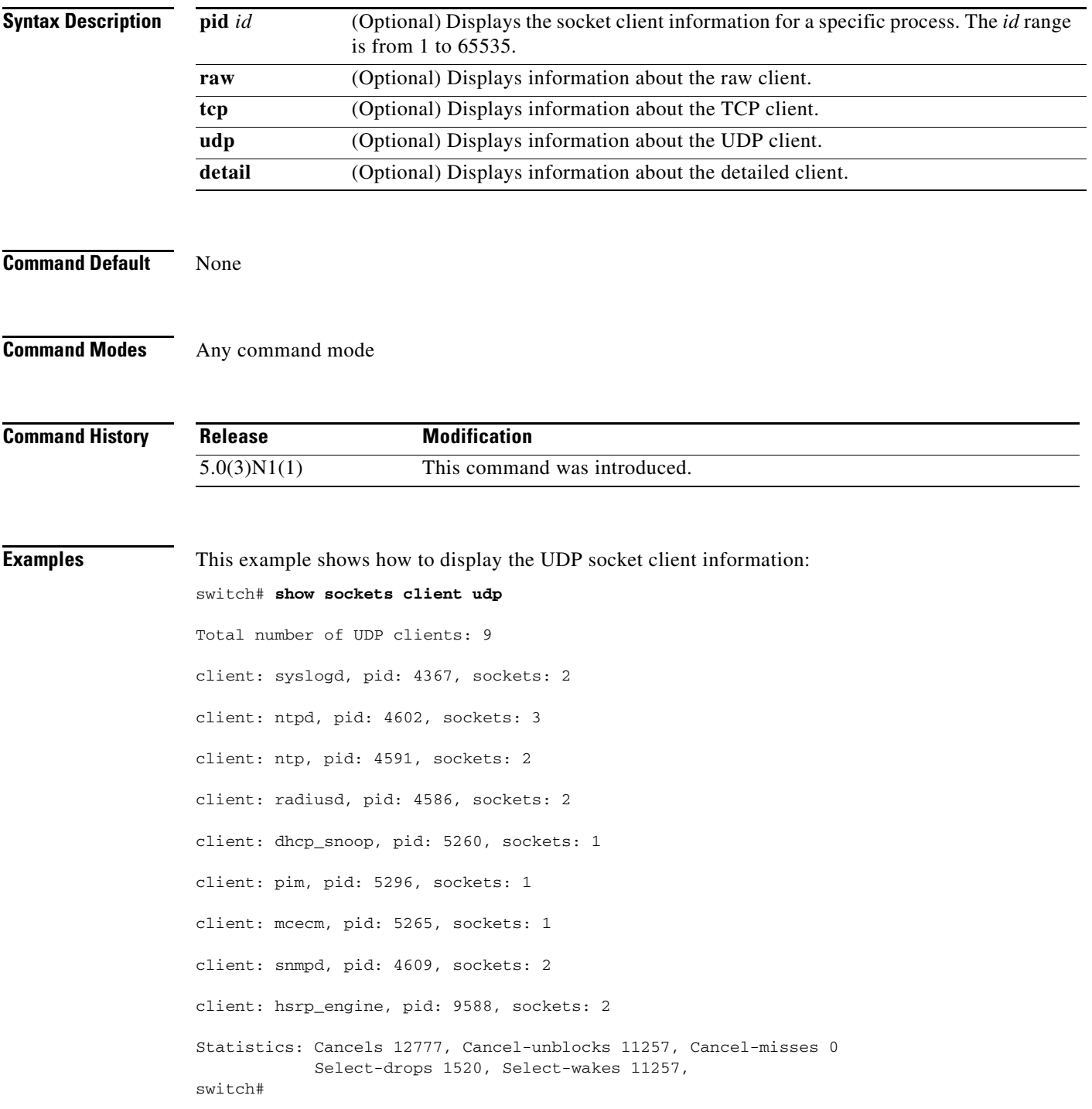

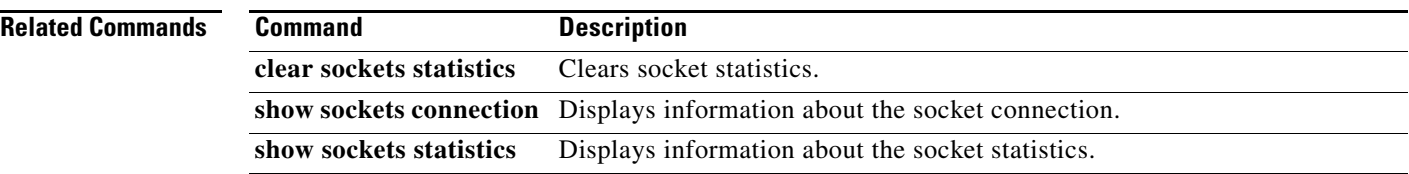

### **show sockets connection**

To display information about the sockets connection, use the **show sockets connection** command.

**show sockets connection** [**pid** *id*] [**local** *address |* **foreign** *addres |* **raw** | **tcp** | **udp**] [**detail**]

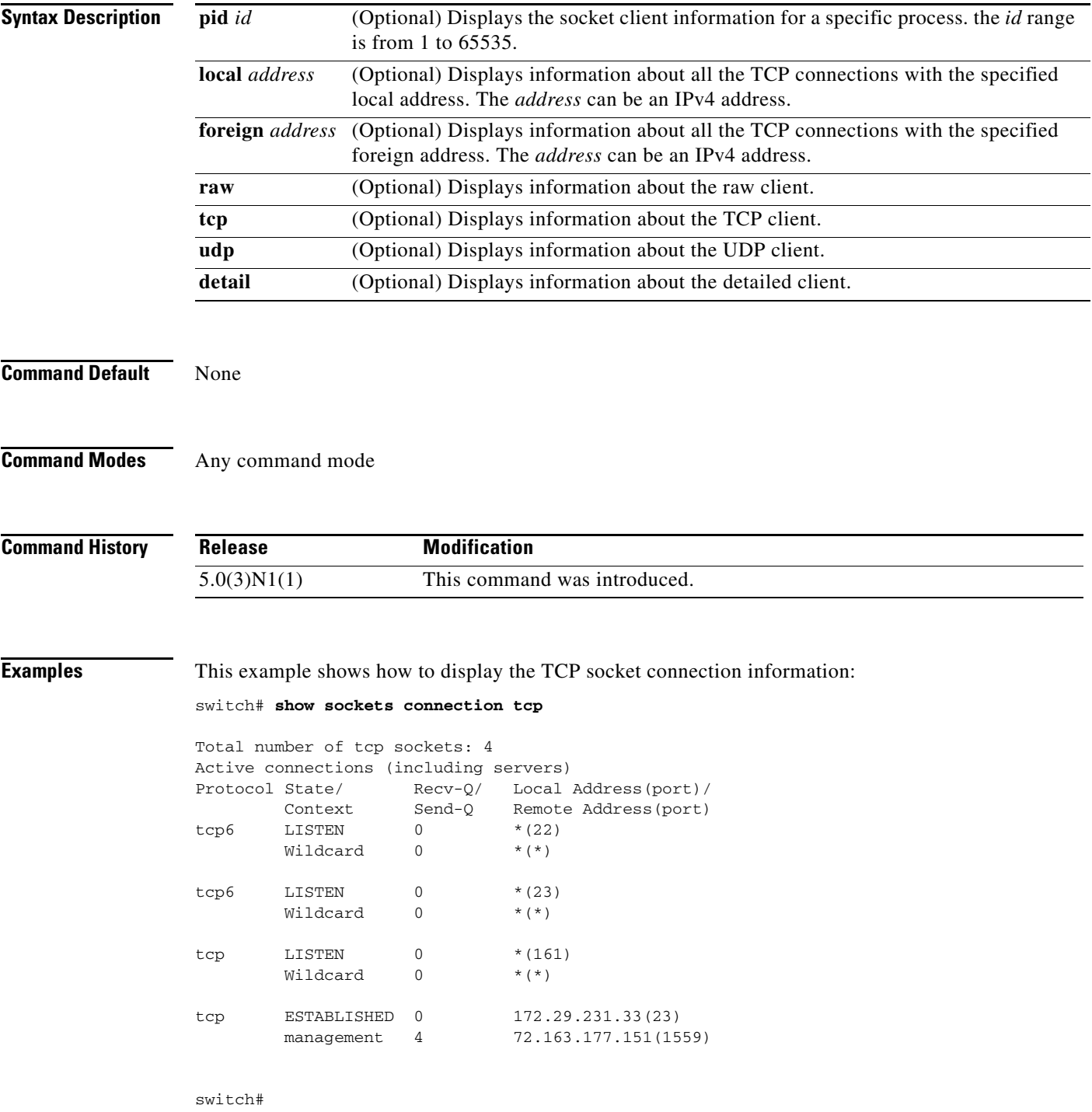

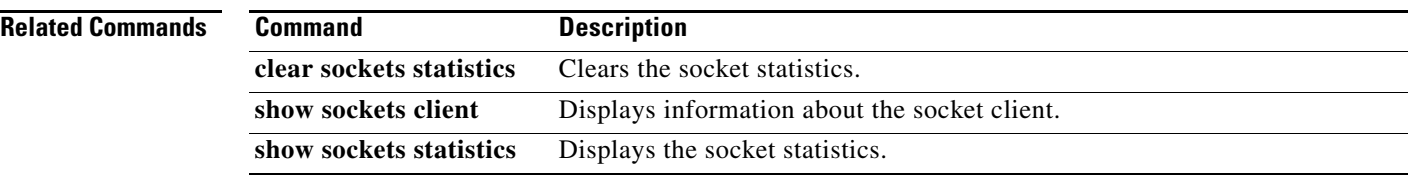

### **show sockets statistics**

To display the socket statistics, use the **show sockets statistics** command.

**show sockets statistics** [**all** | **raw** | **rawsum** | **tcp** | **tcpsum** | **udp** | **udpsum**]

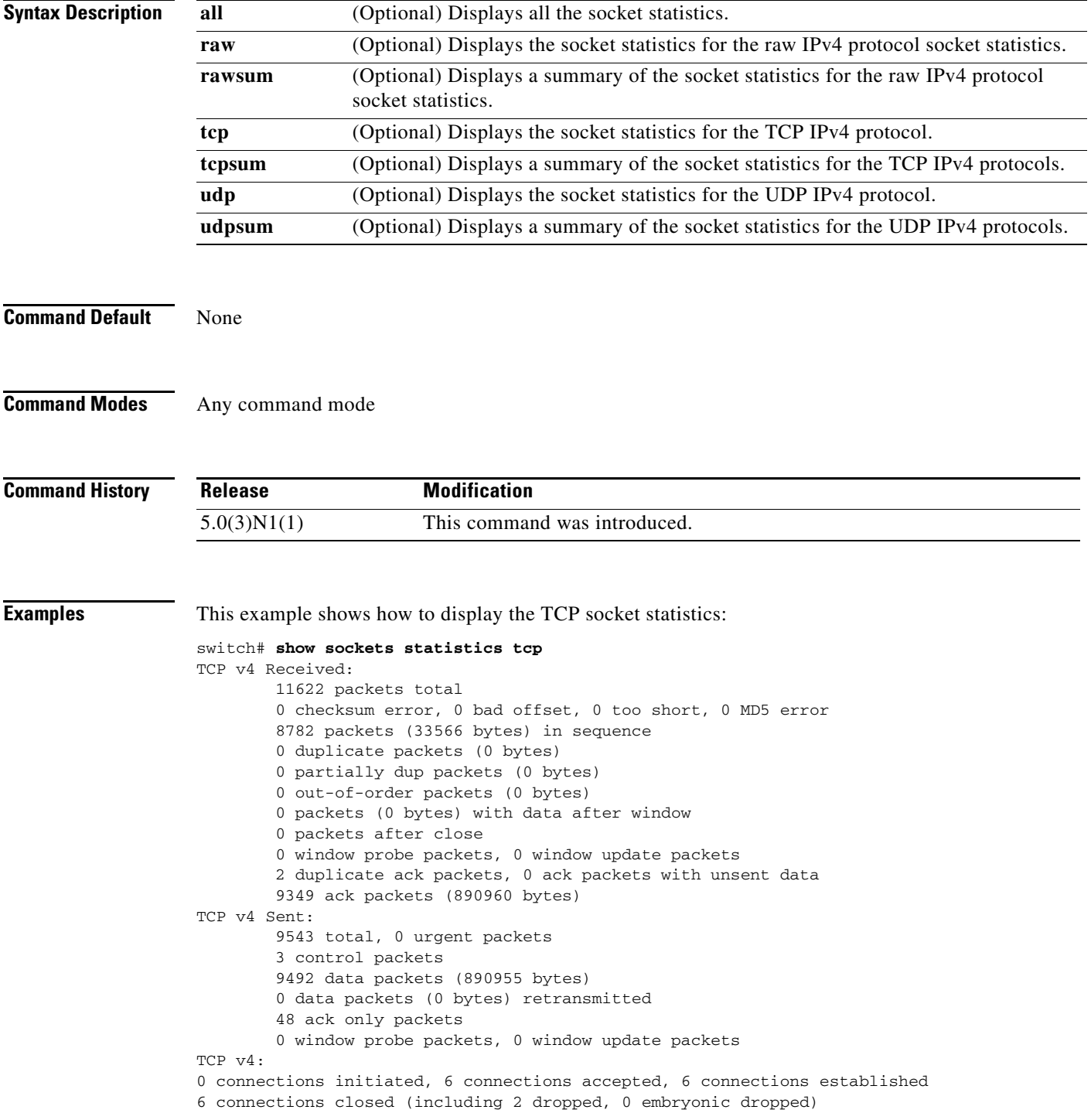

0 total rxmt timeout, 0 connections dropped in rxmt timeout 0 keepalive timeout, 0 keepalive probe, 0 connections dropped in keepalive switch#

#### **Related Commands**

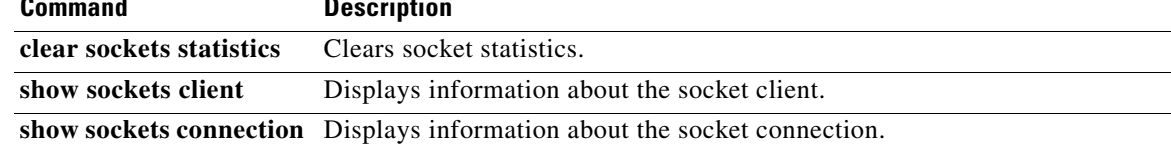

## **show startup-config arp**

To display the Address Resolution Protocol (ARP) configuration in the startup configuration, use the **show startup-config arp** command.

**show startup-config arp** [**all**]

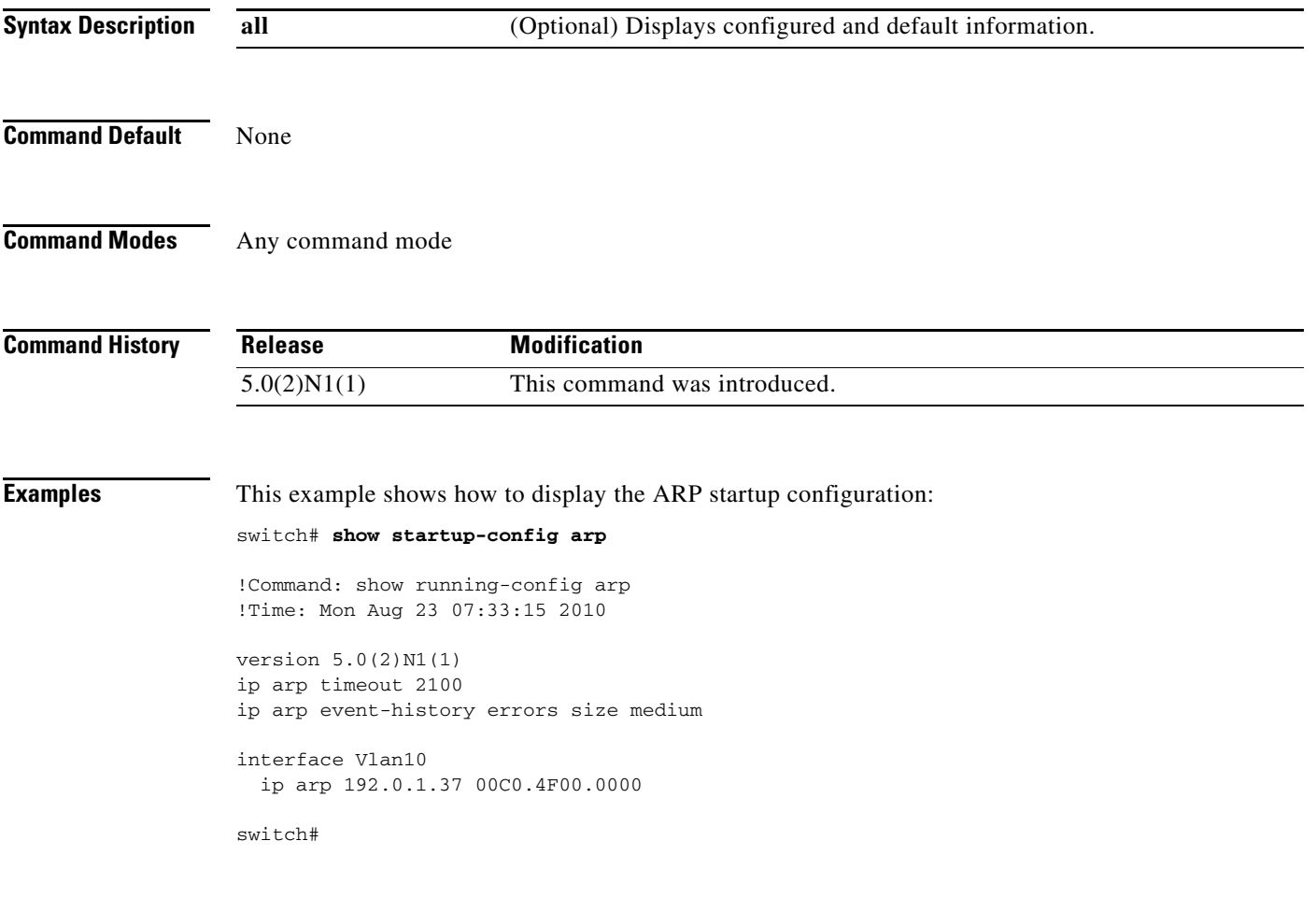

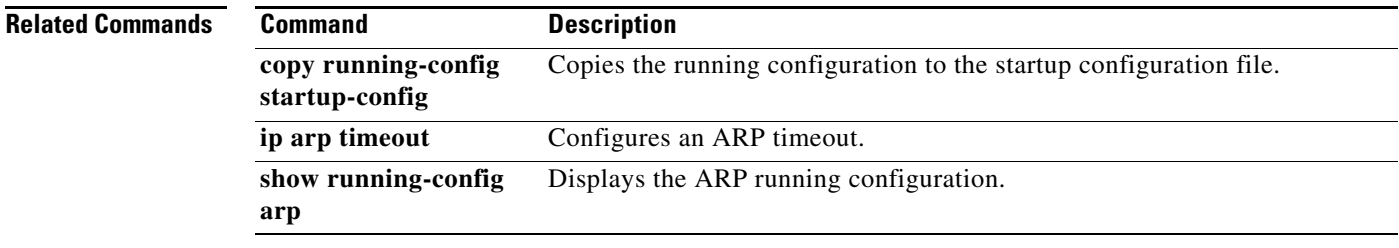

### **show track**

To show information about object tracking, use the **show track** command.

**show track** [*object-id*] [**interface** | **ip route**] [**brief**]

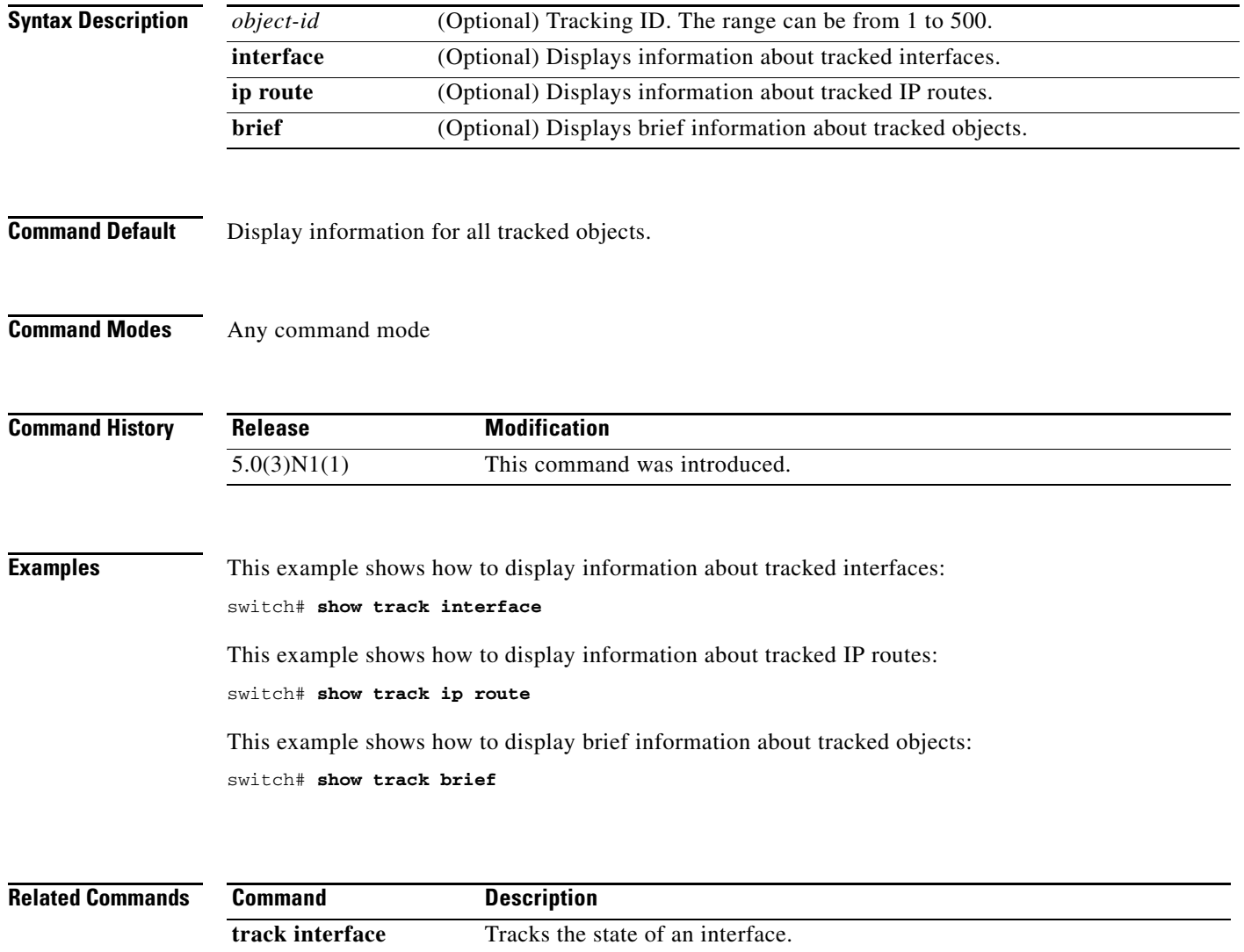

**track ip route** Tracks the state of an IP route.

### **show vrrp**

To show information about the Virtual Router Redundancy Protocol (VRRP), use the **show vrrp** command.

**show vrrp** [**detail** | **statistics | summary**] [**interface** *if-number*] [**vr** *id*] [**backup** | **init** | **master**]

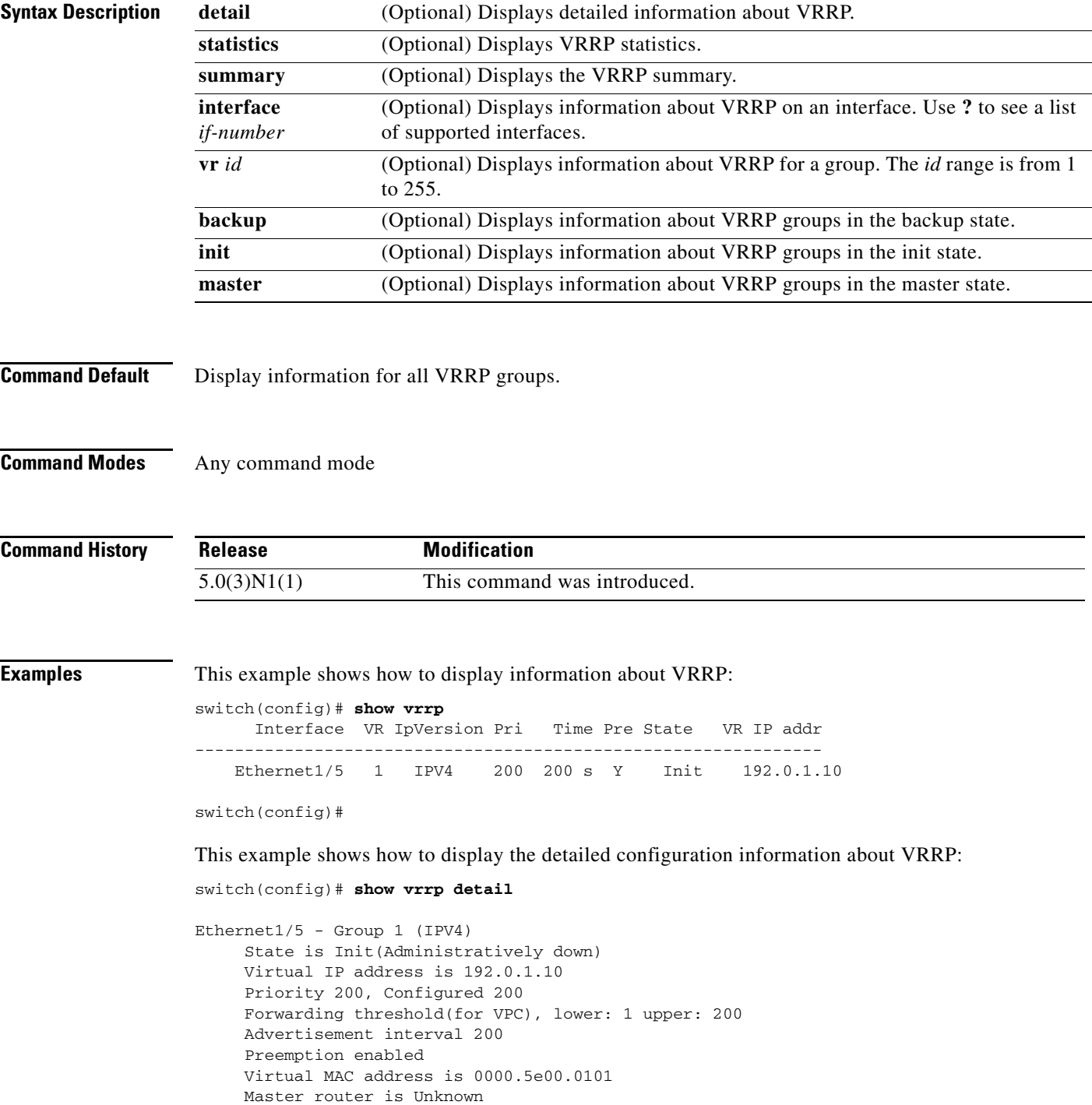

```
switch(config)#
```
This example shows how to displayinformation about a specific virtual router:

```
switch# show vrrp vr 1
```
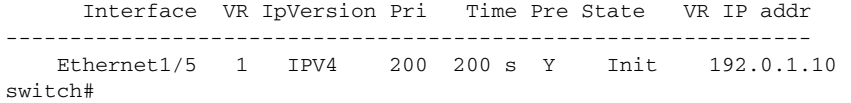

[Table 6](#page-137-0) describes the significant fields shown in the display.

| <b>Field</b>     | <b>Description</b>                                                 |
|------------------|--------------------------------------------------------------------|
| Interface        | Interface on which VRRP is configured.                             |
| VR.              | ID of the virtual router.                                          |
| <b>IPVersion</b> | IP address on the interface.                                       |
| Pri              | Priority range of the virtual router.                              |
| Time             | Checksum of the complete contents of the link state advertisement. |
| Pre              | Preemption state of the virtual router.                            |
| <b>State</b>     | VRRP group state. The state can be one of the following:           |
|                  | Init                                                               |
|                  | Backup                                                             |
|                  | Master                                                             |
| VR IP addr       | Virtual IPv4 address for a VRRP group.                             |

<span id="page-137-0"></span>*Table 6 show vrrp Field Descriptions*

#### **Related Commands**

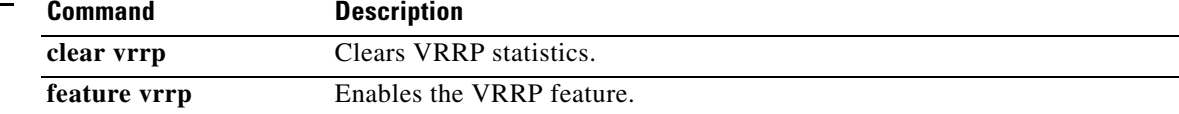